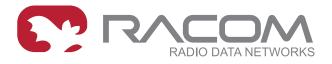

# **User manual**

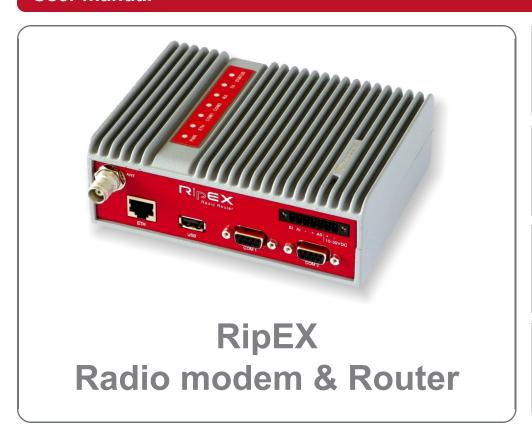

**Quick start** 

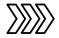

Hardware

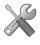

Configuration

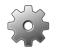

**Parameters** 

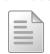

fw 1.9.x.x 2021 / 2 / 19 version 1.27

# **Table of Contents**

|    | •       | t Notice                                           |    |
|----|---------|----------------------------------------------------|----|
| Qι | ıick gu | ide                                                | 8  |
| 1. | RipEX   | - Radio router                                     | 10 |
|    | 1.1.    | Introduction                                       | 10 |
|    | 1.2.    | Key Features                                       | 10 |
| 2. | RipEX   | in detail                                          | 13 |
|    |         | Applications                                       |    |
|    |         | Bridge mode                                        |    |
|    |         | 2.2.1. Detailed description                        |    |
|    |         | 2.2.2. Functionality example                       |    |
|    |         | 2.2.3. Configuration examples                      |    |
|    | 23      | Router mode                                        |    |
|    | 2.0.    | 2.3.1. Router - Flexible, Detail description       |    |
|    |         | 2.3.2. Router - Flexible, Functionality example    |    |
|    |         | 2.3.3. Router - Flexible, Configuration examples   |    |
|    |         | 2.3.4. Router - Flexible, Addressing hints         |    |
|    |         | 2.3.5. Router - Base driven, Detail description    |    |
|    |         | · · · · · · · · · · · · · · · · · · ·              |    |
|    |         | 2.3.6. Router - Base driven, Functionality example |    |
|    | 0.4     | 2.3.7. Router - Base driven, Configuration example |    |
|    | 2.4.    | Serial SCADA protocols                             |    |
|    | 0.5     | 2.4.1. Detailed Description                        |    |
|    | 2.5.    | Combination of IP and serial communication         |    |
|    |         | 2.5.1. Detailed Description                        |    |
|    | 2.6.    | Diagnostics & network management                   |    |
|    |         | 2.6.1. Logs                                        |    |
|    |         | 2.6.2. Graphs                                      |    |
|    |         | 2.6.3. SNMP                                        |    |
|    |         | 2.6.4. Ping                                        |    |
|    |         | 2.6.5. Monitoring                                  | 30 |
|    |         | Firmware update and upgrade                        |    |
|    |         | Software feature keys                              |    |
| 3. | Netwo   | rk planning                                        | 32 |
|    | 3.1.    | Data throughput, response time                     | 32 |
|    | 3.2.    | Frequency                                          | 33 |
|    | 3.3.    | Signal budget                                      | 34 |
|    |         | 3.3.1. Path loss and fade margin                   |    |
|    | 3.4.    | Multipath propagation, DQ                          |    |
|    |         | 3.4.1. How to battle with multipath propagation?   |    |
|    | 3.5.    | Network layout                                     |    |
|    |         | Hybrid networks                                    |    |
|    |         | Assorted practical comments                        |    |
|    |         | Recommended values                                 |    |
| 1  |         | test                                               |    |
| ┱. |         | Connecting the hardware                            |    |
|    |         | Powering up your RipEX                             |    |
|    |         | Connecting RipEX to a programming PC               |    |
|    |         |                                                    |    |
|    |         | Basic setup                                        |    |
| F  |         | Functional test                                    |    |
| ე. | Produc  |                                                    |    |
|    |         | Dimensions                                         |    |
|    | 5.2.    | Connectors                                         | 51 |

|    |      | 5.2.1. Antenna                                            |      |
|----|------|-----------------------------------------------------------|------|
|    |      | 5.2.2. Power and Control                                  |      |
|    |      | 5.2.3. ETH                                                |      |
|    |      | 5.2.4. COM1 and COM2                                      |      |
|    |      | 5.2.5. USB                                                |      |
|    |      | 5.2.5.1. External USB flash disc                          |      |
|    |      | 5.2.6. GPS                                                |      |
|    | - 0  | 5.2.7. Reset button                                       |      |
|    |      | Indication LEDs                                           |      |
|    | 5.4. | Technical specification                                   |      |
|    |      | 5.4.1. Detailed Radio parameters                          |      |
|    | 5.5. | Model offerings                                           | . 74 |
|    |      | 5.5.1. Ordering codes                                     |      |
|    | E G  | 5.5.2. Accessories overview                               |      |
| 6  |      | ation                                                     |      |
| Ο. |      | Mounting                                                  |      |
|    | 0.1. | 6.1.1. DIN rail mounting                                  |      |
|    |      | 6.1.2. Flat mounting                                      |      |
|    |      | 6.1.3. 19" rack mounting                                  |      |
|    |      | 6.1.4. IP51 mounting                                      |      |
|    | 6.2  | Antenna mounting                                          |      |
|    |      | Antenna feed line                                         |      |
|    |      | Grounding                                                 |      |
|    |      | Connectors                                                |      |
|    |      | Power supply                                              |      |
| 7. |      | ced Configuration                                         |      |
|    |      | Menu header                                               |      |
|    |      | Status                                                    |      |
|    |      | Settings                                                  |      |
|    |      | 7.3.1. Device                                             |      |
|    |      | 7.3.2. Radio                                              | 119  |
|    |      | 7.3.3. ETH                                                | 140  |
|    |      | 7.3.4. COM                                                | 149  |
|    |      | 7.3.5. Protocols                                          | 152  |
|    | 7.4. | Routing                                                   | 168  |
|    |      | 7.4.1. Routing                                            | 168  |
|    |      | 7.4.1.1. Interfaces                                       | 168  |
|    |      | 7.4.1.2. Routes                                           | 169  |
|    |      | - <u>'</u>                                                | 170  |
|    |      | 7.4.1.4. Buttons                                          |      |
|    |      | 7.4.2. Nomadic mode                                       |      |
|    |      | 7.4.2.1. Basic description                                |      |
|    |      | - 3                                                       | 174  |
|    |      | 7.4.2.3. Nomadic mode diagnostics                         |      |
|    |      | 7.4.2.4. Nomadic mode in relation to other RipEX services |      |
|    |      | 7.4.2.5. Buttons                                          |      |
|    | 7.5. | VPN                                                       |      |
|    |      |                                                           | 180  |
|    |      | · · · · · · · · · · · · · · · · · · ·                     | 180  |
|    |      | <del>-</del> <del></del>                                  | 181  |
|    |      | 7.5.1.3. IPsec diagnostics                                | 186  |

| 7.5.1.4. IPsec in relation to other RipEX services                                         | 187   |
|--------------------------------------------------------------------------------------------|-------|
| 7.5.1.5. Buttons                                                                           | . 187 |
| 7.5.2. GRE                                                                                 | 188   |
| 7.5.2.1. Basic description                                                                 | 188   |
| 7.5.2.2. Configuration                                                                     |       |
| 7.5.2.3. GRE diagnostics                                                                   |       |
| 7.5.2.4. GRE in relation to other RipEX services                                           |       |
| 7.5.2.5. Buttons                                                                           |       |
| 7.6. Diagnostic                                                                            |       |
| 7.6.1. Neighbours and Statistic                                                            |       |
| 7.6.1.1. Buttons                                                                           |       |
| 7.6.1.2. Top bar                                                                           |       |
| 7.6.1.3. Neighbours                                                                        |       |
| 7.6.1.4. Statistic                                                                         |       |
| 7.6.2. Graphs                                                                              |       |
| 7.6.3. Ping                                                                                |       |
| 7.6.4. Monitoring                                                                          |       |
| 7.7. Maintenance                                                                           |       |
| 7.7.1 SW feature keys                                                                      |       |
| 7.7.1. Gw leature keys                                                                     |       |
| · · · · · · · · · · · · · · · · · · ·                                                      |       |
| 7.7.3. Firmware                                                                            |       |
|                                                                                            |       |
| 7.7.5. Miscellaneous                                                                       |       |
| 7.7.6. SSL certificate                                                                     |       |
| 7.7.7. Remote access keys                                                                  |       |
| 7.7.7.1. User key                                                                          |       |
| 7.7.8. RF transmission test                                                                |       |
| 7.7.9. Technical support package                                                           |       |
| 3. CLI Configuration                                                                       |       |
| 8.1. CLI Examples                                                                          |       |
| 9. Troubleshooting                                                                         |       |
| 10. Safety, regulations, warranty                                                          |       |
| 10.1. Frequency                                                                            |       |
| 10.2. Safety distance                                                                      |       |
| 10.3. High temperature                                                                     | 230   |
| 10.4. RoHS, WEEE and WFD                                                                   |       |
| 10.5. Hazardous locations                                                                  | 232   |
| 10.6. Conditions of Liability for Defects and Instructions for Safe Operation of Equipment | 233   |
| 10.7. Important Notifications                                                              | 233   |
| 10.8. EU Declaration of Conformity RED                                                     | 235   |
| 10.9. Simplified EU declaration of conformity                                              | 236   |
| 10.10. ATEX Certificate                                                                    |       |
| 10.11. IP51 Certificate                                                                    | 241   |
| 10.12. Compliance Federal Communications Commission                                        |       |
| 10.13. Country of Origin                                                                   |       |
| 10.14. Warranty                                                                            |       |
| 10.15. RipEX maintenance                                                                   |       |
| A. OID mappings                                                                            |       |
| 3. Abbreviations                                                                           |       |
| Revision History                                                                           | 249   |
|                                                                                            |       |

# **Important Notice**

### Copyright

© 2021 RACOM. All rights reserved.

Products offered may contain software proprietary to RACOM s. r. o. (further referred to under the abbreviated name RACOM). The offer of supply of these products and services does not include or infer any transfer of ownership. No part of the documentation or information supplied may be divulged to any third party without the express written consent of RACOM.

#### **Disclaimer**

#### **Trademark**

All trademarks and product names are the property of their respective owners.

### **Important Notice**

- Due to the nature of wireless communications, transmission and reception of data can never be guaranteed. Data may be delayed, corrupted (i.e., have errors), or be totally lost. Significant delays or losses of data are rare when wireless devices such as the RipEX are used in an appropriate manner within a well-constructed network. RipEX should not be used in situations where failure to transmit or receive data could result in damage of any kind to the user or any other party, including but not limited to personal injury, death, or loss of property. RACOM accepts no liability for damages of any kind resulting from delays or errors in data transmitted or received using RipEX, or for the failure of RipEX to transmit or receive such data.
- Under no circumstances is RACOM or any other company or person responsible for incidental, accidental or related damage arising as a result of the use of this product. RACOM does not provide the user with any form of guarantee containing assurance of the suitability and applicability for its application.
- RACOM products are not developed, designed or tested for use in applications which may directly
  affect health and/or life functions of humans or animals, nor to be a component of similarly important
  systems, and RACOM does not provide any guarantee when company products are used in such
  applications.
- Exist The equipment should be used in hazardous locations under conditions according to Section 10.5, "Hazardous locations" only.

# **Quick guide**

RipEX is a widely configurable compact radio modem, more precisely a radio IP router. All you have to do to put it into operation is to connect it to an antenna and a power supply and configure it using a PC (tablet, smart phone) and a web browser.

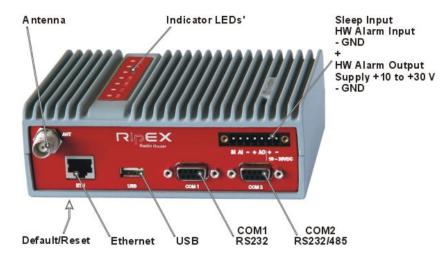

Fig. 1: RipEX radio router

RipEX access defaults: username: admin, password: admin

#### **Ethernet**

RipEX default IP is 192.168.169.169/24, so set a static IP 192.168.169.x/24 on your PC, power on the RipEX and wait approximately 48 seconds for the RipEX OS to boot. Connect your PC to RipEX's ETH interface, start your browser and type https://192.168.169.169 in the address line.

Before attempting to do any configuration, make sure your RipEX is the only powered-up unit around. Since all units coming from factory share the same default settings ex factory, you could be accessing a different unit over the air without being aware of it.

### **USB/ETH** adapter

When accessing over the optional "XA" USB/ETH adapter, your PC will get its IP settings from the built-in DHCP server and you have to type https://10.9.8.7 in your browser. You do not need to worry about other RipEX units, you will be connected to the local unit in all cases.

### Wifi adapter

When accessing over the optional "W1" Wifi adapter, connect your PC (tablet, smart phone) to the RipEX Wifi AP first. Its default SSID is "RipEX + Unit name + S/N"

Your PC will get its IP settings from the built-in DHCP server and you have to type http://10.9.8.7 in your browser. Remaining steps are the same and you do not need to worry about other RipEX units, since you will be connected to the local unit in all cases.

### SCADA radio network step-by-step

Building a reliable radio network for a SCADA system may not be that simple, even when you use such a versatile and easy-to-operate device as the RipEX radio modem. The following step-by-step checklist can help you to keep this process fast and efficient.

- 1. Design your network to ensure RF signal levels meet system requirements.
- 2. Calculate and estimate the network throughput and response times when loaded by your application.
- 3. Perform a bench-test with 3-5 sets of RipEX's and SCADA equipment (Chapter 4, Bench test).
- 4. Design the addressing and routing scheme of the network (*Chapter 2, RipEX in detail* and *RipEX App notes Address Planning*<sup>1</sup>).
- 5. Preconfigure all RipEX's (Section 4.4, "Basic setup").
- 6. Install individual sites
  - 1. Mount RipEX into cabinet (Section 6.1.1, "DIN rail mounting").
  - 2. Install antenna (Section 6.2, "Antenna mounting").
  - 3. Install feed line (Section 6.3, "Antenna feed line").
  - 4. Ensure proper grounding (Section 6.4, "Grounding").
  - 5. Run cables and plug-in all connectors except from the SCADA equipment (Section 5.2, "Connectors")
  - 6. Apply power supply to RipEX
  - 7. Test radio link quality (Section 4.5, "Functional test").
  - 8. Check routing by the ping tool (Section 7.6.3, "Ping") to verify accessibility of all IP addresses with which the unit will communicate.
  - 9. Connect the SCADA equipment
- 7. Test your application

© RACOM s.r.o. - RipEX Radio modem & Router

<sup>&</sup>lt;sup>1</sup> https://www.racom.eu/eng/products/m/ripex/app/routing.html

# 1. RipEX - Radio router

### 1.1. Introduction

RipEX is a best-in-class radio modem, not only in terms of data transfer speed. This Software Defined Radio with Linux OS has been designed with attention to detail, performance and quality. All relevant state-of-the-art concepts have been carefully implemented.

RipEX provides 24×7 reliable service for mission-critical applications like SCADA & Telemetry for Utilities, SmartGrid power networks or transaction networks connecting lottery terminals, POS or ATM's.

Any unit can serve as the central master, repeater, remote terminal, or all of these simultaneously, with a configuration interface easily accessible from a web browser.

Anybody with even basic knowledge of IP networking can set up a RipEX within a matter of minutes and maintain the network quite easily.

## 1.2. Key Features

- · Exceptional data speeds on the radio channel
  - >200 kbps / 50 kHz, >100 kbps / 25 kHz, >50 kbps / 12.5 kHz, >25 kbps / 6.25 kHz
- 1× ETH, 2× COM, 1× USB, 5× virtual COM
  - Simultaneously on radio channel. COM1-RS232, COM2-RS232 or RS485, software configurable. Virtual COM ports over ETH controlled by Terminal servers. USB for independent service access via USB/ETH adapter and for automatic FW and SW keys upgrade.
- · Wifi management
  - Any smart phone, tablet or notebook can be used as a RipEX portable display.
- 135–174; 215–240; 300–360; 368–512; 928–960 MHz
  - Licensed radio bands
  - Software-selectable channel spacing 50, 25, 12.5 or 6.25 kHz
- 10 watts
  - Transmission output control, nine stages from 0.1 to 10 W. Hence QAM modulations (the highest data speed) require a very linear RF power amplifier, max. 2 W is available for them.
- · Energy saving
  - Sleep mode 0.1 W, controlled via a digital input.
  - Save mode 2 W, wakes up by receiving a packet from the Radio channel
- Extended temperature range
  - -40 to +70 °C
- Easy to configure and maintain
  - Web interface,
  - Wizards,
  - On-line help,
  - Balloon tips,
  - Fastest web access to remote units
- · Fast remote access

- Only the effective data are transferred from remote RipEX over the air, html page is downloaded from the local unit.

#### Bridge or Router

- RipEX is a device with native IP support which can be set as a standard bridge or router.
- Modbus, IEC101, DNP3, PR2000, Siemens 3964(R), Comli, RP570, C24, DF1, Profibus, SLIP, Async Link, Cactus, ITT Flygt, RDS, UNI, Modbus TCP, IEC104, DNP3 TCP etc.
  - Unique implementation of industrial protocols enables a secure addressed transmission of all packets in all directions

#### Three protocols on Radio channel

- Fully Transparent (Bridge)
- Flexible (Router) for meshing networks providing unlimited footprint coverage without base stations
- Base driven (Router) optimized for TCP/IP applications like IEC104 making them reliable and stable even with a high number of RTUs.

#### Nomadic mode

- Nomadic mode is a method of building a network that offers easy addition of a new 'Nomadic Remote' station to the radio network or easy transfer of 'Nomadic Remote' stations within the network coverage of 'Nomadic Base' stations.

#### Backup routes

- When tested path between two RipEX IP addresses (even behind repeater or LAN) fails, automatic switch-over to backup gateway behind Radio or Ethernet interfaces
- Unlimited number of prioritized backup gateways
- Instructional video https://www.racom.eu/ripex-backup

### VPN

- IPsec is a network protocol suite that authenticates and encrypts the packets of data sent over a network.
- GRE is a tunneling protocol that can encapsulate a wide variety of network layer protocols inside virtual point-to-point links over an Internet Protocol network.

#### QoS

- Quality of Service (QoS) is an advanced feature that allows the user to prioritize certain types of traffic stream over the Radio interface. Used to manage transmission of different traffic streams.

#### NAT

- Network address translation, also referred to as NAPT (Network Address and Port Translation) is a technique in which private Internet Protocol (IP) addresses and port numbers are mapped from multiple internal hosts to one public IP address. Source NAT (SNAT) and Destination NAT (DNAT) were implemented. Ideal when all RTU's have the same IP address.

#### Optimization

- 3× higher throughput
- Optimization method which joins short packets, compresses data, optimises both the traffic to the link peer and the sharing of the radio channel capacity among the links.

### TCP proxy

- Eliminates a transfer of TCP overhead over Radio channel when TCP overhead run locally between connected device and RipEX on LAN. I.e. only payload (user) data are transferred further as UDP (over Radio channel)
- Higher RipEX network bandwidth, no more problems with TCP timeouts

- Instructional video https://www.racom.eu/ripex-tcp-proxy

### ARP proxy

- RipEX can simulate any IP address (it may reply to any ARP request)
- This feature is typically used when RTU addresses behind different RipEX units are within the same IP subnet and RTUs do not provide routing capabilities (neither default GW)
- Instructional video https://www.racom.eu/ripex-arp-proxy

#### VLAN & Subnets

- RipEX can simulate any IP address (it may reply to any ARP request)
- Unlimited number of virtual Ethernet interfaces (IP aliases) can be set

#### • Embedded diagnostic & NMS

- Real time and historical (20 periods, e.g. days) statistics and graphs for the unit and its neighbours.
- SNMP including generation of Notification alarms when preset thresholds are exceeded
- on-line/off-line (recorded to a file in the RipEX) monitoring of all interfaces

### Security

- 256 AES encryption, the most secure encryption meets FIPS 140 2 requirements
- 2048 (1024, 512) bit SSL certificate (even your own one) for https web configuration

### · SW feature keys

Software authorization keys allow you to add advanced features when needed: Router mode, 166/83 (The two highest Data rates for 25 and 50 kHz channel spacing), COM2, 10 W, Backup routes

- Free Master-key trial - (all coded features) for 30 days in every RipEX

### Reliability

- 3 years warranty, rugged die cast aluminium case, military or industrial components
- Every single unit tested in a climatic chamber as well as in real traffic

#### • RipEX - HS

- Redundant Hot Standby chassis
- Two Hot Standby standard RipEX units inside
- Automatic switchover capability on detection of failure
- Suitable for Central sites, Repeaters or Important remote sites where no single point of failure is required

#### Internal calendar time

- Can be set manually or synchronized via NTP (Network Time Protocol)
- Any RipEX also runs as a NTP server automatically
- NTP synchronization via Ethernet or over the Radio channel from another RipEX or from the built-
- Powered from internal long life Lithium Manganese battery, so it is accurate even when RipEX is powered off

#### Flash memory

- All configuration parameters are saved in flash memory

#### · External Flash disc

- Automatic firmware upgrade, SW keys upload, configuration backup/restore, ssl certificate and ssh keys upload and configuration, tech-support package download

# 2. RipEX in detail

## 2.1. Applications

Radio modem RipEX is best suited for transmission of a large number of short messages where a guaranteed delivery is required, i.e. for mission critical applications.

RipEX has the following basic uses:

### **Polling**

In poll-response networks a central master unit communicates with a number of remote radiomodems one at a time. The master unit exchanges data with the currently connected remote radio, and when finished, it establishes a new connection with the next remote radio according to the polling order.

#### Report-by-exception

In report-by-exception networks remote units can be contacted similarly to polling networks. In addition, any remote unit can spontaneously send data to the master unit (typically an alarm).

#### Mesh

In mesh type networks any radio modem in the network can access any other radio modem randomly and spontaneously. Mesh network can also host polling or report-by-exception applications, even in several instances.

To be able to satisfy different types of applications, RipEX offers multiple options for building a radio network. There are 2 different Operation modes, *Bridge* and *Router* with 3 different protocols on Radio channel:

- Transparent used in Bridge mode
- Flexible used in Router mode
- Base driven used in Router mode

# 2.2. Bridge mode

Bridge mode with fully transparent Radio protocol is suitable for all polling (request-response) applications with star network topologies, however repeater(s) are possible.

A packet received through any interface is broadcast to the appropriate interfaces of all units within the network. Packets received on COM are broadcast to both COM1 and COM2 at remote sites, allowing you to connect 2 RTUs to any radio modem.

Any unit can be configured as a repeater. A repeater relays all packets it receives through the radio channel. The network implements safety mechanisms which prevent cyclic loops in the radio channel (e.g. when a repeater receives a packet from another repeater) or duplicate packets delivered to the user interface (e.g. when RipEX receives a packet directly and then from a repeater).

Beside standard packet termination by an "Idle" period on the serial port (a pause between received bytes) the bridge mode also offers "streaming". While in streaming mode, transmission on the radio channel starts immediately, without waiting for the end of the received frame on COM => zero latency.

One of the advantages of the Bridge mode (together with Radio Transparent protocol) is its transparency. For example: both IPv4 and IPv6 type of traffic passes through; Frames defined by IEEE802.1Q-2018 are supported (e.g. VLAN, QinQ).

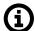

#### Note

Limited broadcast 255.255.255.255 and Direct broadcast e.g. 192.168.255.255 as well as Multicast (224.0.0.0 through 239.255.255.255) on Ethernet are supported and transferred over the network.

You can see an instructional video explaining the Bridge mode functionality here: https://www.racom.eu/ripex-bridge-mode

### 2.2.1. Detailed description

Bridge mode is suitable for Point-to-Multipoint networks, where Master-Slave applications with polling-type communication protocol are used. RipEX in bridge mode is as easy to use as a simple transparent device, while providing communication reliability and spectrum efficiency by employing a sophisticated protocol in the radio channel.

In bridge mode, the radio channel protocol does not solve collisions. There is a CRC check of data integrity, however, i.e. once a message is delivered, it is 100% error free.

All the messages received from user interfaces (ETH&COM) are immediately transmitted to the radio channel.

ETH - The whole network of RipEX radiomodems behaves as a standard Ethernet network bridge. Each ETH interface automatically learns which devices (MAC addresses) are located in the local LAN and which devices are accessible over the radio channel. Consequently, only the Ethernet frames addressed to remote devices are physically transmitted on the radio channel. This arrangement saves the precious RF spectrum from extra load which would be otherwise generated by local traffic in the LAN (the LAN to which the respective ETH interface is connected).

One has to be very careful when RipEX in Bridge mode is connected to LAN, because all LAN traffic is then broadcast to the Radio channel.

COM1,COM2 - All frames received from COM1(2) are broadcast over the radio channel and transmitted to all COM ports (COM1 as well as COM2) on all radio modems within the network, the other COM on the source RipEX excluding.

There is a special parameter TX delay (Adv. Config., Device), which should be used when all substations (RTU) reply to a broadcast query from the master station. In such case massive collisions would ensue because all substations (RTU) would reply at nearly the same time. To prevent such collision, TX delay should be set individually in each slave RipEX. The length of responding frame, the length of Radio protocol overhead, modulation rate have to be taken into account.

### 2.2.2. Functionality example

In the following, common acronyms from SCADA systems are used:

- FEP Front End Processor, designates the communication interface equipment in the centre
- RTU Remote Telemetry Unit, the terminal SCADA equipment at remote sites

The single digits in illustrations are "site names" and do not necessarily correspond with actual addresses of both the RipEX's and SCADA equipment. Address configuration examples are given in the *next chapter*.

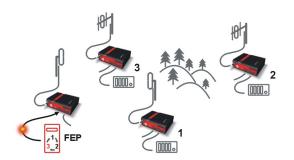

#### Step 1

### Polling cycle starts:

FEP sends a request packet for RTU3 through COM1 to the connected RipEX.

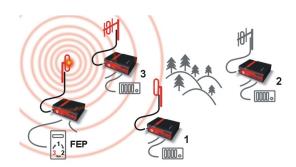

### Step 2

FEP's RipEX broadcasts this packet on Radio channel.

RipEX 3 and RipEX 1 receive this packet.

RipEX 2 doesn't receive this packet, because it is not within radio coverage of FEP's RipEX.

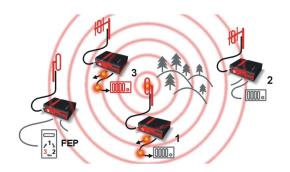

### Step 3

RipEX 3 and RipEX 1 send the received packet to their COM1 and COM2.

Packet is addressed to RTU3, so only RTU3 responds. RipEX 1 is set as a repeater, so it retransmits the packet on Radio channel. Packet is received by all RipEX units.

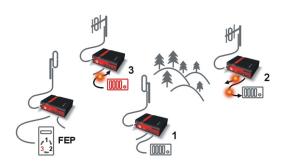

#### Step 4

RipEX 2 sends repeated packet to its COM1 and COM2. RTU2 doesn't react, because the packet is addressed to RTU3.

RipEX 3 and FEP's RipEX **do not** send the repeated packet to their COM ports, because it has already been sent (RipEX 3) or received (FEP's RipEX) on their COM (anti-duplication mechanism).

RTU3 sends the reply packet.

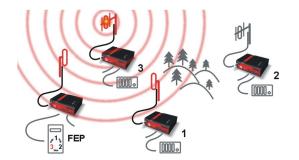

### Step 5

RipEX 3 broadcasts the reply packet from RTU3 on Radio channel.

Packet is received by RipEX 1 and FEP's RipEX.

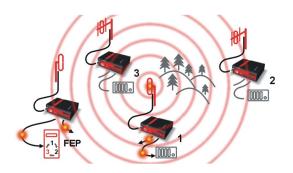

#### Step 6

FEP's RipEX sends the packet (the reply from RTU3) to FEP through COM1.

RipEX 1 sends this packet to RTU1. RTU1 doesn't react, because the packet is addressed to FEP.

RipEX 1 repeats the packet on Radio channel.

All RipEX units receive the packet.

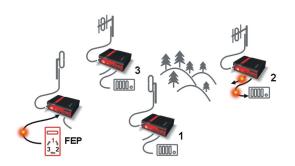

### Step 7

RipEX 2 sends repeated packet to its COM1 and COM2. RTU2 doesn't react, because the packet is addressed to FEP.

RipEX 3 and FEP's RipEX units **do not** send the repeated packet to their COM ports, because it has been handled already.

FEP processes the reply from RTU3 and polling cycle continues...

### 2.2.3. Configuration examples

You can see an example of IP addresses of the SCADA equipment and RipEX's ETH interfaces in the picture below.

In Bridge mode, the IP address of the ETH interface of RipEX is not relevant for user data communication. However it is strongly recommended to assign a unique IP address to each RipEXs' ETH interface, since it allows for easy local as well as remote service access. Moreover, leaving all RipEX's with the same (= default) IP on the ETH interface may cause serious problems, when more RipEX units are connected to the same LAN, even if by accident (e.g. during maintenance).

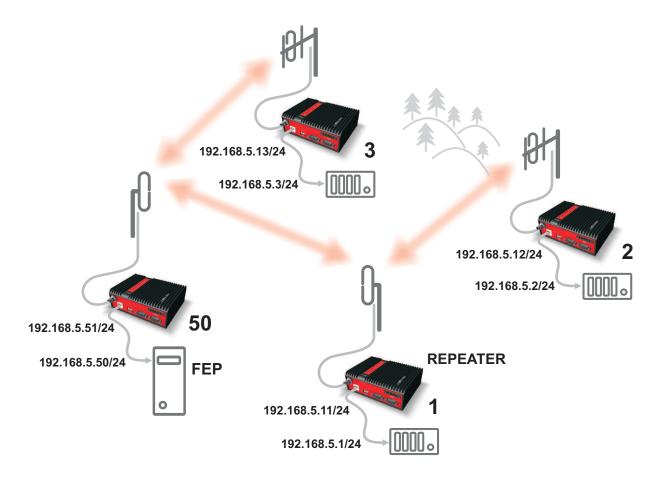

Fig. 2.1: Bridge mode example

### Repeater

Because using the bridge mode makes the network transparent, the use of repeaters has certain limitations. To keep matters simple we recommend using a single repeater. However, if certain rules are observed, using multiple repeaters in the same network is possible.

The total number of repeaters in the network is configured for every unit individually under Bridge mode parameters. This information is contained in every packet sent. All units that receive such packet will resume transmission only after sufficient time has been allowed for the packet to be repeated. The packets received from user ports remain buffered and are sent after the appropriate time passes. This prevents collisions between remote radio modems. There can be no repeater collisions if only one repeater is used.

Where two or more repeaters are used, collisions resulting from simultaneous reception of a repeated packet must be eliminated. Collisions happen because repeaters repeat packets immediately after reception, i.e. if two repeaters receive a packet from the centre, they both relay it at the same time. If there is a radiomodem which is within the range of both repeaters, it receives both repeated packets at the same time rendering them unreadable.

#### Examples:

### 1. Repeaters connected serially

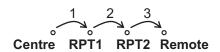

A packet is transmitted and repeated in steps 1, 2, 3.

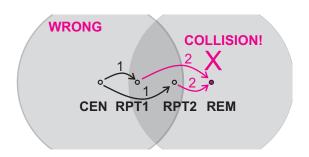

In improperly designed networks collisions happen if a remote radio modem lies in the range of two repeaters (see the image): the packet sent from the centre (1) is received by both repeaters. It is repeated by them both (2) causing a collision at the remote. In other words – there should not be more than one repeater where the centre and remotes' coverage areas overlap.

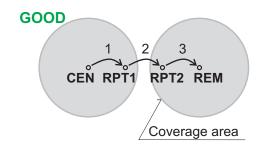

### Solution 1.

Adjust signal coverage so that RPT2 is out of range of the centre and RPT1 is out of the range of the remote radio modem. This can be achieved for example by reducing the output power or using a unidirectional antenna.

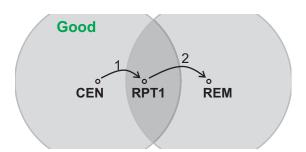

#### Solution 2.

Use a single repeater. (Whenever network layout allows that.)

### 2. Parallel repeaters

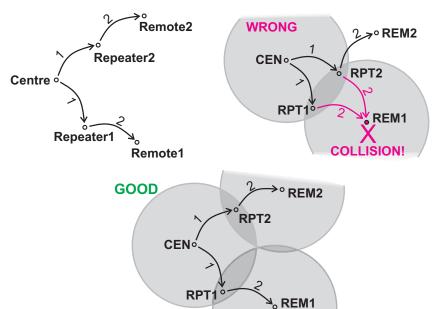

Improperly designed network:

- RipEX REM1 is within the range of two repeaters (RPT1 and RPT2). The repeaters receive a packet (1) from the centre (CEN) and repeat it at the same time (2) causing a collision at REM1.

Well-designed network:

- A remote is only in the range of a single repeater (REM1-RPT1, REM2-RPT2).

There is always only one repeater where the centre and remote coverage areas overlap.

### 2.3. Router mode

RipEX works as a standard IP router with 2 independent interfaces: Radio and ETH. Each interface has its own MAC address, IP address and mask.

IP packets are processed according to routing table rules. You can also set the router's default gateway (applies to both interfaces) in the routing table.

The COM ports are treated as standard host devices, messages can be delivered to them as UDP datagrams to selected port numbers. The destination IP address of a COM port is either the IP of ETH or the IP of a radio interface. The source IP address of outgoing packets from COM ports is always the IP of the ETH interface.

The additional Virtual COM ports and Terminal server can act as other IP router ports. This enables Serial and TCP based RTUs to be combined in one network.

Two different Radio protocols are available in the Router mode: Flexible and Base driven.

#### Flexible

Suitable for master or even multi master-slave polling and report by exception from remotes concurrently. No limits in network design – each radio can work as base station, a repeater, a remote, or all of these simultaneously

#### Base driven

This protocol is optimized for TCP/IP traffic and/or 'hidden' Remotes in report-by-exception networks, when a Remote is not be heard by other Remotes and/or different Rx and Tx frequencies are used. It is suitable for a star network topology with up to 255 Remotes under one Base station, where each Remote can simultaneously work as a Repeater for one or more additional Remotes.

### 2.3.1. Router - Flexible, Detail description

Router mode with Flexible protocol is suitable for Multipoint networks of all topologies with unlimited number of repeaters on the way, and all types of network traffic where Multi-master applications and any combination of simultaneous polling and/or report-by-exception protocols can be used

Each RipEX can access the Radio channel spontaneously using sophisticated algorithms to prevent collisions when transmitting to the Radio channel. Radio channel access is a proprietary combination of CSMA and TDMA; the Radio channel is deemed to be free when there is no noise, no interfering signals and no frames being transmitted by other RipEX stations. In this situation, a random selection of time slots follows and a frame is then transmitted on the Radio channel.

Frame acknowledgement, retransmissions and CRC check, guarantee data delivery and integrity even under harsh interference conditions on the Radio channel.

### 2.3.2. Router - Flexible, Functionality example

In the following example, there are two independent SCADA devices connected to RipEX's two COM ports. One is designated RTU (Remote Telemetry Unit) and is assumed to be polled from the centre by the FEP (Front End Processor). The other is labelled PLC (Programmable Logic Controller) and is assumed to communicate spontaneously with arbitrary chosen peer PLCs.

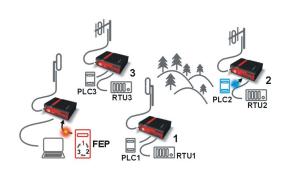

#### Step 1

FEP sends a request packet for RTU1 through COM2 to its connected RipEX.

Simultaneously PLC2 sends a packet for PLC1 to RipEX 2 through COM1.

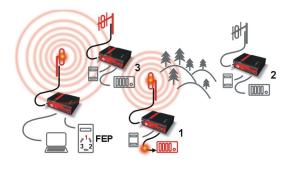

#### Step 2

FEP's RipEX transmits an addressed packet for RTU1 on Radio channel.

RipEX 1 receives this packet, checks data integrity and transmits the acknowledgement.

At the same time packet is sent to RTU1 through COM2. RipEX 3 receives this packet too. It doesn't react, because this packet is directed to RipEX 1 only.

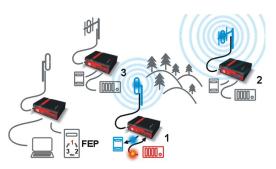

#### Step 3

RipEX 2 waits till previous transaction on Radio channel is finished (anti-collision mechanism).

Then RipEX 2 transmits on Radio channel the addressed packet for PLC1.

RipEX 1 receives this packet, checks data integrity and transmits acknowledgement.

At the same time packet is sent to PLC1 through COM1. Simultaneously the reply packet from RTU1 for FEP is received on COM2.

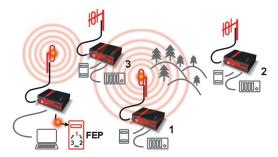

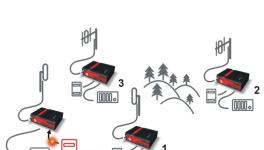

#### Step 4

RipEX 1 transmitts the reply packet from RTU1 for FEP on Radio channel.

All RipEX units receive this packet. This packet is addressed to FEP's RipEX, so only FEP's RipEX reacts. It checks data integrity and transmits the acknowledgement to RipEX 1.

At the same time the packet is sent to FEP through COM2.

### Step 5

FEP receives the response from RTU1 and polling cycle continues...

However any PLC or RTU can spontaneously send a packet to any destination anytime.

### 2.3.3. Router - Flexible, Configuration examples

As it was mentioned above, RipEX radiomodem works as a standard IP router with two independent interfaces: radio and ETH. Each interface has got its own MAC address, IP address and mask.

The IP router operating principles stipulate that every unit can serve as a repeater.. Everything what is needed is the proper configuration of routing tables.

Radio IP addresses of the RipEX's required to communicate over the radio channel must share the same IP network. We recommend planning your IP network so that every RipEX is connected to a separate sub-network over the Ethernet port. This helps to keep the routing tables clear and simple.

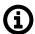

#### **Note**

Even if the IP addresses of all RipEX units in a radio channel share a single IP network, they may not be communicating directly as in a common IP network. Only the RipEX units that are within the radio range of each other can communicate directly. When communication with radio IP addresses is required, routing tables must include even the routes that are within the same network (over repeaters), which is different from common IP networks. The example configuration below does not show such routing rules for the sake of simplicity (they are not needed in most cases).

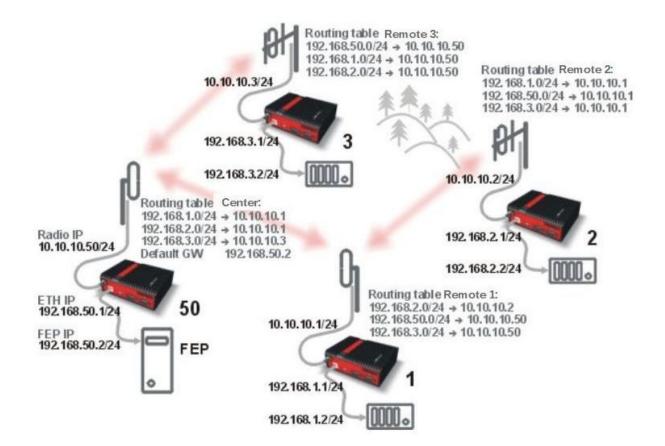

Fig. 2.2: Router - Flexible, Addressing

Formal consistency between the last byte of the radio IP address and the penultimate byte of the Ethernet address is not necessary but simplifies orientation. The "Addressing" image shows a routing table next to every RipEX. The routing table defines the next gateway for each IP destination. In radio transmission, the radio IP of the next radio-connected RipEX serves as the gateway.

Example of a route from FEP (RipEX 50) to RTU 2:

- The destination address is 192.168.2.2
- The routing table of the RipEX 50 contains this record: Destination 192.168.2.0/24 Gateway 10.10.10.1
- Based on this record, all packets with addresses in the range from 192.168.2.1 to 192.168.2.254 are routed to 10.10.10.1
- Because RipEX 50's radio IP is 10.10.10.50/24, the router can tell that the IP 10.10.10.1 belongs to the radio channel and sends the packet to that address over the radio channel
- The packet is received by RipEX 1 with the address 10.10.10.1 where it enters the router
- The routing table of RipEX 1 contains the record: Destination 192.168.2.0/24 Gateway 10.10.10.2
   based on which the packet is routed to 10.10.10.2 over the radio channel
- The packet is received by RipEX 2
- The router compares the destination IP 192.168.2.2 with its own Ethernet address 192.168.2.1/24 and determines that the packet's destination is within its ETH network and sends the packet over the Ethernet interface eventually, the packet is received by RTU 2.

### 2.3.4. Router - Flexible, Addressing hints

In large and complex networks with numerous repeaters, individual routing tables may become long and difficult to comprehend. To keep the routing tables simple, the addressing scheme should follow the layout of the radio network.

More specifically, every group of IP addresses of devices (both RipEX's and SCADA), which is accessed via a repeater, should fall in a range which can be defined by a mask and no address defined by that mask exists in different part of the network.

A typical network consisting of a single centre and number of remotes has got a tree-like layout, which can be easily followed by the addressing scheme – see the example in the Figure "Optimised addressing" below.

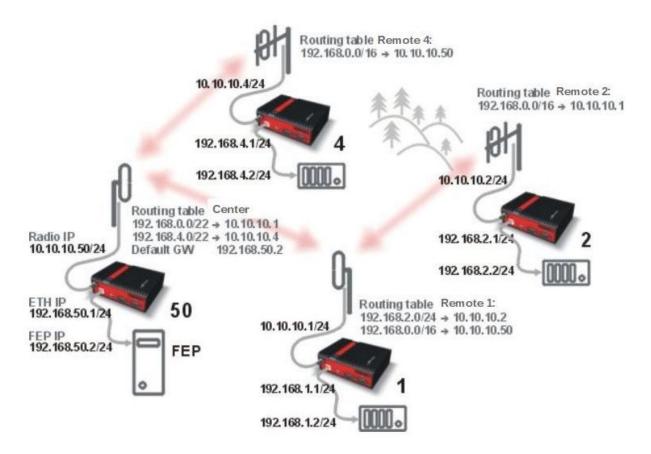

Fig. 2.3: Router - Flexible, Optimised addressing

The default gateway is also a very powerful routing tool, however be very careful whenever the default route would go to the radio interface, i.e. to the radio channel. If a packet to non-existing IP destination came to the router, it would be transmitted over the radio channel. Such packets increase the load of the network at least, cause excessive collisions, may end-up looping etc. Consequently the default route should always lead to the ETH interface, unless you are perfectly certain that a packet to non-existing destination IP may never appear (remember you are dealing with complex software written and configured by humans).

#### 2.3.5. Router - Base driven, Detail description

All traffic over the Radio channel is managed by the Base station. Radio channel access is granted by a deterministic algorithm resulting in collision free operation regardless of the network load. Uniform

distribution of Radio channel capacity among all Remotes creates stable response times with minimum jitter in the network.

All communication on Radio channel is controlled by the Base station; all frames inside the radio network have to be routed through the Base station. Appropriate routing has to be set.

Base station can communicate with different Modulation data speeds and different FEC settings.

Any Remote can work as a Repeater for another Remote. Only one Repeater is possible between Base station and Remote, however a number of Remotes can use the same Repeater.

There is no need to set any routes in Routing table(s) for Remote stations located behind Repeater. Forwarding of frames from the Base station over the Repeater in either direction is serviced transparently by the Base driven protocol.

When Remote to Remote communication is required, respective routes via the Base station must be set in Routing tables in the Remotes.

Frame acknowledgement, retransmissions and CRC check, guarantee data delivery and integrity even under harsh interference conditions on the Radio channel.

### 2.3.6. Router - Base driven, Functionality example

A star topology with one repeater is used in the following example of a SCADA network using a polling and report by exception combination. The Repeater is also serving as a Remote radio. The packets' acknowledgement on Radio channel is used for transmissions in both directions in the example

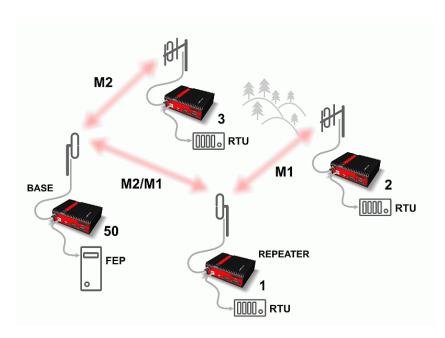

Fig. 2.4: Router - Base driven, Functionality example

# Step 1

Base RipEX regularly checks the queue status of remote RipEX radios for which it has no queueing information. The feedback enables the Base station to manage time allocations for all Remotes to transmit.

#### Step 2

FEP sends a request packet to RTU1 via Base RipEX; Base RipEX packet transmits in shortest possible time. Remote RipEX 1 receives the packet and hands it over to RTU1, simultaneously acknowledging packet receipt to the Base RipEX.

#### Step 3

RTU1 processes the request and sends the reply to Remote RipEX

1. During the checking process the Base RipEX detects a prepared packet in the queue of RipEX 1 and subsequently allots a Radio channel for transmission of the packet. Remote RipEX 1 transmits the packet. If the Base RipEX successfully receives the packet, it sends an acknowledgement and then the Remote RipEX 1 clears the packet from the queue. A part of the relation includes a hand over of information about the number of packets waiting in the queue.

### Step 4

RTU2 is connected to Remote RipEX 2 behind Repeater RipEX 1, which manages all communication between the Base RipEX and Remote RipEX 2.

### 2.3.7. Router - Base driven, Configuration example

As already mentioned, RipEX works as a standard IP router with two independent interfaces: Radio and ETH. Each interface has its own MAC address, IP address and mask.

When Base driven protocol is used, Radio IP addresses for all RipEX units must share the same IP subnet.

The Base driven protocol routing table for each Remote RipEX can be simplified to a default gateway route rule directed to Base RipEX Radio IP. Only one record with respective IP address/mask combination for each remote station is needed in the Base RipEX routing table.

The repeaters are not considered in routing in Base driven protocol. Each Remote RipEX uses its own Radio IP address as a gateway in the routing table of the Base RipEX.

See chapter Advanced Configuration/ Settings/ Radio/ Base driven for more.

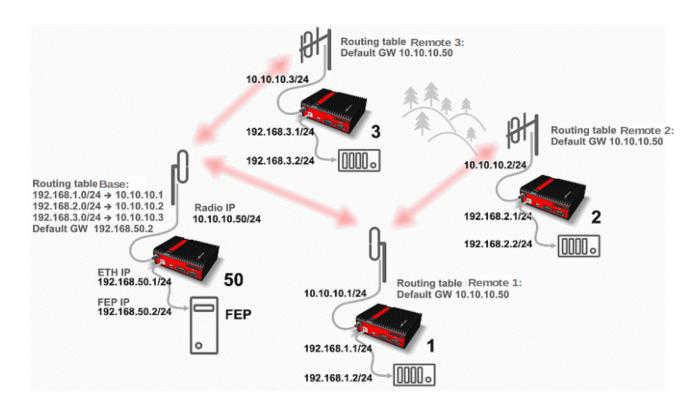

Fig. 2.5: Router - Base driven, Addressing

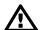

#### **Important**

For those accustomed to using the Flexible Radio protocol: Settings for radios connected over a repeater differ considerably in Base driven protocol.

NOTE: When only serial protocols are used (and Optimization is not active), there is no need to use Routing tables. Instead of using Routing tables records, Address translation in COM protocol settings is used. Serial protocol address to IP address translation rules apply where the Radio IP addresses are used. Radio IP addresses will only be used for maintenance in such circumstances.

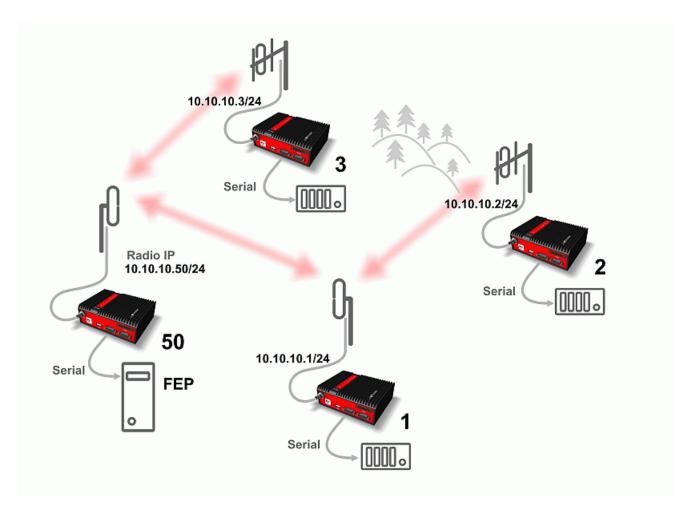

Fig. 2.6: Router - Base driven, Addressing - Serial

## 2.4. Serial SCADA protocols

Even when the SCADA devices are connected via serial port, communication remains secured and address-based in all directions (centre-RTU, RTU-centre, RTU-RTU).

In router mode, RipEX utilises a unique implementation of various SCADA protocols (Modbus, IEC101, DNP3, PR2000, Comli, RP570, C24, DF1, Profibus). In this implementation SCADA protocol addresses are mapped to RipEX addresses and individual packets are transmitted as acknowledged unicasts. Polled remote units respond to the unit that contacted them (multi master network possible) using secure packets. When needed, RTU-RTU parallel communication is also possible.

### 2.4.1. Detailed Description

Each SCADA protocol, such as Modbus, DNP3, IEC101, DF1, etc., has its own unique message format, and more importantly, its unique way of addressing remote units. The basic task for protocol utility is to check whether a received frame is in the correct protocol format and uncorrupted. Most of the SCADA protocols use some type of error detection codes (Checksum, CRC, LRC, BCC, etc.) for data integrity control, so RipEX calculates this code and check it with the received one.

RipEX radio network works in IP environment, so the basic task for the protocol interface utility is to convert SCADA serial packets to UDP datagrams. Address translation settings are used to define the destination IP address and UDP port. Then these UDP datagrams are sent to RipEX router, processed and typically forwarded as unicasts over the radio channel to their destination. If the gateway defined in the routing table belongs to the Ethernet LAN, UDP datagrams are rather forwarded to the Ethernet interface. After reaching the gateway (typically a RipEX router), the datagram is again forwarded according to the routing table.

Above that, RipEX is can to handle even broadcast packets from serial SCADA protocols. When broadcasts are enabled in the respective Protocol settings, the defined packets are treated as broadcast (e.g. they are not acknowledged on Radio channel). On the Repeater station, it is possible to set whether broadcast packets shall be repeated or not.

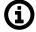

#### Note

- 1. Broadcast packets are supported only on serial interfaces. Neither broadcast nor multicast are supported on Ethernet when in Router mode.
- 2. UDP datagrams can be acknowledged on the radio channel (ACK parameter of router mode) but they are not acknowledged on the Ethernet channel.

When a UDP datagram reaches its final IP destination, it should be in a RipEX router again (either its ETH or radio interface). It is processed further according its UDP port. Either it is delivered to COM1(2) port daemon, where the datagram is decapsulated and the data received on serial interface of the source unit is forwarded to COM1(2), or the UDP port is that of a Terminal server or any other special protocol daemon on Ethernet like Modbus TCP etc. Then the datagram is processed by that daemon accordingly to the respective settings.

RipEX uses a unique, sophisticated protocol on the radio channel. It guaranties data integrity even under heavy interference or weak signal conditions due to the 32 bit CRC used, minimises the likelihood of a collision and retransmits frames when collision happens, etc. These features allow for the most efficient SCADA application arrangements to be used, e.g. multi-master polling and/or spontaneous communication from remote units and/or parallel communication between remote units, etc.

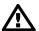

#### **Important**

The anti-collision protocol feature is available only in the router mode. The bridge mode is suitable for simple Master-Slave arrangements with polling-type application protocol.

### 2.5. Combination of IP and serial communication

RipEX enables combination of IP and serial protocols within a single application.

Five independent terminal servers are available in RipEX. A terminal server is a virtual substitute for devices used as serial-to-TCP(UDP) converters. It encapsulates serial protocol to TCP(UDP) and vice versa eliminating the transfer of TCP overhead over the radio channel.

If the data structure of a packet is identical for IP and serial protocols, the terminal server can serve as a converter between TCP(UDP)/IP and serial protocols (RS232, RS485).

RipEX also provides a built-in converter Modbus RTU – Modbus TCP, where data structure is not the same, so one application may combine both protocols, Modbus RTU and Modbus TCP.

You can see an instructional video explaining the Terminal server functionality here: https://www.racom.eu/ripex-terminal

### 2.5.1. Detailed Description

Generally, a terminal server (also referred to as serial server) enables connection of devices with a serial interface to a RipEX over the local area network (LAN). It is a virtual substitute for the devices used as serial-to-TCP(UDP) converters.

Examples of the use:

A SCADA application in the centre should be connected to the radio network via serial interface, however, for some reason that serial interface is not used. The operating system (e.g. Windows) can provide a virtual serial interface to such application and converts the serial data to TCP (UDP) datagrams, which are then received by the terminal server in RipEX. This type of connection between RipEX and application provides best results when:

- There is no hardware serial interface on the computer
- Serial cable between RipEX and computer would be too long. E.g. the RipEX is installed very close to the antenna to reduce feed line loss.
- · LAN already exists between the computer and the point of installation

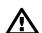

#### **Important**

The TCP (UDP) session operates only locally between RipEX and the central computer, hence it does not increase the load on the radio channel.

In special cases, the terminal server can reduce network load from TCP applications. A TCP session can be terminated locally at the terminal server in RipEX, user data extracted from the TCP messages and processed as if it came from a COM port. When the data reaches the destination RipEX, it can be transferred to the RTU either via the serial interface or via TCP (UDP), using the terminal server again. Please note, that RipEX Terminal server implementation also supports the dynamical IP port change in every incoming application datagram. In such case the RipEX sends the reply to the port from which the last response has been received. This feature allows to extend the number of simultaneously

opened TCP connections between the RipEX and the locally connected application up to 10 on each Terminal server.

## 2.6. Diagnostics & network management

RipEX radiomodem offers a wide range of built-in diagnostics and network management tools.

### 2.6.1. Logs

There are 'Neighbours' and Statistic logs in RipEX. For both logs there is a history of 20 log files available, so the total history of saved values is 20 days (assuming the default value of 1440 min. is used as the Log save period).

### **Neighbours**

The 'Neighbours' log provides information about neighbouring units (RipEX's which can be accessed directly over the radio channel, i.e. without a repeater). Every RipEX on the network regularly broadcasts its status, the set of so called "Watched values": the probability of packet loss when transmitting data over the radio channel, current supply voltage, internal temperature, measured RF output power, the Voltage Standing Wave Ratio on the antenna feed line and the total number of packets received from / transmitted to ETH, COM1, COM2 interfaces. In addition, the RipEX that records this data in its log also keeps track of how many times it listened to its neighbouring unit as well as of the RSS and DQ recorded. See *Adv. Conf., Diagnostic* for more.

#### **Statistic**

The 'Statistic' log provides information about the volume of data traffic on all interfaces: radio, ETH, COM1, COM2. It offers detailed information about the number of transmitted packets, their size and the throughput per second. Moreover, a detailed division into user and service packets is available for the radio channel. See chapter *Adv. Conf., Diagnostic* for more.

### 2.6.2. **Graphs**

An independent database periodically stores the Watched values (see 'Neighbours' log above) from up to five neighbouring RipEX's and from the local one, there including most important values from the Statistic log. All these values can be displayed as graphs.

The graphs are available in summary and detailed versions. Detailed logging is triggered on when a threshold value has been reached for the specific item to enable a more detailed investigation into the units' operation when an alarm event occurs. Each graph can display two different elements at once, including their set thresholds. Each of the values may originate from a different RipEX unit.

See chapter Adv. Conf., Graphs for more.

#### 2.6.3. SNMP

RipEX implements an SNMPv1/v2c and SNMPv3. The values provided by RipEX are shown in the MIB table, its Severity level is 3. RipEX also allows generating SNMP Notification when thresholds have been reached for the monitored values: RSScom, DQcom, TXLost[%], Ucc, Temp, PWR, VSWR, ETH[Rx/Tx], COM1[Rx/Tx], COM2[Rx/Tx], HW Alarm Input and/or for some internal warnings and errors.

See chapter *RipEX App notes*, *SNMP for RACOM RipEX*<sup>1</sup> for more. MIB table can be found there too.

### 2.6.4. Ping

To diagnose the individual radio links RipEX is equipped with an enhanced Ping tool. In addition to the standard info such as the number of sent and received packets or the round trip time, it provides the overall load, the resulting throughput, BER, PER and specific data about the quality of the radio transmission, RSS and DQ for the weakest radio link on the route.

See chapter Adv. Conf., Ping for details.

### 2.6.5. Monitoring

Monitoring is an advanced on-line diagnostic tool, which enables a detailed analysis of communication over any of the interfaces of a RipEX router. In addition to all the physical interfaces (RADIO, ETH, COM1, COM2), some internal interfaces between software modules (e.g. Terminal servers, Modbus TCP server etc.) can be monitored when such advanced diagnostics is needed.

Monitoring output can be viewed on-line or saved to a file in the RipEX (e.g. a remote RipEX) and downloaded later.

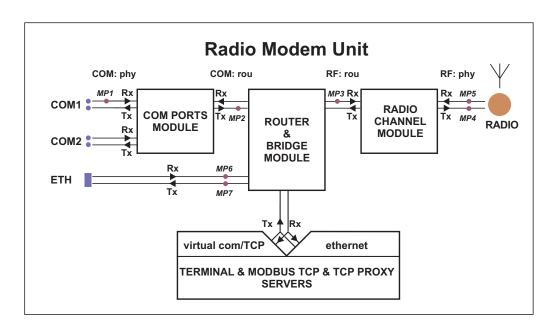

Fig. 2.7: Interfaces

See chapter Adv. Conf., Monitoring for details.

# 2.7. Firmware update and upgrade

Occasionally RipEX firmware update or upgrade is released. An update improves functionality and/or fix software bugs. Updates can be downloaded for free from <a href="https://www.racom.eu">https://www.racom.eu</a>.

<sup>&</sup>lt;sup>1</sup> https://www.racom.eu/eng/products/m/ripex/app/snmp.html

A firmware upgrade implements significant improvements and new functions which take the product to a new level. Downloading and applying a firmware upgrade is the same as with firmware update. However a software key may have to be purchased and applied to activate the new functionality or the upgrade itself (see the next chapter).

See chapter Adv. Conf., Firmware for more.

## 2.8. Software feature keys

Certain advanced RipEX features are activated with software keys. SW feature keys enable the users to initially purchase only the functionality they require and buy additional functions as the requirements and expectations grow. Similarly, when some features (e.g. COM2) are required on certain sites, the corresponding key can be activated only where needed.

- Keys protect the investment into hardware. Thanks to SDR-based hardware design of RipEX no physical replacement is necessary – the user simply buys a key and activates the feature.
- For evaluation and testing, Time-limited keys can be supplied. These keys activate the coded feature for a limited operational (power on) time only. Free Master-key trial for 30 days is in every RipEX.
- Software keys are always tied to a specific RipEX production code.

See chapter Model offerings SW feature keys for more.

# 3. Network planning

The significance of planning for even a small radio network is often neglected. A typical scenario in such cases goes as follows – there's not enough time (sometimes money) to do proper planning, so the network construction is started right away while decisions on antennas etc. are based mainly on budget restrictions. When the deadline comes, the network is ready but its performance does not meet the expectations. Finally the (expensive) experts are invited to fix the problem and that fix costs ten times more than a proper design process done beforehand would have.

The following paragraphs are not a guide to network planning – that is a topic far beyond the scope of a product manual. What is provided is the essential RipEX data needed plus some comments on common problems which should be addressed during the planning process.

## 3.1. Data throughput, response time

A UHF radio network provides very limited bandwidth for principal reasons. Hence the first and very important step to be taken is estimating/calculating the capacity of the planned network. The goal is to meet the application bandwidth and time-related requirements. Often this step determines the layout of the network, for example when high speed is necessary, only near-LOS (Line-of-sight) radio hops can be used.

RipEX offers an unprecedented range of data rates. The channel width available and signal levels expected/measured on individual hops limit the maximum rate which can be used. The data rate defines the total capacity of one radio channel in one area of coverage, which is shared by all the radio modems within the area. Then several overhead factors, which reduce the total capacity to 25-90% of the "raw" value, have to be considered. They are e.g. RF protocol headers, FEC, channel access procedures and number of store-and-forward repeaters. There is one positive factor left – an optimum compression (e.g. IP optimization) can increase the capacity by 20-200%.

All these factors are heavily influenced by the way the application loads the network. For example, a simple polling-type application results in very long alarm delivery times – an event at a remote is reported only when the respective unit is polled. However the total channel capacity available can be 60-95% of the raw value, since there are no collisions. A report-by-exception type of load yields much better application performance, yet the total channel capacity is reduced to 25-35% because of the protocol overhead needed to avoid and solve collisions.

The basic calculations of network throughput and response times for different RipEX settings can be done at www.racom.eu<sup>1</sup>.

Let us add one comment based on experience. Before committing to the actual network design, it is very wise to do a thorough bench-test with real application equipment and carefully monitor the load generated. A difference against the datasheets, which may be negligible in a LAN environment, may have fundamental consequences for the radio network design. To face that "small" difference when the network is about to be commissioned may be a very expensive experience. The bench test layout should include the application centre, two remotes (at least) and the use of a repeater. See the following picture for an example.

<sup>&</sup>lt;sup>1</sup> https://www.racom.eu/eng/products/radio-modem-ripex.html#calculation

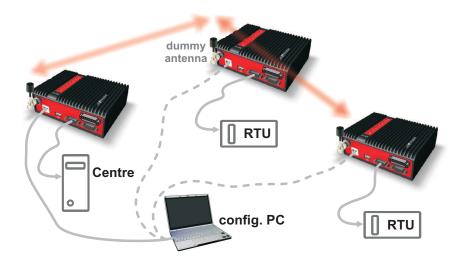

Fig. 3.1: Application bench test

## 3.2. Frequency

Often the frequency is simply given. If there is a choice, using the optimum frequency range can make a significant difference. Let us make a brief comparison of the most used UHF frequency bands.

#### 160 MHz

The best choice when you have to cover a hilly region and repeaters are not an option. The only frequency of the set of options which can possibly make it to a distant valley, 20 km from your nearest point-of-presence, it can reach a ship 100 km from the shore base. The penalty you pay is tremendous – high level of noise in urban and industry areas, omnipresent multi-path propagation, vulnerability to numerous special propagation effects in troposphere etc. Consequently this frequency band is suitable for low speeds using robust modulation techniques only, and even then a somewhat lower long-term communication reliability has to be acceptable for the application.

#### 350 MHz

Put simply, character of this band is somewhere between 160 and 450 MHz.

### 450 MHz

The most popular of UHF frequency bands. It still can get you slightly "beyond the horizon", while the signal stability is good enough for 99% (or better) level of reliability. Multi-path propagation can be a problem, hence high speeds may be limited to near-LOS conditions. Urban and industrial noise does not pose a serious threat (normally), but rather the interference caused by other transmissions is quite frequent source of disturbances.

#### 900 MHz

This band requires planning the network in "microwave" style. Hops longer than about 1 km have to have "almost" clear LOS (Line-of-sight). Of course a 2–5 km link can handle one high building or a bunch of trees in the middle, (which would be a fatal problem for e.g. an 11 GHz microwave). 900 MHz also penetrates buildings quite well, in an industrial environment full of steel and concrete it may be the best choice. The signal gets "everywhere" thanks to many reflections, unfortunately there is bad

news attached to this - the reliability of high speed links in such environment is once again limited. Otherwise, if network capacity is your main problem, then 900 MHz allows you to build the fastest and most reliable links. The price you pay (compared to lower frequency bands) is really the price – more repeaters and higher towers increase the initial cost. Long term reliable performance is the reward.

The three frequency bands discussed illustrate the simple basic rules – the higher the frequency, the closer to LOS the signal has to travel. That limits the distance over the Earth's surface – there is no other fundamental reason why shorter wavelengths could not be used for long distance communication. On the other hand, the higher the frequency, the more reliable the radio link is. The conclusion is then very simple – use the highest frequency band you can.

## 3.3. Signal budget

For every radio hop which may be used in the network, the signal level at the respective receiver input has to be calculated and assessed against requirements. The fundamental requirements are two – the data rate, which is dictated by total throughput and response times required by the application, and the availability, which is again derived from the required reliability of the application. The data rate translates to receiver sensitivity and the availability (e.g. 99,9 % percent of time) results in size of the fade margin.

The basic rule of signal budget says, that the difference between the signal level at the receiver input and the guaranteed receiver sensitivity for the given data rate has to be greater than the fade margin required:

RX signal [dBm] - RX sensitivity [dBm] >= Fade margin [dB]

To calculate the RX signal level, we follow the RF signal path:

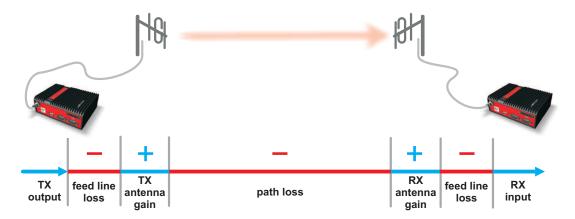

Fig. 3.2: Signal path

RX signal [dBm] =

- + TX output [dBm]
- TX antenna feeder loss [dB]
- +TX antenna gain [dBi]
- Path loss [dB]
- + RX antenna gain [dBi]
- RX antenna feeder loss [dB]

### example:

- +30.0 dBm (TX output 1 W)
  - -2.5 dB (20m cable RG-213 U, 400 MHz)
- +2.1 dBi (half-wave dipole, 0 dBd)
- -125.0 dB (calculated from field measurement)
  - +9.7 dBi (7-el Yagi antenna, 7.6 dBd)
  - -3.1 dB (10 m cable RG-58 CU, 400 MHz)
- = -88.8 dBm Received Signal Strength (RSS)

The available TX output power and guaranteed RX sensitivity level for the given data rate have to be declared by the radio manufacturer. RipEX values can be found in *Table 5.7, "Maximal power for individual modulations*" and in *Section 5.4.1, "Detailed Radio parameters*". Antenna gains and directivity diagrams have to be supplied by the antenna manufacturer. Note that antenna gains **against isotropic radiator (dBi)** are used in the calculation. The figures of feeder cable loss per meter should be also known. Note that coaxial cable parameters may change considerably with time, especially when exposed to an outdoor environment. It is recommended to add a 50-100 % margin for ageing to the calculated feeder loss.

### 3.3.1. Path loss and fade margin

The path loss is the key element in the signal budget. Not only does it form the bulk of the total loss, the time variations of path loss are the reason why a fade margin has to be added. In reality, very often the fade margin is the single technical figure which expresses the trade-off between cost and performance of the network. The decision to incorporate a particular long radio hop in a network, despite that its fade margin indicates 90 % availability at best, is sometimes dictated by the lack of investment in a higher tower or another repeater. Note that RipEX's Auto-speed feature allows the use of a lower data rate over specific hops in the network, without the need to reduce the rate and consequently the throughput in the whole network. Lower data rate means lower (= better) value of receiver sensitivity, hence the fade margin of the respective hop improves. See the respective Application note to learn more on the Auto-speed feature. Apart of Auto-speed, there is a possibility from fw ver. 1.6 to set certain Radio protocol parameters individually for a specific radio hop (Individual link options). For more see Section 7.3.2, "Radio".

When the signal path profile allows for LOS between the TX and RX antennas, the standard formula for free-space signal loss (below) gives reliable results:

Path loss [dB] = 20 \* log10 (distance [km]) + 20 \* log10 (frequency [MHz]) + 32.5

In the real world the path loss is always greater. UHF radio waves can penetrate obstacles (buildings, vegetation), can be reflected from flat objects, can bend over round objects, can disperse behind sharp edges – there are numerous ways how a radio signal can propagate in non-LOS conditions. The additional loss when these propagation modes are involved (mostly combined) is very difficult to calculate. There are sophisticated methods used in RF design software tools which can calculate the path loss and its variations (statistical properties) over a computer model of terrain. Their accuracy is unfortunately very limited. The more obstacles on the path, the less reliable is the result. Such a tool can be very useful in the initial phase of network planning, e.g. to do the first network layout for the estimate of total throughput, however field measurements of every non-LOS radio hop should be done before the final network layout is designed.

Determining the fade margin value is even more difficult. Nevertheless the software tools mentioned can give some guidance, since they can calculate the statistical properties of the signal. Generally the fade margin (for given availability) is proportional to the difference between the real path loss and the LOS path loss over the same distance. Then it is about inversely proportional to frequency (in the UHF range at least). To give an example for 10 km, non-LOS, hop on 450 MHz, fade margin of 20 dB is a bare minimum. A field test may help again, provided it is run for longer period of time (hours-days). RipEX diagnostic tools (ping) report the mean deviation of the RSS, which is a good indication of the signal stability. A multiple of the mean deviation should be added to the fade margin.

## 3.4. Multipath propagation, DQ

Multipath propagation is the arch-enemy of UHF data networks. The signal coming out of the receiving antenna is always a combination of multiple signals. The transmitted signal arrives via different paths,

by the various non-LOS ways of propagation. Different paths have different lengths, hence the waveforms are in different phases when hitting the receiving antenna. They may add-up, they may cancel each other out.

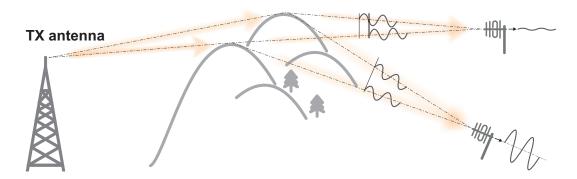

Fig. 3.3: Multipath propagation

What makes things worse is that the path length changes over time. Since half the wavelength – e.g. 0.3~m at 450~MHz - makes all the difference between summation and cancellation, a 0.001% change of a path length (10 cm per 10 km) is often significant. And a small change of air temperature gradient can do that. Well, that is why we have to have a proper fade margin. Now, what makes things really bad is that the path length depends also on frequency. Normally this dependency is negligible within the narrow channel. Unfortunately, because of the phase combinations of multiple waveforms, the resulting signal may get so distorted, that even the sophisticated demodulating techniques cannot read the original data. That is the situation known to RF data network engineers – signal is strong enough and yet "it" does not work.

That is why RipEX reports the, somewhat mystic, figure of DQ (Data Quality) alongside the RSS. The software demodulator uses its own metrics to assess the level of distortion of the incoming signal and produces a single number in one-byte range (0–255), which is proportionate to the "quality" of the signal. Though it is very useful information, it has some limitations. First, it is almost impossible to determine signal quality from a single packet, especially a very short one. That results in quite a jitter of DQ values when watching individual packets. However when DQ keeps jumping up and down it indicates a serious multipath problem. In fact, when DQ stays low all the time, it must be noise or permanent interference behind the problem. The second issue arises from the wide variety of modulation and data rates RipEX supports. Though every attempt has been made to keep the DQ values modulation independent, the differences are inevitable. In other words, experience is necessary to make any conclusions from DQ reading. The less experience you have, the more data you have to collect on the examined link and use other links for comparison.

The DQ value is about proportional to BER (bit error ratio) and about independent of the data rate and modulation used. Hence some rule-of-thumb values can be given. Values below 100 mean the link is unusable. For a value of 125, short packets should get through with some retransmissions, 150–200 means occasional problems will exist (long term testing/evaluation of such link is recommended) and values above 200 should ensure reliable communication.

### 3.4.1. How to battle with multipath propagation?

The first step is the diagnosis. We have to realize we are in trouble and only a field measurement can tell us that. We should forget about software tools and simply assume that a multipath problem may appear on every non-LOS hop in the network.

These are clear indicators of a serious multipath propagation problem:

- directional antennas "do not work", e.g. a dipole placed at the right spot yields a better RSS than a long Yagi, or rotating the directional antenna shows several peaks and troughs of the signal and no clear maximum
- RSS changes rapidly (say 10 dB) when antenna is moved by less than a meter in any direction
- ping test displays the mean deviation of RSS greater than 6 dB
- DQ value keeps "jumping" abnormally from frame to frame

Quite often all the symptoms mentioned can be observed at a site simultaneously. The typical "beginner" mistake would be to chase the spot with the best RSS with an omnidirectional antenna and installing it there. Such a spot may work for several minutes (good luck), sometimes for several weeks (bad luck, since the network may be in full use by then). In fact, installing in such a spot guaranties that trouble will come - the peak is created by two or more signals added up, which means they will cancel out sooner or later.

The right strategy is to find an arrangement where a single signal becomes dominant, possibly the most stable one. "Sweeping" a directional antenna around the place (in different heights and with different polarization) can tell us where the signals come from. If individual signals come from different directions, there is a good chance a long yagi can solve the problem by selecting just one of the bunch. Finding a spot where the unwanted signal is blocked by a local obstacle may help as well (e.g. installing at a side of the building instead of at the roof).

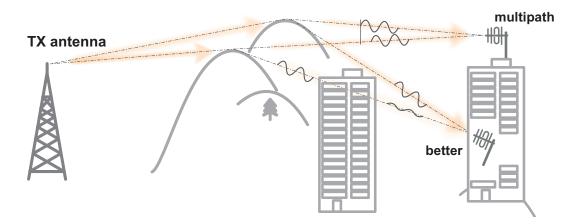

Fig. 3.4: Antenna location

When the multiple signals come from about the same direction, a long yagi alone would not help much. We have to move away from the location, again looking for a place where just one of the signals becomes dominant. 20–50 metres may save the situation, changing the height (if possible) is often the right solution. Sometimes changing the height means going down, not up, e.g. to the base of the building or tower.

We have to remember our hop has two ends, i.e. the solution may be to change antenna or its placement at the opposite end. If everything fails, it is better to use another site as a repeater. Even if such problematic site seems to be usable after all (e.g. it can pass commissioning tests), it will keep generating problems for ever, hence it is very prudent to do something about it as early as possible.

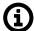

# Note

Never design hops where a directional antenna is used for a direction outside its main lobe. However economical and straightforward it may seem, it is a dangerous trap. Enigmatic cases of drop-outs lasting couple of minutes every other day, over a clear LOS hops were created exactly like that. They look like interference which is very difficult to identify and, alas, they

are caused by pure multipath propagation, a self-made one. So always use a combiner and another directional antenna if such arrangement is needed. Always.

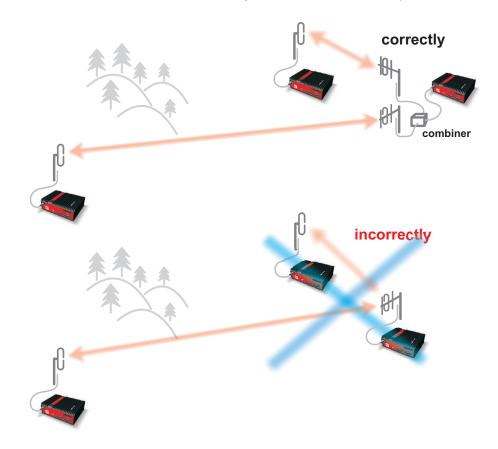

Fig. 3.5: Main lobe

# 3.5. Network layout

In general a radio network layout is mostly (sometimes completely) defined by the application. When the terrain allows for direct radio communication from all sites in the network, the designer can not do too much wrong. Unfortunately for RF network designers, the real world is seldom that simple.

The conditions desirable for every single radio hop were discussed in previous paragraphs. If we are lucky, assuming different layouts meeting those conditions are possible, we should exploit those layouts for the benefit of the network operation. The following options should be considered when defining the layout of a radio network:

• Placing a single repeater, which serves most of the network, on the top of a hill is a straightforward and very common option. Sometimes it is the only feasible option. However, there are a few things we must consider with this design. First, a dominant hilltop site is exposed to interference from a large area; second, these sites are typically crowded with radio equipment of all kinds and it's a dynamic radio environment, so local interference may appear anytime; third, it makes the majority of communication paths dependent on a single site, so one isolated failure may stop almost the entire network. We need to be careful that these hill top systems are well engineered with appropriate filtering and antenna spacing so that the repeater radios operate under the best possible conditions. Hot Standby repeaters can also improve the repeater integrity. Here is an analogy... It's hard to have a quiet conversation when a crowd is shouting all around you. So, make sure you give your RipEX repeaters the chance to communicate in a reasonable RF environment. Sometimes a different layout can significantly reduce the vulnerability of a radio network.

When total throughput is important, as is typical in report-by-exception networks, splitting the network
into several independent or only slightly overlapping areas of coverage can help. The placement of
repeaters which serve the respective areas is crucial. They should be isolated from each other
whenever possible.

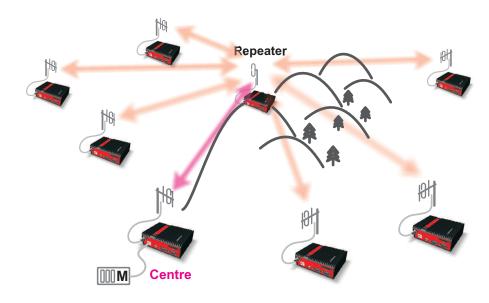

Fig. 3.6: Dominant repeater – straightforward layout

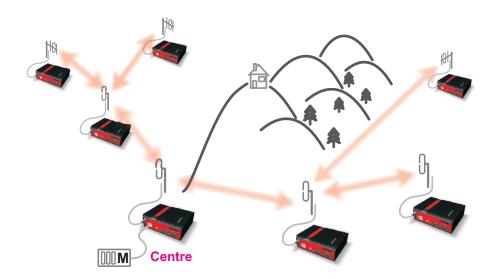

Fig. 3.7: Isolated branches - more robust layout

• in report-by-exception networks the load of hops connecting the centre to major repeaters forms the bottle-neck of total network capacity. Moving these hops to another channel, or, even better, to a wire (fibre, microwave) links can multiply the throughput of the network. It saves not only the load itself, it also significantly reduces the probability of collision. More on that in the following chapter Section 3.6, "Hybrid networks".

# 3.6. Hybrid networks

If an extensive area needs to be covered and multiple retranslation would be uneconomical or unsuitable, RipEX units can be interconnected via any IP network (WLAN, Internet, 3G, etc.). This is quite simple because RipEX is a standard IP router with an Ethernet interface. Consequently interconnecting two or more RipEX units over a nested IP network is a standard routing issue and the concrete solution depends on that network.

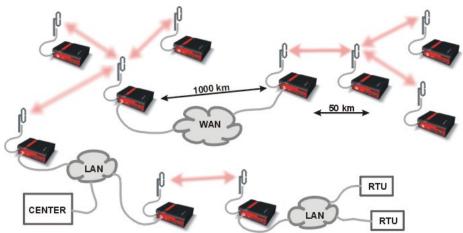

# 3.7. Assorted practical comments

Let us mention few issues, whose influence on network reliability or performance is sometimes neglected by less experienced planners:

- Both vegetation and construction can grow. Especially when planning a high data rate hop which requires a near-LOS terrain profile, take into consideration the possible future growth of obstacles.
- When the signal passes a considerable amount of vegetation (e.g. a 100m strip of forest), think of the season. Typically the path loss imposed by vegetation increases when the foliage gets dense or wet (late spring, rainy season). Hence the fade margin should be increased if your field measurements are done in a dry autumn month. The attenuation depends on the distance the signal must penetrate through the forest, and it increases with frequency. According to a CCIR, the attenuation is of the order of 0.05 dB/m at 200 MHz, 0.1 dB/m at 500 MHz, 0.2 dB/m at 1 GHz. At lower frequencies, the attenuation is somewhat lower for horizontal polarization than for vertical, but the difference disappears above about 1 GHz.
- Though being a rare problem, moving metallic objects may cause serious disruptions, especially
  when they are close to one end of the radio hop. They may be cars on a highway, blades of a wind
  turbine, planes taking off from a nearby airport runway etc.
- Even when the signal is very strong, be careful when considering various cheap whips or more generally any antennas requiring a ground plane to function properly. A tempting scenario is to use the body of the metallic box, where the radio modem and connected application equipment (often a computer) is installed, as the ground plane, which leads to never-ending problems with locally generated noise. The ground plane forms an integral part of such an antenna, hence it has to be in a safe distance (several metres) from any electronic equipment as well as the antenna itself. A metallic plate used as shielding against interference must not form a part of the antenna.

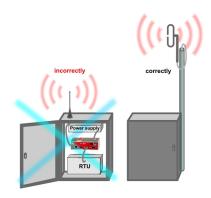

Fig. 3.8: Antenna mounting

- Do not underestimate ageing of coaxial cables, especially at higher frequencies. Designing a 900 MHz site with 30 m long antenna cable run outdoors would certainly result in trouble two years later.
- We recommend to use vertical polarization for all radio modem networks.

### 3.8. Recommended values

To check individual radio link quality run Ping test with these settings: Ping type - RSS, Length [bytes] equal to the longest packets in the networks. Use Operating mode Bridge, when Router, ACK set to Off. Switch off all other traffic on the Radio channel used for testing. The test should run at least hours, preferably day(s). The values below should guarantee a reliable radio link:

Fade margin

Min. 20 dB

Fade margin [dB] = RSS (Received Signal Strength) [dBm] – RX sensitivity [dBm]. Respective RX sensitivity for different data rates can be found in *Section 5.4.1, "Detailed Radio parameters"*.

• **DQ** (Data Quality)

Min. 180

• PER (Packet Error Rate)

Max. 5 %

# 4. Bench test

# 4.1. Connecting the hardware

Before installing a RipEX network in the field, a bench-test should be performed in the lab. The RipEX Demo case is great for this as it contains everything necessary: 3 RipEX's, Power supply, dummy load antennas, etc.

If you use your own installation for lab tests, don't forget:

- A dummy load or an actual antenna with 50 ohm impedance should be connected to the RipEX
- The minimum RF output must be set to avoid overloading the dummy antenna and to keep the received signal at reasonable level, between -40 and -80 dBm.
- The power supplies must meet the requirements given in the specifications, *Section 5.4, "Technical specification"*. Make sure the power supplies do not generate interference in the radio channel and that they can handle very fast changes in the load when RipEX switches from reception to transmission and back.

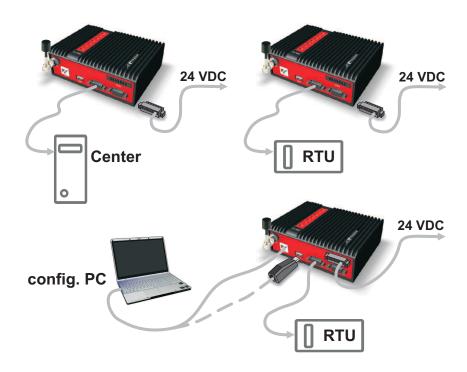

Fig. 4.1: Bench test

# 4.2. Powering up your RipEX

Switch on your power supply. LED PWR flashes quickly and after 8 seconds it switches to a green light. After approximately 30 seconds your RipEX will have booted and will be ready; the STATUS LED shines. You'll find the description of the individual LED states in *Section 5.3, "Indication LEDs"*.

# 4.3. Connecting RipEX to a programming PC

To configure a RipEX you can connect it to your PC in three ways:

- 1. Using the external Wifi adapter
- 2. Using the external ETH/USB adapter
- 3. Directly over the Ethernet interface

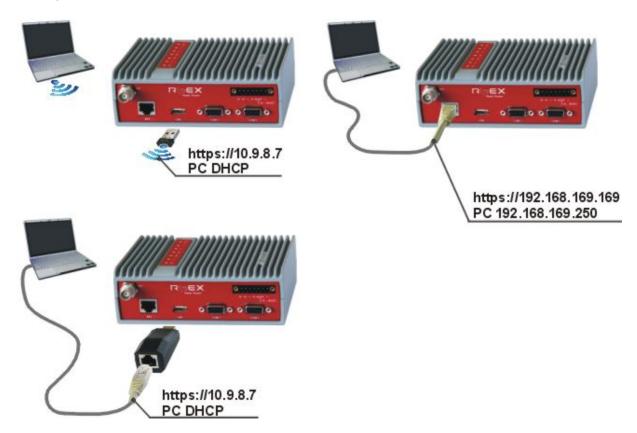

Fig. 4.2: Connecting to a PC over ETH and over WiFi or ETH/USB adapter

## 1. PC connected via Wifi adapter

We recommend using the "W1" - external Wifi adapter (an optional accessory of the RipEX). Connect your PC or tablet or smart phone to RipEX Wifi AP first. Its default SSID is "RipEX + Unit name + S/N". The W1 contains a built-in DHCP server, so if you have a DHCP client in your PC (as most users do), you don't need to set anything up. The RipEX's IP address for access over the ETH/USB adapter is fixed: 10.9.8.7.

Go to Login to RipEX.

## 2. PC connected via ETH/USB adapter

We recommend using the "X5" - external ETH/USB adapter (an optional accessory of the RipEX). The ETH/USB contains a built-in DHCP server, so if you have a DHCP client in your PC as most users, you don't need to set anything up. The RipEX's IP address for access over the ETH/USB adapter is fixed: 10.9.8.7.

Go to Login to RipEX.

## 3. PC connected directly to ETH port

Set a static IP address in PC, example for Windows XP:

Start > Settings > Network Connections > Local Area Connections

Right Click > Properties > General

select Internet Protocol (TCP/IP) > Properties > General

IP address 192.168.169.250 - for RipEX in the default state

Subnet mask 255.255.255.0

Default gateway leave empty

OK (Internet Protocol Properties window)

OK (Local Area Properties window)

Some Operating systems may require you to reboot your PC.

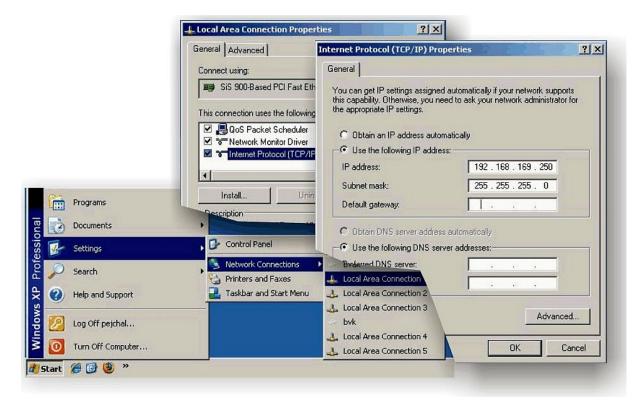

Fig. 4.3: PC address setting

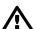

## **Important**

When you change the RipEX ETH address from the default value later on and the new IP network does not include the default one, you will have to change your PC's static IP again to be able to continue configuring the RipEX.

# 4. Login to RipEX

Start a web browser (Mozilla Firefox, Internet Explorer - JavaScript enabled) on your PC and type the RipEX's default IP in the address line default IP address in the address line field:

- 10.9.8.7 when connected via external ETH/USB or Wifi adapter. IP address 10.9.8.7 is fixed and cannot be changed; it is independent of the IP address of the RipEX's Ethernet interface.)
- 192.168.169.169 when connected directly to ETH

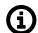

#### Note

https - For security reasons the http protocol with ssl encryption can be used for the communication between the PC and RipEX. The https protocol requires a security certificate. You must install this certificate into your web browser (Mozilla Firefox, Internet Explorer). The first time you connect to the RipEX, your computer will ask you for authorisation to import the certificate into your computer. The certificate is signed by the certification authority RACOM s.r.o. It meets all security regulations and you need not be concerned about importing it into your computer. Confirm the import with all warnings and exceptions that your browser may display during installation.

The login screen appears:

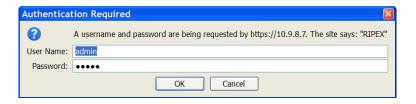

Fig. 4.4: Authentication

The default entries for a new RipEX are:

User name: admin Password: admin

Click OK.

Initial screen should appear then:

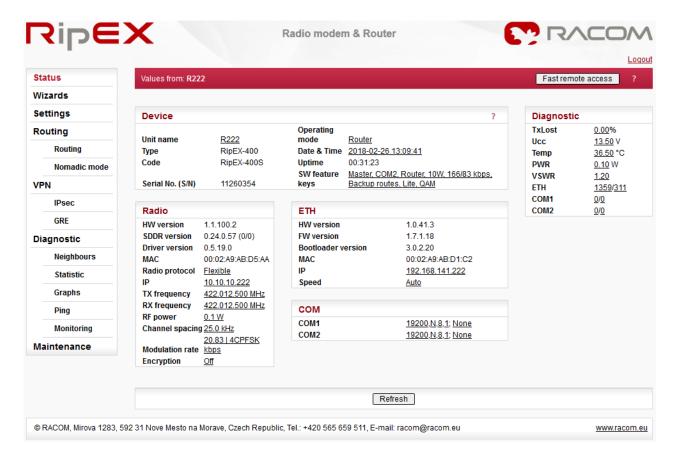

Fig. 4.5: Status Menu

**Warning:** Before you start any configuration, make sure only one unit is powered ON. Otherwise, a different radio modem could reply to your requests! (All units share the same IP address and are in Bridge mode when in factory settings.)

#### 5. IP address unknown

If you don't have the adapter or you have forgotten the password, you can reset the access parameters to defaults, see *Section 5.2.7, "Reset button"*.

# 4.4. Basic setup

For the first functionality test we recommend that you use the setup wizard. The wizard will guide you through basic functionality setup. Simply select Wizard in the web interface and proceed according to the information on the screen. Repeat for all RipEX's in the test network.

If you want to test applications which require a more complex setup, see *Chapter 7, Advanced Configuration*. To setup the IP addresses you can use the examples in *Section 2.3.3, "Router - Flexible, Configuration examples"* as your models, or the RipEX-App. notes, *Address planing*<sup>1</sup>.

## 4.5. Functional test

To test radio communication between the RipEX's you can use the Ping test, under Diagnostic/Ping menu. Setting up and the output of this test are described in chapter *Adv. Conf., Tools*.

<sup>&</sup>lt;sup>1</sup> https://www.racom.eu/eng/products/m/ripex/app/routing.html

If the radio communication between RipEX's is functional, you can proceed with a test of communication between the connected devices.

You can monitor the status of configuration using the diodes on the LED panel, see Section 5.3, "Indication LEDs".

# 5. Product

RipEX is built into a rugged die-cast aluminium casing that allows for multiple installation possibilities, see Section 6.1.1, "DIN rail mounting".

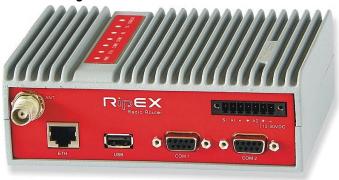

# 5.1. Dimensions

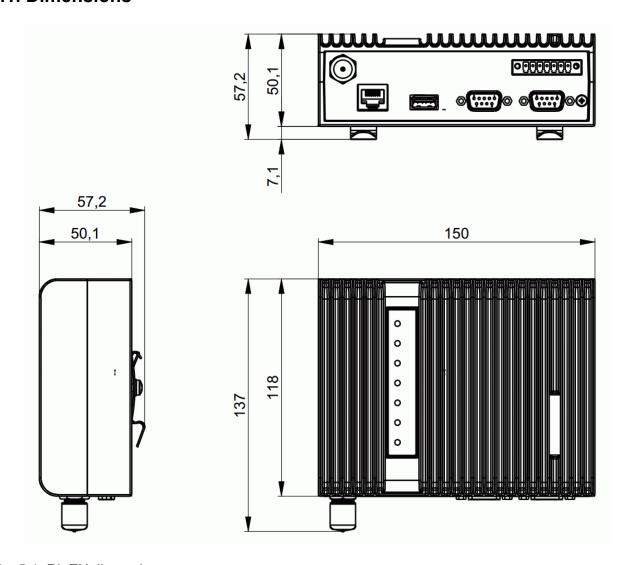

Fig. 5.1: RipEX dimensions

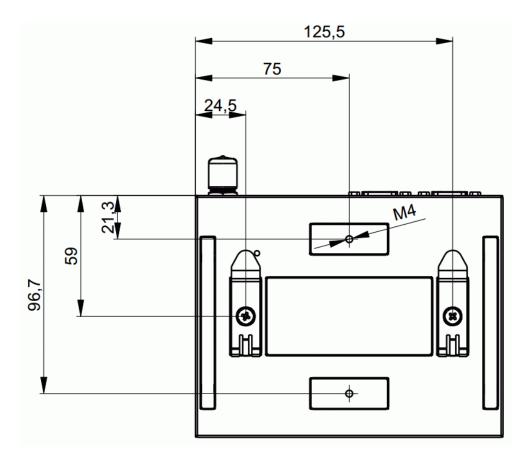

Fig. 5.2: RipEX dimensions – bottom

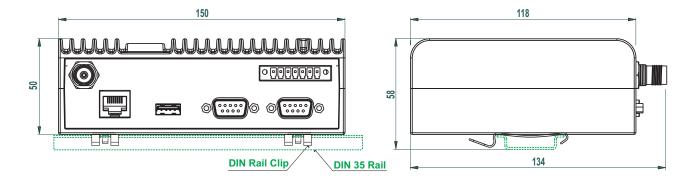

Fig. 5.3: RipEX.with DIN rail

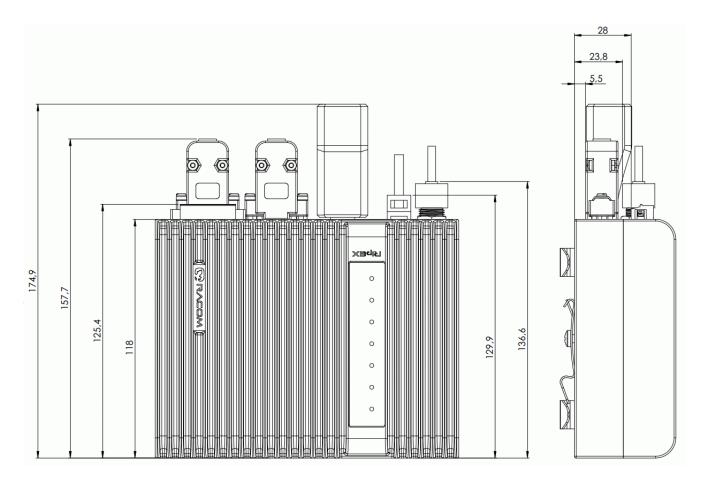

Fig. 5.4: RipEX.dimensions with connectors

For more information see Section 6.1.1, "DIN rail mounting" and Section 6.1.2, "Flat mounting".

# 5.2. Connectors

All connectors are located on the front panel. The upper side features an LED panel. The RESET button is located in an opening in the bottom side.

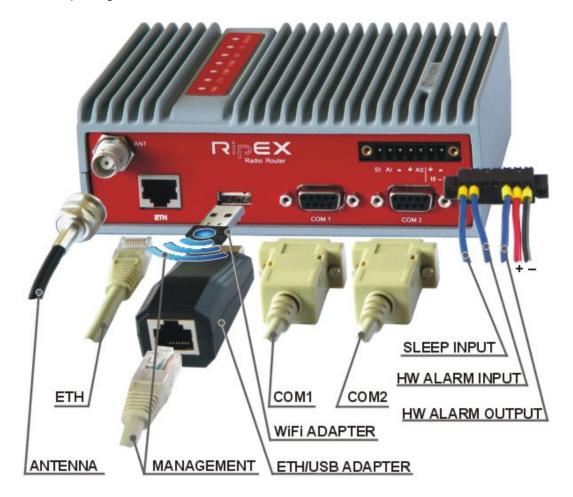

Fig. 5.5: Connectors

## Warning - hazardous locations

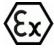

Do not manipulate the RipEX (e.g. plug or unplug connectors) unless powered down or the area is known to be non-hazardous.

### 5.2.1. Antenna

An antenna can connect to RipEX via TNC female  $50\Omega$  connector.

A model with two antenna connectors can be supplied to order, in which the Rx and Tx antennas are separate. This model is typically used on communication towers where one Rx and one Tx antennas are common for most devices.

See Section 5.5, "Model offerings".

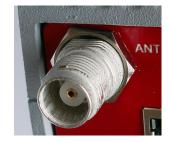

Fig. 5.6: Antenna connector TNC

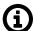

#### **Note**

Frequency split (different Rx and Tx frequency) is independent from the presence of two antenna connectors. It can be set even on standard RipEX with one antenna connector.

### Warning - hazardous locations

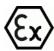

Antenna has to be installed outside of the hazardous zone.

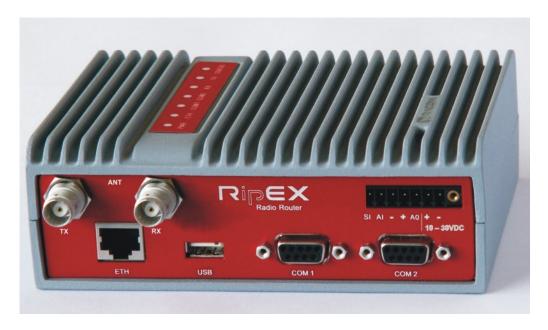

Fig. 5.7: Separated Rx and Tx antennas

Warning: RipEX radio modem may be damaged when operated without an antenna or a dummy load.

## 5.2.2. Power and Control

This rugged connector connects to a power supply and it contains control signals. A Plug with screw-terminals and retaining screws for power and control connector is supplied with each RipEX. It is Tyco 7 pin terminal block plug, part No. 1776192-7, contact pitch 3.81 mm. The connector is designed for electric wires with a cross section of 0.5 to 1.5 mm<sup>2</sup>. Strip the wire leads to 6 mm (1/4 inch). Isolated cables should receive PKC 108 or less end sleeves before they are inserted in the clip. Insert the cables in the wire ports, tightening securely.

Tab. 5.1: Pin assignment

| pin | labeled   | signal                                |
|-----|-----------|---------------------------------------|
| 1   | SI        | SLEEP INPUT                           |
| 2   | Al        | HW ALARM INPUT                        |
| 3   | _         | -(GND) - for SLEEP IN, HW ALARM INPUT |
| 4   | +         | +(POWER) – for HW ALARM OUTPUT        |
| 5   | AO        | HW ALARM OUTPUT                       |
| 6   | +10-30VDC | +POWER (10 to 30 V)                   |
| 7   | -10-30VDC | -POWER (GND)                          |

Pins 3 and 7, 4 and 6 are connected internally.

#### Warning - hazardous locations

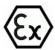

The unit must be powered with an intrinsic save power source for use in hazardous locations.

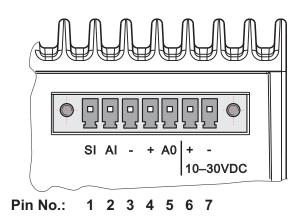

Fig. 5.8: Supply connector

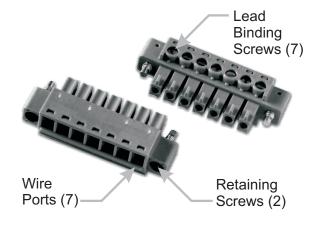

Fig. 5.9: Power and Control - cable plug

#### **SLEEP INPUT**

SLEEP INPUT is the digital input for activating the Sleep mode. When this pin is grounded (for example when connected to pin 3), the RipEX switches into the Sleep mode. Using Power management (*Advanced Config.*), the Entering the Sleep mode can be delayed by a set time. Disconnecting SLEEP INPUT from GND (-) ends the Sleep mode. Note that RipEX takes 48 seconds to wake up from the Sleep mode.

SLEEP INPUT can be also used for the wake-up from the Save state. For details see chapter (*Advanced Config., Power management*)

#### **HW ALARM INPUT**

HW ALARM INPUT is a digital input. If grounded (e.g. by connecting to PIN 3), an external alarm is triggered. This alarm can be used for example to transmit information using SNMP Notification, informing for instance about a power outage or RTU problem. For details about Alarm management see chapter *Advanced Configuration*.

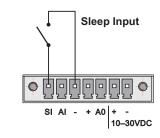

Pin No.: 1 2 3 4 5 6 7

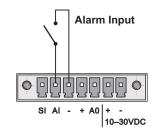

Pin No.: 1 2 3 4 5 6 7

#### **HW ALARM OUTPUT**

HW ALARM OUTPUT is a digital output. It can be activated in Alarm management settings, chapter *Advanced Configuration*. It may be used for instance to inform the connected RTU about a RipEX alarm or about the Unit ready status. If an alarm is triggered, HW ALARM OUTPUT is internally connected to GND. If the external device requires connection to positive terminal of the power supply, PIN 4 should be used.

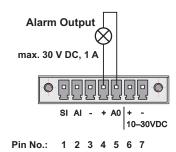

#### **POWER**

The POWER pins labelled + and - serve to connect a power supply 10–30 VDC. The requirements for a power supply are defined in *Section 5.4*, "Technical specification".

#### 5.2.3. ETH

Standard RJ45 connector for Ethernet connection. RipEX has 10/100 BaseT Auto MDI/MDIX interface so it can connect to 10 Mbps or 100 Mbps Ethernet network. The speed can be selected manually or recognised automatically by RipEX. RipEX is provided with Auto MDI/MDIX function which allows it to connect over both standard and cross cables, adapting itself automatically.

Tab. 5.2: Ethernet to cable connector connections

| PIN | Signal | Direct cable   | Crossed cable  |
|-----|--------|----------------|----------------|
| 1   | TX+    | orange – white | green – white  |
| 2   | TX-    | orange         | green          |
| 3   | RX+    | green – white  | orange – white |
| 4   | _      | blue           | blue           |
| 5   | _      | blue – white   | blue – white   |
| 6   | Rx-    | green          | orange         |
| 7   | _      | brown – white  | brown – white  |
| 8   | _      | brown          | brown          |

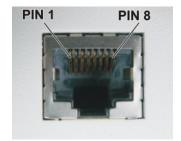

# 5.2.4. COM1 and COM2

RipEX provides two serial interfaces COM1 and COM2 terminated by DSUB9F connectors. COM1 is always RS232, COM2 can be configured as RS232 or RS485 (more in *Adv. Conf., COM*).

RipEX's RS232 is a hard-wired DCE (Data Communication Equipment) device. Equipment connected to the RipEX's serial ports should be DTE (Data Terminal Equipment) and a straight-through cable should be used. If a DCE device is connected to the RipEX's serial ports, a null modem adapter or cross cable has to be used.

Tab. 5.3: COM1, 2 pin description

| DSUB9F | COM1, 2     | - RS232 | COM2 - | - RS485  |  |
|--------|-------------|---------|--------|----------|--|
| pin    | signal      | In/ Out | signal | In/ Out  |  |
| 1      | CD          | Out     | _      | _        |  |
| 2      | RxD         | Out     | line B | In/Out   |  |
| 3      | TxD In line |         | line A | In/Out   |  |
| 4      | DTR         | In      | _      | <u> </u> |  |
| 5      | GND         |         | GI     | ND       |  |
| 6      | DSR Out     |         | _      | _        |  |
| 7      | RTS         | In      | _      | _        |  |
| 8      | CTS         | Out     | _      | _        |  |
| 9      | _           | _       | _      | _        |  |

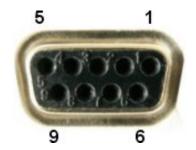

RipEX keeps pin 6 DSR at the level of 1 by RS232 standard permanently....

#### 5.2.5. USB

RipEX uses USB 1.1, Host A interface. USB interface is wired as standard:

Tab. 5.4: USB pin description

| USB pin | signal   | wire  |
|---------|----------|-------|
| 1       | +5 V     | red   |
| 2       | Data(-)  | white |
| 3       | Data (+) | green |
| 4       | GND      | black |

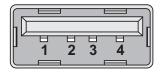

The USB interface is designed for the connection to an – external ETH/USB adapter or a Wifi adapter. They are optional accessories to RipEX, for more details see *Section 4.3, "Connecting RipEX to a programming PC"*. The adapters are used for service access to RipEX's web configuration interface.

The USB interface can also be used for an external flash disc connection, which has been specifically designed to simplify complex maintenance tasks, so that these tasks can be performed by unqualified personnel in the field by simple plugging-in an USB stick and waiting until a LED flashes.

The USB connector also provides power supply (5 V/ 0.5 A). It can be used to temporarily power a connected device, for instance a telephone. The USB connector should not be used as permanent source of power supply.

#### Note - hazardous locations

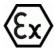

Only USB equipments dedicated for hazardous locations shall remain connected permanently.

#### 5.2.5.1. External USB flash disc

An external USB flash disc can be used for firmware upgrade, SW keys upload, configuration backup and restore, ssl certificate and ssh keys upload and tech-support package download. Any common USB stick with several megabytes of free space can be used for these tasks.

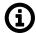

#### **Note**

The flash disc has to contain the FAT32 file system (the most common one at the time of writing). Any other file system will be simply ignored by the RipEX. When in doubt, consult your IT expert.

Once the RipEX recognizes a flash disc inserted into the USB interface, the status LED starts blinking slowly, alternating red and green colors. That indicates the start of the upload/download of files. The LED flashing may change during the process, the successful completion of the recording is indicated by fast alternating green and red flashes (about 3 times per second). Note that it may take up to 10 minutes (when an FW upgrade is performed).

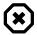

#### Warning

NEVER unplug the USB disc before the proper (fast) flashing of the status LED starts! You may damage your disc otherwise.

Following a successful detection of a USB flash disc, the RipEX writes the tech-support package, log files and the configuration text file to it. Then the README.txt file, which contains all the necessary information on the structure and names of files and directories, is written into the root directory of the disc. Please follow the detailed instructions in that file, or read it below:

### Required FLASH structure:

■ for single radiomodem upgrade:

/ra1-RACOM-<VERSION>.cpio firmware package(s), newest version is used

/swkey/ directory with SW keys

\* <SERNO> \*.txt SW key(s)

/config.txt new configuration in text form

/web.pem new Web certificate (complete or first part)
/web.key second part of Web certificate (if necessary)

/admin.pub new CLI key

/rmtaccess.key new remote access key

■ for upgrade of multiple radiomodems:

/ra1-RACOM-<VERSION>.cpio firmware package, newest version is used

/swkey/ directory with SW keys

\* <SERNO> \*.txt SW key(s)

/cnf/ directory with new configurations <SERNO>\_\*\_config.txt new configuration(s) in text form

/web.pem new Web certificate (complete or first part)

/web.key second part of Web certificate (if necessary)

/admin.pub new CLI key

/rmtaccess.key new remote access key

All files/directories are optional, depending on the scope of upgrade. If no files are present, only data gathering will be performed.

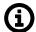

#### Note

Whenever an FW file (.cpio) is found in the root directory of the disc, the upgrade is executed automatically, regardless of the version of the currently active FW. If more than one FW file is found, the latest version is used. Remember to remove the FW files from the disk root when you do not intend to perform an upgrade. The same principles apply to a configuration update from the disc.

#### Created files:

/RipEX README.txt README file

/cnf\_archive/ directory with archived configurations <SERNO>\_<NAME>\_config.txt archived configuration(s) in text form

/logs/ directory with log files

log <SERNO>.txt log file(s)

/tech\_support/ directory with technical support packages

<SERNO> <NAME>\_tsupport.tgz technical support package(s)

# 5.2.6. GPS

RipEX.can be equipped with an internal GPS, see *Section 5.5,* "Model offerings". The GPS module is used for time synchronisation of the NTP server inside RipEX. See *Adv. Conf., Time* for more. In this case the front panel contains a SMA female 50 ohm connector for connecting the GPS antenna.

- · active or passive antenna
- 3.3 VDC supply

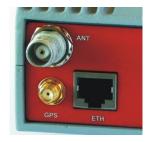

Fig. 5.10: GPS Connector SMA

#### 5.2.7. Reset button

A reset button is situated on the underside of each RipEX unit. The button support multiple functions. Each function is activated dependant on how long the reset button is depressed. The "Physical security" parameter in *Settings/Device/Management* menu dictates the behavior features available when depressing the button.

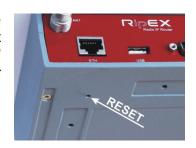

Physical security = **Off**: When button is depressed

Fig. 5.11: Reset button

| Time [seconds] | Status LED action    | Action if button released       |
|----------------|----------------------|---------------------------------|
| 0 - 5          | Goes dark            | _                               |
| 5 - 15         | Flashes Green        | Device reboot                   |
| 15 - 18        | Flashes Green faster | Default access settings, reboot |
| 30 - 33        | Flashes Red faster   | Factory Settings, reboot        |

Physical security = **On**: When button is depressed

| Time [seconds] | Status LED action    | Action if button released |
|----------------|----------------------|---------------------------|
| 0 - 5          | Goes dark            | _                         |
| 5 - 15         | Flashes Green        | Device reboot             |
| 15 - 18        | Flashes Green faster | Total purge, reboot       |

# Default access settings:

ETH IP and Mask: 192.168.169.169/24

ETH Default GW: 0.0.0.0
ETH Speed: Auto
DHCP: Off
ARP proxy & VLAN: Off
Firewall: Off
Hot Standby: Off
Routing table: Deleted

Management: Default (Web server=HTTP+HTTPS, CLI=SSH)

Username: admin Password: admin

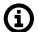

# Note

To reset the RipEX only use the RESET button as described above or use the button in RipEX's web configuration, see *Adv. Conf., Maintenance*. Never use a power cycling (disconnecting and reconnecting power supply) to reset it. While power cycle resets, or rather reboots the RipEX, its software will not terminate correctly resulting in logs, statistics and graphs not being saved properly.

# 5.3. Indication LEDs

Tab. 5.5: Key to LEDs

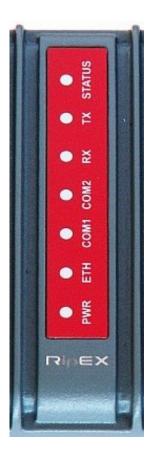

Fig. 5.12: Indication LEDs

|        | Color                                  | Description                                                 |
|--------|----------------------------------------|-------------------------------------------------------------|
|        | Green                                  | The RipEX OS (Linux) is running successfully                |
|        | Dark                                   | Reset button has been pressed                               |
| STATUS | Green flashes slowly                   | reset after five-seconds pressing the Reset button          |
|        | Green flashes quickly                  | default access after 15-seconds pressing the Reset button   |
|        | Red flashes quickly                    | Emergency                                                   |
|        | Red                                    | Alarm                                                       |
| TX     | Green<br>blinks with a period of 1 sec | GPS module synchronized, for RipEX-xxxG model only          |
|        | Red                                    | transmitting to radio channel                               |
| RX     | Green                                  | receiver is synchronised to a packet                        |
| NA     | Yellow                                 | there is a signal stronger than<br>-80 dBm on Radio channel |

|        | Color                         | Description          |
|--------|-------------------------------|----------------------|
| COM2   | Green                         | data receiving       |
| COIVIZ | Yellow                        | data transmitting    |
| COM1   | Green                         | data receiving       |
| CONT   | Yellow                        | data transmitting    |
|        | Yellow ON                     | 100 Mb/s speed       |
| ETH    | Yellow OFF                    | 10 Mb/s speed        |
|        | Green ON                      | connected            |
|        | Green flashes                 | Ethernet data        |
|        | Green                         | powered successfully |
| PWR    | Blinks with a period of 1 sec | Save mode            |
|        | Flashes once per 3 sec        | Sleep mode           |

#### Alarm

- is "On" when any controlled item in Alarm management, (see Adv. Conf., Alarm management for more) is in alarm status (out of thresholds) and "SNMP Notification", "HW Alarm Output" or "Detail graphs start" for any line in the Alarm configuration table are checked.

# Emergency

– Emergency status is an undefined RipEX status either because of a SW or HW problem when RipEX does not function properly. Maintenance web page is mostly accessible even in Emergency status. If the problem cannot be eliminated after a power cycle, send the unit to RACOM for repair.

# 5.4. Technical specification

Tab. 5.6: Technical parameters

| Radio parameters                  |                                                                                                    |                        |  |
|-----------------------------------|----------------------------------------------------------------------------------------------------|------------------------|--|
| Frequency bands                   | 135 – 154; 154 – 174; 215 – 240 MHz<br>300 – 320; 320 – 340; 340 – 360; 368 – 400 MHz<br>400 – 432; 432 – 470; 470 – 512 MHz<br>928 – 960 MHz |                        |  |
| Channel spacing                   | 6.25; 12.5; 25; 50 kHz <sup>1)</sup>                                                                                                    |                        |  |
| Frequency stability               | ±1.0 ppm                                                                                                    |                        |  |
| Madulation                        | QAM (linear): 16DEQAM, D8                                                                                                    | PSK, π/4DQPSK, DPSK    |  |
| Modulation                        | FSK (exponential): 4CPFSK,                                                                                                    | 2CPFSK                 |  |
| FEC (Forward Error Correction)    | On/Off, 3/4 Trellis code with Vi                                                                                                    | terbi soft-decoder     |  |
|                                   | Channel spacing [kHz]                                                                                                    | Modulation rate [kb/s] |  |
|                                   | 6.25                                                                                                    | 21                     |  |
| Gross data rate <sup>2)</sup>     | 12.5                                                                                                    | 42                     |  |
|                                   | 25                                                                                                    | 83                     |  |
|                                   | 50                                                                                                    | 167                    |  |
| Transmitter                       | '                                                                                                    |                        |  |
| RF Output power                   | QAM: 0.5; 1; 2 W <sup>3)</sup> FSK: 0.1; 0.2; 0.5; 1; 2; 3; 4; 5; 10 W <sup>4)</sup> see details                                              |                        |  |
| Duty cycle                        | Continuous                                                                                                    |                        |  |
| Rx to Tx Time                     | < 1.5 ms                                                                                                    |                        |  |
| Intermodulation Attenuation       | > 40 dB                                                                                                    |                        |  |
| Spurious Emissions (Conducted)    | < -36 dBm                                                                                                    |                        |  |
| Radiated Spurious Emissions       | < -36 dBm                                                                                                    |                        |  |
| Adjacent channel power            | < -60 dBc                                                                                                    |                        |  |
| Transient adjacent channel power  | < -60 dBc                                                                                                    |                        |  |
| Receiver                          |                                                                                                    |                        |  |
| Sensitivity                       | -113 dBm (12.5 kHz, 2CPFSK, BER 10 <sup>-6</sup> , 3/4 FEC see details                                                                        |                        |  |
| Anti-aliasing Selectivity         | 50 kHz @ -3 dB BW                                                                                                    |                        |  |
| Tx to Rx Time                     | < 1.5 ms                                                                                                    |                        |  |
| Maximum Receiver Input Power      | 20 dBm (100 mW)                                                                                                    |                        |  |
| Rx Spurious Emissions (Conducted) | < -57 dBm                                                                                                    |                        |  |
| Radiated Spurious Emissions       | < -57 dBm                                                                                                    |                        |  |
| Blocking or desensitization       | see details                                                                                                    |                        |  |
| Spurious response rejection       | > 70 dB                                                                                                    |                        |  |

- 50 kHz channel spacing is HW dependent. Units with older version boards are still in production. 50 kHz channel spacing requirement kindly specify in your order. 6.25 kHz channel spacing is not available for RipEX-928.
- Network throughput varies and depends heavily on the data structure, optimization effectivity, protocol on Radio channel, network topology, signal budgets and many other parameters of the network. Practical tests are recommended.
- <sup>3)</sup> Output power displayed as average power, Max peak envelope power (PEP) 7.0 W
- <sup>4)</sup> For output power 10 W it is recommended to use input power above 11 VDC. RipEX-470, RipEX-928 max. RF Output power 8 W.

| Electrical             |                            |                                                                     |               |                    |
|------------------------|----------------------------|---------------------------------------------------------------------|---------------|--------------------|
| Primary power          | 10 to 30 VDC, negative GND |                                                                     |               |                    |
| Rx                     |                            | 5 W / 13.8 V,                                                       | 4.8 W / 24 V, | (Radio part < 2 W) |
| RF power               |                            | Power consu                                                         | mption        |                    |
|                        |                            | 13.8 V                                                              | 24V           |                    |
| Tx - Exponential - FSK | 0.1 W                      | 13.8 W                                                              | 13.2 \        | V                  |
| (4CPFSK, 2CPFSK)       | 1 W                        | 15.2 W                                                              | 14.4 \        | V                  |
|                        | 5 W                        | 33.1 W                                                              | 31.2 \        | V                  |
|                        | 10 W                       | 41.4 W                                                              | 38.4 \        | N                  |
| Tx - Linear - QAM      | 0.5 W                      |                                                                     |               |                    |
| (16DEQAM, D8PSK,       | 1 W                        | 30.4 W                                                              | 30 W          |                    |
| π/4DQPSK)              | 2 W                        |                                                                     |               |                    |
| Sleep mode             |                            | 0.1 W                                                               |               |                    |
| Save mode              |                            |                                                                     | 2 W           |                    |
| Interfaces             |                            |                                                                     |               |                    |
| Ethernet               |                            | 10/100 Base-                                                        | Γ Auto MDI/MD | IX RJ45            |
| COM1                   |                            | RS232                                                               |               | DB9F               |
| CONT                   |                            | 300 – 115 200 b/s                                                   |               |                    |
| COM2                   |                            | RS232/RS485 SW configurable                                         |               | ble DB9F           |
| COM2                   |                            | 300 – 115 200 b/s                                                   |               |                    |
| USB                    |                            | USB 1.1                                                             |               | Host A             |
| Antenna                |                            | 50 Ω                                                                |               | TNC female         |
| Inputs/Outputs         |                            | 1x HW alarm input 1x HW alarm output 1x Sleep input Power connector |               | Power connector    |

| Indication LEDs                                 |                                                                                                    |
|-------------------------------------------------|----------------------------------------------------------------------------------------------------|
| LED panel                                       | 7× tri-color status LEDs (Power, ETH, COM1, COM2, Rx, Tx, Status)                                        |
| Environmental                                   |                                                                                                    |
| IP Code (Ingress Protection)                    | IP40, (IP51 - see <i>details</i> )                                                                       |
| MTBF (Mean Time Between Failure)                | > 900 000 hours (> 100 years)                                                                            |
| Operating temperature                           | -40 to +70 °C (-40 to +158 °F)                                                                           |
| Operating humidity                              | 5 to 95 % non-condensing                                                                                 |
| Storage                                         | -40 to +85 °C (-40 to +185 °F) / 5 to 95 % non-condensing                                                |
| Mechanical                                      |                                                                                                    |
| Casing                                          | Rugged die-cast aluminium                                                                                |
| Dimensions                                      | H×W×D: 50×150×118 mm (1.97×5.9×4.65 in)                                                                  |
| Weight                                          | 1.1 kg (2.4 lbs)                                                                                         |
| Mounting                                        | DIN rail, L-bracket, Flat-bracket, 19" Rack shelf                                                        |
| SW                                              |                                                                                                    |
| Operating modes                                 | Bridge / Router                                                                                          |
| Radio channel protocol                          | Transparent / Base driven, Flexible                                                                      |
| User protocols on COM                           | Modbus, IEC101, DNP3, PR2000, UNI, Comli, DF1, RP570, Profibus,                                          |
| User protocols on Ethernet                      | Modbus TCP, IEC104, DNP3 TCP, Comli TCP, Terminal server                                                 |
| Serial to IP convertors                         | Modbus RTU / Modbus TCP, DNP3 / DNP3 TCP                                                                 |
| Protocol on Radio channel                       |                                                                                                    |
| Multi master applications                       | Yes                                                                                                    |
| Report by exception                             | Yes                                                                                                    |
| Collision Avoidance Capability                  | Yes                                                                                                    |
| Remote to Remote communication                  | Yes                                                                                                    |
| Addressed & acknowledged serial SCADA protocols | Yes                                                                                                    |
| Radio channel data integrity                    | CRC 32                                                                                                   |
| Optimization                                    | Payload data and Ethernet / IP / TCP / UDP header compression, Packet flow on Radio channel optimization |
| Security                                        |                                                                                                    |
| Management                                      | HTTP, HTTPS (own certificate), SSH                                                                       |
| Access accounts                                 | 2 levels (Guest, Admin)                                                                                  |
| Encryption                                      | AES256-CCM                                                                                               |
| VPN                                             | IPsec, GRE                                                                                               |
| VLAN                                            | IEEE 802.1Q (tagging), Q-in-Q for Transparent mode                                                       |
| Firewall                                        | Layer 2 - MAC, Layer 3 - IP, Layer 4 - TCP/UDP                                                           |

| Diagnostic and Management                                                                            |                                                                                                    |  |  |
|----------------------------------------------------------------------------------------------------|----------------------------------------------------------------------------------------------------|--|--|
| Radio link testing                                                                                   | Yes (ping with RSS, Data Quality, Homogeneity)                                                                                                    |  |  |
| Watched values (Can be broadcast to neighbouring units. Received info displayed in Neighbours table) | Device - Ucc, Temp, PWR, VSWR, *HW Alarm Input. Radio channel - *RSScom, *DQcom, TXLost [%] User interfaces - ETH (Rx/Tx), COM1 (Rx/Tx), COM2 (Rx/Tx) * not broadcast                     |  |  |
| Statistics                                                                                           | For Rx/Tx Packets on User interfaces (ETH, COM1, COM2) and for User data and Radio protocol (Repeats, Lost, ACK etc.) on Radio channel                                                    |  |  |
| Graphs                                                                                               | For Watched values and Statistics                                                                                                    |  |  |
| History (Statistics, Neighbours, Graphs)                                                             | 20 periods (configurable, e.g. days)                                                                                                    |  |  |
| SNMP                                                                                                 | SNMPv1, SNMPv2c, SNMPv3<br>Trap / Inform alarms generation as per settings                                                                                                    |  |  |
| Monitoring                                                                                           | Real time/Save to file analysis of all physical interfaces (RADIO, ETH, COM1, COM2) and some internal interfaces between software modules (e.g. Terminal servers, Modbus TCP server etc.) |  |  |

| Standards                           |                                                                                         |
|-------------------------------------|-----------------------------------------------------------------------------------------|
| CE                                  | RED, RoHS, WEEE                                                                         |
| FCC, IC                             | FCC Part 90, Pending: IC RSS-119                                                        |
| Spectrum                            | ETSI EN 302 561 V2.1.1:2017<br>ETSI EN 300 113 V2.2.1:2017                              |
| EMC (electromagnetic compatibility) | ETSI EN 301 489-1 V2.1.1:2017<br>ETSI EN 301 489-5 V2.1.1:2017<br>IEC 1613:2009 Class 1 |
| Safety                              | EN 60950-1:2006, A11:2009, A1:2010, A1:2010, A12:2011, A2:2013                          |
| SAR                                 | EN 50385:2002<br>EN 50383ed.2:2011                                                      |
| Vibration & shock                   | EN 61373:1999<br>EN 60068-2-6:2008                                                      |
| Seismic qualification               | IEC 980:1989 (seismic category 1a)                                                      |
| Hazardous locations                 | EN 60079-0:2012<br>EN 60079-11:2012                                                     |
| IP rating                           | EN 60529:1993 + A1:2001 + A2:2014                                                       |

Tab. 5.7: Maximal power for individual modulations

| RipEX      |           |           |          |
|------------|-----------|-----------|----------|
| Modulation | PEP [dBm] | RMS [dBm] | RMS [W]  |
| 2CPFSK     | 20 – 40   | 20 – 40   | 0.1 – 10 |
| 4CPFSK     | 20 – 40   | 20 – 40   | 0.1 – 10 |
| DPSK       | 20 – 36   | 27 – 33   | 0.5 – 2  |
| π/4-DQPSK  | 20 – 36   | 27 – 33   | 0.5 – 2  |
| D8PSK      | 20 – 37   | 27 – 33   | 0.5 – 2  |
| 16DEQAM    | 20 – 38   | 27 – 33   | 0.5 – 2  |

SW configurable RMS [W]

FSK: 0.1 - 0.2 - 0.5 - 1.0 - 2.0 - 3.0 - 4.0 - 5.0 - 10

QAM: 0.5 - 1.0 - 2.0

PEP vs. RMS application note1

Tab. 5.8: Sensitivity

| Modulation      | 2CPFSK | 4CPFSK                                            |      | π/4DQPSK |      | 16DEQAM |  |  |
|-----------------|--------|---------------------------------------------------|------|----------|------|---------|--|--|
| Channel spacing |        | Sensitivity [dBm]@ BER 10 <sup>-6</sup> , FEC 3/4 |      |          |      |         |  |  |
| 6.25            | -114   | -111                                              | -113 | -112     | -104 | -103    |  |  |
| 12.5            | -113   | -108                                              | -110 | -109     | -101 | -99     |  |  |
| 25              | -111   | -107                                              | -109 | -107     | -101 | -99     |  |  |
| 50              | -107   | -101                                              | -105 | -100     | -96  | -95     |  |  |

Tab. 5.9: Recommended Cables

| Port                 | Recommended cables and accessories    | Length    |
|----------------------|---------------------------------------|-----------|
| DC terminals – Power | V03VH-H 2×0,5                         | Max. 3 m  |
| SI (Sleep Input)     | V03VH-H 1×0,5                         | Max. 3 m  |
| Al (Alarm Input)     | V03VH-H 1×0,5                         | Max. 3 m  |
| AO (Alarm Output)    | V03VH-H 1×0,5                         | Max. 3 m  |
| COM1                 | LiYCY 4×0,14                          | Max. 3 m  |
| COM2                 | LiYCY 4×0,14                          | Max. 3 m  |
| USB                  | USB to 10/100 Ethernet Adapter ADE-X5 | Max. 3 m  |
| ETH                  | STP CAT 5e                            | As needed |

## Note - hazardous locations

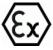

The cross sections mentioned in above table are the minimal cross sections used under hazardous location conditions.

<sup>1</sup> https://www.racom.eu/eng/products/m/ripex/app/pep/pep.html

# 5.4.1. Detailed Radio parameters

The very first parameter which is often required for consideration is the receiver sensitivity. Anyone interested in the wireless data transmission probably aware what this parameter means, but we should regard it simultaneously in its relation to other receiver parameters, especially blocking and desensitization. Today's wireless communication arena tends to be overcrowded and a modern radio modem, which is demanded to compete with others in that environment, should have good dynamic range that is defined by the parameters listed above. Receiver of a radio modem, which is designed purely for optimum sensitivity, will not be able to give proper performance. However, the main receiver parameters determining its dynamic range go against each other and a clear trade-off between the sensitivity and the blocking is therefore an essential assumption. Then, from the viewpoint of a logical comparison, the consequence of better receiver sensitivity can be easily seen – a lower power level of the blocking and degradation parameters generally.

Blocking or desensitization values were determined according to the standards EN 302 561 V1.2.1 for 50 kHz channel, EN 300 113-1 V1.7.1 for 25 and 12.5 kHz channels, and ETSI 301 166-1 V1.3.2 for channel 6.25 kHz.

Tab. 5.10: Unlimited 50 kHz

|                | Unlimited 50 kHz Rx |            |                      |                      |                      |                                   |        |         |  |
|----------------|---------------------|------------|----------------------|----------------------|----------------------|-----------------------------------|--------|---------|--|
| Classification |                     |            | Sensitivity [dBm]    |                      |                      | Blocking or desensitization [dBm] |        |         |  |
| kbps           | FEC                 | Modulation | BER 10 <sup>-2</sup> | BER 10 <sup>-3</sup> | BER 10 <sup>-6</sup> | ±1 MHz                            | ±5 MHz | ±10 MHz |  |
| 15.62          | 0.75                | 2CPFSK     | -114                 | -111                 | -107                 | -16                               | -14    | -14     |  |
| 20.83          | 1.00                | 2CPFSK     | -113                 | -110                 | -106                 | -16                               | -15    | -14     |  |
| 31.25          | 0.75                | 4CPFSK     | -108                 | -105                 | -101                 | -19                               | -18    | -18     |  |
| 41.67          | 1.00                | 4CPFSK     | -107                 | -104                 | -100                 | -19                               | -19    | -18     |  |
| 31.25          | 0.75                | DPSK       | -112                 | -109                 | -105                 | -12                               | -10    | -9      |  |
| 41.67          | 1.00                | DPSK       | -111                 | -108                 | -104                 | -12                               | -11    | -9      |  |
| 62.49          | 0.75                | π/4-DQPSK  | -107                 | -104                 | -100                 | -4                                | -4     | -3      |  |
| 83.33          | 1.00                | π/4-DQPSK  | -106                 | -103                 | -99                  | -5                                | -5     | -4      |  |
| 93.75          | 0.75                | D8PSK      | -101                 | -98                  | -94                  | -8                                | -8     | -8      |  |
| 125.00         | 1.00                | D8PSK      | -100                 | -97                  | -93                  | -8                                | -8     | -8      |  |
| 125.00         | 0.75                | 16DEQAM    | -98                  | -95                  | -91                  | -6                                | -6     | -5      |  |
| 166.67         | 1.00                | 16DEQAM    | -97                  | -94                  | -90                  | -6                                | -6     | -5      |  |

|        | Unlimited 50 kHz Tx |           |               |                 |  |  |  |  |  |
|--------|---------------------|-----------|---------------|-----------------|--|--|--|--|--|
|        | Classificati        | on        |               |                 |  |  |  |  |  |
| kbps   | Modulation          | Emission  | OBW 99% [kHz] | 26 dB Bandwidth |  |  |  |  |  |
| 20.83  | 2CPFSK              | 24K0F1DBN | 22.1          | 30.6            |  |  |  |  |  |
| 41.67  | 4CPFSK              | 24K0F1DDN | 23.9          | 31.7            |  |  |  |  |  |
| 41.67  | DPSK                | 45K0G1DBN | 45.1          | 51.0            |  |  |  |  |  |
| 83.33  | π/4-DQPSK           | 45K0G1DDN | 44.8          | 51.0            |  |  |  |  |  |
| 125    | D8PSK               | 45K0G1DEN | 45.3          | 51.3            |  |  |  |  |  |
| 166.67 | 16DEQAM             | 45K0D1DEN | 44.7          | 51.0            |  |  |  |  |  |

Tab. 5.11: CE 50 kHz

|                | CE 50 kHz Rx |            |                      |                      |                      |        |                                   |         |  |  |
|----------------|--------------|------------|----------------------|----------------------|----------------------|--------|-----------------------------------|---------|--|--|
| Classification |              |            | Ser                  | nsitivity [dl        | 3m]                  |        | Blocking or desensitization [dBm] |         |  |  |
| kbps           | FEC          | Modulation | BER 10 <sup>-2</sup> | BER 10 <sup>-3</sup> | BER 10 <sup>-6</sup> | ±1 MHz | ±5 MHz                            | ±10 MHz |  |  |
| 15.62          | 0.75         | 2CPFSK     | -114                 | -111                 | -107                 | -16    | -14                               | -14     |  |  |
| 20.83          | 1.00         | 2CPFSK     | -113                 | -110                 | -106                 | -16    | -15                               | -14     |  |  |
| 31.25          | 0.75         | 4CPFSK     | -108                 | -105                 | -101                 | -19    | -18                               | -18     |  |  |
| 41.67          | 1.00         | 4CPFSK     | -107                 | -104                 | -100                 | -19    | -19                               | -18     |  |  |
| 26.04          | 0.75         | DPSK       | -112                 | -109                 | -105                 | -15    | -15                               | -15     |  |  |
| 34.72          | 1.00         | DPSK       | -110                 | -108                 | -104                 | -15    | -15                               | -15     |  |  |
| 52.08          | 0.75         | π/4-DQPSK  | -107                 | -104                 | -100                 | -21    | -21                               | -17     |  |  |
| 69.44          | 1.00         | π/4-DQPSK  | -106                 | -103                 | -99                  | -21    | -21                               | -17     |  |  |
| 78.12          | 0.75         | D8PSK      | -102                 | -99                  | -96                  | -20    | -21                               | -15     |  |  |
| 104.17         | 1.00         | D8PSK      | -101                 | -98                  | -95                  | -20    | -21                               | -16     |  |  |
| 104.17         | 0.75         | 16DEQAM    | -101                 | -98                  | -95                  | -17    | -17                               | -14     |  |  |
| 138.89         | 1.00         | 16DEQAM    | -100                 | -97                  | -94                  | 17     | -17                               | -15     |  |  |

|        | CE 50 kHz Tx |           |               |                 |  |  |  |  |
|--------|--------------|-----------|---------------|-----------------|--|--|--|--|
|        | Classificati | on        |               |                 |  |  |  |  |
| kbps   | Modulation   | Emission  | OBW 99% [kHz] | 26 dB Bandwidth |  |  |  |  |
| 20.83  | 2CPFSK       | 24K0F1DBN | 22.1          | 30.6            |  |  |  |  |
| 41.67  | 4CPFSK       | 24K0F1DDN | 23.9          | 31.7            |  |  |  |  |
| 34.72  | DPSK         | 40K0G1DBN | 39.3          | 45.5            |  |  |  |  |
| 69.44  | π/4-DQPSK    | 40K0G1DDN | 39.2          | 45.6            |  |  |  |  |
| 104.17 | D8PSK        | 40K0G1DEN | 39.5          | 44.8            |  |  |  |  |
| 138.89 | 16DEQAM      | 40K0D1DEN | 39.1          | 45.1            |  |  |  |  |

Tab. 5.12: CE 25 kHz

|       | CE 25 kHz Rx |            |                      |                      |                      |        |            |         |  |  |  |
|-------|--------------|------------|----------------------|----------------------|----------------------|--------|------------|---------|--|--|--|
|       | Classif      | ication    | Ser                  | nsitivity [dl        | Bm]                  |        | Blocking o |         |  |  |  |
| kbps  | FEC          | Modulation | BER 10 <sup>-2</sup> | BER 10 <sup>-3</sup> | BER 10 <sup>-6</sup> | ±1 MHz | ±5 MHz     | ±10 MHz |  |  |  |
| 7.81  | 0.75         | 2CPFSK     | -118                 | -115                 | -111                 | -8     | -6         | -5      |  |  |  |
| 10.42 | 1.00         | 2CPFSK     | -117                 | -114                 | -110                 | -10    | -8         | -7      |  |  |  |
| 15.63 | 0.75         | 4CPFSK     | -115                 | -112                 | -107                 | -9     | -9         | -7      |  |  |  |
| 20.83 | 1.00         | 4CPFSK     | -113                 | -110                 | -104                 | -11    | -11        | -9      |  |  |  |
| 15.62 | 0.75         | DPSK       | -114                 | -112                 | -107                 | -6     | -6         | -5      |  |  |  |
| 20.83 | 1.00         | DPSK       | -113                 | -111                 | -106                 | -8     | -8         | -7      |  |  |  |
| 31.25 | 0.75         | π/4-DQPSK  | -113                 | -110                 | -106                 | -4     | -4         | -3      |  |  |  |

|       | CE 25 kHz Rx |           |      |      |      |     |     |      |  |  |
|-------|--------------|-----------|------|------|------|-----|-----|------|--|--|
| 41.66 | 1.00         | π/4-DQPSK | -111 | -108 | -104 | -6  | -6  | -5   |  |  |
| 46.87 | 0.75         | D8PSK     | -106 | -103 | -98  | -8  | -8  | -8   |  |  |
| 62.49 | 1.00         | D8PSK     | -104 | -101 | -95  | -10 | -10 | -9.5 |  |  |
| 62.49 | 0.75         | 16DEQAM   | -104 | -101 | -95  | -6  | -6  | -5   |  |  |
| 83.32 | 1.00         | 16DEQAM   | -102 | -99  | -93  | -8  | -8  | -7   |  |  |

|       | CE 25 kHz Tx |           |               |                 |  |  |  |  |  |
|-------|--------------|-----------|---------------|-----------------|--|--|--|--|--|
|       | Classificati | on        |               |                 |  |  |  |  |  |
| kbps  | Modulation   | Emission  | OBW 99% [kHz] | 26 dB Bandwidth |  |  |  |  |  |
| 10.42 | 2CPFSK       | 13K8F1DBN | 13.8          | 19.6            |  |  |  |  |  |
| 20.83 | 4CPFSK       | 14K2F1DDN | 14.2          | 18.1            |  |  |  |  |  |
| 20.83 | DPSK         | 24K0G1DBN | 23.5          | 27.1            |  |  |  |  |  |
| 41.67 | π/4-DQPSK    | 24K0G1DDN | 23.9          | 27.2            |  |  |  |  |  |
| 62.49 | D8PSK        | 24K0G1DEN | 23.5          | 26.9            |  |  |  |  |  |
| 83.32 | 16DEQAM      | 24K0D1DEN | 23.9          | 27.3            |  |  |  |  |  |

Tab. 5.13: CE 12.5 kHz

|       | CE 12.5 kHz Rx |            |                      |                      |                      |                                   |        |         |  |  |
|-------|----------------|------------|----------------------|----------------------|----------------------|-----------------------------------|--------|---------|--|--|
|       | Classif        | ication    | Sensitivity [dBm]    |                      |                      | Blocking or desensitization [dBm] |        |         |  |  |
| kbps  | FEC            | Modulation | BER 10 <sup>-2</sup> | BER 10 <sup>-3</sup> | BER 10 <sup>-6</sup> | ±1 MHz                            | ±5 MHz | ±10 MHz |  |  |
| 3.91  | 0.75           | 2CPFSK     | -120                 | -117                 | -113                 | -6                                | -4     | -3      |  |  |
| 5.21  | 1.00           | 2CPFSK     | -119                 | -116                 | -112                 | -8                                | -6     | -5      |  |  |
| 7.81  | 0.75           | 4CPFSK     | -117                 | -114                 | -108                 | -6                                | -6     | -5      |  |  |
| 10.42 | 1.00           | 4CPFSK     | -115                 | -112                 | -105                 | -8                                | -8     | -7      |  |  |
| 7.81  | 0.75           | DPSK       | -116                 | -114                 | -110                 | -4                                | -4     | -3      |  |  |
| 10.42 | 1.00           | DPSK       | -115                 | -113                 | -109                 | -6                                | -6     | -5      |  |  |
| 15.62 | 0.75           | π/4-DQPSK  | -115                 | -113                 | -109                 | -3.5                              | -3     | -2      |  |  |
| 20.83 | 1.00           | π/4-DQPSK  | -114                 | -111                 | -106                 | -4                                | -4     | -3      |  |  |
| 23.44 | 0.75           | D8PSK      | -109                 | -106                 | -101                 | -6                                | -6     | -5      |  |  |
| 31.25 | 1.00           | D8PSK      | -107                 | -104                 | -98                  | -8                                | -8     | -7      |  |  |
| 31.25 | 0.75           | 16DEQAM    | -107                 | -104                 | -99                  | -3                                | -3     | -2      |  |  |
| 41.67 | 1.00           | 16DEQAM    | -105                 | -102                 | -96                  | -5                                | -5     | -4      |  |  |

|       | CE 12.5 kHz Tx |           |               |                 |  |  |  |  |
|-------|----------------|-----------|---------------|-----------------|--|--|--|--|
|       | Classificati   | on        |               |                 |  |  |  |  |
| kbps  | Modulation     | Emission  | OBW 99% [kHz] | 26 dB Bandwidth |  |  |  |  |
| 5.21  | 2CPFSK         | 7K00F1DBN | 6.9           | 9.6             |  |  |  |  |
| 10.42 | 4CPFSK         | 7K00F1DDN | 6.8           | 8.5             |  |  |  |  |
| 10.42 | DPSK           | 11K9G1DBN | 11.9          | 13.6            |  |  |  |  |

|                                     | CE 12.5 kHz Tx |           |      |      |  |  |  |  |
|-------------------------------------|----------------|-----------|------|------|--|--|--|--|
| 20.84 π/4-DQPSK 11K9G1DDN 11.8 13.6 |                |           |      |      |  |  |  |  |
| 31.25                               | D8PSK          | 11K9G1DEN | 11.8 | 13.4 |  |  |  |  |
| 41.66                               | 16DEQAM        | 11K9D1DEN | 11.8 | 13.5 |  |  |  |  |

Tab. 5.14: CE 6.25 kHz

|                | CE 6.25 kHz Rx |            |                      |                      |                      |                                   |        |         |  |  |  |
|----------------|----------------|------------|----------------------|----------------------|----------------------|-----------------------------------|--------|---------|--|--|--|
| Classification |                |            | Ser                  | nsitivity [d         | Bm]                  | Blocking or desensitization [dBm] |        |         |  |  |  |
| kbps           | FEC            | Modulation | BER 10 <sup>-2</sup> | BER 10 <sup>-3</sup> | BER 10 <sup>-6</sup> | ±1 MHz                            | ±5 MHz | ±10 MHz |  |  |  |
| 1.96           | 0.75           | 2CPFSK     | -122                 | -120                 | -114                 | -0.5                              | +1.0   | +5.5    |  |  |  |
| 2.61           | 1.00           | 2CPFSK     | -121                 | -119                 | -113                 | -2.5                              | -1.0   | +4.0    |  |  |  |
| 3.91           | 0.75           | 4CPFSK     | -119                 | -116                 | -111                 | -1.5                              | -0.0   | +5.0    |  |  |  |
| 5.21           | 1.00           | 4CPFSK     | -117                 | -114                 | -108                 | -3.5                              | -1.5   | +3.0    |  |  |  |
| 3.91           | 0.75           | DPSK       | -121                 | -118                 | -113                 | 0.0                               | 1.5    | 7.0     |  |  |  |
| 5.21           | 1.00           | DPSK       | -119                 | -117                 | -112                 | -2.0                              | -0.5   | 5.0     |  |  |  |
| 7.82           | 0.75           | π/4-DQPSK  | -117                 | -115                 | -112                 | +1.0                              | 3.0    | 6.0     |  |  |  |
| 10.42          | 1.00           | π/4-DQPSK  | -116                 | -113                 | -110                 | -0.5                              | 1.0    | 4.0     |  |  |  |
| 11.72          | 0.75           | D8PSK      | -111                 | -109                 | -104                 | -1.0                              | 1.0    | 4.0     |  |  |  |
| 15.63          | 1.00           | D8PSK      | -111                 | -109                 | -104                 | -3.0                              | -1.0   | 2.0     |  |  |  |
| 15.63          | 0.75           | 16DEQAM    | -110                 | -107                 | -103                 | -7.5                              | -2.0   | 1.5     |  |  |  |
| 20.83          | 1.00           | 16DEQAM    | -107                 | -104                 | -99                  | -5.5                              | -3.5   | 0.0     |  |  |  |

|       | CE 6.25 kHz Tx      |           |               |                 |  |  |  |  |  |
|-------|---------------------|-----------|---------------|-----------------|--|--|--|--|--|
|       | Classificati        | on        |               |                 |  |  |  |  |  |
| kbps  | Modulation Emission |           | OBW 99% [kHz] | 26 dB Bandwidth |  |  |  |  |  |
| 2.61  | 2CPFSK              | 3K00F1DBN | 2.95          | 4.35            |  |  |  |  |  |
| 5.21  | 4CPFSK              | 3K00F1DDN | 3.17          | 3.92            |  |  |  |  |  |
| 5.21  | DPSK                | 6K00G1DBN | 5.91          | 6.71            |  |  |  |  |  |
| 10.42 | π/4-DQPSK           | 6K00G1DDN | 8.94          | 6.81            |  |  |  |  |  |
| 15.62 | D8PSK               | 6K00G1DEN | 5.93          | 6.68            |  |  |  |  |  |
| 20.83 | 16DEQAM             | 6K00D1DEN | 5.81          | 6.74            |  |  |  |  |  |

Tab. 5.15: FCC 50 kHz

|                | FCC 50 kHz Rx |            |                             |                      |                      |        |        |         |  |  |  |
|----------------|---------------|------------|-----------------------------|----------------------|----------------------|--------|--------|---------|--|--|--|
| Classification |               |            | Blocking of desensitization |                      |                      |        |        |         |  |  |  |
| kbps           | FEC           | Modulation | BER 10 <sup>-2</sup>        | BER 10 <sup>-3</sup> | BER 10 <sup>-6</sup> | ±1 MHz | ±5 MHz | ±10 MHz |  |  |  |
| 15.62          | 0.75          | 2CPFSK     | -115                        | -112                 | -108                 | -16    | -16    | -15     |  |  |  |
| 20.83          | 1.00          | 2CPFSK     | -113                        | -111                 | -107                 | -17    | -16    | -15     |  |  |  |
| 31.25          | 0.75          | 4CPFSK     | -110                        | -107                 | -103                 | -21    | -21    | -15     |  |  |  |

|        | FCC 50 kHz Rx |           |      |      |      |     |     |     |  |  |  |
|--------|---------------|-----------|------|------|------|-----|-----|-----|--|--|--|
| 41.67  | 1.00          | 4CPFSK    | -109 | -106 | -102 | -21 | -21 | -16 |  |  |  |
| 26.04  | 0.75          | DPSK      | -112 | -109 | -105 | -15 | -15 | -15 |  |  |  |
| 34.72  | 1.00          | DPSK      | -110 | -108 | -104 | -15 | -15 | -15 |  |  |  |
| 52.08  | 0.75          | π/4-DQPSK | -107 | -104 | -100 | -21 | -21 | -17 |  |  |  |
| 69.44  | 1.00          | π/4-DQPSK | -106 | -103 | -99  | -21 | -21 | -17 |  |  |  |
| 78.12  | 0.75          | D8PSK     | -102 | -99  | -96  | -20 | -21 | -15 |  |  |  |
| 104.17 | 1.00          | D8PSK     | -101 | -98  | -95  | -20 | -21 | -16 |  |  |  |
| 104.17 | 0.75          | 16DEQAM   | -101 | -98  | -95  | -17 | -17 | -14 |  |  |  |
| 138.89 | 1.00          | 16DEQAM   | -100 | -97  | -94  | 17  | -17 | -15 |  |  |  |

|        | FCC 50 kHz Tx  |          |               |                 |  |  |  |  |  |
|--------|----------------|----------|---------------|-----------------|--|--|--|--|--|
|        | Classification |          |               |                 |  |  |  |  |  |
| kbps   | Modulation     | Emission | OBW 99% [kHz] | 26 dB Bandwidth |  |  |  |  |  |
| 41.67  | 4CPFSK         | 28K0F1D  | 28.0          | 37.0            |  |  |  |  |  |
| 34.72  | DPSK           | 40K0G1D  | 39.3          | 45.5            |  |  |  |  |  |
| 69.44  | π/4-DQPSK      | 40K0G1D  | 39.2          | 45.6            |  |  |  |  |  |
| 104.17 | D8PSK          | 40K0G1D  | 39.5          | 44.8            |  |  |  |  |  |
| 138.89 | 16DEQAM        | 40K0D1D  | 39.1          | 45.1            |  |  |  |  |  |

Tab. 5.16: FCC 25 kHz

|                | FCC 25 kHz Rx |            |                      |                      |                      |                                   |        |         |  |  |  |
|----------------|---------------|------------|----------------------|----------------------|----------------------|-----------------------------------|--------|---------|--|--|--|
| Classification |               |            | Sensitivity [dBm]    |                      |                      | Blocking or desensitization [dBm] |        |         |  |  |  |
| kbps           | FEC           | Modulation | BER 10 <sup>-2</sup> | BER 10 <sup>-3</sup> | BER 10 <sup>-6</sup> | ±1 MHz                            | ±5 MHz | ±10 MHz |  |  |  |
| 15.63          | 0.75          | 4CPFSK     | -116                 | -113                 | -108                 | -3                                | -1     | -0      |  |  |  |
| 20.83          | 1.00          | 4CPFSK     | -114                 | -111                 | -105                 | -5                                | -2     | -1      |  |  |  |
| 26.04          | 0.75          | π/4-DQPSK  | -114                 | -111                 | -107                 | -4                                | -2     | -1      |  |  |  |
| 34.72          | 1.00          | π/4-DQPSK  | -112                 | -109                 | -105                 | -6                                | -4     | -2      |  |  |  |
| 39.06          | 0.75          | D8PSK      | -108                 | -105                 | -99                  | -9                                | -7     | -5      |  |  |  |
| 52.08          | 1.00          | D8PSK      | -106                 | -103                 | -96                  | -11                               | -9     | -7      |  |  |  |
| 52.08          | 0.75          | 16DEQAM    | -106                 | -103                 | -96                  | -12                               | -9     | -8      |  |  |  |
| 69.44          | 1.00          | 16DEQAM    | -104                 | -101                 | -94                  | -14                               | -12    | -10     |  |  |  |

|       | FCC 25 kHz Tx |          |               |                 |  |  |  |  |
|-------|---------------|----------|---------------|-----------------|--|--|--|--|
|       | Classificati  | on       |               |                 |  |  |  |  |
| kbps  | Modulation    | Emission | OBW 99% [kHz] | 26 dB Bandwidth |  |  |  |  |
| 20.83 | 4CPFSK        | 18K6F1D  | 18.5          | 23.6            |  |  |  |  |
| 34.72 | π/4-DQPSK     | 19K8G1D  | 19.7          | 22.8            |  |  |  |  |
| 52.08 | D8PSK         | 19K8G1D  | 19.8          | 22.6            |  |  |  |  |
| 69.44 | 16DEQAM       | 19K8D1D  | 19.9          | 22.6            |  |  |  |  |

Tab. 5.17: FCC 25 kHz RipEX-928, RipEX-215

|                | FCC 25 kHz Rx RipEX-928, RipEX-215 |            |                      |                      |                      |                                   |        |         |  |  |  |
|----------------|------------------------------------|------------|----------------------|----------------------|----------------------|-----------------------------------|--------|---------|--|--|--|
| Classification |                                    |            | Sensitivity [dBm]    |                      |                      | Blocking or desensitization [dBm] |        |         |  |  |  |
| kbps           | FEC                                | Modulation | BER 10 <sup>-2</sup> | BER 10 <sup>-3</sup> | BER 10 <sup>-6</sup> | ±1 MHz                            | ±5 MHz | ±10 MHz |  |  |  |
| 15.63          | 0.75                               | 4CPFSK     | -115                 | -112                 | -106                 | -8                                | -8     | -8      |  |  |  |
| 20.83          | 1.00                               | 4CPFSK     | -113                 | -110                 | -104                 | -10                               | -10    | -10     |  |  |  |
| 20.84          | 0.75                               | π/4-DQPSK  | -115                 | -112                 | -108                 | -9                                | -9     | -9      |  |  |  |
| 27.78          | 1.00                               | π/4-DQPSK  | -113                 | -110                 | -105                 | -11                               | -11    | -11     |  |  |  |
| 31.25          | 0.75                               | D8PSK      | -110                 | -107                 | -101                 | -8                                | -8     | -8      |  |  |  |
| 41.67          | 1.00                               | D8PSK      | -108                 | -105                 | -98                  | -9                                | -9     | -9      |  |  |  |
| 41.67          | 0.75                               | 16DEQAM    | -106                 | -103                 | -96                  | -11                               | -11    | -11     |  |  |  |
| 55.56          | 1.00                               | 16DEQAM    | -104                 | -101                 | -94                  | -13                               | -13    | -13     |  |  |  |

|       | FCC 25 kHz Tx RipEX-928, RipEX-215 |          |               |                 |  |  |  |  |  |
|-------|------------------------------------|----------|---------------|-----------------|--|--|--|--|--|
|       | Classification                     |          |               |                 |  |  |  |  |  |
| kbps  | Modulation                         | Emission | OBW 99% [kHz] | 26 dB Bandwidth |  |  |  |  |  |
| 20.83 | 4CPFSK                             | 16K0F1D  | 15.9          | 22.6            |  |  |  |  |  |
| 27.78 | π/4-DQPSK                          | 16K0G1D  | 15.9          | 18.2            |  |  |  |  |  |
| 41.67 | D8PSK                              | 16K0G1D  | 15.9          | 18.0            |  |  |  |  |  |
| 55.56 | 16DEQAM                            | 16K0D1D  | 15.9          | 18.1            |  |  |  |  |  |

Tab. 5.18: FCC 12.5 kHz

|                | FCC 12.5 kHz Rx |            |                      |                      |                      |                                   |        |         |  |  |  |
|----------------|-----------------|------------|----------------------|----------------------|----------------------|-----------------------------------|--------|---------|--|--|--|
| Classification |                 |            | Sensitivity [dBm]    |                      |                      | Blocking or desensitization [dBm] |        |         |  |  |  |
| kbps           | FEC             | Modulation | BER 10 <sup>-2</sup> | BER 10 <sup>-3</sup> | BER 10 <sup>-6</sup> | ±1 MHz                            | ±5 MHz | ±10 MHz |  |  |  |
| 7.81           | 0.75            | 4CPFSK     | -117                 | -114                 | -108                 | -5                                | -5     | -4      |  |  |  |
| 10.42          | 1.00            | 4CPFSK     | -115                 | -112                 | -105                 | -7                                | -7     | -6      |  |  |  |
| 13.02          | 0.75            | π/4-DQPSK  | -115                 | -113                 | -109                 | -2                                | -2     | -2      |  |  |  |
| 17.36          | 1.00            | π/4-DQPSK  | -114                 | -111                 | -106                 | -4                                | -4     | -3      |  |  |  |
| 19.53          | 0.75            | D8PSK      | -109                 | -106                 | -101                 | -6                                | -6     | -5      |  |  |  |
| 26.04          | 1.00            | D8PSK      | -107                 | -104                 | -98                  | -8                                | -8     | -7      |  |  |  |
| 26.04          | 0.75            | 16DEQAM    | -107                 | -104                 | -99                  | -3                                | -3     | -2      |  |  |  |
| 34.72          | 1.00            | 16DEQAM    | -105                 | -102                 | -96                  | -5                                | -5     | -4      |  |  |  |

| FCC 12.5 kHz Tx |            |          |               |                 |  |  |
|-----------------|------------|----------|---------------|-----------------|--|--|
| Classification  |            |          |               |                 |  |  |
| kbps            | Modulation | Emission | OBW 99% [kHz] | 26 dB Bandwidth |  |  |
| 10.42           | 4CPFSK     | 8K60F1D  | 8.6           | 11.3            |  |  |
| 17.36           | π/4-DQPSK  | 10K0G1D  | 9.83          | 11.3            |  |  |
| 26.04           | D8PSK      | 10K0G1D  | 9.87          | 11.2            |  |  |
| 34.72           | 16DEQAM    | 10K0G1D  | 9.88          | 11.3            |  |  |

Tab. 5.19: FCC 6.25 kHz

| FCC 6.25 kHz Rx |      |                   |                      |                      |                                   |        |        |         |
|-----------------|------|-------------------|----------------------|----------------------|-----------------------------------|--------|--------|---------|
| Classification  |      | Sensitivity [dBm] |                      |                      | Blocking or desensitization [dBm] |        |        |         |
| kbps            | FEC  | Modulation        | BER 10 <sup>-2</sup> | BER 10 <sup>-3</sup> | BER 10 <sup>-6</sup>              | ±1 MHz | ±5 MHz | ±10 MHz |
| 3.91            | 0.75 | 4CPFSK            | -120                 | -117                 | -112                              | -2     | -2     | -2      |
| 5.21            | 1.00 | 4CPFSK            | -118                 | -115                 | -109                              | -4     | -4     | -3      |
| 6.51            | 0.75 | π/4-DQPSK         | -118                 | -116                 | -113                              | -3     | -3     | -2      |
| 8.68            | 1.00 | π/4-DQPSK         | -117                 | -114                 | -111                              | -5     | -5     | -4      |
| 9.77            | 0.75 | D8PSK             | -112                 | -110                 | -105                              | -2     | -2     | -2      |
| 13.02           | 1.00 | D8PSK             | -110                 | -107                 | -102                              | -4     | -4     | -3      |
| 13.02           | 0.75 | 16DEQAM           | -110                 | -107                 | -103                              | -3     | -3     | -2      |
| 17.36           | 1.00 | 16DEQAM           | -108                 | -105                 | -100                              | -5     | -5     | -4      |

| FCC 6.25 kHz Tx |            |          |               |                 |  |  |
|-----------------|------------|----------|---------------|-----------------|--|--|
| Classification  |            |          |               |                 |  |  |
| kbps            | Modulation | Emission | OBW 99% [kHz] | 26 dB Bandwidth |  |  |
| 5.21            | 4CPFSK     | 3K60F1D  | 3.55          | 5.01            |  |  |
| 8.68            | π/4-DQPSK  | 5K00G1D  | 4.89          | 5.63            |  |  |
| 13.02           | D8PSK      | 5K00G1D  | 4.88          | 5.56            |  |  |
| 17.36           | 16DEQAM    | 5K00G1D  | 4.87          | 5.63            |  |  |

Tab. 5.20: Narrow 25 kHz

|                | Narrow 25 kHz Rx |                   |                      |                      |                                   |        |        |         |  |
|----------------|------------------|-------------------|----------------------|----------------------|-----------------------------------|--------|--------|---------|--|
| Classification |                  | Sensitivity [dBm] |                      |                      | Blocking or desensitization [dBm] |        |        |         |  |
| kbps           | FEC              | Modulation        | BER 10 <sup>-2</sup> | BER 10 <sup>-3</sup> | BER 10 <sup>-6</sup>              | ±1 MHz | ±5 MHz | ±10 MHz |  |
| 7.81           | 0.75             | 2CPFSK            | -118                 | -115                 | -111                              | -8     | -6     | -5      |  |
| 10.42          | 1.00             | 2CPFSK            | -117                 | -114                 | -110                              | -10    | -8     | -7      |  |
| 15.63          | 0.75             | 4CPFSK            | -115                 | -112                 | -107                              | -9     | -9     | -7      |  |
| 20.83          | 1.00             | 4CPFSK            | -113                 | -110                 | -104                              | -11    | -11    | -9      |  |
| 10.41          | 0.75             | DPSK              | -116                 | -114                 | -109                              | -7     | -7     | -6      |  |
| 13.89          | 1.00             | DPSK              | -115                 | -113                 | -108                              | -8     | -8     | -7      |  |

|       |      |           | Naı  | row 25 kH | z Rx |     |     |    |
|-------|------|-----------|------|-----------|------|-----|-----|----|
| 20.84 | 0.75 | π/4-DQPSK | -113 | -111      | -107 | -8  | -8  | -8 |
| 27.78 | 1.00 | π/4-DQPSK | -112 | -110      | -106 | -9  | -8  | -8 |
| 31.25 | 0.75 | D8PSK     | -108 | -105      | -101 | -9  | -8  | -8 |
| 41.67 | 1.00 | D8PSK     | -107 | -104      | -100 | -10 | -10 | -9 |
| 41.67 | 0.75 | 16DEQAM   | -106 | -103      | -99  | -11 | -9  | -9 |
| 55.56 | 1.00 | 16DEQAM   | -104 | -101      | -95  | -11 | -10 | -9 |

|       |              | Narrow 25 kH | Iz Tx         |                 |  |
|-------|--------------|--------------|---------------|-----------------|--|
|       | Classificati | on           |               |                 |  |
| kbps  | Modulation   | Emission     | OBW 99% [kHz] | 26 dB Bandwidth |  |
| 10.42 | 2CPFSK       | 13K8F1DBN    | 13.8          | 19.6            |  |
| 20.83 | 4CPFSK       | 14K2F1DDN    | 14.2          | 18.1            |  |
| 13.89 | DPSK         | 15K9G1DBN    | 15.9          | 18.2            |  |
| 27.78 | π/4-DQPSK    | 15K9G1DDN    | 15.9          | 18.2            |  |
| 41.67 | D8PSK        | 15K9G1DEN    | 15.9          | 18.0            |  |
| 55.56 | 16DEQAM      | 15K9D1DEN    | 15.9          | 18.1            |  |

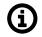

# Note

- 1. All the Sensitivities above are guaranteed ones, i.e. every single unit has got typically even better values for 0–4 dB.
- 2. BER (Bit Error Rate) is calculated from PER (Packet Error Rate) when packet size was 60 Bytes.
- 3. All the values above are guaranteed for temperatures from -30 to +60  $^{\circ}$ C (-22 to +140  $^{\circ}$ F) and for all frequency channels.
- 4. The RipEX spurious response rejection is defined as "better than 70 dB", where 70 dB is the limit defined by ETSI EN 300 113. We confirm that the real measured values of this parameter are better than 75 dB.
- 5. The radio circuits in RipEX were designed to provide protection from the output of the power amplifier and no oscillation, no damage into infinite VSWR at any phase angle occurs.
- 6. OBW 99% (Occupied BandWidth) the bandwidth containing 99% of the total integrated power of the transmitted spectrum, centered on the assigned channel frequency.
- 7. "26 dB Bandwidth" the bandwidth where, beyond its lower and upper limits, any discrete spectrum component or the power spectral density is attenuated by at least 26 dB, relative to a given and predetermined zero dB level.
- 8. Please contact RACOM for current status of official test reports for CE, FCC and other standards for different models (frequencies) and different channel spacings.
- 9. "Unlimited 50 kHz" channel mask is slightly wider than the relevant CE or FCC requirements, "Narrow 25 kHz" is slightly narrower than the relevant CE requirement. If necessary contact RACOM for more details.

# 5.5. Model offerings

RipEX radio modem has been designed to have minimum possible number of hardware variants. Different HW models are determined by frequency, internal GPS and separate connectors for RX and TX antennas.

Upgrade of functionality does not result in on-site hardware changes – it is done by activating software feature keys (see chapter *RipEX in detail* and *Adv. Config., Maintenance*).

# 5.5.1. Ordering codes

# RipEX-400SG (Router, Speed)

| Trade name | Band | Var.  | SW keys |
|------------|------|-------|---------|
| Туре       |      |       |         |
| Co         | ode  |       |         |
|            |      | Order | code    |

**Trade name** - trade and marketing name of the product. This name is used for all products within the same product family.

Possible values: RipEX

### Band - frequency band

Possible values:

**135** (tuning range 135–154 MHz)

**154** (tuning range 154–174 MHz)

**215** (tuning range 215–240 MHz)

**300** (tuning range 300–320 MHz)

**320** (tuning range 320–340 MHz)

**340** (tuning range 340–360 MHz)

**368** (tuning range 368–400 MHz)

**400** (tuning range 400–432 MHz)

**432** (tuning range 432–470 MHz)

**470** (tuning range 470–512 MHz)

**928** (tuning range 928–960 MHz)

**Var.** – designation of product variant, if it is used. Generally, more variants can be used within one unit, i.e. more letters can be on this position. These variants can't be ordered and included in the unit later on.

Possible values:

none - basic model

D - Separate connectors for RX and TX antennas, Part No. RipEX-HW-DUAL

**G** – Internal GPS module, Part No. RipEX-HW-GPS

N – Encryption features will never be possible, neither HW nor SW encryption

**S** – Up to 50 kHz channel spacing, Part No. RipEX-HW-50kHz (only versions before 2014 didn't support var. 'S')

P – Ingress Protection level IP51, Part No. RipEX-HW-IP51

**SW** keys – if unit is ordered with SW keys, all keys are specified in this bracket. SW key can be ordered independently for specific S/N anytime later on.

Possible values:

**Router** – enables Router mode. If not activated, only Bridge mode is available, Part No. RipEX-SW-ROUTER

**Speed** – enables the two highest speeds (D8PSK, 16DEQAM mod.) for 25 and 50 kHz channel, Part No. RipEX-SW-SPEED

**COM2** – enables the second serial interface configurable as RS232 or RS485, Part No. RipEX-SW-COM2

10W - enables RF output power 10 W for CPSK modulations, Part No. RipEX-SW-10W

Backup routes - enables Backup routes, Part No. RipEX-SW-BACKUP ROUTES

**Master** – enables all functionalities of all possible SW feature keys, Part No. RipEX-SW-MASTER **Ex** – authorization for use RipEX in hazardous location Ex II 3G Ex ic IIC T4 Gc. Part No.: RipEX-Ex (Note: Ex keys are available only for units produced after 1st of January 2014)

**Type** – specific product type for which type approvals like CE, FCC etc. are issued Possible values:

RipEX-160 for Bands 135, 154 (RipEX-135, RipEX-154 in Code)

RipEX-200 for Bands 215 (RipEX-215 in Code)

RipEX-300 for Bands 300, 320, 340 (RipEX-300, RipEX-320, RipEX-340 in Code)

**RipEX-400** for Bands 368, 400, 432, 470 (RipEX-368, RipEX-400, RipEX-432, RipEX-470 in Code)

RipEX-900 for Bands 928 (RipEX-928 in Code)

**Code** – part of order code which is printed on Product label on the housing (SW keys are not HW depend-ent and can be ordered later on, so they are not printed on Product label).

Note: Number in Type (e.g. RipEX-400) in Code is replaced by Band (e.g. RipEX-368, RipEX-400, RipEX-432, RipEX-470)

Order code – the complete product code, which is used on Quotations, Invoices, Delivery notes etc.

In order to find out the correct Order code, please use RACOM WebService<sup>2</sup>.

#### 5.5.2. Accessories overview

Standard RipEX package in paper box contents:

- RipEX.– 1pc
- Removable sticker plate 1pc
- Power and Control plug connector (counterpart) 1pc
- DIN set (a pair of DIN rail clips + screws) 1pc
- USB port dust cap 1pc, IP51 only

https://webservice-new.racom.eu/main/eshop.list?t=10

#### **Accessories**

#### **Power supplies**

PWS-AC/DC-AD-155A – Power supply with back-up 90–260 VAC/13.8 VDC/150 W

PWS-AC/DC-DR-75-12 - Power supply 85-264 VAC/12 VDC/75 W DIN

PWS-AC/DC-MS2000/12 - Power supply with back-up 230 VAC/13.8 VDC/70 W

BAT-12V/5Ah – Battery 12 V, 5.0 Ah (for RipEX DEMO CASE)

BAT-12V/7.2Ah – Battery 12 V, 7.2 Ah (for RipEX-HSB)

### **Holders**

**RipEX\_F\_BRACKET** – Flat-bracket, for flat mounting

RipEX\_L\_BRACKET - L-bracket, for vertical mounting

# 19' rack mounting

RipEX\_D\_RACK\_230 - 19" rack shelf double, incl. 2× PS 100-256 VAC / 24 VDC

RipEX D RACK 48 - 19" rack shelf double, incl. 2× PS 48 VDC / 24 VDC

RipEX\_S\_RACK\_MS - 19" rack shelf single, incl. MS2000/12 + AKU 7.2 Ah

RipEX\_S\_RACK\_230 - 19" rack shelf single, incl. PS 100-256 VAC / 24 VDC

RipEX\_S\_RACK\_48 - 19" rack shelf single, incl. PS 48 VDC / 24 VDC

#### **Others**

RipEX\_X5 - ETH/USB adapter

RipEX W1 - Wifi adapter

RipEX DEMO CASE - Demo case (without radio modems)

RipEX\_DUMMYLOAD - Dummy load antenna

RipEX\_C\_NM\_50 - Feedline cable, RG58, 50 cm, TNC Male - N Male

OTH-VHF50HN - Coaxial overvoltage protection 100-512 MHz, N female/N female

**RipEX-HS** – 19" Hot Standby chassis, RipEX units excl., pow. supplies incl. (has got its own ordering codes, see RipEX-HS User manual)

RipEX-HSB – 19" Battery pack chassis for RipEX-HS, batteries excl.

# 5.6. Accessories

# 1. RipEX Hot Standby

RipEX-HS is redundant Hot Standby chassis. There are two Hot Standby standard RipEX units inside. In case of a detection of failure, automatic switchover between RipEX units sis performed. RipEX-HS is suitable for Central sites, Repeaters or Important remote sites where no single point of failure is required.

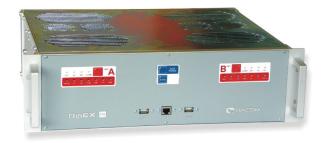

Fig. 5.13: RipEX-HS

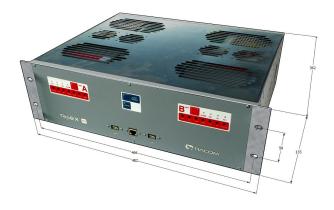

Fig. 5.14: RipEX-HS dimensions

For more information see RipEX-HS datasheet or User manual on www.racom.eu<sup>3</sup>.

# 2. ETH/USB adapter

<sup>3</sup> https://www.racom.eu

ETH/USB adapter for service access to the web interface via USB connector. Includes a built-in DHCP server which provides up to 5 leases. To access the RipEX always use the fixed IP 10.9.8.7. For details on use see Section 4.3, "Connecting RipEX to a programming PC".

OTH-XA-ETH/USB requires FW 1.7.1.0 or higher. The previous model OTH-X5-ETH/USB is supported in all FW versions.

# 3. Wifi adapter

Wifi adapter for service access to the web interface via USB connector. Includes a built-in DH-CP server which provides up to 5 leases. To access the RipEX always use the fixed IP 10.9.8.7. For details on use see Section 4.3, "Connecting RipEX to a programming PC".

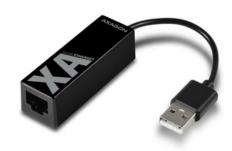

Fig. 5.15: Adapter ETH/USB

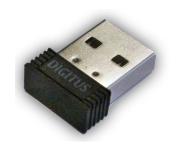

Fig. 5.16: WiFi adapter

#### 4. Demo case

A rugged plastic case for carrying up to three RipEX's and one M!DGE 3G SCADA router. It also contains all the accessories needed to perform an on-site signal measurement, complete application bench-test or a functional demonstration of both radiomodems and the 3G

router. During a field test, units can be powered from the backup battery and external antenna can be connected to one of the RipEX units through "N" connector on the case.

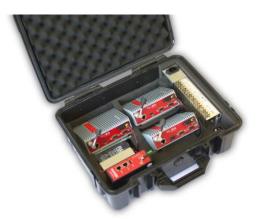

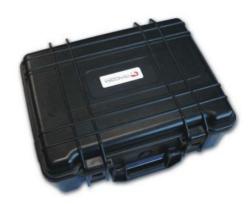

Fig. 5.17: Demo case

#### Content:

- Brackets and cabling for installation of three RipEXes and one M!DGE (units are not part of the delivery)
- 1× power supply Mean Well AD-155A (100-240 V AC 50-60 Hz/13.8 V DC)
- 1× Backup battery (12V/5Ah, FASTON.250), e.g. Fiamm 12FGH23

- 1× Power cable (European Schuko CEE 7/7 to IEC 320 C13)
- 1× Ethernet patch cable (3 m, UTP CAT 5E, 2× RJ-45)
- · Quick start guide

# RipEX.accessories:

- 3× Dummy load antennas
- 1× L-bracket, 1x Flat-bracket samples
- 1× ETH/USB adapter
- 1× Wifi adapter

#### M!DGE accessories:

• Stick antenna (900–2100 MHz, 2.2 dBi, vertical)

# Mechanical properties of case

- Outside dimension: 455×365×185 mm
- Weight approx. 4 kg (excluding the RipEX and M!DGE units)

### 5. L-bracket

Installation L bracket for vertical mounting. For details on use see chapter *Mounting* and chapter *Dimensions*.

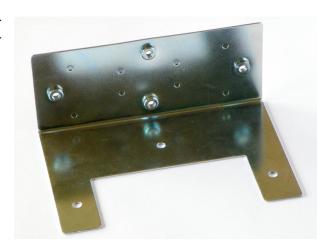

Fig. 5.18: L-bracket

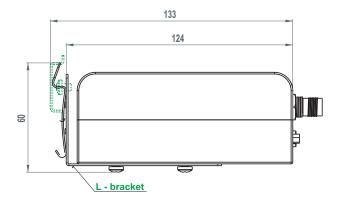

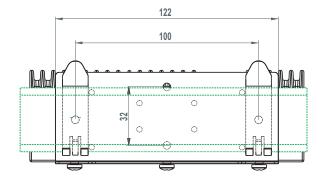

Fig. 5.19: RipEX.with L-bracket

# 6. Flat-bracket

Installation bracket for flat mounting. For details on use see chapter *Mounting*.

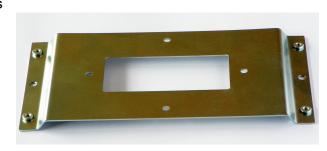

Fig. 5.20: Flat bracket

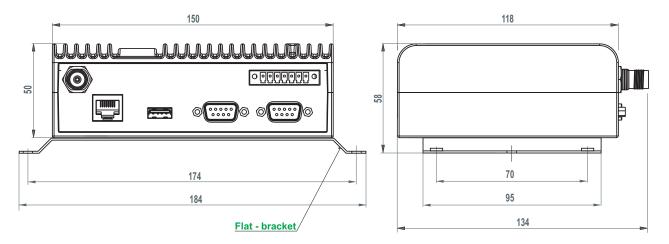

Fig. 5.21: RipEX.with Flat-bracket

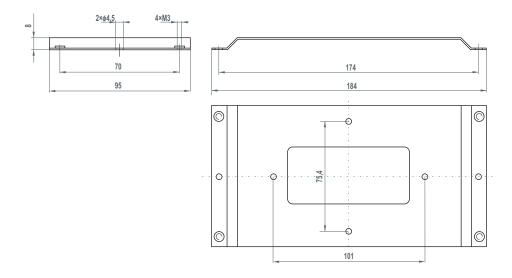

Fig. 5.22: Flat-bracket dimensions

# 7. 19" rack shelf - single

- 1,6U (70 mm) high
- Ready for assembly with one RipEX
- Weight 2.5 kg (without power supply and RipEX)
- Can be assembled with power supply
  - $\circ$  100 256 V AC / 24 V DC
  - o 230 V AC / 24 V DC

- $\circ$  48 V DC / 24 V DC
- o MS2000/12 + back up battery 7.2 Ah

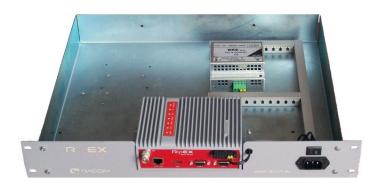

Fig. 5.23: 19" Rack shelf

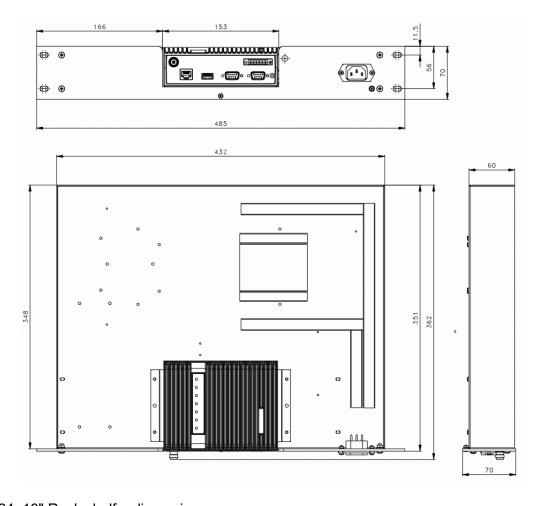

Fig. 5.24: 19" Rack shelf – dimensions

# 8. 19" rack shelf - double

- 1,6U (70 mm) high
- Ready for assembly with two RipEX'es
- Can be assembled with power supplies
  - o 100 256 V AC / 24 V DC

- $\circ$  230 V AC / 24 V DC
- $\circ\,$  48 V DC / 24 V DC
- o MS2000/12 + back up battery 7.2 Ah

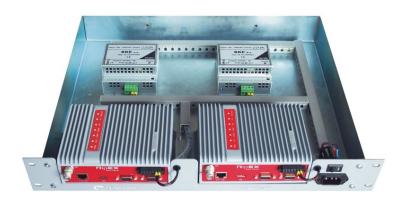

Fig. 5.25: 19" Rack shelf - double

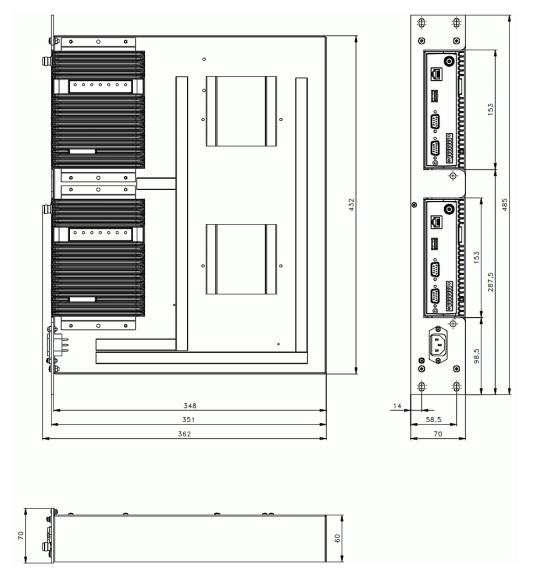

Fig. 5.26: 19" Rack shelf-double - dimensions

# 9. Dummy load antenna

Dummy load antenna for RipEX is used to test the configuration on a desk. It is unsuitable for higher output – use transmitting output of 1.0 W only.

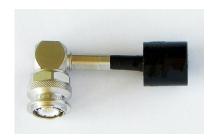

# 10. Coaxial overvoltage protection

Frequency range 100-512 MHz, connectors N(female) / N(female).

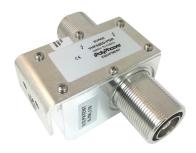

# 11. Feedline adapter cable

Feedline cable is 50 cm long and is made from the RG58 coaxial cable. There are TNC Male (RipEX.side) and N Male connectors on the ends. It is intended for use between RipEX and cabinet panel.

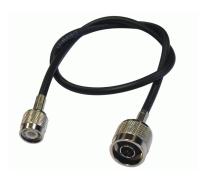

# 12. Automatic antenna switch

An Automatic antenna switch is mainly used for migrating legacy to RipEX networks. It automatically manages antenna switching: when one base station transmits, the other one is disconnected from the common antenna.

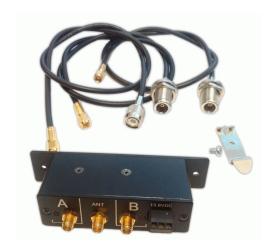

# 13. Migration serial cable

This is an RS232 crossing cable (null-modem) for connection of legacy base station to RipEX. There is also 'Carrier On' contact available for legacy base station keying (Relay Dry Contact), managed by CTS envelope from RipEX.

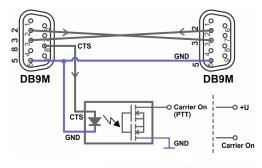

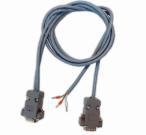

# 14. Others

For other accessories (Power supplies, Antennas, Coaxial overvoltage protection etc.) kindly visit https://www.racom.eu/eng/products/radio-modem-ripex.html#accessories

# 6. Installation

# Step-by-step checklist

- 1. Mount RipEX into cabinet (Section 6.1.1, "DIN rail mounting").
- 2. Install antenna (Section 6.2, "Antenna mounting").
- 3. Install feed line (Section 6.3, "Antenna feed line").
- 4. Ensure proper grounding (Section 6.4, "Grounding").
- 5. Run cables and plug-in all connectors except from the SCADA equipment (Section 5.2, "Connectors")
- 6. Apply power supply to RipEX
- 7. Connect configuration PC (Section 4.3, "Connecting RipEX to a programming PC").
- 8. Configure RipEX (Chapter 7, Advanced Configuration ).
- 9. Test radio link quality (Section 4.5, "Functional test").
- 10. Check routing by the ping tool (Section 7.6.3, "Ping") to verify accessibility of all IP addresses with which the unit will communicate.
- 11. Connect the SCADA equipment
- 12. Test your application.

#### Note - hazardous locations

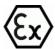

Installation in hazardous locations has to be done according to standard EN 60079-25 Explosive atmospheres Intrinsically safe electrical systems.

# 6.1. Mounting

# 6.1.1. DIN rail mounting

The radio modem RipEX is directly mounted using clips to the DIN rail. The mounting can be done lengthwise (recommended) or widthwise; in both cases with the RipEX lying flat. The choice is made by mounting the clips, one M4 screw per clip. RipEX is delivered with two clips, two screws and four threaded holes. Only use the M4×5 mm screws that are supplied. Use of improper screws may result in damage to the RipEX mainboard!

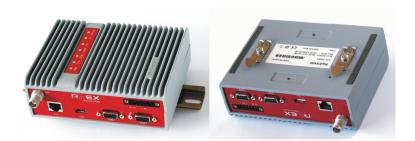

Fig. 6.1: Flat lengthwise mounting to DIN rail – recommended

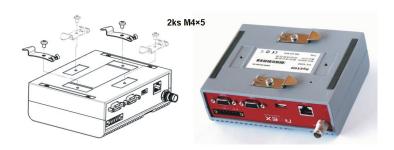

Fig. 6.2: Flat widthwise mounting to DIN rail

When tightening the screw on the clip, leave a 0,5 mm gap between the clip and the washer.

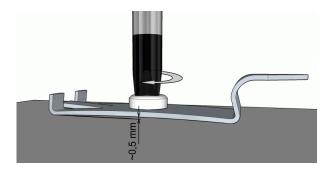

Fig. 6.3: Clip mounting

For vertical mounting to DIN rail, L-bracket (optional accessory) is used. Only use the M4×5 mm screws that are supplied. Use of improper screws may result in damage to the RipEX mainboard!

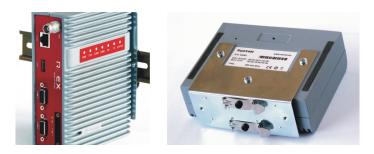

Fig. 6.4: Vertical widthwise mounting to DIN rail

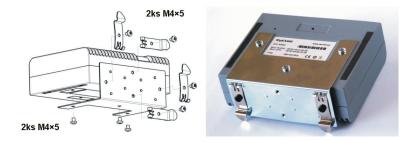

Fig. 6.5: Vertical lengthwise mounting to DIN rail

For more information see Section 5.6, "Accessories" – L-bracket.

# 6.1.2. Flat mounting

For flat mounting directly to the support you must use the Flat bracket (an optional accessory). Only use the M4×5 mm screws that are supplied. Use of improper screws may result in damage to the RipEX mainboard!

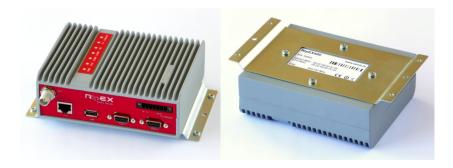

Fig. 6.6: Flat mounting using Flat bracket

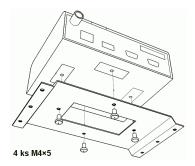

Fig. 6.7: Flat mounting using Flat bracket

For more information see Section 5.6, "Accessories" - Flat-bracket.

# 6.1.3. 19" rack mounting

For installation into the 19" rack you can use the 19" rack shelf – single or 19" rack shelf- double for one or two RipEX units. 19" rack shelf is an optional accessory delivered with/without a power supply.

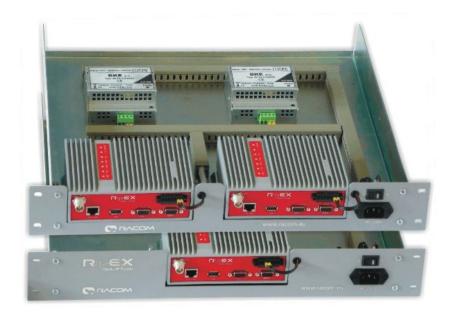

Fig. 6.8: Rack shelf

# 6.1.4. IP51 mounting

To meet IP51 protection requirements, two conditions must be met:

- RipEX unit must host the "IP51 protection" option which is indicated by the letter "P" in the order code (e.g. RipEX-400SP).
- RipEX unit must be physically installed with the connectors facing downward.

# 6.2. Antenna mounting

The type of antenna best suited for the individual sites of your network depends on the layout of the network and your requirements for signal level at each site. Proper network planning, including field signal measurements, should decide antenna types in the whole network. The plan will also determine what type of mast or pole should be used, where it should be located and where the antenna should be directed to.

The antenna pole or mast should be chosen with respect to antenna dimensions and weight, to ensure adequate stability. Follow the antenna manufacturer's instructions during installation.

The antenna should never be installed close to potential sources of interference, especially electronic devices like computers or switching power supplies. A typical example of totally wrong placement is mount a whip antenna directly on top of the box containing all the industrial equipment which is supposed to communicate via RipEX, including all power supplies.

# Additional safety recommendations

Only qualified personnel with authorisation to work at heights are entitled to install antennas on masts, roofs and walls of buildings. Do not install the antenna in the vicinity of electrical lines. The antenna and brackets should not come into contact with electrical wiring at any time.

The antenna and cables are electrical conductors. During installation electrostatic charges may build up which may lead to injury. During installation or repair work all open metal parts must be temporarily grounded.

The antenna and antenna feed line must be grounded at all times.

Do not mount the antenna in windy or rainy conditions or during a storm, or if the area is covered with snow or ice. Do not touch the antenna, antenna brackets or conductors during a storm.

# 6.3. Antenna feed line

The antenna feed line should be chosen so that its attenuation does not exceed 3 to 6 dB as a rule of thumb, see *Chapter 3, Network planning*. Use 50  $\Omega$  impedance cables only.

The shorter the feed line, the better. If RipEX is installed close to antenna, the data cable can be replaced by an Ethernet cable for other protocols utilising the serial port, see *Advanced Configuration, Terminal server*. This arrangement is recommended especially when the feed line would be very long otherwise (more than 15 meters) or the link is expected to operate with low fading margin.

Always follow the installation recommendations provided by the cable manufacturer (bend radius, etc.). Use suitable connectors and install them diligently. Poorly attached connectors increase interference and can cause link instability.

# 6.4. Grounding

To minimise the odds of the transceiver and the connected equipment receiving any damage, a safety ground (NEC Class 2 compliant) should be used, which bonds the antenna system, transceiver, power supply, and connected data equipment to a single-point ground, keeping the ground leads short.

The RipEX radio modem is generally considered adequately grounded if the supplied flat mounting brackets are used to mount the radio modem to a properly grounded metal surface. If the radio modem is not mounted to a grounded surface, you should attach a safety ground wire to one of the mounting brackets or a screw on the radio modem's casing.

A lightning protector should be used where the antenna cable enters the building. Connect the protector to the building grounding, if possible. All grounds and cabling must comply with the applicable codes and regulations.

### 6.5. Connectors

RipEX uses standard connectors. Use only standard counterparts to these connectors.

You will find the connectors' pin-outs in chapter Section 5.2, "Connectors".

# 6.6. Power supply

We do not recommend switching on the RipEX's power supply before connecting the antenna and other devices. Connecting the RTU and other devices to RipEX while powered increases the likelihood of damage due to the discharge of difference in electric potentials.

RipEX may be powered from any well-filtered 10 to 30 VDC power source. The supply must be capable of providing the required input for the projected RF output. The power supply must be sufficiently stable so that voltage doesn't drop when switching from receiving to transmission, which takes less than 1.5 ms. To avoid radio channel interference, the power supply must meet all relevant EMC standards. Never install a power supply close to the antenna. Maximal supply cable length is 3 m.

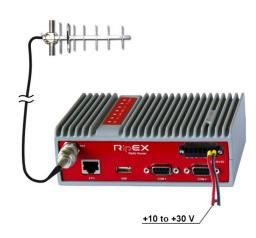

Fig. 6.9: 10-30 VDC Supplying

# Warning - hazardous locations

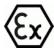

The unit must be powered with an intrinsic save power source for use in hazardous locations.

# 7. Advanced Configuration

This chapter is identical with the content of **Helps** for individual menu.

# 7.1. Menu header

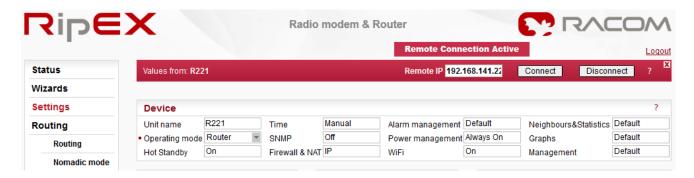

Fig. 7.1: Menu Header

# ■ Generally

RipEX can be easily managed from your computer using any web browser (Mozilla Firefox, Microsoft Internet Explorer, etc.). If there is an IP connection between the computer and the respective RipEX, you can simply enter the IP address of any RipEX in the network directly in the browser address line and log in. However it is not recommended to manage an over-the-air connected RipEX in this way, because high amounts of data would have to be transferred over the Radio channel, resulting in quite long response times.

When you need to manage an over-the-air connected RipEX, log-in to a RipEX, which your computer is connected to using either a cable (via LAN) or a high speed WAN (e.g. Internet). The RipEX which you are logged-in to in this way is called Local. Then you can manage any remote RipEX in the network over-the-air in a throughput-saving way: all the static data (e.g. Web page graphic objects) is downloaded from the Local RipEX and only information specific to the remote unit is transferred over the Radio channel. RipEX connected in this way is called Remote.

When in Router mode, the IP address of either the Radio or Ethernet interface in the remote unit can be used for such remote management. IP routing between source (IP of ETH interface in Local RipEX) and destination IP (either Radio or ETH interface in Remote RipEX) has to exist.

When in Bridge mode, IP addresses of Ethernet interfaces are used for both the Local and Remote units. Be careful, each RipEX MUST have its unique IP address and all these IP addresses have to be within the same IP network (defined by the IP Mask) when remote management is required in Bridge mode.

#### ■ Values from

The Unit name (Settings/Device/Unit name) of the RipEX from which data is currently displayed and which is currently managed.

#### ■ Remote IP

IP address of the remotely connected RipEX. After filling-in the Connect button shall be pressed.

#### **■** Connect

Action button to connect to the remote RipEX, which is specified by the IP address in the Remote box. The Unit name in "Values from" box is changed accordingly afterwards.

#### ■ Disconnect

When a Remote RipEX is successfully connected, the Disconnect button shows up. When the Disconnect process is executed, the Local RipEX (IP address in the Local box) can be managed and the Unit name in the "Values from" box changes accordingly.

# ■ Logout

Use the Logout link in the top right corner of the screen to logout the current user from the Local unit.

# Web browser tab description

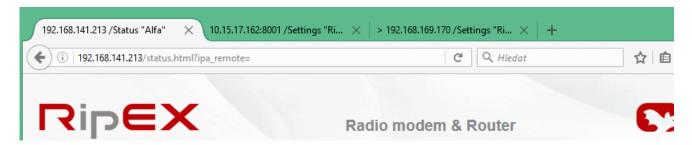

Fig. 7.2: Web browser

To facilitate management of multiple RipEX units at the same time, Web Browser tab names change dynamically.

The tab name contains:

- · IP address
  - RipEX Ethernet interface IP address or IP address if connected via IP tunnel
  - UDP port number if connected via IP tunnel
  - ">" mark when Fast remote connection is used (optional)
- /Menu name "Unit name"

# 7.2. Status

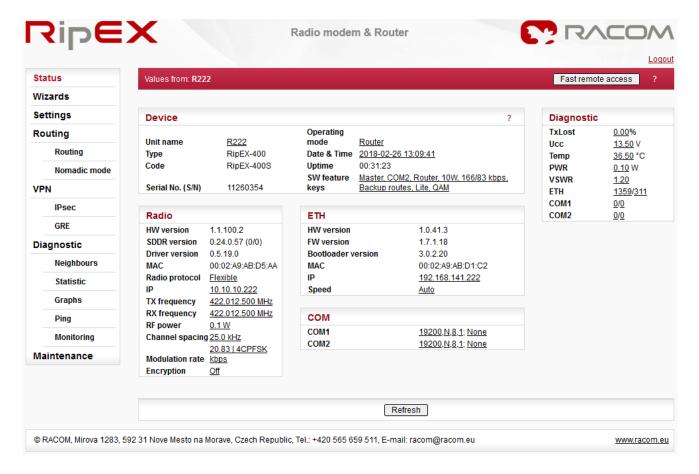

Fig. 7.3: Menu Status

# ■ Device, Radio, ETH&COM

This part of Status page displays basic information about the RipEX (e.g. Serial No., MAC addresses, HW versions etc.) and overview of its most important settings. Configurable items are underlined and one click can take you to the respective Settings menu.

### ■ Diagnostic

The current state of Watched values is displayed in the Diagnostic part of the Status page. Watched values are values of parameters, which are continuously monitored by RipEX itself.

On-line help for each individual item is provided by balloon tips (when cursor is placed over an item name). When an item goes red, it means that the item is monitored for alarm and its value is in the alarm range (see Settings/Device/Alarm management)

Refresh - complete refresh of displayed values is performed.

# 7.3. Settings

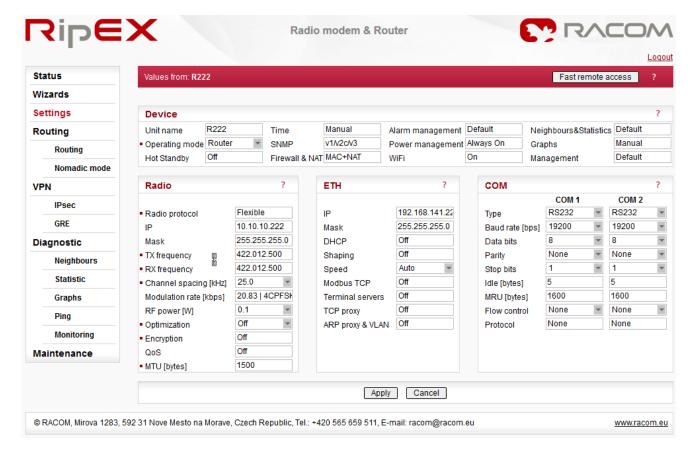

Fig. 7.4: Menu Settings

#### 7.3.1. Device

Device menu contains the following sections:

- Unit name
- Operating mode
- Hot Standby
- Time
- SNMP
- Firewall & NAT
- Alarm management
- Power management
- WiFi
- Neighbours & Statistics
- Graphs
- Management

#### ■ Unit name

# Default = NoName

Each Unit may have its unique name – an alphanumeric string of up to 32 characters. UTF8 is supported. Following characters are not allowed:

- " (Double quote)
- `(Grave accent)
- \ (Backslash)
- \$ (Dollar symbol)
- ; (Semicolon)

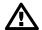

# **Important**

Unit name is solely for the user's convenience, no DNS (Domain Name Server) is used in the RipEX network.

# ■ Operating Mode

List box: Bridge, Router

Default = Bridge

Operating mode defines whether the RipEX unit acts as a simple transparent device (Bridge mode) or Ethernet router (Router mode).

# **Bridge**

Bridge mode is suitable for Point-to-Multipoint networks, where Master-Slave application with polling-type communication protocol is used. RipEX in Bridge mode is as easy to use as a simple transparent device, while allowing a reasonable level of communication reliability and spectrum efficiency in small to medium size networks.

In Bridge mode, the protocol on the Radio channel does not have collision avoidance capability. There is CRC check of data integrity, i.e. once a message is delivered, it is 100% error free.

All the messages received from user interfaces (ETH&COM) are immediately transmitted to Radio channel, without any checking or processing.

ETH: The whole network of RipEX units behaves like a standard Ethernet network bridge, so the Ethernet interface IP address itself is not significant. Each ETH interface automatically learns which devices (MAC addresses) lie in the local LAN and which devices are accessible via the Radio channel. Consequently only the Ethernet frames addressed to remote devices are physically transmitted on the Radio channel. This arrangement saves RF spectrum from extra load which would otherwise be generated by local traffic in the LAN (the LAN to which the respective ETH interface is connected).

COM1, COM2: all frames received from COM1(2) are broadcast over Radio channel and transmitted to all COM ports (COM1 as well as COM2) on all units within the network, the other COM on the source RipEX excluding.

#### Router

Router mode is suitable for Multipoint networks. Two different Radio protocols (**Flexible** and **Base driven**) are available to offer best performance dependent on type of application. These protocols can transmit both unicast and broadcast frames. They have collision avoidance capability, use frame acknowledgement and retransmissions, a CRC check to guarantee data delivery and integrity, even under harsh interference conditions on the Radio channel.

RipEX works as a standard IP router with 2 independent interfaces: Radio and ETH. Each interface has its own MAC address, IP address and Mask.

IP packets are processed according to the Routing table. There is also a possibility to set a router Default gateway (applies to both interfaces) in the Routing table.

The COM ports are treated in the same way as router devices, messages can be delivered to them as UDP datagrams to selected port numbers. Destination IP address of COM port is either the IP of ETH or the IP of Radio interfaces.

# ■ Hot Standby

| Hot Standby             |                                              |
|-------------------------|----------------------------------------------|
| Hot Standby             | On 🔻                                         |
| MAC                     | 00:02:A9:AE:0B:39 Read own                   |
| Auto Toggle             |                                              |
| active only when "Auto" | Toggle" button on RipEX-HS front panel is On |
| Start Date [YYYY-MM-DI  | 2000-01-01                                   |
| Start Time [HH:MM:SS]   | 03:00:00                                     |
| Period [min.]           | 1440                                         |
| Unit B [min.]           | 20                                           |
|                         | ,                                            |
|                         |                                              |

When RipEX unit is used in RipEX-HS and Hot Standby is "On" there are some limitations with it. Specifically, CD pin on COM1 and HW alarm Input and Output are used internally and not available to the user. Neither Save nor Sleep modes can be activated. Please refer RipEX-HS User manual.

All settings below are valid only for RipEX units in RipEX-HS equipment, where two units in Hot Standby mode are running. Both units MUST have the same settings! Only Unit names should be different as this parameter is used in SNMP to recognize the sender of SNMP Notifications. In order to ensure that the settings of both units are identical, it is recommended to set unit "A", thereafter save its settings into a file (Maintenance/Configuration/Save to file) and use these settings for unit "B". (Maintenance/Configuration/Restore/File path/Upload) Finally, a unique Unit name should be assigned to Unit B.

List box: Off, On Default = Off

When "On", HW switching from RipEX unit "A" to RipEX unit "B" is performed based on the HW Alarm Output settings in Settings/Alarm management. RipEX "A" is the primary unit, , Unit "B" is activated if there is HW alarm on unit "A" or unit "A" power source is down or when Auto Toggle Period expired. When mentioned events passed, RipEX "A" goes to be active again.

# **MAC**

Both units in RipEX-HS are using the same MAC addresses (MAC cloning). Whichever unit is active (either "A" or "B"), RipEX Ethernet interface will use this MAC address. This MAC address has to be unconditionally set to the same value in both units used in RipEX-HS. Otherwise, the switching between units will not function properly.

**Read own** – it is possible to download the MAC address of this unit. The value in the second unit has to be manually set to the same value then

# **Auto Toggle mode**

When Auto Toggle mode is On (HW button on front panel), controller automatically switches-over to RipEX "B", even if "A" doesn't have any alarm and uses "B" for a set time in order to confirm that RipEX "B" is fully ready-to-operate.

# Start Date [YYYY-MM-DD]

Fill in the Date in the required format when Auto Toggle mode starts.

# Start Time [HH:MM:SS]

Fill in the Time in the required format when Auto Toggle mode starts on "Start Date" day.

# Period [min.]

Minimum value 60 min.

Within this period units "A" and "B" will change their activities over. Unit "A" starts to operate at "Start Date and Time". When "Period" minus "Unit B" time expires, controller switches to unit "B".

# Unit B [min.]

Minimum value 5 min.

Time when unit "B" will be active within "Period". It has to be shorter than Period by 5 min.

#### ■ Time

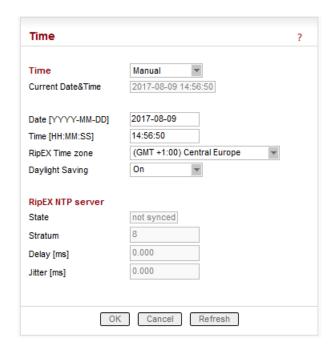

List box: Manual, NTP Default = Manual

Internal calendar time of RipEX can be set manually or synchronized via NTP (Network Time Protocol).

#### Manual

RipEX internally uses the Unix epoch time (or Unix time or POSIX time) - the number of seconds that have elapsed since January 1, 1970. When RipEX calendar time is set, the Unix epoch time

is calculated based on filled in values (Date, Time) and the time zone, which is set in operating system (computer), where the browser runs.

#### **Current Date&Time**

Information about the actual date and time in the RipEX

# Date [YYYY-MM-DD]

Fill in Local Date in required format

# Time [HH:MM:SS]

Fill in Local Time in required format

# **RipEX Time zone**

Select RipEX Time zone from list box.

Default = (GMT +1:00) Central Europe

This time zone is used for conversion of internal Unix epoch time to 'human readable date&time' in RipEX logs.

# Daylight saving

List box: On, Off Default = On

If **On**, Daylight saving is activated according the respective rules for selected RipEX Time zone.

#### **NTP**

Internal calendar time in RipEX is synchronized via NTP and RipEX also acts as a standard NTP server simultaneously.

#### **Current Date&Time**

Information about the actual date and time in RipEX

#### Time source

List box: NTP server, Internal GPS

Default = NTP server

**NTP server** – The source of time is a standard NTP server. This server can be connected either via the Ethernet interface or over the Radio channel (any RipEX runs automatically as a NTP server).

**Internal GPS** – The source of time is the internal GPS. In this case only RipEX Time zone and Daylight saving parameters below are active.

#### Source IP

Default = empty

IP address of the NTP server, which provides Time source. Date and Time will be requested by RipEX from there. More NTP servers can be configured, the more servers, the better time accuracy. If the Time source is a RipEX over Radio channel, only one source server is recommended, since the Radio channel could be overloaded.

# Minimum polling interval

List box: 1min to 2h 17min

RipEX polls the source server in order to synchronize itself in the set period or later.

### **RipEX Time zone**

98

Select RipEX Time zone from list box.

Default = (GMT +1:00) Central Europe

This time zone is used for conversion of internal Unix epoch time to "human readable date&time" in RipEX logs..

# **Daylight saving**

List box: On, Off Default = On

If **On**, Daylight saving is activated according the respective rules for selected RipEX Time zone.

# **RipEX NTP server**

Information about the status of internal NTP server in the RipEX

#### **State**

not synced - not synchronized synced to GPS - synchronized to internal GPS synced to NTP - synchronized to NTP server

#### **Stratum**

1 to 16 (1=the best, 16=the worst, 8=when internal time in RipEX is set manually) The stratum represents the quality and accuracy of time, which the NTP server provides.

**Delay [ms]** This is the delay of packet (1/2 round trip time), which RipEX received from the NTP server while asked for synchronization. This delay is compensated in the RipEX NTP server.

# Jitter [ms]

The Jitter of received times when RipEX asked for time synchronization from NTP server(s).

# ■ SNMP

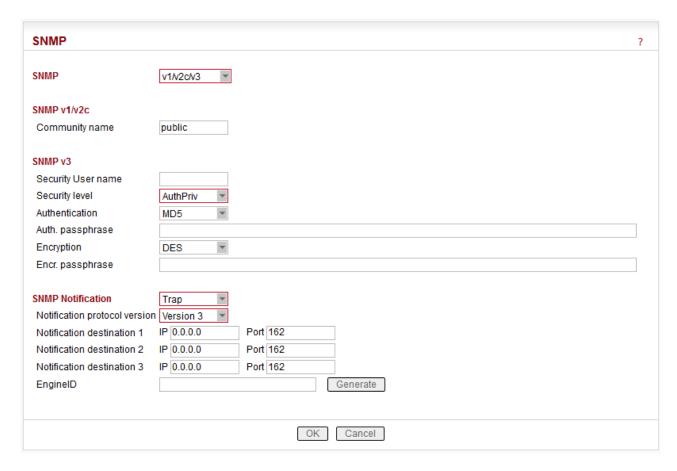

You can read more about SNMP in RipEX (MIB table description incl.) in *RipEX application note* "SNMP"<sup>1</sup>.

```
List box: Off, v1/v2c/v3, v3 only Default = Off
```

When enabled, RipEX works as a standard SNMP agent, i.e. it responds to "SNMP GET Request" packets received from even several SNMP managers on any of its IP addresses. It transmits SNMP Traps or SNMP Informs as per its configuration (Settings/Device/Alarm management or Routing/Backup).

The "v3 only" option can be enabled if the higher security is required.

#### SNMP v1/v2c

# **Community name**

Default = public

This string is used for authentication with SNMP manager. Max. length is 32 chars. Following characters are not allowed:

```
" (Double quote)
```

`(Grave accent)

\ (Backslash)

\$ (Dollar symbol)

; (Semicolon)

(Space)

When there is not any char. filled, default value (public) is used.

### SNMP v3

# **Security User name**

This User name is used for authentication with SNMP manager. Max. length is 32 chars. Following characters are not allowed:

```
" (Double quote)
```

`(Grave accent)

\ (Backslash)

\$ (Dollar symbol)

; (Semicolon)

(Space)

#### Security level

List box: NoAuthNoPriv, AuthNoPriv, AuthPriv

Default = NoAuthNoPriv

Required SNMP communication security level:

- NoAuthNoPriv Communication without authentication and privacy.
- AuthNoPriv Communication with authentication and without privacy. The "Authentication" parameter defines algorithm used for Authentication.
- AuthPriv Communication with authentication and privacy encryption. The "Encryption" parameter defines algorithms used for encryption to assure the data privacy.

### **Authentication**

List box: MD5, SHA

<sup>&</sup>lt;sup>1</sup> https://www.racom.eu/eng/products/m/ripex/app/snmp/index.html

Default = MD5

The algorithm used for Authentication.

# Auth. passphrase

The authentication passphrase is entered as a password. Max. length is 128 characters. Empty password is not allowed.

Following characters are not allowed:

- " (Double quote)
- `(Grave accent)

\ (Backslash)

\$ (Dollar symbol)

; (Semicolon)

(Space)

# **Encryption**

List box: AES, DES Default = DES

The algorithm used to encrypt the data.

# Encr. passphrase

The encryption passphrase is entered as a password. Max. length is 128 characters. Empty password is not allowed.

Following characters are not allowed:

- " (Double quote)
- `(Grave accent)

\ (Backslash)

\$ (Dollar symbol)

; (Semicolon)

(Space)

# **SNMP Notification**

List box: Off, Trap, Inform

Default = Off

The SNMP Notification can be activated. The SNMP **Trap** or SNMP **Inform** can be used to notify the remote management station(s) of unit alarms. The unit alarms are generated according to the settings in Alarm management (Settings/Device/Alarm management or Routing/Backup). The SNMP Notification (Trap or Inform) is sent both when a parameter value exceeds the alarm threshold and when it returns back within its 'normal' range. The Trap/Inform OID is the same, the information whether it is alarm activation or deactivation is given in the Trap/Inform data.

SNMP Trap - notification from the unit to the management SNMP Inform - **acknowledged** notification from the unit to the management

#### Notification destination 1

IP address and Port where SNMP Notification (Trap or Inform) messages are sent. Default Port is 162, however it can be changed. IP 0.0.0.0 means, that SNMP Trap or Inform is not sent.

# Notification destination 2, 3

SNMP Notification (Trap or Inform) messages can be sent simultaneously up to three different destinations.

### Inform repeats

Default: 3

SNMP Inform message is repeated multiple times until it is acknowledged or maximum number of repeats is reached.

See "Inform timeout" description for further information.

# Inform timeout [s]

Default = 10 sec. Range 0.1-20 [sec]

The SNMP Inform message is repeated when not acknowledged during "Inform timeout" period and when the number of "Inform repeats" has not been reached.

The "Inform repeats" and "Inform timeout" must be set in accordance with the real network latency between unit and management station. The unacknowledged SNMP Inform consumes system resources - for that reason the maximum number of concurrent unacknowledged SNMP Inform messages is 16 (for each "Notification destination").

#### ■ Firewall

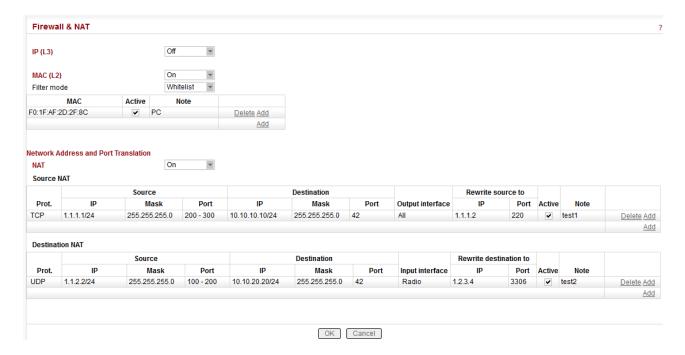

### IP (L3)

List box: Off, On

NOTE: The L3 Firewall may be activated in both the Router and Bridge modes.

Default = Off

If "On", a standard Layer 3 Linux firewall is activated.

**Port** – a range of port numbers can be entered. E.g. 2000-2120.

**Connection state** – state-firewall active only for TCP protocol.

**New** – relates to the first packet when a TCP connection starts (Request from TCP client to TCP server for opening a new TCP connection). Used e.g. for allowing to open TCP only from RipEX network to outside.

**Established** – relates to an already existing TCP connection. Used e.g. for allowing to get replies for TCP connections created from RipEX network to outside.

**Related** – a connection related to the "Established" one. e.g. FTP typically uses 2 TCP connections – control and data - where data connection is created automatically using dynamic ports.

### NOTE 1:

L2/L3 firewall settings do not impact the local ETH access, i.e. the settings never deny access to a locally connected RipEX (web interface, ping, ...).

#### NOTE 2:

Ports 443 and 8889 are used internally for service access. Exercise caution when making rules which may affect datagrams to/from these ports in L3 Firewall settings. Management connection to a remote RipEX may be lost when another RipEX acts as a router along the management packets route and port 443 (or 8889) is disabled in firewall settings of that routing RipEX (RipEX uses iptables "forward"). When this happens, you have to use the Reset button on the bottom side of the misconfigured RipEX (keep it pressed for 15 sec.) in order to set Default access. It restores the default Ethernet IP, default password, sets the L3 Firewall to Off, sets ARP proxy&VLAN settings to Off and Ethernet speed to Auto.

### NOTE 3:

L3 Firewall settings do not impact packets received and redirected from/to Radio channel. The problem described in NOTE 2 will not happen when the affected RipEX router is a radio repeater, i.e. when it uses solely the radio channel for both the input and output.

# MAC (L2)

List box: Off, On Default = Off

If "On" and when in the **Router mode**, simplified Layer 2 Linux firewall is activated:

#### Filter mode

List box: Blacklist, Whitelist

Default = Blacklist

# **Blacklist**

The MAC addresses listed in the table are blocked, i.e. all packets to/from them are discarded. The traffic to/from other MAC addresses is allowed.

# Whitelist

Only the MAC addresses listed in the table are allowed, i.e. only packets to/from them are allowed. The traffic to/from other MAC addresses is blocked.

If "On" and when in the Bridge mode, a standard Layer 2 Linux firewall is activated.

#### Protocol

List box: possible values

Default = All

All – Ethertype is not checked, i.e. no packets are selected by the filter. addresses is allowed.

Manual – set 2 octets of Ethertype (in Ethernet frame) which are selected by the filter.

Not VLAN – only frames which are not embedded in VLAN are selected by the filter.

All VLAN – only VLAN frames are selected by the filter.

IPv4 – only IPv4 frames are selected by the filter.

IPv6 – only IPv6 frames are selected by the filter.

ARP - only ARP frames are selected by the filter.

LENGTH – only Ethernet frames from obsolete IEEE 802.3 Ethernet are selected by the filter.

#### VLAN

Default = None

This VLAN filter supersedes settings in Protocol. Frames with this ID of the 1st level VLAN will be selected by the filter.

NOTE: When VLAN field is set, all settings in Protocol are applied to frame embedded in VLAN (Ethertype of the 2nd level).

# **Network Address and Port Translation**

# **NAT Basic Description**

Network address translation, or its extended version Network Address and Port Translation (NAPT) is a technique in which port numbers and private Internet Protocol (IP) addresses are mapped from multiple internal hosts to one public IP address.

• **Source NAT** (SNAT) changes the source address and/or port of the outgoing connection. The returning packets are modified in the opposite way.

# Example:

```
UDP SNAT to: 192.168.169.169:6667
(Source IP addr: source port / destination IP addr.: destination port)
Outgoing packet: 192.168.1.1:1024 / 192.168.169.250:8000
after SNAT: 192.168.169.169:6667/ 192.168.169.250:8000
Returning packet: 192.168.169.250:8000/ 192.168.169.169:6667
after modification: 192.168.169.250:8000/ 192.168.1.1:1024
```

Source NAT is performed on packets leaving the device. It takes place after routing and filtering in the firewall.

Destination NAT (DNAT) changes the destination address and/or port of the incoming connection. The returning packets are modified in the opposite way.

# Example:

```
UDP DNAT to: 192.168.169.250:8000
Incoming packet: 192.168.1.1:1024 / 192.168.1.2:18000
after DNAT: 192.168.1.1:1024 / 192.168.169.250:8000
Returning packet: 192.168.169.250:8000/ 192.168.1.1:1024
after modification: 192.168.1.2:18000 / 192.168.1.1:1024
```

Destination NAT is performed on packets entering the device. It takes place before routing and filtering in the firewall.

# Configuration

#### ■ NAT

List box: Off, On Default = Off

Enabling/disabling modification of incoming and/or outgoing connections according to NAT rules.

#### ■ Source NAT

Source NAT rules. The source packet IP address and/or Port is modified as a result of this function. The rules order is important - rules are actioned sequentially

#### □ Prot.

List box: All, ICMP, UDP, TCP, GRE, ESP

Default: All

IP Protocol to be affected by this rule.

#### □ Source

This group of parameters defines rules based on the original packet source.

#### **□ IP**

Default = 0.0.0.0/0

The original source of connections affected by the rule - defined by source IP address and length of a compared prefix.

#### **□ MASK**

Default = 0 [0 = all ports, 65535 = Max]

The original source of connections affected by the rule - defined by source IP address mask.

#### □ Port

Default = 0 [0 = no modification, 65535 = Max]

Source port. The Port rule is valid only for TCP and UDP Protocols.

#### Destination

This group of parameters defines rules based on the original packet destination.

All the parameters - IP, Mask and Port - have similar meanings to the Source parameters.

# □ Output interface

List box: All, Radio, ETH

Default = All

Interface used by the connection to leave the unit.

#### □ Rewrite source to

This group of parameters describes how to modify the connection source.

#### □ IP

Default = 0.0.0.0

New source IP address. It is not modified if set to "0.0.0.0".

# □ Port

Default = 0 [0 = no modification, 65535 = Max]

New source port. The Port rule is only valid for TCP and UDP Protocols.

#### □ Active

You may tick/un-tick each rule in order to make it active/not active.

# □ Note

You may add a note to each rule with comments up to 16 characters in length (UTF8 is supported) for your convenience.

Characters not allowed:

- " (Double quote)
- `(Grave accent)

\ (Backslash)

\$ (Dollar symbol)

; (Semicolon)

NOTE: An Active rule with no **Rewrite source to** parameters assigned (both **IP** and **Port** in default value: 0.0.0.0 and 0) is not allowed.

#### ■ Destination NAT

Destination NAT rules. The packet destination IP address and/or Port is modified as a result of this function. The rules order is important - rules are actioned sequentially.

The **Prot.**, **Source**, **Destination**, **Active** and **Note** parameters have the same meaning as in **Source NAT**.

# □ Input interface

List box: All, Radio, ETH

Default = All

Interface used by the connection to enter the unit

#### □ Rewrite destination to

This group of parameters describes how to modify the connection destination.

#### □ IP

Default = 0.0.0.0

New destination IP address. It is not modified if set to "0.0.0.0".

#### □ Port

Default = 0 [0 = no modification, 65535 = Max]

New destination port. The Port rule is only valid for TCP and UDP Protocols.

NOTE: An Active rule with no **Rewrite destination to** parameters assigned (both **IP** and **Port** in default value: 0.0.0.0 and 0) is not allowed.

WARNING: NAT configuration changes require station restart. The restart is initiated automatically when parameters are applied.

# **NAT** diagnostics

# Monitoring

- SNAT rules are applied before the packet leaves the RipEX interface.
- DNAT rules are applied after the packet has left the interface it arrived through.

Monitoring is processed inside the interface: SNAT will be monitored (SNAT rules were applied prior to monitoring) and DNAT will not be monitored (monitoring takes place prior to DNAT rules being applied).

# NAT in relation to other RipEX services

### **GRE**

Under normal circumstances the GRE is only limited for use with the primary ETH address or Radio address as the **Peer address**. Using the SNAT, the source address of the outgoing GRE packet can be modified. This makes it possible to use any IP address as the GRE **Peer address**.

Such a configuration can be used when combining GRE with Backup routes when one of the alternative backup paths is routed over the GRE. Backup routes use the primary ETH address together with its specific routing rule. This prevents GRE from using this address. The SNAT can solve such situations as described here.

### **TCP Proxy**

Source NAT rules. The source packet IP address and/or Port is modified as a result of this function. The rules order is important - rules are actioned sequentially

TCP Proxy captures the TCP packets prior to DNAT rules being applied.

· SNAT does not work correctly with TCP Proxy unpacked packets.

#### **IPsec**

- DNAT rules can be used prior to packets entering the IPsec
- SNAT rules can be used after packets leaving the IPsec
- SNAT rules can be used before packets enter the IPsec (Output interface has to be set to "All")

# ■ Alarm management

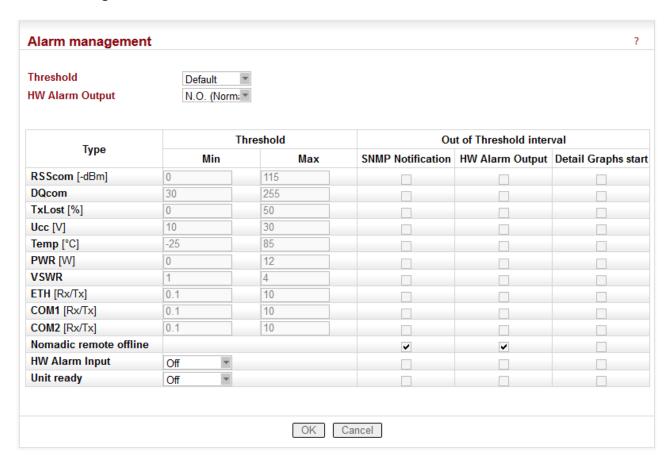

The average values of parameters listed in the table (Watched values) are continuously monitored. When any of them exceeds the respective threshold, the selected action(s) is(are) invoked.

The Hot Standby unit RipEX-HS uses the Alarm management for switching between unit A and B by means of signals of HW Alarm Output and HW Alarm Input. The Alarm Management Menu is slightly different (see description below).

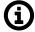

# Note

At least 10 values have to be calculated into average before it is checked for the possible alarm. Since different values are sampled over different time periods, a range of results over time is required to obtain correct values:

Ucc, Temp – approx. 10 sec. after booting PWR, VSWR - approx. 10 sec. after booting and after the first transmission Others – approx. 200 sec. of respective communication

#### **Threshold**

List box: Default, Manual

Default = Default

- Default Default (recommended) values are set and can not be edited.
- Manual Thresholds can be set manually. However, there are individual min. and max. threshold
  values for each item. When your settings are beyond these thresholds, the web interface will
  give you a warning and display the possible values.

# **HW Alarm Output**

(not available for Hot Standby)

List box: Off, N.O. (Normally Open), N.C. (Normally Closed)

Default = Off

- If "N.O." or "N.C.", the HW Alarm Output is active and its normal status (no alarm) is open or closed, respectively.
- The HW Alarm Output is a pin (open n-p-n collector) on the screw terminal at the Power and Control connector on the front panel.

# **Type**

Alarms are generated according to actual value of the following variables:

#### **RSScom**

Max value shall be set to the network design RSS value plus a fade margin (e.g. 80+20 dBm), Min value can be 0 - stronger signals will typically not cause problems.

# **DQcom**

More significant communication troubles start with values less than 100; all values above 100 should be sufficient.

# RSScom and DQcom

together will indicate even partial damage or problems with the RipEX unit receiver parts or coaxial feedline cable or antenna. Equally, the problem could be on the transmitter part of RipEX unit, coaxial feedline cable or antenna of transmitter counterpart(s).

# **TXLost**

the value will indicate problems with packet deliveries to communicating parties. It is a percentage of lost packets on the Radio channel (acknowledge has not been received). Applicable only in Router mode. Exercise caution when setting this alarm. Keep in mind, that problems on counterpart unit(s) can also be reflected here. E.g. counterpart doesn't receive packets or doesn't transmit acknowledge.

Min value shall be set to 0, Max value to tens of % (e.g. 50).

#### Ucc

actual value of the input power voltage of RipEX unit.

Hot Standby - since power supply for RipEX units is controlled independently, this alarm is not recommended for switch-over to Standby unit. However, it can be used when an SNMP Notification informs about main power failure and switch to battery back-up. Min value shall be set to lower than 24.5, Max value to the maximum voltage limit for charging the battery (e.g. 29).

### **Temp**

Internal temperature of RipEX unit.

Hot Standby – the temperature of both RipEX units inside of RipEX-HS are likely to be the same, so it doesn't make any sense to use this alarm for switch-over. However, this alarm can be used

in case of hard duty cycle for switching between both units; Max value in such a case should be set to approximately 65.

## **PWR**

This value shall be set to a value of power with a margin of ±25-30%. Alarm will be active in case of faulty transmitter part on the active RipEX.

### **VSWR**

Voltage Standing Wave Ratio measured on the antenna connector.

Hot Standby - this value mainly indicates problems with antenna or antenna coaxial feed line cable. When RipEX-HS-xO (one antenna switched for A and B units), a switch-over to unit B will probably not help. Recommended values vary between 1 and 3.

## ETH [Rx/Tx]

# COM1 [Rx/Tx] COM2 [Rx/Tx]

These three values represent the No of received/transmitted packets on respective interfaces. They are mainly applicable for a polling type applications network. Each communication has one request and one reply; the number of Rx and Tx packets should then be the same (Rx/Tx=1). These alarms should not be used for report by exception networks.

## **HW Alarm Input**

(not available for Hot Standby)

List box: Off, N.O. (Normally Open), N.C. (Normally Closed) Default = Off

If "N.O." or "N.C.", the HW Alarm Input is active and its normal status (no alarm) is open or closed, respectively.

An Alarm event is triggered when the HW Alarm Input changes its status from "Normal" to "Alarm". Note that to "Close" the HW Alarm Input means connecting the respective screw terminal at the Power and Control connector on the front panel to the Ground terminal of the same connector.

Hot Standby - uses the HW Alarm Input for switching between unit A and B.

### **HS** active

(available only for Hot Standby)

Switching between unit A and B shall be indicated by SNMP or in a Graph.

#### Unit ready

(not available for Hot Standby)

List box: Off, On

Default = Off

When "On", the Hardware Alarm Output indicates the full functionality of the RipEX. The Hardware Alarm Output is only inactive when the RipEX is not powered or it is booting. When SNMP Trap and/or Detail Graphs are ticked in the Unit ready line, the respective action is taken after every Hardware Alarm Output state change (and also when the Apply button is activated after a reconfiguration). The "On" setting of this parameter disables any other assignment to the Hardware Alarm Output.

Hot Standby - the "Unit ready" parameter cannot be activated in Hot Standby mode, since the Hardware Alarm Output controls the Hot Standby switch.

#### Above mentioned variables

should be individually defined thresholds and commands which will be executed in case of a deflection from the thresholds:

## **Threshold Min Max**

When the value of a parameter goes under Min or over Max, the command within the ticked box will be executed.

### **SNMP Notification**

When ticked, the SNMP Notification message is sent when a parameter value exceeds the alarm threshold and again when it returns back within its 'normal' range. Remember to set the IP destination address(es) and port(s) for SNMP Notification messages in *Settings/Device/SNMP*.

When even one SNMP Notification tick box is reconfigured in Alarm table, all SNMP Notifications for active alarms (out of thresholds) are re-sent with exception of the HW alarm input.

After reboot all SNMP Notifications for active alarms (out of thresholds) are re-sent, HW alarm input (HS active when Hot Standby is "On") included.

When Statistic and Neighbours logs are cleared, RSScom, DQcom, ETH, COM1, COM2 alarms are cleared as well (e.g. the continual records will be cleared and the alarms will start from zero).

Hot Standby - when it is "On", Alarm thresholds and HW alarm input are used internally for switching between unit A and B. The "HW alarm input" parameter is changed to "Hot Standby active". Also, HW alarm output for Temperature is always On. Its thresholds can be Manually set in the interval of -50 to +90 °C (default -25 to +85 °C).

SNMP Alarm and Detailed Graphs tick boxes can be used for information about switching between unit A and B.

## **HW Alarm Output**

The value is switched to On / Off (according to setting of parameter) when the Alarm status occurs. Hot Standby – the ticked parameters will cause switching between unit A and B when thresholds infringed.

# **Detail Graphs start**

It has to be activated in Settings/Device/Graphs first.

When threshold of a ticked parameter is infringed the 20 previous and the following 40 points of all active graphs are saved into graph database, items for RSScom a DQcom will be executed for "Logged Neighbours IPs" written in menu *Device/Graphs*.

## ■ Power management

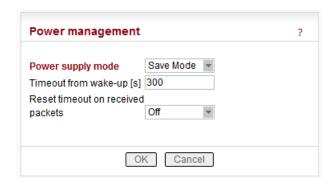

## Power supply mode

List box: Always On, Save Mode, Sleep Mode Default = Always On

## Always On

RipEX is always on, no special power saving modes are active.

#### Save Mode

When a RipEX is switched to the SAVE mode, it can be in one of two states – the SAVE state or the ACTIVE state. In the SAVE state, the RipEX functionality is limited to listening to the Radio channel in order to minimize the power consumption (approx. 2W). In the ACTIVE state, the RipEX works normally, providing its full functionality (and consuming normal amounts of power). Transitions between these states can be controlled by changes at the SI pin on the Power and Control connector, by receiving packets on the Radio channel and by values of the SAVE mode configurable parameters.

The transition from the SAVE to the ACTIVE state requires system boot and takes approximately 48 sec. The transition from the ACTIVE to the SAVE state takes about 4 seconds.

## SI hardware input (available from fw ver. 1.4.x.x)

When in the SAVE state, the RipEX wakes up (starts the transition to the ACTIVE state) after a rising edge is registered at the SI hardware input (after the respective pin connection to the ground has been opened). If a pulse is sent to the SI input (i.e. the falling edge follows the rising edge), it has to be longer than 50 msec.

When in the ACTIVE state, the transition to the SAVE state starts when a falling edge is registered at the SI hardware input (the respective pin has been connected to the ground). The falling edge triggers the transition only if the SI hardware input has been in the "high" state (opened) for 2 seconds at least during the ACTIVE state of the RipEX. Following the falling edge, the SI input has to stay in the "low" state (closed) at least for another 2 seconds.

### Radio channel

RipEX is listening on Radio channel in the Save mode while consuming 2 W. It is woken up when a packet is received over the Radio channel. However data from this first received packet is lost.

**Bridge mode:** Any packet received on Radio channel wakes the unit up.

**Router mode:** RipEX is woken up when it receives a packet for its IP address. As "its IP" is considered any IP address configured in this RipEX (Radio, ETH, ETH Subnet, SLIP.) or any IP address routed through this RipEX. I.e. RipEX is woken up not only with packets which end

in it, but also with packets which end in the connected device behind RipEX or which are relayed over the Radio channel (when this RipEX is configured as the Repeater for them).

When an unexpected reboot happens while in the ACTIVE state, the RipEX enters the ACTIVE state again and the "Timeout from wake-up" is reset. When a reboot happens while in the SAVE state, the RipEX enters the SAVE state immediately after the reboot.

When one of the configurable parameters is changed while the RipEX is in the ACTIVE state, the "Timeout from wake-up" is reset.

# Timeout from wake-up [s]

Default = 300 (min. 60, max. 64800)

RipEX stays ACTIVE for the set time from the moment of its wake-up. When this timeout expires, the RipEX switches back to the SAVE state.

NOTE: It is possible to put RipEX into SAVE state anytime using the respective CLI command.

## Reset timeout on received packets

List box: On, Off Default = Off

If "On", the "Timeout from wake-up" is reset whenever a packet is received or transmitted over the Radio channel by the RipEX in the ACTIVE state. Consequently the RipEX stays in the ACTIVE state as long as it communicates over the Radio channel.

NOTE:

HW wake-up

With any fw version higher than or equal to 1.2.1.0 you can take a RipEX in Save state, cycle the power and during the boot-up (approx. 48 sec.) the LED Status starts to flash quickly in green for approx. 10 sec. When Reset button is pressed for approx. 1 sec. during that period of quick blinking, the Power supply mode is set to Always On and the unit can be accessed in the usual way (Ethernet or "X5" USB/ETH adapter)

## Sleep Mode

Sleep Mode is controlled via the digital input on Power and Control connector. When the respective pin (SI) is grounded, RipEX goes to sleep and consumes only 0,07 W. The time needed for a complete wake-up from the Sleep mode is approx. 48 seconds (booting time).

## Timeout from sleep request [s]

Default = 10

RipEX remains On for the set time from the moment when the sleep input pin has been grounded. When SI pin on Power and Control connector is not-grounded for 1 sec. (or more) during this Timeout, the timeout is reset and starts again.

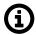

#### Note

Save and Sleep modes are not available with the following configurations:

- When Hot Standby is "On"
- When Base driven protocol is used and Station type is "Base"

### ■ Wifi

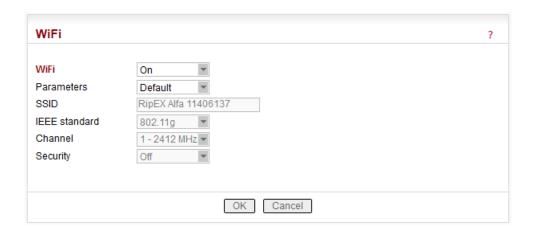

List box: Off, On Default = On

When "On", RipEX management can be executed over WiFi using the W1 - WIFI/USB adapter from RipEX accessories. This equipment must be plugged into RipEX USB interface. You just switch on WiFi in your device (notebook, tablet, smartphone...) and connect it to the RipEX WiFi network. Your device will get its IP settings from the RipEX built-in DHCP server. Then type https://10.9.8.7 in your browser address line and you will be connected to RipEX web pages.

NOTE:

DHCP in the W1 - WIFI/USB adapter provides max. 5 leases, so up to 5 devices can be connected to one RipEX via WiFi.

#### **Parameters**

List box: Default, Manual,

Default = Default

**Default** – Default (recommended) values are set and can not be edited.

Manual - Values can be set manually.

#### SSID

Default = RipEX + Unit name + S/N

An SSID (Service Set IDentifier) is a unique ID that consists of max. 32 characters and is used for naming wireless networks. When multiple wireless networks overlap in a certain location, SSIDs make sure that data gets sent to the correct destination. If empty, default value is filled.

## **IEEE** standard

There are different standards used for WiFi networks. RipEX supports some of them.

List box: possible values

Default = 802.11g

## 802.11g

2.4 GHz frequency band, data speed up to 54 Mbps

## 802.11n

802.11n is an advanced IEEE standard in the 2,4 GHz WiFi band. It was designed to improve on 802.11g in the amount of bandwidth (100 Mbps) supported by utilizing multiple wireless signals and antennas.

#### Channel

Your WiFi can work on different channels within 2,4 GHz band. When the selected channel is noisy, i.e. your WiFi connection is not stable, you can try another one.

List box: possible values

### Default = 1

## **Security**

List box: possible values

Default = Off

#### Off

If "Off", WiFi is without any security, i.e. anybody can be connected and access your RipEX web pages.

### WPA2-PSK

A Short for WiFi Protected Access 2 - Pre-Shared Key. It is a method of securing your network using WPA2 with the use of Pre-Shared Key (PSK) authentication. To encrypt a network with WPA2-PSK you provide your router not with an encryption key, but rather with a plain-English passphrase between 13 and 64 characters long. Using a technology called TKIP (for Temporal Key Integrity Protocol), that passphrase, along with the network SSID, is used to generate unique encryption keys for each wireless client. And those encryption keys are constantly changed.

**WPA2 PSK Key** - The string (13-64 characters) which is used for WPA2 encryption key generating.

The following characters are not allowed in the key:

- " (Double quote)
- `(Grave accent)
- \ (Backslash)
- \$ (Dollar symbol)
- ; (Semicolon)

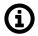

## **Note**

The WiFi connection needs to be reconnected when:

- □ Unit restart occurs
- □ The menu Settings/Device/WiFi is changed
- □ The item Settings/Device/Unit name is changed

## ■ Neighbours&Statistics

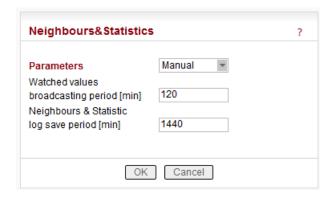

## **Parameters**

List box: Default, Manual

Default = Default

### Default

Default (recommended) values are set and can not be edited.

### Manual

Values can be set manually.

There are 2 tables with diagnostic information in the main menu - Diagnostic/Neighbours, Diagnostic/Statistic. The Neighbours table displays Watched values from RipEX and from all its neighbours. (Neighbour = RipEX, which can be accessed directly over the radio channel, i.e. without a repeater). There is statistic information about the traffic volume in the Statistic table.

# Watched values broadcasting period [min]

Default = 120 min, [0 = Off]

RipEX periodically broadcasts its Watched values to neighbouring units. The Watched values can be displayed in Graphs and Neighbours menu.

NOTE 1:

When Bridge mode is used, Watched values broadcasting creates collisions for user traffic. Be careful when using this feature.

NOTE 2:

When Router with Base driven Radio protocol is used:

- Watched values from Remote stations are only transmitted to the Base station.
- Watched values from the Base station are broadcast to all Remote stations.
- Repeater station receives Watched values from the Base station and from all Remote stations behind it.

# Neighbours&Statistic log save period [min]

Default = 1440 min (1 day) [10 - 7200 min]

This is the period, in which Neighbours and Statistics logs are saved in the archive and cleared and new logs start from the beginning.

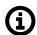

## Note

- The history files are organized in a ring buffer. Whenever a new file is opened, the numbers of files are shifted, i.e. 0->1, 1->2, etc. There is a history of 20 log files available.
- The Max value is 6.000.000 min. (more than 11 years) It used to be only 7.200 min. up to the 1.3.x.x fw version.

## ■ Graphs

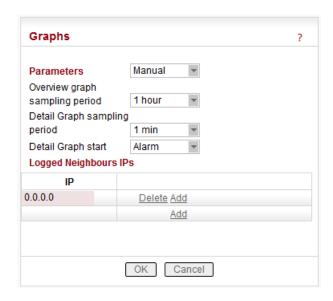

### **Parameters**

List box: Default, Manual

Default = Default

Graphs displays history of Watched values and history of some of the items from the Statistic table. Displayed values are stored in each RipEX including data from selected five neighbouring units. Neighbour = RipEX, which can be accessed directly over the Radio channel (not over Ethernet), i.e. without a repeater. The graph data is stored in files, each file contains 60 samples of all values. The sampling period can be configured. There are two types of graphs- Overview and Detail. Overview graphs cover a continuous time interval back from the present, they use relatively long sampling period. Detail graph is supposed to be used in case of a special event, e.g. an alarm, and the sampling period is much shorter.

# Logged Neighbours' IPs

Default = 0.0.0.0

Up to 5 IP addresses of neighbouring units can be set. (Neighbour = RipEX, which can be accessed directly over the radio channel, i.e. without a repeater). Watched values from these units are stored in the graph files and can be displayed afterwards.

### Overview graph sampling period

List box: 1, 2, 4, 12 hours

Default = 12 hours

The 60 samples per graph file result in (depending on the sampling period) 60, 120, 240 or 720 hours in each file. There are 6 files available, so total history of saved values is 15, 30, 60 or 180 days. The Overview graph files are organized in a ring buffer. Whenever a new file is opened, the oldest one is replaced.

# **Detail Graph sampling period**

List box: 1, 5, 10, 20 min

Default = 1 min

The 60 samples per graph file result in 60, 300, 600, 1200 minutes in each file. There are 20 files available. They are organized in a ring buffer. When a new file is opened, the one with oldest data is replaced. The Detail graph files may not cover a continuous segment of history. See Detail graph start for details.

## **Detail Graph start**

List box: No, Alarm, Single, Continual

Default = No

Detail graph data sampling is started based on selected event from list box:

No – Detail graph does not start.

**Alarm** – if a tickbox in Detail graph column (*Settings/Alarm management*) is checked, then the Detail graph file is stored in case of that alarm. Twenty samples prior the alarm event and forty samples after the alarm event are recorded. When another alarm occurs while a Detail graph file is opened, the sampling continues normally and no other file is opened.

**Single** – a single Detail graph file can be manually started. After Apply here, go to *Diagnostic/Graph* where a **Start/Stop** button is available

**Continual** – Detail graph files are periodically saved in the same way as Overview graph files are.

## ■ Management

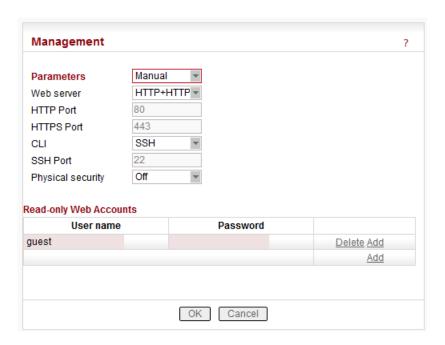

## **Parameters**

List box: Default, Manual

Default = Default

#### Default

Default (recommended) values are set and can not be edited.

### Manual

Values can be set manually.

### Web server

List box: HTTP+HTTPS, HTTPS, Off

Default = HTTP+HTTPS

Required protocol for configuration web page is set here. If "Off", configuration web pages are inaccessible.

For HTTPS either RACOM (default) or your own SSL certificate can be used.

#### **HTTP Port**

Default = 80

Just for information, can not be changed.

### **HTTPS Port**

Default = 443

Just for information, can not be changed.

### CLI

List box: SSH, Off Default = SSH

Command Line Interface is accessible via the SSH protocol. If "Off", CLI is inaccessible. The SSH keys are unique for each individual RipEX Serial number. The public key is downloaded in RipEX, for the private key kindly contact RACOM and provide the RipEX S/N.

### SSH Port

Default = 22

Just for information, can not be changed.

# **Physical security**

List box: Off, On Default = Off

When "On", external flash disc access is disabled (It is not possible to download or upload the configuration automatically). When the HW reset button is pressed, "Total purge" instead of "Factory settings" is applied. The Total purge sets the very same settings as delivered from the factory. For details see *Section 7.7.2, "Configuration"*.

# **Read-only Web Accounts**

The two different levels of unit administration privileges are supported:

- admin user is not limited.
- **Read-only Web Accounts** are limited to read only access. Only Status, Neighbours, Statistic and Graphs screens are available.

Use the "Logout" link in the top right corner of the screen to logout the current user.

### **User name**

Up to 10 different read-only users can be defined. Maximum length is 32 characters. Only characters a-zA-Z0-9\_ are allowed.

### **Password**

Password length is at least 5 and maximum 32 characters long. Only characters a-zA-Z0-9.:\_- are allowed.

## 7.3.2. Radio

There are 2 different Operation modes in RipEX: **Bridge** and **Router** with 3 different protocols on Radio channel: **Transparent** used in Bridge mode, **Flexible** and **Base driven** used in Router mode.

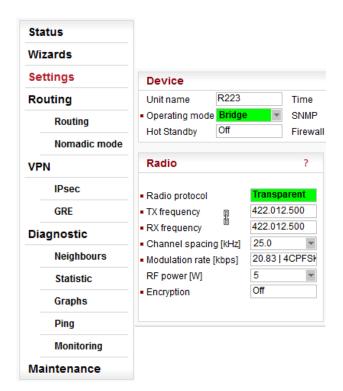

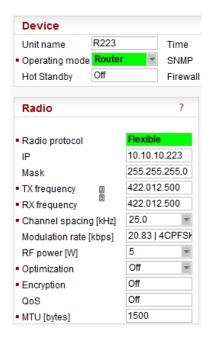

Radio channel protocols configuration differs for each of the protocols:

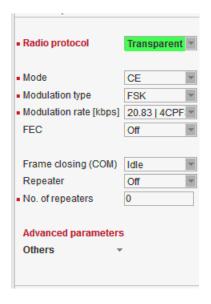

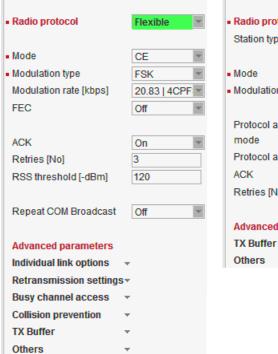

■ Radio protocol
Station type

■ Mode
■ Modulation type

Protocol address
mode
Protocol address
ACK
Retries [No]

Advanced parameters
TX Buffer
Others

■ Remote

Remote

▼

Remote

▼

Remote

▼

Automatic
▼

3

Automatic
▼

3

Automatic
▼

7

8

4

8

Automatic
▼

7

8

Automatic
▼

9

Automatic
▼

7

Automatic
▼

9

Automatic
▼

7

Automatic
▼

9

Automatic
▼

7

Automatic
▼

9

Automatic
▼

7

Automatic
▼

9

Automatic
▼

7

Automatic
▼

9

Automatic
▼

7

Automatic
▼

9

Automatic
▼

7

Automatic
▼

9

Automatic
▼

7

Automatic
▼

9

Automatic
▼

9

Automatic
▼

9

Automatic
▼

9

Automatic
▼

9

Automatic
▼

9

Automatic
▼

9

Automatic
▼

9

Automatic
▼

9

Automatic
▼

9

Automatic
▼

9

Automatic
▼

9

Automatic
▼

9

Automatic
▼

9

Automatic
▼

9

Automatic
▼

9

Automatic
▼

9

Automatic
▼

9

Automatic
▼

9

Automatic
▼

9

Automatic
▼

9

Automatic
▼

9

Automatic
▼

9

Automatic
▼

9

Automatic
▼

9

Automatic
▼

9

Automatic
▼

9

Automatic
▼

9

Automatic
▼

9

Automatic
▼

9

Automatic
▼

9

Automatic
▼

9

Automatic
▼

9

Automatic
▼

9

Automatic
▼

9

Automatic
▼

9

Automatic
▼

9

Automatic
▼

9

Automatic
▼

9

Automatic
▼

9

Automatic
▼

9

Automatic
▼

9

Automatic
▼

9

Automatic
▼

9

Automatic
▼

9

Automatic
▼

Automatic
▼

9

Automatic
▼

9

Automatic
▼

9

Automatic
▼

Automatic
▼

Automatic
▼

Automatic
▼

Automatic
▼

Automatic
▼

Automatic
▼

Automatic
▼

Automatic
▼

Automatic
▼

Automatic
▼

Automatic
▼

Automatic
▼

Automatic
▼

Automatic
▼

Automatic
▼

Automatic
▼

Automatic
▼

Automatic
▼

Automatic
▼

Automatic
▼

Automatic
▼

Automatic
▼

Automatic
▼

Automatic
▼

Automatic
▼

Automatic
▼

Automatic
▼

Automatic
▼

Automatic
▼

Automatic
▼

Automatic
▼

Automatic
▼

Automatic
▼

Automatic
▼

Automatic
▼

Automatic
▼

Automatic
▼

Automatic
▼

Automatic
▼

Automatic
▼

Automatic
▼

Automatic
▼

Automatic
▼

Automatic
▼

Automatic
▼

Automatic
▼

Automatic
▼

Automatic
▼

Automatic
▼

Automatic
▼

Automatic
▼

Automatic
▼

Automatic
▼

Automatic
▼

Automatic
▼

Automatic

Radio menu contains the following main parts:

- Radio protocol
- protocol Transparent
- protocol Flexible
- protocol Base driven
- IP address, Mask, ...
- QoS

# ■ Radio protocol

Common Radio protocol parameters

The parameters described in this section are same for individual Radio protocols.

There is only a link to them in description of the respective Radio protocol.

- \* These items are active only when in Router mode
- \*\* These items have to be set in accordance with the license issued by the respective radio regulatory authority

### Mode\*\*

RipEX allows multiple settings of modulation parameters for every channel spacing to enable different regulations which apply in different countries to be met. Naturally different limits on transmitted signal parameters result in different Modulation rates.

The "Mode" menu conveniently groups the optimal settings for common internationally recognized standards. The detailed technical parameters for each setting can be found in the RipEX User manual.

List box: possible values

Default = CE

#### CE

Settings optimized for ETSI standards and similar.

## **FCC**

Settings suitable for countries which follow the U.S. government group of standards.

NOTE: CPFSK modulations have approx. 20% higher frequency deviation compared to CE, so the receiver sensitivity for the same modulation (data rate) is approx. 1-2 dB better.

#### **Narrow**

Special settings for extra-restrictive regulations.

NOTE: In the 25 kHz channel spacing, the RipEX transmitted signal 16kHz bandwidth contains 99% of the total integrated power for transmitted spectrum according to ITU-R SM328. This setting is required for 25 kHz channel spacing by authorities in Czech Republic.

## **Unlimited**

Full channel width used to achieve the maximum possible data rate.

### Modulation type

List box: FSK, QAM Default = FSK

#### **FSK**

Suitable for difficult conditions - longer radio hops, non line of sight, noise / interferences on Radio channel...

NOTE: FSK belongs to the continuous-phase frequency-shift keying family of non-linear modulations. It is possible to use higher RF output power (up to 10 watts) for these types of modulation. Compared to QAM (linear modulations), FSK is characterized by narrower bandwidth, a lower symbol rate and higher sensitivity. As a result, the system gain is higher, power efficiency is higher, but spectral efficiency is lower.

#### **QAM**

Suitable for normal conditions offering higher data throughput.

NOTE: QAM belongs to the phase shift keying family of linear modulations. Compared to FSK (non-linear modulations), QAM is characterized by wider bandwidth. RF output power is limited to max. 2 watts. The spectral efficiency is higher, power efficiency is lower and system gain is typically lower.

# Modulation rate [kbps]\*\*

List box: possible values

Possible values in list box are dependent on the Modulation type setting. The two highest rates for 25 and 50 kHz channel spacing are available only when the corresponding SW feature key is active (Either the 166/83 kbps key or the Master key).

Higher Modulation rates provide higher data speeds but they also result in poorer receiver sensitivity, i.e. reduced coverage range. Reliability of communication over a radio channel is always higher with lower Modulation rates.

### **FEC**

List box: possible values

Default = Off

FEC (Forward Error Correction) is a very effective method to minimize radio channel impairments. Basically the sender inserts some redundant data into its messages. This redundancy allows the receiver to detect and correct errors. The improvement comes at the expense of the user data rate. The lower the FEC ratio, the better the capability of error correction and the lower the user data rate. The User data rate = Modulation rate x FEC ratio.

### **ACK**

List box: On, Off Default = On

This setting requires additional bandwidth to repeat corrupted frames.

## On

Each frame transmitted on Radio channel from this RipEX has to be acknowledged by the receiving RipEX, using the very short service packet (ACK), in order to indicate that it has received the packet successfully. If ACK is not received, RipEX will retransmit the packet according to its setting of Retries.

NOTE: The acknowledgement/retransmission scheme is an embedded part of the Radio protocol and works independently of any retries at higher protocol levels (e.g. TCP or user application protocol)

#### Off

There is no requirement to receive ACK from the receiving RipEX. i.e. the packet is transmitted only once and it is not repeated.

# Retries [No]

Default = 3 [0=Off, 15=Max]

When an acknowledge from the receiving RipEX is not received, the frame is retransmitted. The number of possible retries is specified.

## Advanced parameters

#### **TX Buffer**

The Radio protocol transmission buffer handles data waiting to be transmitted. Its size is defined by both the number of records (Queue length) and total storage space (Queue size) requirement. Records are held in a queue which is considered full, if either the Queue length or Queue size is reached. New incoming frames are not accepted when the queue is full.

## Queue length

Default = 5 [1 - 31]

Queue length dictates the maximum number of records held in the queue.

## Queue size [kB]

Default = 5 [1 - 48]

Queue size dictates the total size of all records that can be held in the queue.

### TX Buffer timeout

List box: Off, On Default = Off

The frames waiting for transmission in the Radio protocol output frame queue will be discarded after the TX Buffer timeout expires. This parameter should be enabled for types of applications where sending old frames brings no benefit.

When the frame is discarded the event is recorded, both in the statistics (as "Rejected") and in the monitoring (the respective frame is displayed with the "Tx buffer timeout" tag).

## TX Buffer timeout [s]

Default = 5[0.01 - 150, Granularity 0.01s]

Radio protocol transmit buffer timeout. The "TX Buffer timeout" must be enabled for this parameter to be initiated.

### **Others**

## Radio ARP timeout [min]

Default = 1440 [1=Min, 3579=Max]

Each IP device refreshes its ARP records within some timeout. Because of that, the device transmits spontaneous ARP request packets to each IP address listed in its ARP table. That may generate unwanted collisions on Radio channel. Since Radio IP and MAC addresses are not changed during normal network operation, ARP table refreshing may be done in a long period (1440 min. = 1 day).

The RipEX spontaneously transmits an ARP reply packet after each reboot. The ARP reply packet transmission can be also invoked by executing Maintenance/Miscellaneous/BRC Radio MAC button.

ARP reply packet refreshes the respective records in neighbouring units. This is necessary e.g. when a RipEX unit has been replaced by a spare one with the same Radio IP address.

## Radio protocol

List box: Transparent, Flexible, Base driven

Possible values in list box are dependent on the Operating mode setting.

Transparent //Operating mode = Bridge

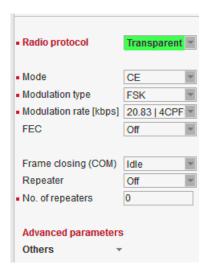

Bridge mode with Transparent Radio protocol is suitable for Point-to-Multipoint networks, where Master-Slave application with polling-type communication protocol is used. The Transparent protocol does not have collision avoidance capability. A CRC check of data integrity, ensures when a message is delivered, it is 100% error free. All messages received from user interfaces (ETH&COM) are immediately transmitted to the Radio channel, without any checking or processing. *Italicised parameters* are described in Common parameters.

Mode

Modulation type

Modulation rate

**FEC** 

## Frame closing (COM1,2)

List box: Idle, Stream

Default = Idle

#### Idle

Received frames on COM1 (COM2) are closed when gap between bytes is longer than the Idle value set in COM1,2 settings and transmitted to Radio channel afterwards.

## Repeater

List box: Off, On Default = Off

Each RipEX may work simultaneously as a Repeater (Relay) in addition to the standard Bridge operation mode.

If "On", every frame received from Radio channel is transmitted to the respective user interface (ETH,COM1,2) and to the Radio channel again.

The Bridge functionality is not affected, i.e. only frames whose recipients belong to the local LAN are transmitted from the ETH interface.

It is possible to use more than one Repeater within a network. To eliminate the risk of creating a loop, the "Number of repeaters" has to be set in all units in the network, including the Repeater units themselves.

Warning: Should Repeater mode be enabled "Modulation rate" and "FEC" must be set to the same value throughout the whole network to prevent frame collisions occurring.

## **Number of repeaters**

Default = 0

If there is a repeater (or more of them) in the network, the total number of repeaters within the network MUST be set in all units in the network, including the Repeater units themselves. After transmitting to or receiving from the Radio channel, further transmission (from this RipEX) is blocked for a period calculated to prevent collision with a frame transmitted by a Repeater. Furthermore, a copy of every frame transmitted to or received from the Radio channel is stored (for a period). Whenever a duplicate of a stored frame is received, it is discarded to avoid possible looping. These measures are not taken when the parameter "Number of repeaters" is zero, i.e. in a network without repeaters.

### Stream

In this mode, the incoming bytes from a COM are immediately broadcast over the Radio channel. COM port driver does not wait for the end of a frame. When the first byte is coming from a COM, the transmission in the Radio channel starts with the necessary frame header. If the next byte arrives before the end of transmission of the previous one, it is glued to it and the transmission on the Radio channel continues. If there is a gap between incoming bytes, the byte after the gap is treated as the first byte and the process starts again from the beginning. Padding is never transmitted between block of bytes.

The receiving RipEX transmits incoming bytes (block of bytes) from the Radio channel to both COM ports immediately as they come.

When the ETH interface is used simultaneously (e.g. for remote configuration), it works as the standard bridge described above. ETH frames have higher priority, i.e. the stream from COM is interrupted by a frame from Ethernet.

Stream mode is recommended to be used for time-critical application only, when the first byte has to be delivered as soon as possible. However there is not any data integrity control. If the Baud rate of COM is significantly lower than the Modulation rate on the Radio channel, frames are transmitted byte by byte. If it is higher, blocks of bytes are transmitted as frames over the Radio channel.

NOTE: Stream mode can not be used when there is a Repeater in the network

### Advanced parameters

### **Others**

Radio ARP timeout [min]

## TX Delay [bytes]

Default = 0 [0=0ff, 1600=Max]

Each packet is delayed before it is transmitted on Radio channel for time, which is equal to the time needed for transmission of the number of bytes set. This time depends on the set Modulation rate. E.g. if you want to delay all packets for time which equals the transmission time of a UDP packet with 150 user data bytes, you need to set 178 bytes (20B IP header, 8B UDP leader, 150B user data).

Flexible //Operating mode = Router

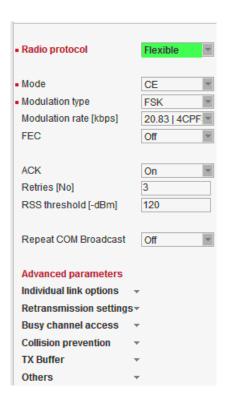

Router mode with Flexible protocol is suitable for Multipoint networks of all topologies with unlimited number of repeaters on the way, and all types of network traffic where Multi-master applications and any combination of simultaneous polling and/or report-by-exception protocols can be used. Each RipEX can access the Radio channel spontaneously using sophisticated algorithms to prevent collisions when transmitting to the Radio channel. Radio channel access is a proprietary combination of CSMA and TDMA; the Radio channel is deemed to be free when there is no noise, no interfering signals and no frames are being transmitted by other RipEX stations. In this situation a random selection of time slots follows and a frame is then transmitted on the Radio channel. Frame acknowledgement, retransmissions and CRC check, guarantee data delivery and integrity even under harsh interference conditions on the Radio channel

NOTE: The Flexible protocol was the only Radio protocol used in the RipEX with Router mode for fw ver. lower than 1.6.x.x (1.5.7.0).

Italicised parameters are described in Common parameters.

Mode

Modulation type

Modulation rate

**FEC** 

ACK

Retries

## RSS threshold [-dBm]

Default = 120

RSS (Received Signal Strength) limit for access to Radio channel. RipEX does not start transmitting when a frame is being received and the RSS is better than the set limit or when the destination MAC address of the frame is its own.

## **Repeat COM Broadcast**

List box: On, Off Default = Off

If On, a broadcast originated on COM port (Protocol/Broadcast = On) in any remote unit and received by this unit on Radio channel is repeated to Radio channel.

# **Advanced parameters**

## Individual link options

It is possible to set certain Radio protocol parameters individually for a specific radio hop. The Radio hop is defined by a record in the table. General settings as above are used for radio hops, which are not defined in this table.

## **Counterpart Radio IP**

Radio IP address of RipEX on the opposite site of radio hop.

Modulation rate

**FFC** 

ACK

Retries

### Note

You may add a note to each address with your comments up to 16 characters (UTF8 is supported) for your convenience. (E.g. " Remote unit #1 " etc.). Following characters are not allowed:

- " (Double quote)
- ` (Grave accent)
- \ (Backslash)
- \$ (Dollar symbol)
- ; (Semicolon)

#### **Active**

You may tick/un-tick each line in order to make it active/not active.

# **Retransmission settings**

An advanced user can modify the frame retransmission protocol parameters in this menu in order to optimize the network throughput under specific load. This menu is accessible only when parameter "ACK" is "On" and "Retries [No]" is greater than zero.

The retransmission timeout is calculated as follows (see below for details):

Rt = Ft + [0..Mv] \* Vt + Prog

Where:

Rt – Retransmission timeout

Ft - time defined by the "Fix timeout [bytes]"

Vt - time defined by the "Variable timeout [bytes]"
Prog – zero when "Progressivity" is "Off"
Mv – value "Max Variable [No]"

[0..Mv] represents a random number from sequence 0 to Mv (limiting values included).

# **Progressivity**

List box: Off, On

Default = Off

When On, the Prog value used in the formula above is calculated as follows:

Prog = Ft \* (Nr - 1)

Ft – see above

Nr – the retransmission sequence number, e.g. Nr = 3 when the very same frame is to be retransmitted for the third time (Nr = 0 for the initial frame transmission)

## Fix timeout [bytes]

Default = 350 [10=Min, 10000=Max]

This part of the retransmission timeout is always included (see the formula above). The actual time equals the time needed for transmission of the number of bytes set. This time depends on the set Modulation rate. E.g. when the Fix timeout should equal the transmission of a UDP packet with 150 user data bytes, you need to set 178 bytes (20B IP header, 8B UDP leader, 150B user data).

## Variable timeout [bytes]

Default = 350 [10=Min, 10000=Max]

This part of the retransmission timeout is multiplied by an integer random number (see the formula above) and then included. The actual time is obtained in the same way as for the "Fix timeout [bytes]" above.

## Max Variable [No]

Default = 4 [0=Min, 15=Max]

This number defines the range from which the random integer number is chosen to multiply the Variable timeout (see the formula above).

# **Busy channel access**

An advanced user can modify the RF channel access parameters in this menu. The explanations below assume general knowledge of collision-oriented MAC layers of layer 2 protocols.

## TX Delay [bytes]

Default = 0 [0=Off, 16000=Max]

The number of bytes set in this parameter define time period the same way as e.g. the "Fix timeout [bytes]" above. This time period is added to the normal access time (i.e. random number of slots, see below) whenever the RF channel is evaluated as busy in the moment the transmission is requested. Access to a free channel is not delayed.

### Slot length [bytes]

Default = 0 [0=Min, 250=Max]

Length of MAC layer access slot. The respective time period is calculated the same way as for the "Fix timeout [bytes]" defined above. When value of 0 (default) is set, the slot time is set to the shortest possible frame size.

WARNING: Sloth length significantly influences the network throughput under heavy load conditions. It MUST be set to the same value in every network member.

# Slots after RX [No]

Default = 4 [0=Min, 12=Max]

The range from which the random integer number is chosen to multiply the slot length in order to get the access time period. This value is used when the previous channel event was a data frame reception (by the same radio). Note that ACK is not considered a data frame.

### Slots after TX [No]

Default = 6 [0=Min, 12=Max]

The range from which the random integer number is chosen to multiply the slot length in order to get the access time period. This value is used when the previous channel event was a data frame transmission from the same radio. Note that ACK is not considered a data frame.

## Slots handicap [No]

Default = 0 [0=Min, 7=Max]

A fixed number which is always added to the random number of slots generated from the respective range (see above). The higher slot handicap a radio has, the lower chance to win the channel access competition it may stand.

NOTE: The maximum number of slots used to calculate the channel access period is 14. When the sum of the slot handicap and the generated random number exceeds 14, it is cut to that figure.

## **Collision prevention**

This menu allows for setting up a prevention mechanism against application-driven collisions. Perfectly synchronized simultaneous transmission requests arriving to different radios in long enough intervals may always come in free channel conditions and consequently the zero access time period is applied, resulting in a "guaranteed" collision.

NOTE: These are not the "common" collisions taking place when RF channel is heavily loaded.

## **Probability [%]**

Default = 0 [0=0ff, 100=Max]

When a transmission request arrives in free channel conditions, a delay period defined below is applied with the probability set.

# Delay length [bytes]

Default = 10 [1=Min, 16000=Max]

This item is visible only when the "Probability" value (see above) is non-zero. The actual delay time period is calculated the same way as for e.g. the "Fix timeout [bytes]" item defined above. It is applied as the channel access period only when the RF channel is free (hence the normal channel access period would be zero). When the RF channel is busy, standard mechanism of random slotted access is used.

## **TX Buffer**

Queue length

Queue size [kB]

TX Buffer timeout

TX Buffer timeout [s]

### **Others**

Radio ARP timeout [min]

## Base driven //Operating mode = Router

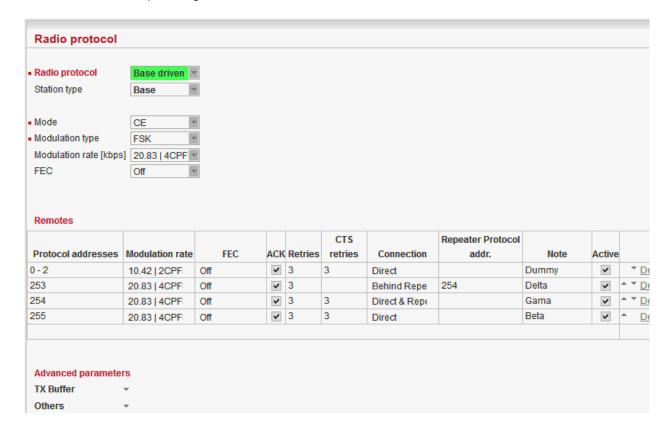

Router mode with Base driven protocol is suitable for a star network topology with up to 256 Remotes under one Base station. Each Remote can simultaneously work as a Repeater for one or more additional Remotes. This protocol is optimized for TCP/IP traffic and/or 'hidden' Remotes in report-by-exception networks when a Remote is not be heard by other Remotes and/or different Rx and Tx frequencies are used.

All traffic over the Radio channel is managed by the Base station. Radio channel access is granted by a deterministic algorithm resulting in collision free operation regardless of the network load. Uniform distribution of Radio channel capacity among all Remotes creates stable response times with minimum jitter in the network.

Frame acknowledgement, retransmissions and CRC check, guarantee data delivery and integrity even under harsh interference conditions on the Radio channel.

#### NOTE 1:

There is no need to set any routes in Routing table(s) for Remote stations located behind Repeater. Forwarding of frames from the Base station over the Repeater in either direction is serviced transparently by the Base driven protocol.

#### NOTE 2:

When Remote to Remote communication is required, respective routes via Base station have to be set in Routing tables in Remotes.

## Station type

List box: Base, Remote Default = Base

### Base

Only one Base station should be present within one radio coverage when Base driven protocol is used.

*Italicised parameters* are described in Common parameters.

Mode

Modulation type

Modulation rate

**FEC** 

#### Remotes

Radio protocol parameters for every Remote station must be configured in this table. Group(s) of remotes can be configured together if assigned within an interval of Protocol addresses.

### **Protocol address**

Protocol address [0 to 255] is the unique address assigned to each Remote and is only used by Base driven protocol. It is set in Remote unit in its Radio protocol settings. The default and recommended setting assigns Protocol address to be equal to the Radio IP last byte (Protocol address mode in Remote unit is set to Automatic then).

There are two possibilities to fill in the Protocol address in the table:

Write down one Protocol address (e.g. "10").

Write down an interval of Protocol addresses (e.g. "10-29"). The settings are applied to all addresses within the interval.

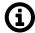

#### **Note**

If you configure any Remote station Protocol addresses which are not present in the running network, radio channel access will be granted to them regularly resulting in lower total network throughput: Every address listed in this table will be taken into consideration when configuring radio channel access. It is possible to prepare configuration for an additional radio unit in the network if needed. The "Active" parameter (see below) within such a table record can be marked as not active. In this case, the record is never granted radio channel access.

### Modulation rate

Set value is used in **both** directions from Base to Remote and from Remote to Base. If the Remote station is behind Repeater, set value is used for **both** radio hops: Base station - Repeater and Repeater - Remote.

#### **FEC**

Set value is used in **both** directions from Base to Remote and from Remote to Base. If the Remote station is behind Repeater, set value is used for **both** radio hops: Base station - Repeater and Repeater - Remote.

## ACK

Set value is used in one direction from Base to Remote (Remote to Base direction is configured in Remote unit in its Radio protocol settings). If the Remote station is behind Repeater, set value is used for **both** radio hops: Base station - Repeater and Repeater - Remote.

### Retries

Set value is used in one direction from Base to Remote (Remote to Base direction is configured in Remote unit in its Radio protocol settings). If the Remote station is behind Repeater, set value is used for **both** radio hops: Base station - Repeater and Repeater - Remote.

#### **CTS Retries**

Default = 3 [0=Off, 15=Max]

Based on sophisticated internal algorithm, Base station sends a CTS (Clear To Send) packet which allows Remote station to transmit. If the Remote station is connected directly to the Base station (not behind Repeater), and the Base station doesn't receive a frame from the Remote station, the Base station repeats permission to transmit.

#### Connection

List box: Direct, Direct & Repeater, Behind Repeater

Default = Direct

Type of radio connection between Remote and the Base station defines the position of the respective unit in the radio network topology:

### **Direct**

Remote station having direct radio communication with the Base station.

# **Direct & Repeater**

Remote station having direct radio communication with the Base station and acting as a Repeater.

## **Behind Repeater**

Remote station communicating with the Base station over a Repeater station. Max. one Repeater can be used between any Remote and the Base station. More than one Remote stations can be behind one Repeater.

### Repeater Protocol address

If Remote station is 'Behind Repeater' type, Protocol address of the Repeater must be assigned.

#### Note

You may add a note to each address with your comments up to 16 characters (UTF8 is supported) for your convenience. (E.g. " Remote unit #1 " etc.). Following characters are not allowed:

- " (Double quote)
- ` (Grave accent)
- \ (Backslash)
- \$ (Dollar symbol)
- ; (Semicolon)

### **Active**

You may tick/un-tick each line in order to make it active/not active

## **Advanced parameters**

TX Buffer

Queue length

Queue size [kB]

TX Buffer timeout

TX Buffer timeout [s]

### **Others**

## Query timeout [s]

Default = 3 [1 - 31]

When any Remote doesn't communicate with the Base within a Query timeout period, Base station transmits 'query packet' in order to find out whether this 'non-communicating' Remote has anything to send even if other Remotes have continuing data transfers.

NOTE: The Modulation rate and total number of Remotes should be considered when setting this parameter. If the Modulation rate is low and the network contains a large number of Remotes, the Query timeout must be long enough to allow a query packet to be sent to every remote within the network and also allow time for data transactions as well.

## **Broadcast repeats**

Default = 3 [0=Off, 15=Max]

Every broadcast is repeated a given number of times. Broadcast repeats = 0 turns off broadcast repetition. Broadcast frames aren't acknowledged, hence the need for repetition.

Radio ARP timeout [min]

#### Remote

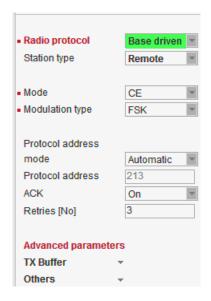

Up to 256 Remote stations can be configured under one Base station. Any Remote station [stand-alone, repeater or behind a repeater] must also be configured in Base station/Radio protocol/Remotes.

If a frame needs to be routed from one Remote station to another Remote station, it must be routed through the Base station. Appropriate routing rules must be defined.

Italicised parameters are described in Common parameters.

Mode

Modulation type

## Protocol address mode

List box: Automatic, Manual

Default = Automatic

Radio protocol address can be determined in two different ways:

### **Automatic**

Protocol address is the same as the last byte of Radio IP address.

#### Manual

Protocol address is set up manually (see parameter Protocol address).

## **Protocol address**

Default = 1[0 - 255]

Can only be configured only when Protocol address mode is set to Manual.

The same Protocol address must be set in the Base station/Radio protocol/Remotes.

ACK

Retries

## **Advanced parameters**

TX Buffer

Queue length

Queue size [kB]

TX Buffer timeout

TX Buffer timeout [s]

### **Others**

Radio ARP timeout [min]

# ■ IP\*

Default = 10.10.10.169
IP address of Radio interface

#### ■ Mask\*

Default = 255.255.255.0

Network Mask of Radio interface

## ■ TX frequency\*\*

Transmitting frequency. Format MHz.kHz.Hz. Step 5 (for 25 kHz channel spacing) or 6.25 kHz (for 12.5 or 6.25 kHz channel spacing).

The value entered must be within the frequency tuning range of the product as follows:

RipEX-135: 135-154 MHz RipEX-154: 154-174 MHz RipEX-300: 300-320 MHz RipEX-320: 320-340 MHz RipEX-340: 340-360 MHz RipEX-368: 368-400 MHz RipEX-400: 400-432 MHz RipEX-432: 432-470 MHz RipEX-470: 470-512 MHz RipEX-928: 928-960 MHz

# ■ RX frequency\*\*

Receiving frequency, the same format and rules apply.

NOTE: By default, the TX and RX frequencies are locked together and change in one field is mirrored in the other. If clicked, the lock is removed and different TX and RX frequencies can be entered.

## ■ Channel spacing [kHz]\*\*

List box: possible values

Default = 25 kHz

The wider the channel the higher the possible Modulation rate.

NOTE: The 50 kHz channel spacing is available only for HW versions of Radio board higher than 1.1.90.0 or 1.2.50.0. See Status/Radio/HW version.

# ■ RF power [W]\*\*

List box: possible values

Default = 5 W

The range of values in the list box is limited to 2 W for high Modulation rates. 10 W is available only for lower Modulation rates (CPFSK) and only when the corresponding SW feature key is active.

NOTE: Max. RF power for RipEX-470 is 8 W. (Even if there was 10 W in list box for fw ver. 1.3.x.x and older)

# ■ Optimization\*

List box: On, Off Default = Off

Optimization is applicable in Router mode for packets directed to Radio channel. It watches packets on individual radio links and optimizes both the traffic to the counterpart of a link and the sharing of the Radio channel capacity among the links.

On an individual link the optimizer supervises the traffic and it tries to join short packets when opportunity comes. However in case of heavy load on one link (e.g. FTP download) it splits the continuous stream of packets and creates a window for the other links. To minimize the actual load, Zlib compression (with LZ77 decimation and Huffman coding) and other sophisticated methods are used.

There is also a "stream" compression, which is very effective for data streams consisting of similar packets. E.g. when there are many remotes behind a single repeater, packets on the most loaded hop between the repeater and the central unit get very efficiently compressed.

NOTE: when there is only one direction traffic, there should be also routing for ETH IP addresses set in RipEX routing tables to make stream compression effective.

In addition a special TCP optimiser is used for TCP/IP connections. It supervises every TCP session and eliminates redundant packets. It also compresses TCP headers in a very efficient way. The overall effect of the Optimization depends on many factors (data content, packet lengths, network layout etc.), the total increase of network throughput can be anything from 0 to 200%, or even more in special cases.

NOTE: Apart from this Optimization, there is an independent compression on the Radio channel, which works in both Operating modes, Bridge and Router. This compression is always On.

## ■ Encryption

AES 256 (Advanced Encryption Standard) can be used to protect your data from an intrusion on Radio channel. When AES 256 is On, control block of 16 Bytes length is attached to each frame on Radio channel. AES requires an encryption key. The length of key is 256 bits (32 Bytes, 64 hexa chars). The same key must be stored in all units within the network.

List box: Off, AES 256

Default = Off

## When AES 256

# Key mode

List box: Pass Phrase, Manual Default = Pass Phrase

### Pass phrase

It is not necessary to fill in 32 Bytes of hexa chars in order to set the encryption key. The key can be automatically generated based on a Pass phrase. Fill in your Pass phrase (any printable ASCII character, min. 1 char., max. 128 char.). The same Pass phrase must be set in all units within the network

### Manual

The key can be configured manually (fill in 32 Bytes of 64 hexa chars) or it can be randomly generated using Generate button. The same key must be in all units within the network, i.e. it has to be generated only in one unit and copied to the others.

## ■ QoS

# **QoS Basic description**

Quality of Service (QoS) is an advanced feature that prioritizes certain types of traffic stream to minimize the impact on busy bandwidth.

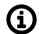

### Note

The QoS function is only available in Router mode.

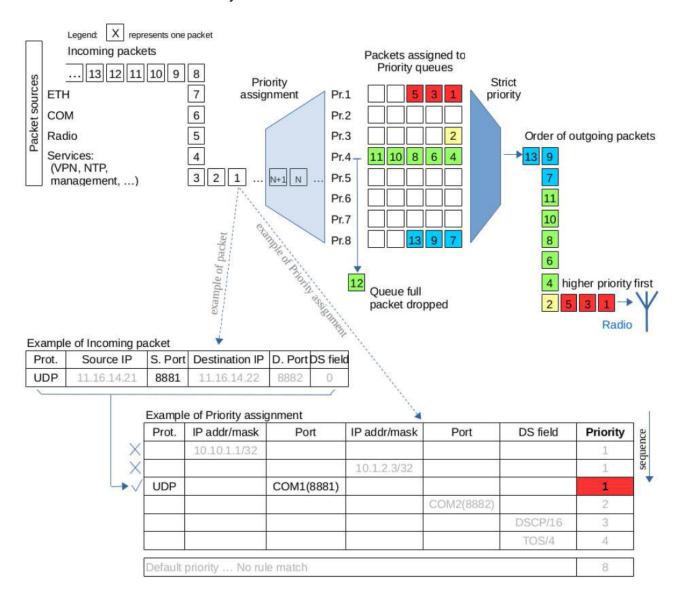

Fig. 7.5: QoS description

- The QoS algorithm only affects packets waiting to be transmitted via the Radio interface.
- There are always 8 different priority levels. Priority no. 1 being the highest, no. 8 the lowest.
- Emptying of Priority queues is managed according to the strict algorithm: lower priority queues are not dispatched till higher priority queues are empty.

- When a specific priority level queue is full, new incoming packets are discarded (see packet no.12 in diagram). This situation is neither mentioned in monitoring (no "Queue full" message), nor in statistics (no "Rejected" counter increment).
- When the QoS is enabled the Radio interface Transmit buffer depth is set to 2 packets (actual value of the **TX Buffer** parameter is ignored).
- A group of Stochastic Fair Queuing (SFQ) queues with limited length is assigned to each priority level. The SFQ algorithm ensures fair bandwidth assignment to different connections sharing the same priority level. The total SFQ queue length for one priority level is configured by the Queue size parameter.

## **Priority assignment**

The packet priority can be classified according to:

- The packet source (IP address and mask, TCP/UDP Port number)
- The packet destination (IP address and mask, TCP/UDP Port number)
- · The DiffServ field in the IP header

# Configuration

### QoS

List box: Off, On
Default = Off

Enabling/disabling QoS

# **Default priority**

Default = 8 [1 = Highest, 8 = Lowest]

This is a default priority level for all traffic that doesn't match any rule in the Priority assignment table.

# Queue size [pkts/queue]

Default = 5[2 = Min, 31 = Max]

Parameter setting the individual length of all priority queues.

### **Priority assignment**

Table of QoS traffic rules. Each packet entering the Radio interface that is classified by a rule has a priority level assigned. The packet is then forwarded to its assigned priority queue.

- Each rule can be defined to match single or multiple fields of the incoming packet. When multiple fields are defined, all must match the rule.
- The user defines the order in which the rules will be compared.
- The rules order is important rules are actioned sequentially. A packet is assigned the given priority level of the first rule it matches.
- The maximum allowed number of **Active** rules is 64.

### Prot.

List box: All, ICMP, UDP, TCP, GRE, ESP

Default: All

The Priority assignment rule can be based on the incoming packet IP protocol.

#### Source

These define rule parameters based on the packet source.

### ΙP

Default = 0.0.0.0/0

Source IP address and length of a comparable prefix.

#### Mask

Default = 0.0.0.0

Source IP address mask.

#### Port

List box: COM1, COM2, TS1, TS2, TS3, TS4, TS5, MBTCP, All, Manual

Default = All [1 - 65535]

Source port. The Port rule is only valid for TCP and UDP Protocols. A specific Port number must be entered if "Manual" option is chosen.

### **Destination**

These define rule parameters based on the packet destination.

All parameters - IP, Mask and Port - have similar definition to the Source parameters.

## **DS** field

These define rule parameters based on the DiffServ field values.

### **Type**

List box: Off, DSCP, TOS Precedence

Default = Off

"DSCP" uses the 6 highest bits of the DiffServ field.

"TOS Precedence" uses the 3 highest bits of the DiffServ field.

### **Precedence**

Default = 0

Precedence value (packet DiffServ precedence) masked out by Type. Available range is [0 - 63] for "DSCP" and [0 - 7] for "TOS Precedence" value.

## **Assigned priority**

Default = 1 [1 = Highest, 8 = Lowest]

Assigned priority level of the packet after matching a rule.

### Active

Use check box to activate/deactivate the rule.

### **Note**

You may add a note to each rule with your comments up to 16 characters in length (UTF8 is supported). Characters not allowed:

- " (Double quote)
- ` (Grave accent)
- \ (Backslash)
- \$ (Dollar symbol)
- ; (Semicolon)

### **QoS** diagnostics

- □ The DiffServ value can be monitored using "tcpdump -v".
- □ The ping command together with "-Q <tos>" parameter can be used to test packet priority level assignment using DiffServ field.
- □ CLI command "tc -s qdisc show dev radio" can be used to show QoS queues status and their statistics.

# QoS in relation to other RipEX services

- □ QoS can not be used together with **Optimization**.
- □ QoS can not be used together with **Nomadic mode**.
- □ Packets originating from COM port can also be prioritized by determining their Port number predefined in the **Port** parameter list box.
- □ NTP daemon messages are marked with DiffServ priority 0xb8, which corresponds to Type="DSCP" and Precedence=46 or Type="TOS Precedence" and Precedence=5. The NTP packets can be prioritized using this field.

# ■ MTU [bytes]\*

Default = 1500 Bytes [70 - 1500] (max. packet size)

When a packet to be transmitted from the Radio interface is longer than the MTU (Maximum Transmission Unit) set, the RipEX router performs standard IP fragmentation. A packet longer than the configured size is split into the needed number of fragments, which are then independently transmitted - the first packet(s) is (are) transmitted fragment-size long, the last packet contains the remaining bytes. The reassembly of the fragments into the original packet normally takes place in the unit at the end of the path.

Reducing the maximum length of a frame on a Radio link may improve its performance under unfavourable conditions (interference, multi-path propagation effects). However the recommended place to determine the packet size is the actual user interface, e.g. a COM port. Note that the IP fragmenting is possible in the Router mode only.

### 7.3.3. ETH

\* Active only when Router mode

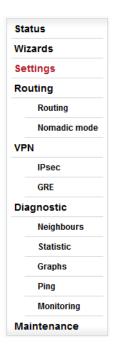

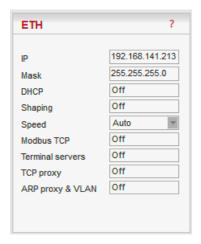

#### ■ IP

Default = 192.168.169.169 IP address of ETH interface

#### ■ Mask

Default = 255.255.255.0 Mask of ETH interface

### Default GW

Default = 0.0.0.0 (= not active)

When Operating mode is set to Bridge, it is the default gateway (applies to whole RipEX). When Operating mode is set to Router, it is not displayed here. Default GW can be set only in the *Routing menu*.

### ■ DHCP\*

List box: Off, Server Default = Off

## Server

DHCP (Dynamic Host Configuration Protocol) Server in RipEX sets network configuration (IP address, Mask, Gateway) in connected DHCP clients. They have to be connected to the same LAN as the ETH interface of RipEX. The Mask set is the same as on RipEX ETH, the Gateway is the IP address of ETH interface of RipEX. Typical DHCP client is e.g. a PC used for configuration of RipEX.

### **IMPORTANT:**

Never activate the DHCP Server when ETH interface of RipEX is connected to LAN, where another DHCP server is operating.

### Start IP

Default = IP address of ETH interface + 1

DHCP Server assigns addresses to connected clients starting from this address.

### **End IP**

DHCP server assigns IP addresses to clients from the range defined by Start IP and End IP (inclusive).

### No of leases

Default = 5[1 - 255]

Maximum number of DHCP client(s) which can RipEX simultaneously serve. It can not be more than the number of addresses available in the Start IP - End IP range.

# Lease timeout [DD:HH:MM:SS]

Default = 1 day (max. 10 days)

A DHCP Client has to ask DHCP Server for refresh of the received configuration within this timeout, otherwise the Lease expires and the same settings can be assigned to another device (MAC).

## **Assigned IPs**

Table shows MAC addresses of Clients and IP addresses assigned to them by the Server. Expiration is the remaining time till the respective Lease expires. If the assigned IP addresses are required to be deleted, set DHCP Server to Off, then action Apply and set DHCP server to On (+Apply) again.

### **Preferred IPs**

It is possible to define which IP should be assigned by the Server to a specific MAC. The requested IP has to be within the Start IP – End IP range.

### ■ Shaping\*

List box: On, Off Default = Off

Ethernet interface could easily overload the Radio channel. Because of that, it is possible to shape traffic received from the ETH interface.

If "On", specified volume of **Data [Bytes]** in specified **Period [s]** is allowed to enter the RipEX from ETH interface. The first packet which exceeds the limit is stored in the buffer and transmitted when new Period starts. Further over-limit packets are discarded.

## ■ Speed

List box: Auto, 100baseTX/Full, 100baseTX/Half, 10baseT/Full, 10baseT/Half

Default = Auto

Communication speed on the Ethernet interface.

### ■ Modbus TCP\*

Use this settings only for **Modbus TCP Master** when it communicates with both types of Modbus slaves using either Modbus RTU or Modbus TCP protocols. Or when TCP/IP communication should run locally between Modbus Master and RipEX in Modbus TCP network. Read Help and Application note Modbus in RipEX.

For more information refer to the manual Application note / Modbus TCP<sup>2</sup>.

<sup>&</sup>lt;sup>2</sup> https://www.racom.eu/eng/products/m/ripex/app/modbus.html

\*\* - denotes items to be used only when either all or some RTUs (Remote Telemetry Unit) on remote sites are connected via RS232 or RS485 interface to RipEX, using the Modbus RTU protocol. Then automatic conversion between Modbus TCP and Modbus RTU protocols takes place for such units.

List box: On, Off Default = Off

# My TCP port

Default = 502

TCP port used for Modbus TCP in RipEX.

## TCP Inactivity [s]

Default = 120

TCP socket in RipEX is kept active after the receipt of data for the set number of seconds.

### Broadcast\*\*

List box: On, Off Default = Off

Some Master SCADA units send broadcast messages to all Slave units. SCADA application typically uses a specific address for such messages. RipEX (Protocol utility) converts such message to an IP broadcast and broadcasts it to all RipEX units resp. to all SCADA units within the network. If On, the address for broadcast packets in SCADA protocol has to be defined:

**Broadcast address format** - List box Hex, Dec - format in which broadcast address is defined. **Broadcast address** - address in the defined format (Hex, Dec)

#### Address translation

List box: Table, Mask

Default = Mask

In a SCADA protocol, each SCADA unit has a unique address, a "Protocol address". In RipEX Radio network, each SCADA unit is represented by an IP address (typically that of ETH interface) and a UDP port (that of the protocol daemon or the COM port server to which the SCADA device is connected via serial interface).

A translation between "Protocol address" and the IP address & UDP port pair has to be done. It can be done either via Table or via Mask.

Each SCADA message received from serial interface is encapsulated into a UDP/IP datagram, where destination IP address and destination UDP port are defined according the settings of Address translation.

## Mask

Translation using Mask is simpler to set, however it has some limitations:

- all IP addresses used have to be within the same network, which is defined by this Mask
- the same UDP port is used for all the SCADA units, which results in the following limitations:
  - SCADA devices on all sites have to be connected to the same interface (COM1 or COM2)
  - only one SCADA device to one COM port can be connected, even if the RS485 interface is used

#### Base IP

Default = IP address of ETH interface

When the IP destination address of the UDP datagram, in which serial SCADA message received from COM1(2) is encapsulated, is created, this Base IP is taken as the basis and only the part defined by Mask is replaced by 'Protocol address'.

#### Mask

Default = 255.255.255.0

A part of Base IP address defined by this Mask is replaced by 'Protocol address'. The SCADA protocol address is typically 1 Byte, so Mask 255.255.255.0 is most frequently used.

# **UDP** port (Interface)

List box: COM1, COM2, TS1-TS5, MBTCP, Manual.

Default = COM1

This UDP port is used as the destination UDP port in the UDP datagram in which serial SCADA packet received from COM1(2) is encapsulated. Default UDP ports for COM1, COM2 or Terminal servers 1-5 (TS1-TS5) or Modbus TCP (MBTCP) can be used or UDP port can be set manually. If the destination IP address belongs to a RipEX and the UDP port is not assigned to COM1(2) or to a Terminal server or to any special daemon running in the destination RipEX, the packet is discarded.

### **Table**

The Address translation is defined in a table. There are no limitations like when the Mask translation is used. If there are more SCADA units on RS485 interface, their "Protocol addresses" translate to the same IP address and UDP port pair.

There are 3 possibilities how to fill in a line in the table:

- 1. One "Protocol address" to one "IP address" (e.g.: 56 ===> 192.168.20.20)
- 2. Interval of "Protocol addresses" to one "IP address" (e.g.: 56 62 ===> 192.168.20.20)
- 3. Interval of "Protocol addresses" to interval of "IP addresses" (e.g.: 56 62 ===> 192.168.20.20
- -26). It is possible to write only the start IP and dash, the system will add the end address itself.

#### Protocol address

This is the address which is used by SCADA protocol. It may be set either in Hexadecimal or Decimal format according the List box value.

Protocol address length can be maximum 1 Byte.

### IΡ

IP address to which Protocol address will be translated. This IP address is used as destination IP address in UDP datagram in which serial SCADA packet received from COM1(2) is encapsulated.

## **UDP** port (Interface)

This is the UDP port number which is used as destination UDP port in UDP datagram in which the serial SCADA message, received from COM1(2), is encapsulated.

### **Note**

You may add a note to each address up to 16 characters long (UTF8 is supported) for your convenience. (E.g. "Remote unit #1 etc.). Following characters are not allowed:

- " (Double quote)
- `(Grave accent)

\ (Backslash)

\$ (Dollar symbol)

; (Semicolon)

### **Active**

You may tick/untick each translation line in order to make it active/not active.

#### Modify

Delete and Add buttons allow to add or to delete a line. The lines can be sorted using up and down arrows.

### ■ Terminal servers\*

Generally a Terminal Server (also referred to as a Serial Server) enables connection of devices with serial interface to a RipEX over the local area network (LAN). It is a virtual substitute for devices used as serial-to-TCP(UDP) converters.

# Examples of the use:

A SCADA application in the centre should be connected to the Radio network via a serial interface, however for some reason that serial interface is not used. The operating system (e.g. Windows) can provide a virtual serial interface to such application and converts the serial data to TCP (UDP) datagrams, which are then received by the Terminal server in RipEX. This type of interconnection between RipEX and application is especially advantageous when:

- · there is not any physical serial interface on the computer
- the serial cable between the RipEX and computer would be too long (e.g. the RipEX is installed very close to the antenna to improve radio coverage).
- the LAN between the computer and the place of RipEX installation already exists
- Modbus TCP is used with local TCP sessions on slave sites or when combination of Modbus RTU and Modbus TCP is used. For more information refer to Application note Modbus TCP/RTU<sup>3</sup> This applies also to other SCADA protocol TCP versions, e.g. DNP3 TCP.

NOTE: The TCP (UDP) session operates only locally between the RipEX and the central computer, hence it does not increase the load on Radio channel.

In some special cases, the Terminal server can be also used for reducing the network load from applications using TCP. A TCP session can be terminated locally at the Terminal server in RipEX, user data extracted from TCP messages and processed like it comes from a COM port. When data reaches the destination RipEX, it can be transferred to the RTU either via a serial interface or via TCP (UDP), using the Terminal server again.

### **Terminal server**

List box: On, Off Default = Off

If "On", up to 5 independent Terminal servers can be set up. Each one can be either of TCP or UDP Type, Inactivity is the timeout in sec for which the TCP socket in RipEX is kept active after the last data reception or transmission, My IP address of a Terminal server has to be always the same as the IP address of the RipEX ETH interface, My Port can be set as required. Destination IP and Destination port values belong to the locally connected application (e.g. a virtual serial interface). In some cases, applications dynamically change the IP port with each datagram. In such a case set Destination port=0. RipEX will then send replies to the port from which the last response was received. This feature allows to extend the number of simultaneously opened TCP connections between a RipEX and locally connected application to any value up to 10 on each Terminal server. Protocol follows the same principles as a protocol on COM interface. You may tick/untick each individual Terminal server in order to make it active/inactive.

NOTE: Max. user data length in a single datagram processed by the Terminal server is 8192 Bytes.

## **■** TCP proxy\*

<sup>&</sup>lt;sup>3</sup> https://www.racom.eu/eng/products/m/ripex/app/modbus.html

Compared to UDP, the TCP protocol generates more load (longer headers, extra handshake data-grams), which in some circumstances may significantly reduce the user data throughput in a narrow-band radio modem network. The TCP proxy module converts TCP to UDP (and vice-versa) so that only UDP datagrams are transferred over the Radio channel. TCP sessions are maintained only locally between the end RipEX and the connected application device (at both ends of the RipEX network).

NOTE 1: The TCP proxy module is activated and configured independently in each end RipEX. To successfully handle an end-to-end application TCP session, the two respective end RipEX units have to be configured properly to match the same destination and source address/port pairs.

NOTE 2: Some applications use the TCP session status or handshake datagrams (TCP ACK) RTT for important decisions at the application level. It is not recommended to use TCP proxy with such applications, since the status of the local TCP sessions at the respective ends of the RipEX network is not synchronized. It is also highly recommended to use TCP proxy only with the ACK setting "On" (Settings/Device/Operating mode). Nevertheless be aware that any individual datagram can be lost. The locally run TCP sessions cannot guarantee 100% data integrity end-to-end.

NOTE 3: RipEX can handle up to 100 concurrent TCP proxy connections.

List box: On, Off Default = Off

## TCP Inactivity [s]

Default = 120

Timeout in sec for which the TCP socket in RipEX is kept active after the last data reception or transmission.

# IΡ

IP address or interval of IP addresses (e.g.: 192.168.20.20 – 192.168.20.26) for which the TCP/UDP conversion is done.

0.0.0.0 means all IP addresses.

#### **Port**

Port or interval of Ports (e.g.: 40100 - 40200), in conjunction with IP addresses in the same line, for which the TCP/UDP conversion is done.

## **Direction**

Dst – IP and Port as defined above are considered as Destination in the received packet Src – IP and Port as defined above are considered as Source in the received packet

#### **Note**

You may add a note to each address up to 16 characters long (UTF8 is supported) for your convenience. (E.g. "Remote unit #1 etc.). Following characters are not allowed:

" (Double quote)

\ (Backslash)

\$ (Dollar symbol)

; (Semicolon)

### Active

You may tick/untick each line in order to make it active/not active.

### **Modify**

Delete and Add buttons allow to add or to delete a line. The lines can be sorted using up and down arrows.

## ■ ARP proxy & VLAN

General description

# **ARP proxy** (Router mode only)

When a remote device connected over a Router-mode RipEX network does not support routing (i.e. the default gateway cannot be configured), the narrowest possible subnet should be configured on the respective Eth interface of the RipEX connected to it and the ARP proxy switched on. The RipEX then answers ARP requests for all IP addresses routed to its radio interface. Corresponding settings can be used in the RipEX connected to the central application device, thus enabling the routed RipEX network to act as a direct (V)LAN connection for such devices.

#### WARNING:

Whenever there is more than one IP device connected to a RipEX, or even more RipEX units connected to the same physical Eth,

# the ARP proxy must be used with the utmost care!

Subnets routed to the radio interface must be reduced to the minimum necessary, default gateway should never be used. Accidental unwanted ARP responses may **destroy all communication** in the connected LAN!

#### **VLAN**

Unlimited number of VLANs can be set, but only for the ETH interface, not for the Radio one. VLAN is defined by VLAN ID and IP and Mask. Several different Subnets can be assigned to a VLAN. Each VLAN may be seen as a virtual ETH0.VLAN\_ID interface. In addition to setting multiple VLANs, the original ETH0 interface may be left non-VLAN, i.e. for receiving/transmitting frames without a VLAN tag.

## Router mode

When ARP proxy&VLAN is On, the RipEX Eth interface can receive/transmit also frames with the respective VLAN IDs. Upon receiving a frame, the VLAN tag is stripped and the IP packet continues through the RipEX network according to the routing table rules. When a packet is routed to be transmitted over one of the virtual Eth interfaces, the respective VLAN tag is added to the frame.

NOTE 1: Since the VLAN ID added to a packet/frame transmitted from Eth interface depends solely on the local RipEX configuration (Routing table and VLAN), it is independent of the original VLAN ID which has been stripped off upon the packet entry into the first RipEX. Remember to double-check your configuration to avoid VLAN ID mismatching.

NOTE 2: When in Router mode, no Subnet on Ethernet may overlap with a Subnet on Radio interface. Subnets on Ethernet could overlap each other (they may not be identical). For the sake of clarity, we nevertheless recommend IP subnets for different VLANs to be set without any overlapping.

# **Bridge mode**

VLAN settings apply only to packets destined to the local RipEX (e.g. management traffic, terminal server sessions etc.) All the remaining packets (frames) are processed transparently by the bridge regardless of their VLAN tags (these are kept untouched). Packets forwarded to the

radio interface are transmitted as broadcasts over the radio channel. Reciprocally, only the packets sourced in the local RipEX are processed according to VLAN setting, i.e. possibly tagged with the respective VLAN ID. Packets arriving over the radio channel are again transparently forwarded, depending on the bridge MAC address table.

# Configuration

List box: On, Off Default = Off

To create Subnet click on Add Subnet. The new Subnet line appears. Fill in IP/MASK. Unlimited number of virtual Ethernet interfaces (Alias IP addresses) can be set. To create VLAN click on Add VLAN.

The new VLAN line appears. Each VLAN can have its Subnets. Network overlapping among subnets is possible. When overlapping, the subnet with the narrowest mask takes effect for respective IP.

#### Interface.VLAN ID

Behind decimal point in ETH0. fill in VLAN ID. Values 1 - 4094 are possible.

The first line (Main Ethernet interface) can be also defined as the VLAN. Tick the box and the unit can be "VLAN only".

# **Priority**

List box: possible values

Default = 0 Fixed priority can be assigned to a VLAN frame which is created in outgoing RipEX.

NOTE: Priority Code Point (PCP): a 3-bit field which refers to the IEEE 802.1p priority. It indicates the frame priority level. Values are from 0 (best effort) to 7 (highest); 1 represents the lowest priority. These values can be used to prioritize different classes of traffic (voice, video, data, etc.).

### Unit Manag.

Tick when RipEX management shall be possible using this VLAN. Make sure Unit Management is On for one VLAN at least (typically the Eth0). Remember you could lose the connection to your RipEX.

### ARP proxy

Available only when Operating mode is set to Router.

When ticked, the respective interface generates ARP responses for all IP addresses which are routed to the Radio interface according to the Routing table (in this specific RipEX unit).

### Be very careful when using this feature, ARP proxy can disable all traffic in the LAN!

NOTE 1: When two RipEX units are connected via their Ethernet ports in the same LAN, their IP networks defined on Radio interface must not overlap (both units would reply to the same ARP request).

NOTE 2: It is highly recommended to activate ARP proxy as the last change when all the other settings are done.

NOTE 3: Check your routing rules twice – routing within a single LAN requires careful IP address planning to fit as narrow subnet masks as possible for the individual routes.

### Note

You may add a note to each line up to 16 characters long (UTF8 is supported) for your convenience. (E.g. "Remote unit #1 etc.). Following characters are not allowed:

- " (Double quote)
- `(Grave accent)
- \ (Backslash)
- \$ (Dollar symbol)
- ; (Semicolon)

### **Active**

You may tick/untick each line in order to make it active/not active. VLAN is active when at least one of its subnets is active (even the first line can be inactive).

# Modify

Add Subnet creates the new Subnet line. Add VLAN creates the new VLAN line. Delete deletes respective line. The VLAN lines can be sorted using up and down arrows.

### 7.3.4. COM

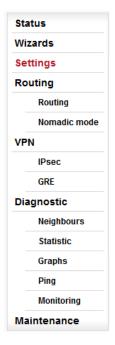

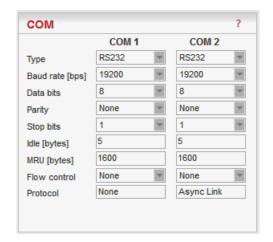

# \* Active only when Router mode

The COM ports in RipEX are served by special daemons, which are connected to the IP network through a standard Linux socket. Consequently a COM port can be accessed using any of the two IP addresses (either ETH or Radio interface) used in a RipEX and the respective UDP port number. The source IP address of outgoing packets from COM ports is equal to IP address of the interface (either Radio or Ethernet) through which the packet has been sent. Outgoing interface is determined in Routing table according to the destination IP. The default UDP port numbers are COM1 = 8881, COM2 = 8882. If necessary they may be changed using CLI, nevertheless it is recommended to stick to the default values because of dependencies between different settings (e.g. Protocols) in the network.

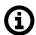

#### Note

UDP port settings is valid only in Router mode. In Bridge mode all packets received by COM port are broadcasted to all COM ports on all RipEX units within the network.

# ■ Type

List box: possible values

Default = RS232

COM1 is always RS232, COM2 can be configured to either RS232 or RS485.

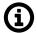

#### Note

The settings of Data rate, Data bits, Parity and Stop bits of COM port and connected device must match.

### ■ Baud rate [bps]

List box: standard series of rates from 300 to 115200 bps

Default = 19200

Select Baud rate from the list box: 300 to 115200 bps rates are available.

Serial ports use two-level (binary) signaling, so the data rate in bits per second is equal to the symbol rate in bauds

# ■ Data bits

List box: 8, 7 Default = 8

The number of data bits in each character.

# ■ Parity

List box: None, Odd, Even

Default = None

**Wikipedia:** Parity is a method of detecting errors in transmission. When parity is used with a serial port, an extra data bit is sent with each data character, arranged so that the number of 1-bits in each character, including the parity bit, is always odd or always even. If a byte is received with the wrong number of 1s, then it must have been corrupted. However, an even number of errors can pass the parity check.

# ■ Stop bits

List box: possible values

Default = 1

**Wikipedia:**Stop bits sent at the end of every character allow the receiving signal hardware to detect the end of a character and to resynchronise with the character stream.

# ■ Idle [bytes]

Default = 5[0 - 2000]

This parameter defines the maximum gap (in bytes) in the received data stream. If the gap exceeds the value set, the link is considered idle, the received frame is closed and forwarded to the network.

### ■ MRU [bytes]

Default = 1600 [1 - 1600]

MRU (Maximum Reception Unit) — an incoming frame is closed at this size even if the stream of bytes continues. Consequently, a permanent data stream coming to a COM results in a sequence of MRU-sized frames sent over the network.

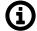

## Note

- Very long frames (>800 bytes) require good signal conditions on the Radio channel and the probability of a collision increases rapidly with the length of the frames. Hence if your application can work with smaller MTU, it is recommended to use values in 200 – 400 bytes range.
- 2. This MRU and the MTU in Radio settings are independent. However MTU should be greater or equal to MRU.

# ■ Flow control

List box: None, RTS/CTS

Default = None

RTS/CTS (Request To Send / Clear To Send) hardware flow control (handshake) between the DTE (Data Terminal Equipment) and RipEX (DCE - Data Communications Equipment) can be enabled in order to pause and resume the transmission of data. If RX buffer of RipEX is full, the CTS goes down.

NOTE: RTS/CTS Flow control requires a 5-wire connection to the COM port.

#### ■ Protocol\*

List box: None, Async Link, C24, Cactus, Comli, DF1, DNP3, IEC101, ITT Flygt, Modbus, PR2000, Profibus, RDS, RP570, Siemens 3964(R), Slip, UNI

Default = None

Each SCADA protocol used on serial interface is more or less unique. The COM port daemon performs conversion to standard UDP datagrams used in RipEX Radio network. Each protocol has its individual configuration parameters, which are described in separate Help page (accessible from configuration light box Protocol - click on Protocol, then on Help). Protocol "None" simply discards any data received by the COM port or from the network, which means that the respective COM port is virtually disconnected from the RipEX.

### 7.3.5. Protocols

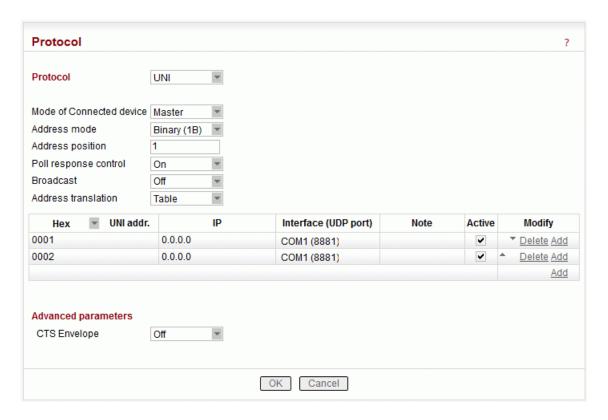

Fig. 7.6: Menu Protocols COM

This menu provides the following protocols:

- Common parameters

  Protocols implemented:
- None
- Async link
- C24
- Cactus
- Comli
- DF1
- DNP3
- IEC 870-5-101
- ITT Flygt

- Modbus
- PR2000
- Profibus
- RDS
- RP570
- Siemens 3964(R)
- SLIP
- UNI

# ■ Generally

Each SCADA protocol like Modbus, DNP3, IEC101, DF1 etc. has its unique message format, most importantly its unique way of addressing of remote units. The basic task for protocol utility is to check whether received frame is within protocol format and it is not corrupted. Most of the SCADA protocols are using some type of Error Detection Codes (Checksum, CRC, LRC, BCC, etc.) for data integrity control, so RipEX calculates this code and check it with the received one.

RipEX radio network works in IP environment, so the basic task for Protocol interface utility is to convert SCADA serial packets to UDP datagrams. The Address translation settings are used to define the destination IP address and UDP port. Then these UDP datagrams are sent to RipEX router, processed there and they are typically forwarded as unicasts to Radio channel to their destination. When the gateway defined in the Routing table belongs to the Ethernet LAN, UDP datagrams are rather forwarded to the Ethernet interface. After reaching the gateway (typically a RipEX router again), the datagram is forwarded according to the Routing table.

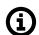

#### Note

Even if UDP datagrams, they can be acknowledged on the Radio channel (ACK parameter of Router mode), however they are not acknowledged on Ethernet.

When the UDP datagram reaches its final IP destination, it should be in a RipEX router again (either its ETH or Radio interface). It is processed further according its UDP port. It can be delivered to COM1(2) port daemon, where the datagram is decapsulated and the data received on the serial interface of the source unit are forwarded to COM1(2). The UDP port can also be that of a Terminal server or any other special protocol daemon on Ethernet like Modbus TCP etc. The datagram is then processed accordingly to the respective settings.

RipEX uses a unique, sophisticated protocol on Radio channel. This protocol ensures high probability of data delivery. It also guarantees data integrity even under heavy interference or weak signal conditions due to the 32 bit CRC used, minimises the probability of collision and retransmits frame when a collision happens, etc., etc. These features allow for the most efficient SCADA application arrangements to be used, e.g. multi-master polling and/or spontaneous communication from remote units and/or parallel communication between remote units etc.

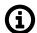

#### Note

- 1. These Radio protocol features are available only in the Router mode. The Bridge mode is suitable for simple Master-Slave arrangement with a polling-type application protocol.
- 2. All timeouts in parameters described below are calculated from time, when packet is sent into COM driver, i.e. it includes the transfer time of the packet. Take it into account especially when there is a low Baud rate set in COM settings.

# ■ Common parameters

The parameters described in this section are typical for most protocols. There is only a link to them in description of the respective Protocol.

### Mode of Connected device

List box: Master, Slave Default = Master

Typical SCADA application follows Master-Slave scheme, where the structure of the message is different for Master and Slave SCADA units. Because of that it is necessary to set which type of SCADA unit is connected to the RipEX.

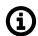

# Note

For SCADA Master set Master, for SCADA Slave set Slave.

#### Master

SCADA Master always sends addressed messages to Slaves. The way of addressing is different from SCADA protocol to SCADA protocol, so this is one of the main reasons why an individual Protocol utility in RipEX for each SCADA protocol has to be used.

#### **Broadcast**

List box: On, Off Default = Off

Some Master SCADA units sends broadcast messages to all Slave units. SCADA application typically uses a specific address for such messages. RipEX (Protocol utility) converts such message to a customized IP broadcast and broadcasts it to all RipEX units resp. to all SCADA units within the network.

If **On**, the address for broadcast packets in SCADA protocol has to be defined:

**Broadcast address format** - List box Hex, Dec - format in which broadcast address is defined. **Broadcast address** - address in the defined format (Hex, Dec)

#### Address translation

List box: Table, Mask Default = Mask

In a SCADA protocol, each SCADA unit has a unique address, a "Protocol address". In RipEX Radio network, each SCADA unit is represented by an IP address (typically that of ETH interface) and a UDP port (that of the protocol daemon or the COM port server to which the SCADA device is connected via serial interface).

A translation between "Protocol address" and the IP address & UDP port pair has to be done. It can be done either via Table or via Mask.

So SCADA message received from serial interface is encapsulated into a UDP/IP datagram, where destination IP address and destination UDP port are defined according the settings of Address translation.

#### Mask

Translation using Mask is simpler to set, however it has some limitations:

- all IP addresses used have to be within the same network, which is defined by this Mask
- the same UDP port is used for all the SCADA units, which results in the following limitations:
  - SCADA devices on all sites have to be connected to the same interface (COM1 or COM2)
- only one SCADA device to one COM port can be connected, even if the RS485 interface is used

#### Base IP

Default = IP address of ETH interface

When the IP destination address of UDP datagram, in which serial SCADA message received from COM1(2) is encapsulated, is created, this Base IP is taken as the basis and only the part defined by Mask is replaced by 'Protocol address'.

#### Mask

Default = 255.255.255.0

A part of Base IP address defined by this Mask is replaced by 'Protocol address'. The SCADA protocol address is typically 1 Byte, so Mask 255.255.255.0 is most frequently used.

# **UDP** port (Interface)

List box: COM1,COM2, TS1-TS5, MBTCP, Manual.

This UDP port is used as the destination UDP port in UDP datagram in which serial SCADA packet received from COM1(2) is encapsulated. Default UDP ports for COM1, COM2 or Terminal servers 1-5 (TS1-TS5) or Modbus TCP (MBTCP) can be used or UDP port can

be set manually. If the destination IP address belongs to a RipEX and the UDP port is not assigned to COM1(2) or to a Terminal server or to any special daemon running in the destination RipEX, the packet is discarded.

#### **Table**

The Address translation is defined in a table. There are no limitations such as when the Mask translation is used. If there are more SCADA units on RS485 interface, their "Protocol addresses" should be translated to the same IP address and UDP port pair, where the multiple SCADA units are connected. There are 3 possibilities how to fill in the line in the table:

- One "Protocol address" to one "IP address" (e.g.: 56 ===> 192.168.20.20)
- Interval of "Protocol addresses" to one "IP address" (e.g.: 56 62 ===> 192.168.20.20)
- Interval of "Protocol addresses" to interval of "IP addresses" (e.g.: 56 62 ===> 192.168.20.20 26). It is possible to write only the start IP and dash, the system will add the end address itself.

#### **Protocol address**

This is the address which is used by SCADA protocol. It may be set either in Hexadecimal or Decimal format according the List box value.

Protocol address length can be 1 Byte, only for some protocols, e.g. DNP3 and UNI can also be 2 Bytes.

### ΙP

IP address to which Protocol address will be translated. This IP address is used as destination IP address in UDP datagram in which serial SCADA packet received from COM1(2) is encapsulated.

# **UDP** port (Interface)

This is UDP port number which is used as destination UDP port in UDP datagram in which the serial SCADA message, received from COM1(2), is encapsulated.

### Note

You may add a note to each address with your comments up to 16 characters (UTF8 is supported) for your convenience. (E.g. " Remote unit #1 " etc.). Following characters are not allowed:

- " (Double quote)
- `(Grave accent)
- \ (Backslash)
- \$ (Dollar symbol)
- ; (Semicolon)

#### **Active**

You may tick/un-tick each translation line in order to make it active/not active.

# Modify

Edit Delete Add buttons allow to edit or to add or to delete a line. The lines can be sorted using up and down arrows.

### **Slave**

SCADA Slave typically only responds to Master requests, however in some SCADA protocols it can communicate spontaneously.

Messages from serial interface are processed in similar way as at Master site, i.e. they are encapsulated in UDP datagrams, processed by router inside the RipEX and forwarded to the respective interface, typically to Radio channel.

# **Broadcast accept**

List box: On, Off Default = On

If **On**, broadcast messages from the Master SCADA device to all Slave units are accepted and sent to connected Slave SCADA unit.

### ■ Protocols implemented:

#### ■ None

All received frames from COM port as well as from the RipEX network are discarded.

## ■ Async link

Async link creates asynchronous link between two COM ports on different RipEX units. Received frames from COM1(2) or from a Terminal server 1-5 are sent without any processing transparently to Radio channel to set IP destination and UDP port. Received frames from Radio channel are sent to COM1 or COM2 or Terminal server 1-5 according UDP port settings.

#### **Parameters**

#### **Destination IP**

This is IP address of destination RipEX, either ETH or Radio interface.

# **UDP** port (Interface)

This is UDP port number which is used as destination UDP port in UDP datagram in which packet received from COM1(2) is encapsulated.

### **■ C24**

C24 is a serial polling-type communication protocol used in Master-Slave applications.

When a RipEX radio network runs in the Router mode, multiple C24 Masters can be used within one Radio network and one Slave can be polled by more than one Master.

Italicised parameters are described in Common parameters.

```
Mode of Connected device
Master
Address translation
Table
Mask
Slave
```

### **Protocol frames**

List box: 1C, 2C, 3C, 4C

Default = 1C

One of the possible C24 Protocol frames can be selected.

#### Frames format

List box: Format1, Format2, Format3, Format4, Format5

Default = Format1

One of the possible C24 Frames formats can be selected. According to the C24 protocol specification, it is possible to set Frames formats 1-4 for Protocol frames 1C-3C and formats 1-5 for 4C.

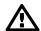

## **Important**

The RipEX accepts only the set Protocol frames and Frames format combination. All other combinations frames are discarded by the RipEX and not passed to the application.

#### **Local ACK**

List box: Off, On Default = Off

Available for Protocol frame 1C only. When "On", ACK on COM1(2) is send locally from this unit, not over the Radio channel.

#### ■ Cactus

Cactus is a serial polling-type communication protocol used in Master-Slave applications. When a RipEX radio network runs in the Router mode, multiple Cactus Masters can be used within one Radio network and one Slave can be polled by more than one Master.

Italicised parameters are described in Common parameters.

```
Mode of Connected device
```

Master

Broadcast

There is not the possibility to set Broadcast address, since Cactus broadcast messages always have the address 0x00. Hence when the Broadcast is On, packets with this destination are handled as broadcasts.

Address translation

Table

Mask

Slave

Broadcast accept

### Max gap timeout [ms]

Default = 30

The longest time gap for which a frame can be interrupted and still received successfully as one frame. It should not be set below 10ms, while 15–40 ms should be OK for a typical Cactus protocol device.

#### ■ Comli

Comli is a serial polling-type communication protocol used by Master-Slave application.

When RipEX radio network run in Router mode, more Comli Masters can be used within one Radio network and one Slave can be polled by more Masters.

Broadcasts packets are not used, so the configuration is using only some parameters described *Common parameters*.

```
Mode of Connected device
Master
Address translation
Table
Mask
Slave
```

#### ■ DF1

Only the full duplex mode of DF1 is supported. Each frame in the Allen-Bradley DF1 protocol contains the source and destination addresses in its header, so there is no difference between Master and Slave in the Full duplex mode in terms of RipEX configuration.

#### **Block control mode**

List box: BCC, CRC Default = BCC

According to the DF1 specification, either BCC or CRC for Block control mode (data integrity) can be used.

#### **Broadcast**

According to the DF1 specification, packets for the destination address 0xFF are considered broadcasts. Hence when Broadcast is On, packets with this destination are handled as broadcasts.

Address translation

Table Mask

# **Advanced parameters**

## **ACK Locally**

List box: Off, On Default = On

If "On", ACK frames (0x1006) are not transferred over-the-air.

When the RipEX receives a data frame from the connected device, it generates the ACK frame (0x1006) locally. When the RipEX receives the data frame from the Radio channel, it sends the frame to the connected device and waits for the ACK. If the ACK is not received within 1 sec. timeout, RipEX sends ENQ (0x1005). ENQ and ACK are not generated for broadcast packets.

### ■ DNP3

Each frame in the DNP3 protocol contains the source and destination addresses in its header, so there is no difference between Master and Slave in terms of the RipEX configuration. The DNP3 allows both Master-Slave polling as well as spontaneous communication from remote units.

#### Broadcast

There is not the option to set the Broadcast address, since DNP3 broadcast messages always have addresses in the range 0xFFFD - 0xFFFF. Hence when Broadcast is On, packets with these destinations are handled as broadcasts.

Address translation

Table Mask

#### ■ IEC 870-5-101

IEC 870-5-101 is a serial polling-type communication protocol used by Master-Slave application. When RipEX radio network run in Router mode, more IEC 870-5-101 Masters can be used within one Radio network and one Slave can be polled by more Masters.

IEC 870-5-101 protocol configuration is using all parameters described in Common parameters.

Mode of Connected device Master Broadcast On, Off only. Protocol broadcast address is not configurable, it is defined by Address mode in Advance parameter (default 0xFF)

Address translation

Table

Mask

Slave

Broadcast accept

### **Advanced parameters**

#### Address mode

Even if IEC 870-5-101 is the standard, there are some users which customized this standard according their needs. When addressed byte has been moved, RipEX has to read it on the correct location.

### **IEC101**

Address byte location according to IEC 870-5-101 standard.

Broadcast from Master station is generated when address byte is 0xFF.

### **2B ADDR**

Two byte address (IEC 870-5-101 standard is 1 Byte). The frame is 1 Byte longer than standard one. There is Intel sequence of bytes: low byte, high byte. Mask Address translation has to be used, because Table one is limited just to one byte address length.

Broadcast from Master station is generated when address is 0xFFFF.

#### **TELEGYR**

The Control byte in standard IEC packet is omitted. The frame is 1 Byte shorter than standard one. This is typically used in Telegyr 805/809 protocol.

Broadcast from Master station is generated when address byte is 0x00.

#### **SINAUT**

The sequence of Address byte and Control byte in the frame is changed-over. Broadcast from Master station is generated when address byte is 0x00.

# ■ ITT Flygt

ITT Flygt is a serial polling-type communication protocol used in Master-Slave applications.

ITT Flygt protocol configuration uses all parameters described in Common parameters.

#### Mode of Connected device

Master

### Broadcast

There is not a possibility to set the Broadcast address, since ITT Flygt broadcast messages always have the address 0xFFFF. Hence when the Broadcast is On, packets with this destination are handled as broadcasts.

#### First Slave Address

Default = 1

Slave addresses are not defined in the ITT Flygt protocol. However Slave addresses have to be defined in the RipEX network. This is the First Slave address in decimal format.

# **Number of Slaves**

Default = 1

Since the ITT Flygt protocol Master (centre) polls the Slaves (remotes) one by one without any addressing, number of slaves has to be defined.

```
Address translation
Table
Mask
Slave
```

Broadcast accept

# Wait timeout [ms]

Default = 5000

An ITT Flygt Slave sometimes sends the WAIT COMMAND (0x13) to its Master. The RipEX does not accept the next WAIT COMMAND (discards it), till the Wait timeout does not expire. The Recommended value is in the 1-10 seconds range.

### ■ Modbus

Modbus RTU is a serial polling-type communication protocol used by Master-Slave application. When RipEX radio network run in Router mode, more Modbus Masters can be used within one Radio network and one Slave can be polled by more Masters.

Modbus protocol configuration uses all parameters described in *Common parameters*.

```
Mode of Connected device
Master
Broadcast
Address translation
Table
Mask
Slave
Broadcast accept
```

# Advanced parameters, Slave

# Retries [No]

Default = 0 (min. 0, max. 7)

When an original frame is received from the Radio channel, it is transmitted to the connected device and waits for an acknowledgement. Any incoming frame from the device is treated as an acknowledgement. If there is no acknowledgement (no incoming frame), the original frame is re-transmitted to the connected device. The Retries parameter controls how many times the frame is re-transmitted when not acknowledged.

### Repeat timeout [ms]

Default = 300 (min. 0, max. 8190)

The Repeat timeout parameter controls how long the unit waits for an acknowledgement frame (see Retries parameter description). The timeout is started when the original frame received from the Radio channel is transmitted to the connected device (over the serial channel). Transmission of any other frame to the connected device is temporarily blocked, whilst Repeat timeout is active. Repeat timeout = 0 disables this feature.

### ■ PR2000

PR2000 is an abbreviation for the PROTEUS 2000 SCADA protocol. This protocol is used in Master-Slave applications.

The PR2000 protocol is implemented in a fully transparent manner. The original protocol frames are transported over the RipEX network in their entirety.

The PR2000 protocol configuration uses the following parameters as described in *Common parameters*:

```
Mode of Connected device
Master
Address translation
Table
Mask
Slave
```

## Sync Word (Hex)

Two protocol synchronization bytes (SYNC1 and SYNC2) concatenated. The typical value is AA80

### ■ Profibus

RipEX supports Profibus DP (Process Field Bus, Decentralized Periphery) the widest-spread version of Profibus. The Profibus protocol configuration uses all parameters described in *Common parameters*.

```
Mode of Connected device
Master
Broadcast
Address translation
Table
Mask
Slave
Broadcast
```

## ■ RDS

RDS protocol is a protocol used in MRxx networks. It supports network communication; any node in the network can talk to any other (unlike Master-Slave type of protocols). The RDS protocol should only be used when combining RipEX and MRxx networks or SCADA networks adapted to MRxx networks.

Frames are received from the Radio channel and sent to COM1, COM2 or Terminal server 1-5 according to UDP port settings and vice versa - from wire to radio channel.

*Italicised* parameters are described in *Common parameters*.

#### **ACK**

List box: On, Off Default = On

Frame acknowledgement when transmitted over wire (COM or Ethernet) interface. ACK (0x06) frames are transmitted on successful reception and NAK (0x15) on unsuccessful frame reception.

### ACK timeout [ms]

Default = 1000 (min. 0, max. 65535)

When "ACK" is enabled, RipEX is waiting "ACK timeout [ms]" after transmitting frame to receive acknowledgement. If the ACK frame isn't received, the frame is re-transmitted. Frame re-transmission happens up to "Repeats" number of times.

### Repeats

Default = 2 (min. 0, max. 65535) Number of frame re-transmissions.

### Reverse mode

List box: On, Off Default = On

If a frame must be transmitted over a further wire channel, source and destination addresses in the frame must be reversed.

### Reverse address (Hex)

Default = 00 (min. 0x00, max. 0xFF)

When Reverse mode is enabled, the destination address is overwritten by Reverse address when the frame is received from the wire channel and before it is transmitted to the air channel. This only happens if the Reverse mode is enabled.

Address translation

Table

Mask

#### ■ RP570

RP570 is a serial polling-type communication protocol used in Master-Slave applications.

When a RipEX radio network runs in the Router mode, multiple RP570 Masters can be used within one Radio network and one Slave can be polled by more than one Master.

Italicised parameters are described in Common parameters.

# Mode of Connected device

Master

#### Local simulation RB

List box: Off, On Default = Off

The RP570 protocol Master very often transmits the RB packets (hold packets) solely to check whether slaves are connected. In order to minimize the Radio channel load, the RipEX can be configured to respond to these packets locally and not to transmit them to the slaves over the Radio channel.

If "On", the RipEX responds to RB packets received from the RP 570 master locally over the COM interface. However from time to time (RB period) the RB packets are transferred over the network in order to check whether the respective slave is still on. When the RB response from the slave to this RB packet is not received over the Radio channel within the set RB timeout, i.e. the respective slave is out of order, the central RipEX stops local answering to RB packets from the master for the respective slave.

### RB Net period [s]

Default = 10

The RipEX responds to the RB packets locally and in the set RB period the RB packets are transferred over the network.

### RB Net timeout [s]

Default = 10 (maximum=8190)

Whenever an RB packet is sent over the network, the set RB Net timeout starts. When the RB response from the remote unit (slave) is not received within the timeout, i.e. the respective slave is out of order, the central RipEX stops the local answering to RB packets from the master for the respective slave.

#### Address translation

Table

Mask

Slave

#### Local simulation RB

List box: Off, On Default = Off

The RP570 Slave expects to receive RB packets from the Master. When the Local simulation RB on the Master is On, the RB packets are transferred over the Radio channel only in the RB Net period (see Master settings). The Local simulation RB has to be set the same (On or Off) on all sites in the network, i.e. on the master as well as all slaves.

If **On**, the RipEX generates RB packets locally and transmits them over the COM interface in the RB Request period and expects the RB response for each RB packet from the RP570 Slave within the RB Response timeout. When the RipEX does not receive the response(s) from the RP570 slave, the RipEX does not respond to the RB packet from the Master which it receives over the Radio channel.

# RB Request period [ms]

Default = 200 (maximum=8190)

RipEX sends locally RB packets to the connected RTU in the set period.

# RB Response timeout [ms]

Default = 500 (maximum=8190)

The RipEX expects a response to the RB packet within the set timeout. If it is not received, the RipEX does not respond to RB packets from the Master received over the Radio channel.

### RTU address (Hex)

Default = 01

Active only when the Local simulation RB is On. The connected RTU's address is supposed to be filled in. This address (0x00-0xFF) is used in the RB packets generated locally in the RipEX and transmitted over the COM.

# ■ Siemens 3964(R)

The 3964 protocol is utilized by the Siemens Company as a Point-to-Point connection between two controllers. Meanwhile it has developed into an industry standard that can be found on many devices as a universal communications interface. 3964R is the same as 3964, in addition it only uses BCC (Block Check Character). 3964(R) handles only the link layer (L2 in OSI model), hence RipEX uses a similar way to read "SCADA address" as in UNI protocol.

There is a handshake STX(0x02) - DLE(Ox10) on the start of communication and DLE+ETX - DLE on the end. This handshake is performed by RipEX locally, it is not transferred over the RipEX network.

Communication goes as follows:

LocalRTU -> STX -> LocalRipEX

LocalRipEX -> DLE -> LocalRTU

LocalRTU -> DATA+DLE+ETX+BCC -> LocalRipEX

```
LocalRipEX -> DATA -> RemoteRipEX*
LocalRipEX -> DLE -> LocalRTU
RemoteRipEX -> STX -> RemoteRTU
RemoteRTU -> DLE -> RemoteRipEX
RemoteRipEX -> DATA+DLE+ETX+BCC -> RemoteRTU
RemoteRTU -> DLE -> RemoteRipEX
```

Italicised parameters are described in Common parameters.

Mode of Connected device

Master

#### Address mode

List box: Binary (1 B), Binary (2B LSB first). Binary (2B MSB first).

Default = Binary (1 B)

RipEX reads the Protocol address in the format and length set (in Bytes).

### **Address position**

Specify the sequence number of the byte, where the Protocol address starts.

NOTE 1: 3964(R) protocol is using escape sequence (control sequence) for DLE(0x10). I.e. when 0x10 is in user data, 0x1010 is sent instead. When address position is calculated, the bytes added by escape sequence algorithm are not taken into account.

NOTE 2: The first byte in the packet has the sequence number 1, not 0.

**Broadcast** 

Address translation Table Mask

Slave

Broadcast accept

# DLE timeout [ms]

Default = 1000 (min. 300, max. 8190)

RipEX expects a response (DLE) from the connected device (RTU) within the set timeout. If it is not received, RipEX repeats the frame according to the "Retries" setting.

### **Retries [No]**

Default = 3 (min. 0, max. 7)

When DLE timeout is "On", and DLE packet is not received from the connected device (RTU) within the set DLE timeout, RipEX retransmits the frame. The number of possible retries is specified.

# **Priority**

List box: Low, High Default = Low

When the equipment sends STX and receives STX instead of DLE, there is a collision, both equipments want to start communication. In such a case, one unit has to have a priority. If the Priority is High, RipEX waits for DLE. When it is Low, RipEX send DLE.

<sup>\*</sup> only this packet is transferred over the RipEX network, all the other ones are handled locally.

NOTE: Obviously, two pieces of equipment which are communicating together must be set so that one has High priority and the other has Low.

#### **BCC**

List box: On, Off Default = On

BCC (Block Check Character) is a control byte used for data integrity control, it makes the reliability higher. BCC is used by 3964R, 3964 does not use it.

RipEX checks (calculates itself) this byte while receiving a packet on COM. RipEX transmits DLE (accepts the frame) only when the check result is OK. BCC byte is not transferred over the RipEX network, it is calculated locally in the end RipEX and appended to the received data.

### ■ SLIP

SLIP (Serial Line Internet Protocol) allows the Internet Protocol (IP), normally used on Ethernet, to be used over a serial line. SLIP modifies a standard IP packet by prepending and appending a special SLIP END character to it, which allows packets to be distinguished as separate. SLIP requires a COM port configuration of 8 data bits, no parity and flow control. SLIP does not provide error detection, being reliant on other high-layer protocols for this. A SLIP connection needs to have its IP address configuration set each time before it is established.

#### Local IP

IP address assigned to COM port (local point of SLIP protocol) used for p-t-p communication with Connected device. It has to be within the subnet defined by Peer IP and Peer IP mask.

#### Peer IP

This is IP address of Connected device (remote point of SLIP protocol) on the other end of RS232.

# Peer IP mask

Peer IP and Peer IP mask defines Subnet, which is routed into SLIP on respective COM.

NOTE: Peer IP and Peer IP mask defines IP subnet which is automatically routed to respective COM. This subnet can not overlap with any other subnet in RipEX defined on Radio, ETH or VLAN.

# ■ UNI

UNI is the 'Universal' protocol utility designed by RipEX. It is supposed to be used when the application protocol is not in the RipEX list and the addressed mode of communication is preferable in the network (which is a typical scenario). The key condition is that messages generated by the Master application device always contain the respective Slave address and that address (or its relevant part) position, relative to the beginning of the message (packet, frame), is always the same (Address position).

Generally two communication modes are typical for UNI protocol: In the first one, communication has to be always initiated by the Master and only one response to a request is supported; in the second mode, Master-Master communication or combination of UNI protocol with ASYNC LINK protocol and spontaneous packets generation on remote sites are possible.

The UNI protocol is fully transparent, i.e. all messages are transported and delivered in full, without any modifications. *Italicised* parameters are described in *Common parameters*.

Mode of Connected device Master

## Address mode

List box: Binary (1 B), ASCII (2 B), Binary (2B LSB first). Binary (2B MSB first).

Default = Binary (1 B)

RipEX reads the Protocol address in the format and length set (in Bytes).

The ASCII 2-Byte format is read as 2-character hexadecimal representation of one-byte value. E.g. ASCII characters AB are read as 0xAB hex (10101011 binary, 171 decimal) value.

## Address position

Specify the sequence number of the byte, where the Protocol address starts. Note that the first byte in the packet has the sequence number 1, not 0.

# Address mask (Hex)

When the Address mode is Binary 2 Bytes, a 16-bit value is read from the SCADA protocol message according to the Address mode setting (either the MSB or the LSB first), The resulting value is then bit-masked by the Address mask and used as the input value for SCADA to IP address translation (e.g. by a table). The default value of the Address mask is FFFF, hence the full 16-bit value is used by default.

### Example:

The Address mode is set to Binary (2B LSB first), the Address mask is set to 7FF0 and the Address position is set to 2. The SCADA message starts with bytes (in hex) 02 DA 92 C3 .. The 2-Byte address is read as 0x92DA (note the LSB came first in the message), Then 0x7FF0 mask is applied and the resulting value 0x12D0 (0x92DA & 0x7FF0) is used as the input for the translation.

### Poll response control

List box: On, Off Default = On

"On" – The Master accepts only one response per a request and it must come from the specific remote to which the request has been sent. All other packets are discarded. This applies to the Master - Slave communication scheme.

NOTE: It may happen, that a response from a slave (No.1) is delivered after the respective timeout expired and the Master generates the request for the next slave (No.2) in the meantime. In such case the delayed response from No.1 would have been considered as the response from No.2. When Poll response control is On, the delayed response from the slave No.1 is discarded and the Master stays ready for the response from No.2.

"Off" – The Master does not check packets incoming from the RF channel - all packets are passed to the application, including broadcasts . That allows E.g. spontaneous packets to be generated at remote sites. This mode is suitable for Master-Master communication scheme or a combination of the UNI and ASYNC LINK protocols.

#### o Broadcast

Address translation
 Table

Mask

Slave

Broadcast accept

# **Advanced parameters**

**CTS Envelope** 

166

List box: On, Off Default = Off

On - CTS Envelope function makes it possible to use the CTS signal to control radio transmission in some old transparent radio networks. This feature is used to enable smooth migration from a legacy to the new RipEX based networks. See Migration solution<sup>4</sup>.

The "Flow control" parameter must be disabled to enable the "CTS Envelope" to function.

# CTS Pre-time [ms]

The CTS signal (CTS Pre-time) is activated a number of milliseconds prior to transmitting the data from the serial port.

# CTS Post-time [ms]

The CTS signal (CTS Post-time) is deactivated a number of milliseconds after the data has been transmitted from the serial port.

# COM Broadcast delay [ms]

Radio transmissions in the transparent network are delayed by this parameter to make it possible to transmit the broadcast in the RipEX network first.

<sup>4</sup> https://www.racom.eu/eng/products/radio-modem-ripex.html#migration

# 7.4. Routing

# **7.4.1. Routing**

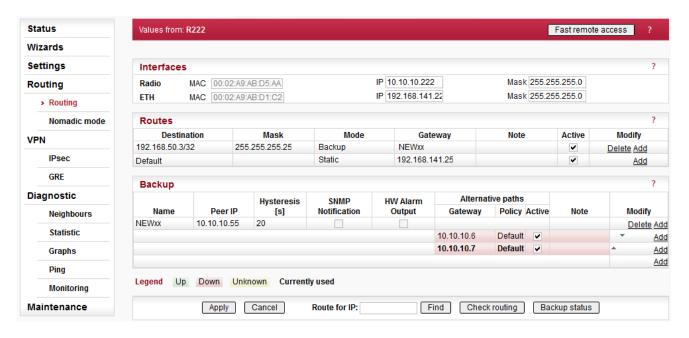

Fig. 7.7: Menu Routing

Routing table **is active only when Router mode** (Settings/Device/Operating mode) is set. In such a case RipEX works as a standard IP router with 2 independent interfaces: Radio and ETH. Each interface has its own MAC address, IP address and Mask. IP packets are then processed according the Routing table.

Unlimited number of Subnets and VLAN's can be defined on the ETH interface, menu Settings/Device/ARP proxy & VLAN. They are routed independently.

The COM ports are treated in the standard way as router devices, messages can be delivered to them as UDP datagrams to selected UDP port numbers. Destination IP address of COM port is either IP of ETH or IP of Radio interfaces. The source IP address of outgoing packets from COM ports is equal to IP address of interface (either Radio or Ethernet) through packet has been sent. Outgoing interface is determined in Routing table according the destination IP.

The IP addressing scheme can be chosen arbitrarily, only 127.0.0.0/8 and 192.0.2.233/30 and 192.0.2.228/30 restriction applies. It may happen that also the subsequent addresses from the 192.0.2.0/24 subnet according RFC5737 may be reserved for internal usage in the future.

## 7.4.1.1. Interfaces

#### ■ Radio

IP address and Mask define the IP network (Radio LAN) within RipEX can communicate directly over the Radio channel, however the radio repeater (defined as the gateway in the route) can be used. All units which are supposed to communicate directly have to be within the same Radio LAN.

#### ■ ETH

IP address and Mask define the IP network (LAN) in which RipEX can communicate directly over the Ethernet. All devices which should be accessible directly have to be within the same LAN. If Subnets (Aliases) or VLAN's are defined (menu Settings/Device/ARP proxy & VLAN) you can see them by clicking on VLAN & Subnets on the right side.

#### 7.4.1.2. Routes

### ■ Destination, Mask, Gateway

Each IP packet, received by RipEX through any interface (Radio, ETH, COM1 or COM2), has got a destination IP address. RipEX (router) forwards the received packet either directly to the destination IP address or to the respective Gateway, according to the Routing table. Any Gateway has to be within the network defined by IP and Mask of one of the interfaces (Radio, ETH), otherwise the packet is discarded.

Each line in the routing table defines a Gateway (the route, the next hop) for the network (group of addresses) defined by Destination IP and Mask. When the Gateway for the respective destination IP address is not found in the Routing table, the packet is forwarded to the Default gateway. When Default gateway is not defined (0.0.0.0), the packet is discarded.

The network (Destination and Mask) can by specified in both formats. Either 10.11.12.13/24 in Destination or 10.11.12.13 in Destination and 255.255.255.0 in Mask columns. RipEX displays and converts both formats. There is also a balloon tip while the cursor is in the specific line on the Mask. It shows which IP addresses are included in the network which is routed to the respective Gateway.

NOTE: Networks defined by IP and Mask for Radio and ETH interfaces must not overlap.

#### ■ Mode

List box: Static, Backup, Nomadic

Default = Static

#### Static

Used for static IP routing rules. If the next hop on the specific route is over the radio channel, the Radio IP is used as a **Gateway**. If Base driven protocol is used and the destination Remote is behind a Repeater, the destination Remote Radio IP is used as a Gateway (not the Repeater address).

# **Backup**

Any Backup route defined in Backup table can be assigned to a specific route. Assignment is achieved by selecting "Backup" **Mode** and putting the Backup route **Name** to the **Gateway**. The same Backup can be assigned for different routes.

#### **Nomadic**

If the station is configured using Flexible protocol and Nomadic mode with the station type "Remote", any routing rule forwarding traffic to the Center must be set to "Nomadic".

#### ■ Note

You may add a note to each route with your comments up to 16 characters (UTF8 is supported) for your convenience. (E.g. "Central station" etc.). Following characters are not allowed:

- " (Double quote)
- `(Grave accent)
- \ (Backslash)
- \$ (Dollar symbol)
- ; (Semicolon)

### Active

You may tick/un-tick each route in order to make it active/not active. This feature is advantageous e.g. when one needs to redirect some route temporarily. When Default GW is un-ticked to not active, its Gateway is set to 0.0.0.0 and Backup is set to Off. The other lines keep their settings even when not-active.

# Modify

Delete and Add buttons allow to delete or add a line. One may order the lines using up and down arrows.

### 7.4.1.3. Backup

RipEX is capable to test path between two RipEX IP addresses (even behind a repeater or LAN). When the connection fails, RipEX automatically uses alternative gateway(s) defined in the Alternative paths column with the priority according to the line sequence. The system always tries to use the route with the highest priority, e.g. automatically switches back when the failed route starts to work.

Hello packets are used for path testing. Each direction (back and forth) is tested independently, i.e. the routing can be non-symmetrical. Data in the transmitted Hello packet carry the information about received Hello packets from the counterpart (Peer IP). The path is evaluated as the good one, when Hello packets from counterpart (carried the info, that counterpart successfully received 'my' Hello packets) are received. i.e. each side decides itself which outbound route (gateway) will be used.

Backup path status is displayed: Up – green background, Down – red background, Unknown – yellow background, Currently used – bold.

#### ■ Name

You can name Backup path as per your choice. The name can be up to 16 characters long (UTF8 is supported) for your convenience. (E.g. "Remote unit #1 etc.). Following characters are not allowed:

- " (Double quote)
- `(Grave accent)
- \ (Backslash)
- \$ (Dollar symbol)
- ; (Semicolon)

### ■ Peer IP

IP address of the RipEX (either its Radio or Ethernet interface) on the remote end of the Backup path (Hello packet is sent there). Only RipEX IP of Radio or the main Ethernet interface can be used, no Subnets.

NOTE: Do not forget to set correct routing to "Peer IP" for Hello packets.

# ■ Hysteresis [s]

Alternative path is kept for the time set in order to avoid chaotic switching among different paths under unstable conditions.

### ■ SNMP Trap

When ticked, SNMP Trap is sent whenever there is a change in the path status: Up, Down, Unknown, Currently used.

### ■ HW Alarm Output

NOTE: HW Alarm Output has to be enabled first, i.e. Settings/Alarm management/HW Alarm Output must not be "Off"

When ticked, the HW Alarm Output contact on the Power connector is activated when the highest priority Gateway of the respective Backup path fails. When the HW Alarm Output is ticked for multiple Backups, it is activate while at least one of the highest priority Gateways is in the fail state

## ■ Gateway

More Gateways (alternatives) can be defined for one Backup path. When the path using the first (highest priority) Gateway fails, the next one (defined on the next line) is automatically used. Gateway displayed in Bold is currently used.

# ■ Policy

Policy defines the conditions for switching to the alternative gateway.

#### **Parameters**

List box: Default, Manual,

Default = Default

**Default** – Default (recommended) values are set and can not be edited.

Manual - Values can be set manually.

### Hello packet period [s]

Default = 60 sec, [Max=3600]

When the set period expires, the next Hello packet is transmitted. To avoid the collisions, there is a jitter of approx. 5%.

## Hello packet success rate [%]

List box: possible values

Default = 87.5

When success rate of Hello packets drops bellow this threshold, the unit switches to the next alternative gateway in the line. Hello packet success rate evaluation is based on last 8 transmitted Hello packets. (The info about successfully delivered outbound Hello packets are carried by received Hello packets).

# RSS [-dBm]

Default = Off [255= Off]

Hello packets carry the info about average RSS (saved in respective Statistic table) on each radio hop on its way. When any RSS on the way is lower than the set one, the unit switches to the next alternative gateway in the line. Each individual packet is evaluated.

### Test when lower priority

NOTE: This menu item has been renamed to improve understanding. It read "Lower priority path checking" until FW ver. 1.4.x.x. Its functionality has NOT been changed.

List box: On/Off Default = On

If On, the alternative path is tested, even if it is lower priority than the currently active one (Hello packets are transmitted). Advantage – if the active path fails, system switches only to a functional alternative. Disadvantage – when e.g. GSM for backup is used, Hello packets used for testing are charged. When Off, the respective alternative path is tested only when its priority is higher than that of the active path.

NOTE 1: The number of Backup paths is not limited. The number of Alternative routes is min.2 and max. 16 (active ones). There can be more than 16 Alternative routes defined, only the active ones are tested.

NOTE 2: When Optimization (Settings/Radio/Optimization) is "On", UDP packets with both source and destination port 8886 are not transferred over the network, they are discarded in the end RipEX. UDP packets with source port 8903 are not optimized, even if Optimization is "On".

NOTE 3: When SW key Backup routes or Master key expires, Backup path configuration is lost.

### 7.4.1.4. Buttons

**Apply** - applies and saves the changes.

Cancel - restores original values.

**Find** - finds (highlights the respective line in the table) the route for a specific IP address if exists.

**Check routing** - highlights duplicate routes for specific IP if they exist.

Backup status - refresh the status of backup routes (Good, Failure, Unknown, Currently used)

### 7.4.2. Nomadic mode

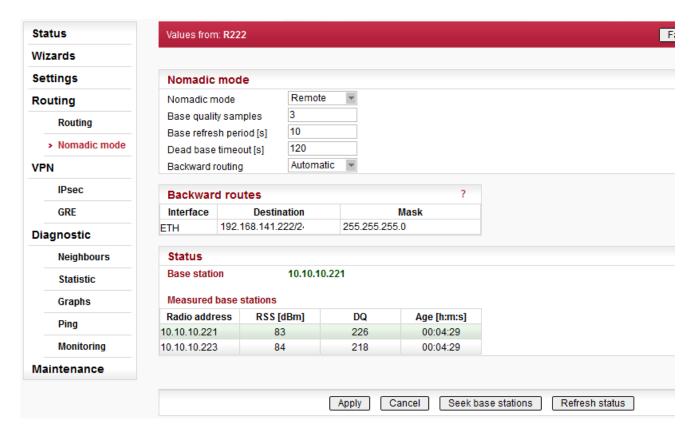

Fig. 7.8: Menu Nomadic mode

### 7.4.2.1. Basic description

Nomadic mode is a method of building a network that offers easy addition of a new 'nomadic remote' station to the radio network or easy transfer of 'nomadic remote' stations between different 'nomadic base' stations. Switching between 'nomadic base' stations will not be a rapid process; in order of minutes and longer.

Nomadic mode is only available in Router mode operating in Flexible radio protocol.

There are 3 types of network stations in a Nomadic mode enabled network:

- Center: There can only be one Center in a Nomadic network. This is the root of any Nomadic network topology. Any Nomadic tunnel forwarding user traffic to Remotes is originated here. The Center can also act as a Base
- · Base: The station to which Remotes connect
- Remote: Connected over one radio hop to the Base and through the Base to the Center. Nomadic tunnel encapsulates traffic between Remote and Center

All figures below represent simplified examples of a Nomadic network using the following abbreviations:

- · C Center
- B Base
- R Remote
- FEP Front End Processor application center for user data
- · RTU Remote Terminal Unit application end point

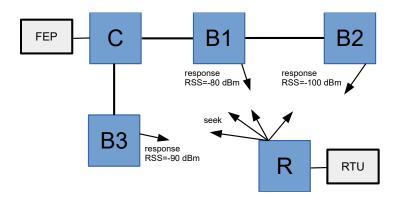

Fig. 7.9: Establishing connection

- The Remote station broadcasts a "seek" packet Base stations within radio coverage reply
- Connection is automatically established through the Base station with strongest signal
- · Routing rules to and from Remote to Center are established automatically
- The maximum number of Remotes that can be connected to one Base is 64
- If there is no connection between Base and Center, Remotes connected to the Base automatically initiate new Base station search

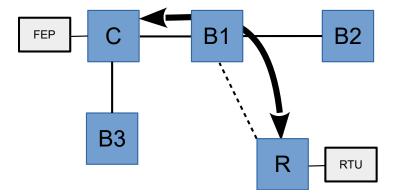

Fig. 7.10: Remote connected

Remote is connected to the Base with best signal quality. User traffic from the RTU is transferred through the Nomadic tunnel from the Remote to the Center and transmitted to the FEP and vice versa.

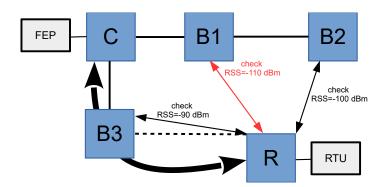

Fig. 7.11: Best Base periodic check

- · Checks are carried out at pre-set intervals to establish which Base station provides strongest signal
- Signal must be more than 5 dBm stronger to force a Base station change

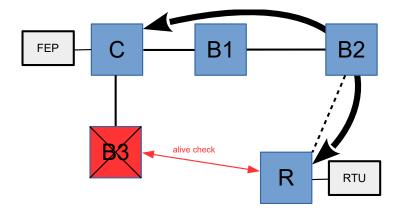

Fig. 7.12: Dead Base periodic check

The Base is checked periodically to see if it is still connected to the Center. If there is no connection, the Remote connects to another Base with the strongest signal.

# 7.4.2.2. Configuration

#### ■ Nomadic mode

List box: Off, Remote, Base, Center

Default = Off

Nomadic mode selection.

# **Center - Configuration**

# ■ Base stations

- □ All Base stations within the network are listed in this table
- □ The number of Active Bases is limited to 256
- □ The same IP address can not be used more than once
- □ The "Unknown Base stations" records can be accessed to add a new Base to the table

### ■ IP address

Default = 0.0.0.0

Base station IP address. The primary ETH address or the Radio IP address must be used. The IP address type used (Radio or ETH) must match the IP address assigned in Base configuration settings.

#### ■ Active

Use check box to activate/deactivate the rule

#### Note

You may add a note to each rule up to 16 characters in length (UTF8 is supported). Characters not allowed:

- " (Double quote)
- `(Grave accent)
- \(Backslash)
- \$ (Dollar symbol)
- ; (Semicolon)

# ■ Modify

Delete and Add buttons allow the user to delete or add a record (navigate the records using up and down arrows).

# **Base - Configuration**

#### ■ IP address of the Center

Default = 0.0.0.0

Radio or ETH address can be used. The same type of address must be used when configuring the connection to this Base from the Center in the "Base stations" table.

## ■ Base - Advanced Configuration

# Center refresh period [s]

Default = 300 s [1 - 86400]

Refresh period of connection with the Center.

### **Remote - Configuration**

# ■ Backward routing

List box: Manual, Automatic

Default: Automatic

Method to establish how Backward routing table is created.

- □ Automatic: The primary ETH address range is entered. If the SLIP protocol on COM1 and/or COM2 interface is enabled, the range of address of its tunnel interface is also entered.
- □ Manual: The rules are manually entered in the "Backward routes" configuration table.

#### Backward routes

Routing rules for routing all the traffic from the Center to the Remote via the Nomadic tunnel. Rules are transferred to Center after Remote registration. Number of rules is limited to 8. The same IP address range can not be used more than once within the whole network (to prevent routing mismatch).

#### ■ Destination

Default = 0.0.0.0/0

Destination IP address. Matching packets will be forwarded to the Remote.

Note: Both, ETH and Radio address can be used to access COM1 and COM2 by Serial SCADA protocols (Modbus, DNP3 etc.). Default ETH address can be used.

#### ■ Mask

Default = 0.0.0.0

Destination IP address mask.

#### ■ Active

Use check box to activate/deactivate the rule

#### ■ Note

You may add a note to each rule up to 16 characters in length (UTF8 is supported). Characters not allowed: You may tick/un-tick each rule in order to make it active/not active

- " (Double quote)
- `(Grave accent)
- \(Backslash)
- \$ (Dollar symbol)
- ; (Semicolon)

#### **■** Forward rules

Configured in Routing - Routes table.

Rules to route the traffic from the Remote to the Center.

The "Mode" parameter of each routing rule (Routing - Routes) must be set to "Nomadic" in order to establish forwarding to the Nomadic tunnel.

The "Default GW" must also be configured. If the RTU unit is directly connected to the Ethernet port, this rule is enough; no other routing rule is necessary.

# ■ Remote - Advanced Configuration

# Base quality samples

Default = 3[3 - 8]

Number of packets used to asses signal quality between Remote and Base. Higher number equals longer process but more accurate signal quality measurement. User data transmission may be affected by this process.

# Base refresh period [s]

Default = 3600 s [10 - 86400]

The period of refreshing Remote station registration in its Base.

# Dead Base timeout [s]

Default = 120 s [5 - 120]

Used to set time period to check Base station availability. Service packet checking the Base availability is sent after this timeout if there is no other communication running. No response initiates a new Base search.

# 7.4.2.3. Nomadic mode diagnostics

Remote stations are accessible using Fast remote access using the same address as is configured in their Backward routing tables. The nomadic protocol uses UDP datagrams, with default port number 8905.

#### Center - Status

### ■ Base stations

Configured Base stations list provides the following status information:

- □ Base stations connected to Center are highlighted in green
- Base stations not connected to Center are highlighted in red

### ■ Unknown Base stations

Provides a list of Base stations configured as nomadic Base but not added to "Base stations" list in the Center. Use the "Add" button to complete configuration setup.

| ■ Remotes                                                                                            |
|----------------------------------------------------------------------------------------------------|
| All Remotes connected to the network are listed with the following details provided:                 |
| □ Remote Radio and ETH address                                                                       |
| □ Remote Serial number                                                                               |
| □ Base station address the Remote is connected to. If connected directly to the Center "Center" is   |
| listed instead of IP address                                                                         |
| □ Time since the last registration                                                                   |
| □ Remote station record is highlighted in red if evidence suggests Remote station IP address is du-  |
| plicated                                                                                             |
| □ List of Backward routes                                                                            |
| Backward route record is not highlighted if the rule is accepted                                     |
| Backward route record is highlighted in light green if there is a collision and the rule is accepted |
| Backward route record is highlighted in red if there is a collision and the rule is not accepted     |
| ■ Locally connected Remotes                                                                          |

# ■ Measured Remotes (local)

□ Remote Radio address
□ Remote Serial number

This table provides the following results of signal quality measurement between Remote stations and the Center. Signal is measured when Remote is checking for Base station with best signal.

Remotes connected directly to the Center are listed with the following details provided:

- □ Remote Radio address
- □ RSS and DQ measurement
- ☐ Time since the last measurement

□ Time since the last record refresh

Remotes connected to the Center are highlighted in green

#### Base - Status

■ Connection to the Center status indicates if the Base is connected to the Center.

#### **■** Connected Remotes

Remotes connected to the Base are listed with the following details provided:

- □ Remote Radio address
- □ Remote Serial number
- □ Time since the last record refresh

### ■ Measured Remotes

This table provides the following results of signal quality measurement between Remote stations and the Base. Signal is measured when Remote is checking for Base station with best signal.

- □ Remote Radio address
- □ RSS and DQ measurement
- □ Time since the last measurement
- □ Connected Remotes are highlighted in green

## Remote - Status

- Base station IP address for the Base station the Remote is connected to.
- Measured Base stations

This table provides the following results of signal quality measurement between Remote stations and the Base stations within radio coverage. Signal is measured when Remote is checking for Base station with best signal.

- □ Remote Radio address
- □ RSS and DQ measurement
- □ Time since the last measurement
- □ Active Base is highlighted in green
- □ Base stations having rejected a connection are highlighted in red

### Advanced - Monitoring

- □ There is no dedicated monitoring for the Nomadic mode
- □ The Nomadic protocol mode packets can be monitored on the "RADIO" interface as UDP frames with default port 8905
- □ The Nomadic tunnel can be monitored on the "ETH" interface at the Center or Remote terminal. The "User rule" must be set as "-i nomad"

# 7.4.2.4. Nomadic mode in relation to other RipEX services

- Packets originating in a unit routed to the Nomadic tunnel use the primary ETH address as their Source address
- Communication between different Remote stations is possible but must be routed via the Center
- Communication between a Remote station and a static network station is also possible but must be routed via the Center

#### Firewall

- Firewall can not be used to filter packets between Center and Remotes forwarded through the tunnel
- For the packet filtering rules based on interface ("Input device", "Output device"). If the "Radio" option is used, the Nomadic tunnel may be affected.

#### Optimization

- · Optimization can only be used for User and management traffic between Remote and Center
- Traffic from Remote to another unit via the Center can not be Optimized

# Proxy ARP

· Proxy ARP is working correctly for the address behind the nomadic connection

#### Terminal servers

Terminal servers can communicate over the Nomadic tunnel

## TCP Proxy

TCP Proxy can be established over the Nomadic tunnel

### **IPsec**

- An IPsec tunnel can be established over the Nomadic tunnel (e.g. between Remote station and Center)
- A nomadic connection between Center and Base can be established over the IPsec tunnel

#### **GRE**

- The GRE tunnel can be established over the Nomadic tunnel
- The nomadic connection between Center and Base can be established over the GRE tunnel

# Backup routes

178

- It is possible to create a Backup route with one of the alternative paths using a Nomadic tunnel.
  The "Gateway" address must be set to "127.1.1.1". The back up routing rules in the Center must
  be added to the Backward routes in the Remote. Such a scenario can be used to back up a nomadic connection using the radio channel between Center and Remote station using a Cellular
  network.
- Center to Base connection can be back up using Backup routes

### HotStandby

- Remote, Base and Center can be operated in HotStandby configuration
- If the unit is hot-swapped, it can be reported in the Center as being duplicated. The message disappears after a certain time.

# 7.4.2.5. Buttons

Apply - applies and saves the changes

Cancel - restores original values

Seek Base stations - for Remote unit forces new Base station search

Refresh status - refreshes all Status information

# 7.5. VPN

VPN (Virtual Private Network) extends a private network across a public network, and enables users to send and receive data across shared or public networks as if their computing devices were directly connected to the private network. Applications running across the VPN may therefore benefit from the functionality, security, and management of the private network.

### 7.5.1. IPsec

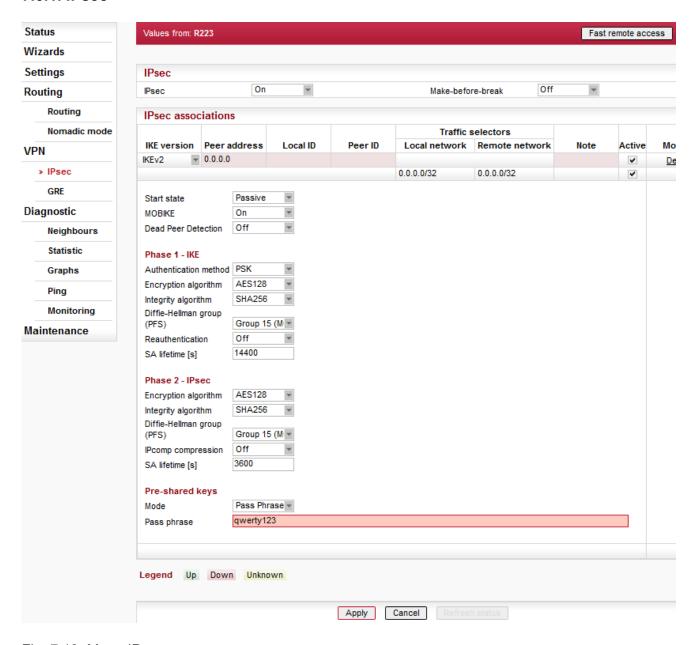

Fig. 7.13: Menu IPsec

# 7.5.1.1. Basic Description

Internet Protocol Security (IPsec) is a network protocol suite that authenticates and encrypts the packets of data sent over a network. IPsec includes protocols for establishing mutual authentication between agents at the beginning of the session and negotiation of cryptographic keys for use during the session. IPsec uses cryptographic security services to protect communications over Internet Protocol

(IP) networks. IPsec supports network-level peer authentication, data-origin authentication, data integrity, data confidentiality (encryption), and replay protection. IPsec is an end-to-end security scheme operating within the Internet Layer of the Internet Protocol Suite. IPsec is recognized as a secure, standardized and well-proven solution by the professional public.

Although there are 2 modes of operation RipEX only offers Tunnel mode. In Tunnel mode, the entire IP packet is encrypted and authenticated. It is then encapsulated into a new IP packet (ESP - Encapsulating Security Payloads) with a new IP header.

Symmetrical cryptography is used to encrypt the packets. The symmetric keys must be safely delivered to the peer. In order to maintain a secure connection, symmetric keys must be regularly exchanged. The protocol used for secure key exchange is IKE (Internet Key Exchange). Both IKE version 1 and the newer version 2 are available in RipEX.

IKE protocol communication with the peer is established using UDP frames on port 500. However, if NAT-T (NAT Traversal) or MOBIKE (MOBILE IKE) are active, the UDP port 4500 is used instead.

#### NOTE:

NAT-T is automatically recognized by IPsec implementation in RipEX.

The IPsec tunnel is provided by Security Association (SA). There are 2 types of SA:

IKE SA: IKE Security Association providing SA keys exchange with the peer.

CHILD SA: IPsec Security Association providing packet encryption.

Every IPsec tunnel contains 1 IKE SA and at least 1 CHILD SA.

Link partner (peer) secure authentication is assured using Pre-Shared Key (PSK) authentication method: Both link partners share the same key (password).

As and when the CHILD SA expires, new keys are generated and exchanged using IKE SA.

As and when the IKE SA version IKEv1 expires - new authentication and key exchange occurs and a new IKE SA is created. Any CHILD SA belonging to this IKE SA is re-created as well.

As and when the IKE SA version IKEv2 expires one of two different scenarios might occur:

If the re-authentication is required - the behavior is similar to IKEv1 (see above).

It the re-authentication is not required - only new IKE SA keys are generated and exchanged.

### 7.5.1.2. Configuration

#### ■ IPsec

# **IPsec**

List box: On, Off Default = Off

IPsec system turning On/Off

### Make-before-break

List box: On, Off Default = Off

This parameter is valid for all IKE SA using IKEv2 with re-authentication. A temporary connection break during IKE\_SA re-authentication is suppressed by this parameter. This function may not operate correctly with some IPsec implementations (on peer side).

#### ■ IPsec associations

Every line in the table represents one IKE SA. There can be a maximum of 8 active IKE SA (limited by system resources).

The "Peer ID" is a unique identifier of the IKE SA serving as a link between CHILD SA ("Traffic selectors" table) and PSK.

#### **IKE** version

List box: IKEv1, IKEv2

Default = IKEv2

IKE version selection. The IKE peer must use the same version.

#### Peer address

Default = 0.0.0.0

IKE peer IP address.

#### Local ID

IP address or FQDN (Fully Qualified Domain Name) is used as the Local side identification. It must be same as "Peer ID" of the IKE peer.

#### Peer ID

IP address or FQDN (Fully Qualified Domain Name) is used as the IKE peer identification. It must be same as "Local ID" of the IKE peer. The "Peer ID" must be unique in the whole table.

#### Note

You may add a note to each tunnel with your comments up to 16 characters (UTF8 is supported) for your convenience. Following characters are not allowed:

- " (Double quote)
- `(Grave accent)
- \ (Backslash)
- \$ (Dollar symbol)
- ; (Semicolon)

### **Active**

Default = On

When disabled the related IKE SA and all associated CHILD SA are disabled.

#### **Traffic selectors**

"Traffic selector" defines which traffic is forwarded to the IPsec tunnel. The rule that defines this selection matches an incoming packet to "Local network" and "Remote network" address ranges.

#### Basic rules:

Each line contains the configuration settings of one CHILD SA and indicates its association to a specific IKE SA

There can be a maximum of 16 active CHILD SA (in total over all Active IKE SA)

Every "Active" line must have an equivalent on the peer side with reversed "Local network" and "Remote network" fields

"Local network" and "Remote network" fields must contain different address ranges and must not interfere with the USB service connection (10.9.8.7/28) or internal connection to FPGA (192.0.2.233/30)

Each "Active" Traffic selector in the configuration table must be unique

# Configuration:

#### Local network

Source IP address and mask of the packets to be captured and forwarded to the encrypted tunnel

#### Remote network

Destination IP address and mask of the packets to be captured and forwarded to the encrypted tunnel.

#### Note

You may add a note to each tunnel with your comments up to 16 characters (UTF8 is supported) for your convenience. Following characters are not allowed:

" (Double quote)

`(Grave accent)

\ (Backslash)

\$ (Dollar symbol)

; (Semicolon)

### **Active**

List box: On, Off Default = On

Relevant CHILD SA can be enabled/disabled.

#### Start state

List box: Passive, On Demand, Start

Default = Passive

This parameter defines initial state of the IPsec connection.

- Passive: Connection is not established. Waiting for the peer to initiate the connection
- On Demand: Connection is established when first packet transmission through tunnel is attempted; packet is waiting for the connection to be established
- Start: Connection is established immediately

#### **MOBIKE**

List box: On, Off Default = On

Enables MOBIKE for IKEv2 supporting mobility or migration of the tunnels. Please note IKE is moved from port 500 to port 4500 when MOBIKE is enabled. The peer configuration must match.

# **Dead Peer Detection**

List box: On, Off Default = On

Detection of lost connection with the peer. IKE test packets are sent periodically. When packets are not acknowledged after several attempts, the connection is closed (corresponding actions are initialized). In the case when Detection is not enabled, a connection loss is discovered when regular key exchange process is initiated.

# DPD check period [s]

Default = 30 sec. Range [5 - 28800] sec Dead Peer Detection check period.

### **Dead Peer Detection**

List box: Clear, Hold, Restart

Default = Hold

One of three connection states automatically activated when connection loss is detected:

- · Clear: Connection is closed and waiting
- Hold: Connection is closed. Connection is established when first packet transmission through tunnel is attempted
- Restart: Connection is established immediately

#### Phase 1 - IKE

Parameters related to IKE SA (IKE Security Association) provide SA keys exchange with the peer.

### **Authentication method**

List box: PSK Default = PSK

Peer authentication method. Peer configuration must match.

The "main mode" negotiation is the only option supported. The "aggressive mode" is not supported; it is recognized as unsafe when combined with PSK type of authentication

# **Encryption algorithm**

List box: 3DES (legacy), AES128, AES192, AES256

Default = AES128

IKE SA encryption algorithm. The "legacy" marked methods are recognized as unsafe. Peer configuration must match.

# Integrity algorithm

List box: MD5 (legacy), SHA1 (legacy), SHA256, SHA384, SHA512

Default = SHA256

IKE SA integrity algorithm. The "legacy" marked methods are recognized as unsafe. Peer configuration must match.

The same value as selected for the Integrity algorithm, is used for the PRF (Pseudo-Random Function).

# Diffie-Hellman group (PFS)

List box: None (legacy), Group 2 (MODP1024, legacy), Group 5 (MODP1536, legacy), Group 14 (MODP2048), Group 15 (MODP3072), Group 25 (ECP192), Group 26 (ECP224), Group 19 (ECP256), Group 20 (ECP384), Group 21 (ECP521), Group 27 (ECP224BP), Group 28 (ECP256BP), Group 29 (ECP384BP), Group 30 (ECP512BP)

Default = Group 15 (MODP3072)

The PFS (Perfect Forward Secrecy) feature is performed using the Diffie-Hellman group method. PFS increases IKE SA key exchange security. The RipEX unit load is seriously affected when key exchange is in process. The "legacy" marked methods are recognized as unsafe. Peer configuration must match.

The higher the Diffie-Hellman group, the higher the security but also the higher the network and CPU load.

#### Reauthentication

List box: On, Off Default = Off

This parameter is valid if IKEv2 is used. It determines the next action after IKE SA has expired. When enabled: the new IKE SA is negotiated including new peer authentication. When disabled: only the new keys are exchanged.

### Phase 2 - IPsec

Certain parameters are shared by all subordinate CHILD SA. IPsec Security Association provides packet encryption (user traffic encryption).

# **Encryption algorithm**

List box: 3DES (legacy), AES128, AES192, AES256

Default = AES128

CHILD SA (user traffic) encryption algorithm. The "legacy" marked methods are recognized as unsafe. Peer configuration must match

# Integrity algorithm

List box: MD5 (legacy), SHA1 (legacy), SHA256, SHA384, SHA512

Default = SHA256

CHILD SA (user traffic) integrity algorithm. The "legacy" marked methods are recognized as unsafe. Peer configuration must match.

The same value as selected for the Integrity algorithm, is used for the PRF (Pseudo-Random Function).

# Diffie-Hellman group (PFS)

List box: None (legacy), Group 2 (MODP1024, legacy), Group 5 (MODP1536, legacy), Group 14 (MODP2048), Group 15 (MODP3072), Group 25 (ECP192), Group 26 (ECP224), Group 19 (ECP256), Group 20 (ECP384), Group 21 (ECP521), Group 27 (ECP224BP), Group 28 (ECP256BP), Group 29 (ECP384BP), Group 30 (ECP512BP)

Default = Group 15 (MODP3072)

The PFS (Perfect Forward Secrecy) feature is performed using the Diffie-Hellman group method. PFS increases CHILD SA (user traffic) key exchange security. The RipEX unit load is seriously affected when key exchange is in process. The "legacy" marked methods are recognized as unsafe. Peer configuration must match.

The higher the Diffie-Hellman group, the higher the security but also the higher the network and CPU load.

# **IPcomp compression**

List box: On, Off Default = Off

This parameter enables packet compression. This takes place before encryption. Peer configuration must match

# SA lifetime [s]

Default = 3600 sec (1 hour). Range [180 - 86400] sec

Time of CHILD SA validity. The new key exchange or re-authentication is triggered immediately the key expires. The true time of expiration is randomly selected within the range of 90-110%, to prevent collision when the key exchange is triggered from both sides simultaneously.

The SA lifetime for CHILD SA is normally much shorter than SA lifetime for IKE SA because the CHILD SA normally transfers much more data than IKE SA (key exchange only). Changing the keys serves as protection against breaking the cypher by analyzing big amounts of data encrypted by the same cypher.

Unfortunately, the more frequent the key exchange, the higher the network and CPU load.

#### Pre-shared kevs

PSK (Pre-shared key) authentication is used for IKE SA authentication. The relevant peer is identified using it's "Peer ID". The key must be the same for both local and peer side of the IPsec tunnel.

# Mode

List box: Pass phrase, Key

Default = Pass phrase How the PSK key is entered.

## Pass phrase

The PSK key is entered as a password. Empty password is not allowed.

### Key

The 256 bits long PSK key is entered as a hexadecimal number containing 64 digits.

#### Generate

The Generate button creates a new 256 bits long PSK key and enters it in the Key field.

# 7.5.1.3. IPsec diagnostics

# Refresh status

The IKE SA status is indicated by the color assigned to the configuration row in the IPsec associations table after the "Refresh status" button is selected:

- Green color; "Up" status; The IKE SA is established. The associated CHILD SA are also established under normal conditions.
- Red color; "Down" status; The IKE SA is not established.
- Yellow color; "Unknown" status; The IKE SA status is not available.
- · Gray color; The individual CHILD SA line:

is not marked as Active, or it's configuration was not accepted

# **Monitoring**

- IPsec uses UDP frames with port 500 or 4500. IP protocol number 50 is ESP (Encapsulating Security Payloads).
- When using monitoring filters, the "Protocol type" filter "UDP and "Other" can be used.
- Example of ESP packet monitoring:

```
14:26:21.899413 [RF:phy:Rx] IP 10.10.1.67 > 10.10.1.41: IP protocol 50, length 174, ▶ rss:53 dq:223
RLhead: 4880 ffab 8f5a 5a40 ((MC:B0) 10.10.1.67 > 10.10.1.41 DATA_RTS: T:255 LN:90 ▶ Rp:- nA:y Ofr:0)
DChead: 04 (|F:-|C:-|E:a|)
```

# Troubleshooting

- User data packets are dropped until the IPsec connection is established. ICMP "admin prohibited" packets are sent back to the source address. The ping response is "Packet filtered".
- There is only one instance of the SA under normal conditions. When the key exchange is in process, two instances may exist at the same moment. The connection can be duplicated in certain circumstances. It should not cause any problems for user traffic. On the other hand, it consumes system resources and increases network load.
- When the "SA lifetime" expires and the connection is broken, the "Diffie-Hellman group" is probably set up incorrectly.

# 7.5.1.4. IPsec in relation to other RipEX services

IPsec cannot be used in **Bridge** mode.

Any user defined **firewall** filtering is active prior to IPsec encryption and after IPsec decryption.

IPsec can be routed via the **radio channel**. The radio IP address or ETH IP address can be used as a "Peer address".

IPsec can operate concurrently with IP **Optimization**. The traffic can be forwarded (based on it's routing rules) to the IPsec or the optimization module.

IPsec can be routed via the **Backup routes**. This happens when the "Peer address" is routed using a routing rule with the backup route defined.

IPsec can be used to cooperate with the **TCP Proxy**. In this case, the packet is captured by TCP Proxy first, encapsulated to UDP frame and then forwarded to the IPsec. The peer side process works in reverse.

IPsec can be used together with the **SLIP** protocol (COM interface, terminal server). The IPsec tunnel can be configured through the SLIP tunnel and user traffic can be routed to this tunnel.

IPsec can build a connection via **VLAN** or **subnet**. A corresponding source address must be selected.

IPsec also functions in **Hot Standby** mode. When in passive mode, IPsec is turned off. IPsec is started on transition to active mode. New SA (security associations) are opened. On the peer side: the new SA replaces the SA belonging to the RipEX which has transitioned to passive mode. The specific behavior depends on the "Start state" and "Dead-peer detection" parameters. The fastest transition occurs if the "Start state" parameter is set to "Start" value.

### 7.5.1.5. Buttons

**Apply** - applies and saves the changes. **Cancel** - restores original values. **Refresh status** - refresh the status - see above

### 7.5.2. GRE

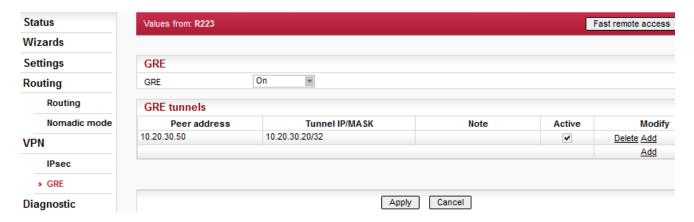

Fig. 7.14: Menu GRE

# 7.5.2.1. Basic description

GRE (Generic Routing Encapsulation) is a tunneling protocol developed by Cisco Systems that can encapsulate a wide variety of network layer protocols inside virtual point-to-point links over an Internet Protocol network.

From the point of view of the transferred traffic, the GRE tunnel is one hop

There are 2 modes of GRE operation: TUN (Tunnel mode) or TAP (L2 transparent connection) with SW bridge. RipEX implementation covers only the TUN mode

Packets passing the GRE tunnel are not protected against loss and are not encrypted.

GRE tunnel neither establishes nor maintains a connection with the peer. The GRE tunnel is created regardless of peer status (peer need not exist at all).

GRE tunnel has it's own IP address and mask. Network defined by this address and mask contains only 2 nodes – each end of the tunnel.

As the GRE tunnel adds an additional header, a lower MTU is set (1476 B) to prevent GRE packet fragmentation. Incoming packets may be fragmented on the GRE interface.

# 7.5.2.2. Configuration

### ■ GRE

#### **GRE**

List box: On, Off
Default = Off
GRE system turning On/Off

### **■ GRE tunnels**

Every line in the "GRE tunnels" table defines one GRE tunnel. It is recommended that maximum 20 GRE tunnels are defined. The "Peer address" is a unique GRE tunnel identifier.

#### Peer address

Defined as the IP address for the opposite end of the GRE tunnel. It is not possible to create multiple GRE tunnels with the same peer address. Corresponding "Peer address" on either side of the GRE tunnel must match.

Routing to this IP address must be configured.

### **Tunnel IP/MASK**

Both sides of the tunnel must be configured with the same MASK and different Tunnel IP addresses. The Tunnel IP is used as a "Gateway" when routing traffic to the tunnel.

Routing of assigned packets to the GRE tunnel is provided by the "Routing" configuration. The "Gateway" field shall be filled with the corresponding "Tunnel IP" address (i.e. peer side - "Tunnel IP")

#### **Note**

You may add a note to each tunnel with your comments up to 16 characters (UTF8 is supported) for your convenience. Following characters are not allowed:

- " (Double quote)
- `(Grave accent)
- \(Backslash)
- \$ (Dollar symbol)
- ; (Semicolon)

#### **Active**

You may tick/un-tick each GRE tunnel in order to make it active/not active.

# 7.5.2.3. GRE diagnostics

GRE tunnels are named after the pattern "gretunX" where "X" is the tunnel index. Tunnel index is correspond to lines in the "GRE tunnels" starting with "0". Each line is counted including the lines which are not "Active". Example: the first line tunnel name is "gretun0".

# **Monitoring**

- IP protocol number 47 is GRE.
- To be able to monitor the traffic on the GRE tunnel interface, the GRE tunnel ID must be set up in the ETH monitoring: Advanced parameters/User rule/-i gretun0 (as an example of the first GRE tunnel).
- Example of GRE packet monitoring on the Radio interface:

```
11:18:44.323793 [RF:phy:Tx] IP 10.10.1.41 > 10.10.1.67: IP protocol 47, length 126
```

Example of GRE packet monitoring on the ETH interface:

```
11:22:58.643627 [ETH] IP 192.168.1.41 > 192.168.1.1: GREv0, length 88: IP 10.144.1.41 \blacktriangleright > 10.144.1.2: ICMP echo request, id 319, seq 1, length 64
```

#### **Troubleshooting**

- The packet forwarded to the GRE tunnel must only be routed to the corresponding IP at the other side of the tunnel. If the IP address fits the IP address range of the tunnel, but it does not exist, the packet is permanently looped back and forth until the TTL expires. The ICMP message "Time exceeded: TTL expired in transit" is sent to the original sender of the packet.
- The tunnel only accepts and extracts GRE packets with a source address which is the same as the GRE tunnel's Peer address. If a GRE packet from another source appears, it is discarded and

the ICMP message "Destination unreachable: Destination port unreachable" is sent to the original sender of the packet.

# 7.5.2.4. GRE in relation to other RipEX services

GRE tunnel cannot be used to access management of the destination unit.

GRE tunnel can be used to manage destination unit using Fast remote access.

User defined firewall can be used to filter packets entering and leaving the GRE tunnel.

**Proxy ARP** for the LAN interface also works properly for addresses being routed to the GRE tunnel.

GRE tunnel can be routed via the radio channel.

**Backup routes** can use an alternative path through the GRE tunnel. The "Gateway" in "Alternative path" section must be filled with corresponding "Tunnel IP" address.

GRE tunnel can be routed via the Backup route.

NOTE: GRE packets source address will typically be the main ETH address of the RipEX unit. Configuration settings for the other side of the GRE tunnel must take this into consideration. The RipEX Radio IP will only be selected as a source if the backup route contains a routing rule for the address range of the Radio network (in the "Routes" table).

GRE can operate concurrently with IP **Optimization**. Packets entering the GRE tunnel are not optimized. GRE packets passing through the RipEX are optimized.

Creating a GRE tunnel on top of another GRE tunnel is possible (even in the same RipEX). NOTE: Be careful not to create a network loop! Another GRE tunnel also generates more overhead (another GRE header; packet fragmentation).

GRE can be used together with the **TCP Proxy**. TCP Proxy is capable of capturing packets leaving the GRE tunnel as well as sending it's UDP packets over the GRE tunnel.

GRE also functions in **Hot Standby** mode. The GRE tunnel is state-less so there are no limits in Hot Standby operation.

IPsec traffic can go through the GRE tunnel.

GRE tunnel traffic can be protected using IPsec.

NOTE: The IPsec Traffic selector must be configured to capture the GRE packets without interfering with the routing to the GRE tunnel. When necessary, it is possible to add other addresses in "ARP proxy & VLAN" configuration.

#### 7.5.2.5. Buttons

**Apply** - applies and saves the changes.

Cancel - restores original values.

# 7.6. Diagnostic

# 7.6.1. Neighbours and Statistic

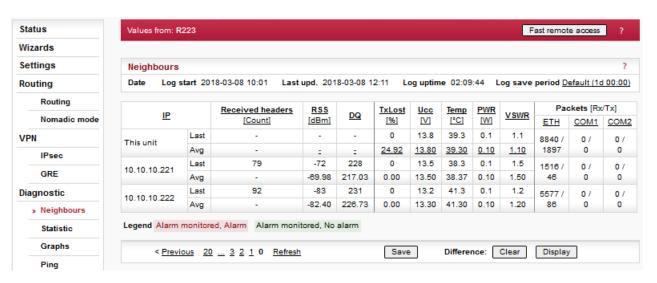

Fig. 7.15: Menu Neighbours

Neighbours and Statistics follow the same pattern.

Most importantly, they share a common time frame. One Log save period and one Difference log (pair of Clear and Display buttons) apply to both logs.

For both logs there is a history of 20 log files available, so the total history of saved values is 20 days (assuming the default value of 1440 min. is used as Log save period). The files are organized in a ring buffer. Whenever a new file is opened or the Operating mode is changed, the numbers of files are shifted, i.e. 0->1, 1->2, etc.

Then both the Neighbours and the Statistic log values are accumulated and weight-averaged over the whole Log save period (one day by default). Hence a fresh change in a traffic pattern is not completely averaged out when the recent log is e.g. 23 hours long.

When a fresh and shorter sample of the log values is needed, there is a Difference log available. It uses an independent buffer for data and can be cleared and displayed anytime.

## 7.6.1.1. Buttons

All buttons are common for both logs, Neighbours and Statistic:

**Save** button – the log is manually saved, stored in the history file and cleared. This equals to situation when the Log save period expires. When the Operating mode (Bridge / Router) is changed, the log is also Saved.

NOTE: Remember that both the Neighbours and Statistic logs are saved.

### **Difference**

- Clear button when pressed, the Difference log is cleared. The standard Neighbour and Statistic logs are not touched. Similarly, when the Log save period expires and the Neighbour and Statistic logs are cleared, the values in Difference log are not touched.
  - NOTE: Remember that both Neighbours and Statistic logs are cleared.
- **Display** button displays values of the Difference log, i.e. the values accumulated from time when the Set button has been pressed.

Notice, that the Log start, Last upd. and Log uptime labels at the top change to Diff. start, Diff. upd. and Diff. uptime when the Difference log is displayed. They show the respective values for Difference log.

# **History**

There is a possibility to display history logs using standard buttons. They are placed on the left side of the button bar. The Refresh button displays the latest log values.

# 7.6.1.2. Top bar

Date Information about the actual date and time in the RipEX. It can be set in Settings/Device/Time menu.

# Log start

Date and time when the log has been cleared and started.

The log is cleared and started when Log save period expires or when Save button is pressed or when power is switched On.

# Last update

Date and time when log has been displayed. For actual values click the Refresh button.

# Log uptime

The difference between Log start and Last update.

# Log Save period

It redirects to Settings/Device/Neighbours&Statistics where Statistic&Neighbours log save period can be set.

Also the Watched values broadcasting period can be set there. This is a period in which RipEX periodically broadcasts its Watched values to neighbouring units, where they are saved and can be displayed in the Neighbours table.

# 7.6.1.3. Neighbours

Neighbours log provides information about neighbouring units (Neighbour = RipEX, which can be accessed directly over the radio channel, i.e. without a repeater).

Protocol on Radio channel uses Protocol addresses: MAC address for Bridge mode and Router - Flexible mode. Protocol address for Router - Base driven mode. A unit can learn the IP address of its neighbour only when it receives its broadcast of Watched values (it contains both MAC and IP addresses). Thus when Watched values broadcasting is Off in a Neighbour (Settings/Device/Neighbours&Statistics), there is MAC address on the respective line in the Neighbours table. When a known IP address of a Neighbour changes, the unit cumulates data to the old IP address till it receives the next Watched values broadcast.

Maximum number of Neighbours listed in the table is 100. If this number is exceeded, the least significant Neighbour is omitted. The first criterion is whether this RipEX communicates with the Neighbour and the second criterion is the RSS level.

### **Neighbours Table**

# Generally:

- there are balloon tips with on line help for column names
- the table can be sorted (descending/ascending) by any column, by clicking the column name
- two values are displayed for each item: Last and Average. Last is the last value received, the Average is a running average over all values received since the start of the log. The values received more recently weigh up to 50% more in the average than the earlier ones.
- if a value in the table is underlined, it is a link to Graphs

- green background indicates, that the item is monitored for alarm and its average value is within the "normal" range (Settings/Device/Alarm management)
- red background indicates, that the item is monitored for alarm and its average value is in the alarm range (Settings/Device/Alarm management)
- when the value of RSS, DQ, Ucc, Temp, PWR, VSWR is not known, N/A is displayed. These N/A values are not displayed in Graphs
- Ucc, Temp, PWR, VSWR are refreshed every 1s. The other values in both, Neighbours and Statistics tables are refreshed every 20s
- IP addresses:

# **Bridge mode**

Due to broadcast pattern of traffic in Radio channel, all frames generated by user application(s) cumulate in one line in the Neighbour table. When diagnostic or service frames (e.g. Watched values) are transmitted in the network, they are listed in separate lines, distinguished by IP address of their respective Ethernet interfaces.

#### Router mode

MAC addresses of Radio interface are used for link layer communication on Radio channel. When RipEX knows the IP address corresponding with the MAC address (the IP has been the destination IP of a packet transferred), IP address is displayed. If the IP address is not known, the MAC address is displayed.

The first three columns are logged by the receiving RipEX itself.

# Received headers [Count]

Total number of frame headers received from the respective RipEX.

### o RSS [dBm]

Received Signal Strength.

#### $\circ$ DQ

Data Quality of received frames. The DQ value is about proportional to BER (bit error ratio) and about independent of the data rate and modulation used. Consequently when data rate is lowered, the DQ value increases and the other way round. Judging the DQ values requires experience, rule-of-thumb figures are as follows. Values: DQ below 100 means the link is unusable, around 125 short packets should start getting through, about 160 and above can be considered "good" values.

The remaining columns contain values broadcasted by neighbouring units in their Watched values broadcasting periods(Settings/Device/Neighbours&Statistics).

# TxLost [%]

The probability of a transmitted frame being lost (100 \* Lost frames / All transmitted frames). This value is broadcasted only when Router mode is used and ACK is On.

# Ucc [V]

Power voltage measured on power input.

# Temp [°C]

Temperature inside of the RipEX.

### PWR [W]

The actual value of Radio output power measured by RipEX itself.

### ○ VSWR

Voltage Standing Wave Ratio (1.0=best, 1.0–1.8=acceptable, >2.5=indicates a serious problem in antenna or feeder)

# Packets [Rx/Tx]

The total number of packets received from / transmitted to ETH, COM1, COM2 interfaces. Can be used for interface activity diagnostic.

### 7.6.1.4. Statistic

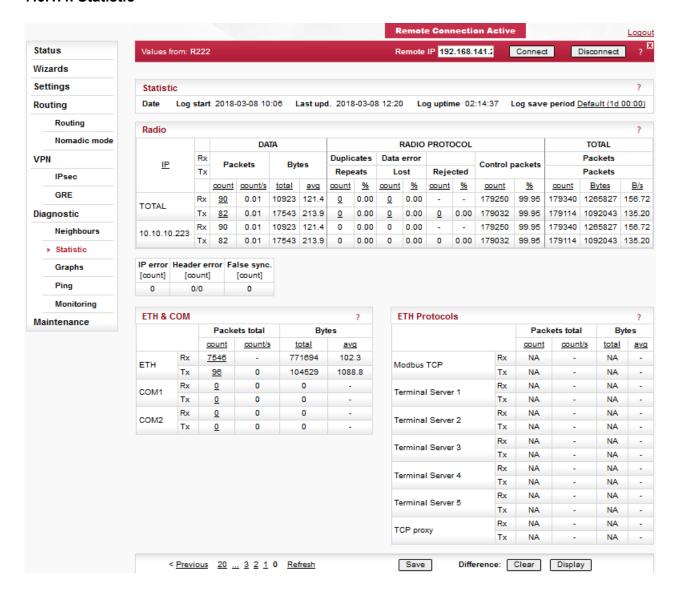

Fig. 7.16: Menu Statistic

Statistic log provides information about communication on all interfaces: Radio, ETH, COM1, COM2 and ETH Protocols (Modbus TCP, Terminal servers, TCP proxy). VLAN packets are part of ETH. Balloon tips provide on line help for all column names. These tips explain the meanings and the way of calculation of individual values.

Meaning of IP addresses listed:

**Rx** - for received (Rx) packets, the IP source address from UDP header is displayed. Values in DATA part of the table are calculated for this source IP (origin), values in RADIO PROTOCOL part are for the last radio hop.

**Tx** - for transmitted (Tx) packets, the IP destination address from UDP header is displayed. Values in DATA part of the table are calculated for this destination IP (final destination), values in RADIO PROTOCOL part are for the next radio hop.

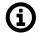

#### Note

1. Remember that the IP source and IP destination addresses of user IP packets are not the IP addresses of RipEX units who transport them.

2. ETH Protocol packets for TCP proxy are counted on "TCP socket", i.e. between RipEX Ethernet and Host device. Rx from Host device to RipEX, Tx from RipEX to Host.

# 7.6.2. Graphs

Graphs functions as well as meanings of **Overview**, **Detail**, **Sampling period** are described in the help Settings/Device.

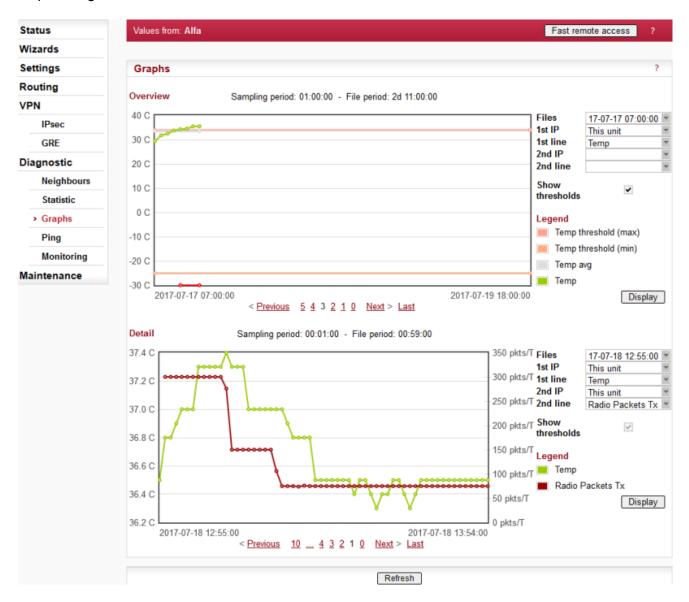

Fig. 7.17: Menu Graphs

# Sampling period

Here just for information, to be set in Settings/Graphs.

#### File period

File period corresponds to the time, for which the values have been recorded in the file. The 60 samples per graph file result in (depending on the Sampling period) 60 (2d 11:00:00), 120 (4d 23:00:00), 240 (9d 23:00:00) or 720 (29d 23:00:00) hours recorded in each file.

### Available files

List box: possible values

Default = the newest file

There is a list of files, which are saved in RipEX and which can be displayed. Date and time corresponds with the start of the file.

#### 1st IP

List box: possible values

Default = This unit

List of IP addresses of RipEX units from which the graph values are available. The list of recorded units can be set in Settings/Device/Graphs. More in help Settings/Device.

#### 1st line

List box: possible values

Default = TxLost

There is a list of values, which can be displayed. These values are also recorded in Neighbours or Statistic files. Their meanings can be found in help Neighbours&Statistic.

### · 2nd IP, 2nd line

It is possible to display two values from the same unit or from two different ones.

#### Show thresholds

You can show thresholds for the displayed value which are set in the unit (Settings/Device/Alarm management).

When graph file is opened and threshold values are changed, new values are displayed in the next graph file. Present graph works till the end of its range threshold values set when started.

### Alarm

When displayed value is out of threshold, a red line on the bottom of the graph is shown with its date and time displayed in a balloon tip.

### History

There is a possibility to change displayed file(s) using standard buttons (Previous 10...6 5 4 .. Next). They are placed below the graph.

## Buttons

**Refresh** - complete refresh of the screen, i.e. also files in list boxes are updated **Display** - displays/refresh ONLY data in graph according to current settings above **Start/Stop** - only for Detail graph. Active (displayed on the screen) when Detail Graph start (to be set in Settings/Graphs) is set to Single. Start button activates the sampling. Stop button can close the file before 60 samples are saved.

# 7.6.3. Ping

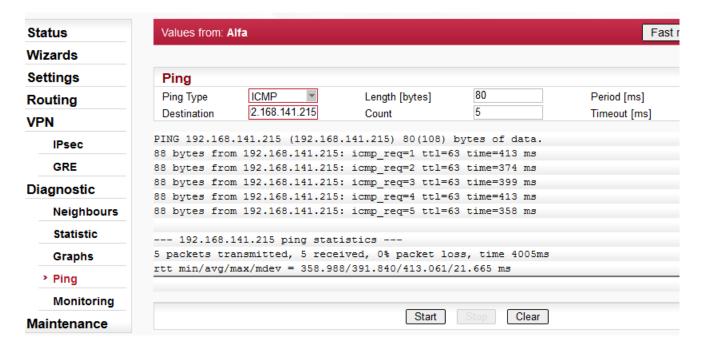

Fig. 7.18: ICMP Ping

Ping (Packet InterNet Groper) is a utility used to test the reachability of a particular host on an IP network. It operates by sending echo request packets to the target host and waiting for an echo response. In the process it measures the rtt (round trip time - the time from transmission to reception) and records any packet loss.

The source IP address of Ping in RipEX is always the IP address of Ethernet interface (Settings/ETH/IP).

While using Ping, be sure that correct routing between source and destination IP addresses exists. Also pinged device has to have ICMP echo response enabled. RipEX has the ICMP echo response always enabled.

NOTE: Ping utility generates on-line report each 2 seconds while you are connected to Local unit and each 10 sec. while it is generated from Remote unit and it is transferred over the Radio channel.

### ■ Ping Type

List box: ICMP, RSS Default = RSS

#### **ICMP**

This is a standard ICMP (Internet Control Message Protocol) ping. It can be used against either RipEX or any other IP device connected to RipEX Radio network.

### **RSS**

RSS ping is a proprietary utility using UDP frames to trace the frame passing through the network including radio hop RSS and DQ. Following values are measured and reported:

- RSS and DQ information for each radio hop for each individual ping
- RSS and DQ statistic (average, min., max.) for radio hop with the lowest RSS in both directions
- · Histogram of rtt of pings divided to 5 intervals
- Load and Throughput
- PER (Packet Error Rate)
- BER (Bit Error Rate)

### ■ Destination

Default = 127.0.0.1 Destination IP address

# ■ Length [bytes]

Default = 80

The length of user data, the range from 8 to 4096 Byte. Some overhead to this Length is always added like these:

ICMP - 28 bytes

RSS - 43 bytes for IP+UDP+RACOM header + 8 bytes (Trace-RSS and DQ) per each radio hop + 4 bytes (marking in server)

RSS ping can not be longer than 3/4 MTU.

### ■ Count

Default = 5

Number of pings to be transmitted. The allowed range is from 1 to 1024.

# ■ Period [ms]

Default = 1000

When this Period expires, the next Ping is transmitted. The range is from 1000 (1 sec.) to 3600000 (1 hour).

# ■ Timeout [ms]

Default = 10000

Timeout from 1000 (1 sec.) to 3600000 (1 hour).

When ping (the response) is not received within this timeout, it is counted as lost.

A short report is generated in run-time for each individual ping packet. When the Ping utility is stopped, an overall statistic report is displayed.

### ■ ICMP Ping report

Standard Linux ping reports are provided, see Fig. 7.18, "ICMP Ping":

# Run-time report:

| 88 bytes from 192.168.141.215: icmp_req=1 ttl=63 time=413 ms |  |
|--------------------------------------------------------------|--|
|--------------------------------------------------------------|--|

88 bytes total packet length

192.168.141.215 destination IP

icmp req=1
ping sequence number

ttl=63 time to live, max. number of hops (passing through router) of

the packet in the network

time=413 ms rtt (round trip time), the time from transmission of ICMP echo

request to reception of ICMP echo response

## Statistic report:

5 packets transmitted, 5 received, 0% packet loss, time 4005ms rtt min/avg/max/mdev = 358.988/391.840/413.061/21.665 ms

time 4005ms total time of ping utility (from Start to Stop buttons)

rtt min/avg/max/mdev

round trip time, minimal/average/maximal/standard deviation

# ■ RSS Ping report

RSS Ping report provides rich set of diagnostic information:

```
RSS Ping from 192.168.141.213 to 192.168.141.215, size:80+43(+trace)
131 bytes from 192.168.141.215: seq=1 rtt=0.391s
  192.168.141.213-->10.10.10.214 :52/229[RSS/DQ]-->
                    10.10.10.215 :45/220[RSS/DQ]-->192.168.141.215
  192.168.141.215-->10.10.10.214 :45/232[RSS/DQ]-->
                    10.10.10.213 :51/229[RSS/DQ]-->192.168.141.213
131 bytes from 192.168.141.215: seq=2 rtt=0.458s
  192.168.141.213-->10.10.10.214 :52/232[RSS/DQ]-->
                    10.10.10.215 :45/223[RSS/DQ]-->192.168.141.215
  192.168.141.215-->10.10.10.214 :45/229[RSS/DQ]-->
                    10.10.10.213 :51/241[RSS/DQ]-->192.168.141.213
131 bytes from 192.168.141.215: seq=3 rtt=0.431s
  192.168.141.213-->10.10.10.214 :52/220[RSS/DQ]-->
                    10.10.10.215 :45/232[RSS/DQ]-->192.168.141.215
  192.168.141.215-->10.10.10.214 :45/235[RSS/DQ]-->
                    10.10.10.213 :51/232[RSS/DQ]-->192.168.141.213
---RSS Ping from 192.168.141.213 to 192.168.141.215 statistics---
3 packet(s) transmitted, 3 received, 0.00% packet loss (0 corrupted), time 2.44 sec
rtt: min/avg/max/mdev = 0.391/0.427/0.458/0.0277 sec.
Load: 1211 bps
Throughput: 1211 bps
PER: 0.00% round trip, 0.00% one-way
BER: 0.00% round trip, 0.00% one-way
Radio hop with lowest RSS - direction to Destination
                              min/avg/max/mdev
RSS:
       52.0/52.0/52.0/0.0
        220.0/221.0/223.0/1.4 min/avg/max/mdev
DO :
Radio hop with lowest RSS - direction from Destination
RSS:
       51.0/51.3/52.0/0.5
                                min/avg/max/mdev
DQ :
         229.0/230.0/232.0/1.4
                                min/avg/max/mdev
rtt histogram (time interval in sec.: %, count)
       0 -
               2.5: 100.00%
                                3
                                       XXXXXXXXX
     2.5 -
                5: 0.00%
                                0
      5 -
               7.5: 0.00%
                                0
     7.5 -
                10: 0.00%
                                0
     10 -
               inf: 0.00%
```

# Run-time report:

```
RSS Ping from 192.168.141.213 to 192.168.141.215, size:80+43(+trace)
131 bytes from 192.168.141.215: seq=1 rtt=0.391s

192.168.141.213-->10.10.10.214 :52/229[RSS/DQ]-->
10.10.10.215 :45/220[RSS/DQ]-->192.168.141.215
192.168.141.215-->10.10.10.214 :45/232[RSS/DQ]-->
10.10.10.213 :51/229[RSS/DQ]-->192.168.141.213
```

131 bytes RSS packet size (RACOM header + data + trace)

seq ping sequence number

rtt round trip time, the time from transmission to reception

10.10.10.214 repeater IP

192.168.141.215 **destination IP** 

# Statistic report:

3 packet(s) transmitted, 3 received, 0.00% packet loss (0 corrupted), time 2.44 sec rtt: min/avg/max/mdev = 0.391/0.427/0.458/0.0277 sec.

corrupted number of packets which have been received (UDP header is

OK) nevertheless their data have been corrupted (CRC over

data is not OK)

time the total time of ping utility (From Start to Stop buttons)

rtt min/avg/max/mdev round trip time, minimal/average/maximal/standard deviation

Load: 1211 bps Throughput: 1211 bps

Load the load generated by Ping utility

Throughput the throughput provided by Radio network

PER: 0.00% round trip, 0.00% one-way BER: 0.00% round trip, 0.00% one-way

PER Packet Error Rate, i.e. the probability of a packet being lost. It

is calculated for both the whole round trip and a one-way trip.

BER Bit Error Rate, the probability of one bit received with incorrect

value. Only packets, no bits can be lost in packet radio network. When a single bit is received wrong, the whole packet is lost. The BER is calculated from the PER based on this assumption.

```
Radio hop with lowest RSS - direction to Destination
RSS: 52.0/52.0/52.0/0.0 min/avg/max/mdev
DQ: 220.0/221.0/223.0/1.4 min/avg/max/mdev
```

```
Radio hop with lowest RSS - direction from Destination
RSS: 51.0/51.3/52.0/0.5 min/avg/max/mdev
DQ: 229.0/230.0/232.0/1.4 min/avg/max/mdev
```

There is RSS (Received Signal Strength) and DQ (Data Quality) information from the radio hop with lowest RSS, separately for both directions (To and From the destination RipEX). DQ value is optimally 200 - 255, more in *Network planning*.

The mdev values for both the RSS and DQ are provided, giving idea on signal homogeneity. The lower mdev values are recorded, the more reliable the link should be.

```
rtt histogram (time interval in sec.: %, count)
      0 -
               2.5: 100.00%
                                3
                                      XXXXXXXXXX
    2.5 -
                 5: 0.00%
                                0
               7.5: 0.00%
      5 -
    7.5 -
               10:
                      0.00%
     10 -
                      0.00%
               inf:
```

There is the distribution of rtt (round trip times) of received pings. Time intervals in the table are 1/4 of the Timeout set in ping parameters. The XXXX... characters at the end of the line form a simple bar chart.

#### **■** Buttons

Start - starts pinging

Stop - stops pinging, Statistic report is displayed afterwards

Clear - clears the reports on the screen

# 7.6.4. Monitoring

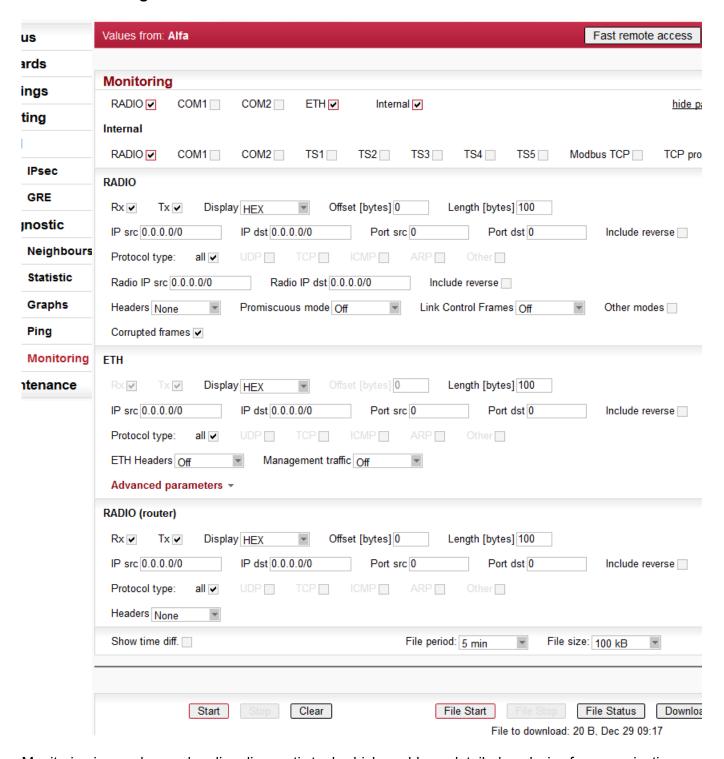

Monitoring is an advanced on-line diagnostic tool, which enables a detailed analysis of communication over any of the RipEX router interfaces. In addition to all the physical interfaces (RADIO, ETH, COM1, COM2), some internal interfaces between software modules can be monitored when such advanced diagnostics is needed.

Monitoring output can be viewed on-line or saved to a file in the RipEX (e.g. a remote RipEX) and downloaded later.

Please find *Internal interfaces* explanation later in this description.

# A short demonstration of a monitoring message:

Examples of more complex monitoring outputs can be found later in this description.

### ■ Interfaces

Tick boxes:

RADIO, COM1, COM2, ETH, Internal

When ticked, the setting for the respective interface(s) is enabled. When the "Internal" interface is ticked, another set of interface tick-boxes appears as follows:

Internal:

RADIO, COM1, COM2, TS1, TS2, TS3, TS4, TS5, Modbus TCP, TCP proxy

When ticked, the setting for the respective internal interface(s) is enabled (see the description below).

### ■ Common parameters for all interfaces:

#### Rx Tx

Tick boxes.

When ticked, packets (frames, messages) coming in the respective direction are monitored. A packet is considered a Tx one when it comes out from the respective software module (e.g. RADIO or Terminal Server) and vice versa. When an external interface (e.g. COM:phy) is monitored, the Tx also means packets being transmitted from the RipEX over the respective interface (Rx means "received"). Understanding the directions over the internal interfaces may not be that straightforward, please consult the *diagram below* for clarification.

A packet is considered a Tx one when it comes out from the respective software module (e.g. RADIO or Terminal Server) and vice versa. When an external interface (e.g. COM(phy)) is monitored, the Tx also means packets being transmitted from the RipEX over the respective interface (Rx means "received"}. Understanding the directions over the internal interfaces may not be that straightforward, please consult the diagram below for clarification. Please note the separate monitoring of Rx or Tx frames is not possible at the ETH interface.

# **Display**

List box: HEX, HEX+ASCII, ASCII

Default = HEX

The format of monitoring output.

### Offset [bytes]

Default = 0

Number of bytes from the beginning of packet/frame, which will not be displayed. The Length of bytes will be displayed starting from the immediately next byte.

This feature is not available at the ETH interface.

### Length [bytes]

Default = 100

Number of bytes, which will be displayed from each packet/frame.

Example: Offset=2, Length=4 means, that bytes from the 3<sup>rd</sup> byte to the 6<sup>th</sup> (inclusive) will be displayed:

**Data (HEX):** 01AB3798A28593CD6B96

Monitoring output: 3798A285

# ■ Filter parameters for IP/ARP packets

Available for RADIO, ETH and Internal RADIO (router), COMn(router), TSn(router), Modbus TCP(router), TCP proxy (TCP), TCP proxy(router):

#### IP src

IP source address range in the following format: aaa.bbb.ccc.ddd/mask

#### IP dst

IP destination address range in the following format: aaa.bbb.ccc.ddd/mask

#### Port src

TCP/UDP source port (range) in the following format: aaaa (-bbbb)

#### Port dst

TCP/UDP destination port (range) in the following format: aaaa (-bbbb)

#### Include reverse

Tick box.

When ticked, the frames defined by the IP src (or the IP dst) and the Port src (or the Port dst) will be displayed from both route directions, i.e. any "src" value is used as a "dst" as well (and viceversa) by the filter.

# **Protocol type**

(available for RADIO, ETH and Internal RADIO (router))

Tick boxes for displaying specific protocols only. "Other" means displaying everything except the four listed protocols (even non-IP frames in case of the RADIO interface).

### ■ Interface specific parameters – RADIO

### Radio IP src

The Radio IP source address of the frame has to be within the range defined: aaa.bbb.ccc.ddd/mask.

### Radio IP dst

The Radio IP destination address of the frame has to be within the range defined: aaa.bbb.ccc.ddd/mask.

### **Headers:**

List box: None, Radio Link, Data Coding, Both

Default = None

- None only the Radio Link Protocol data is displayed
- Radio Link Radio Link Control Header is displayed. It contains e.g. frame type, No., Radio MAC addresses etc.
- Data Coding Data Coding Header is displayed. It contains information on data part compression, fragmentation and encryption.
- Both Both the above mentioned headers are displayed.

Note that it may be quite difficult to locate the original payload in the data part of a Radio Link Protocol frame. Depending on the operation mode (Bridge vs. Router) and the interface used by

the application (ETH, COM, Terminal Server...), different protocol headers (ETH, IP, UDP...) may be present and the whole data part may be compressed and encrypted.

### Promiscuous mode:

List box: On, Off Default = Off

- Off only frames which are normally received by this unit, i.e. frames whose Radio IP destination
  equals to Radio IP address of this RipEX unit and broadcast frames are processed further by
  monitoring filters.
- On all frames detected on the Radio channel are passed to monitoring filters

### **Link Control Frames**

List box: On, Off Default = Off

- Off Radio Link Control Frames (e.g. ACK frames) are never displayed.
- On Radio Link Control Frames which pass the other monitoring filters are displayed

#### Other modes

Tick boxes.

When RADIO interface is in the Promiscuous mode, the unit is capable to monitor (receive) the frames which are transmitted in different operation modes (Bridge x Router) from the one set in this unit. Although such frames cannot be fully analysed by the monitoring engine, their content is displayed when the corresponding mode tick box is ticked. Note that only the applicable tick box is visible, i.e. when Operating mode is Router, than Bridge mode tick box and vice versa.

#### Rx stream

Tick box.

When ticked, received stream mode frames are included in the monitoring output. Applies to Bridge mode with Stream mode frame closing only. Warning: Stream mode traffic typically consists of large number of short frames, hence excessive amount of monitoring data may be generated. Note that TX frames in stream mode are not monitored.

# **Corrupted frames**

Tick box.

Default = Ticked

When un-ticked, the corrupted ("header CRC error", "data CRC error", etc.) received frames are not displayed. This may be useful when the communication in the channel is heavily disturbed by interference or noise, resulting in "garbage" messages which can make the monitoring output difficult to read.

### ■ Interface specific parameters - ETH

### **ETH Headers**

List box: On, Off Default = Off

When On, the ETH header is included in the monitoring output. Otherwise only the IP packet is displayed

NOTE: When VLAN ID of VLAN packets is required to be displayed, ETH Headers must be "On".

### Management traffic

List box: On, Off Default=Off When Off, datagrams to and from HTTPS, HTTP and SSH ports in this unit are not monitored. This avoids monitoring loop under normal circumstances, i.e. when the on-line monitoring is viewed on local PC connected via the ETH interface.

# Advanced parameters:

### **User rule**

The standard topdump program is used for ETH monitoring. An arbitrary user rule in topdump syntax can be written in the text box. The rule is then added after the rules generated from the filters set for the ETH interface on this web page.

NOTE: Not all general rules are supported. When unsupported or wrong syntaxes are used, the warning (ETH monitoring terminated. Invalid topdump parameters?) will be displayed.

## ■ Internal - RADIO (router):

#### **Headers:**

List box: None, Packet (IP), Frame (ETH)

Default: None

- None Only the payload data is displayed, e.g. the data part of a UDP datagram.
- Packet (IP) Headers up to Packet layer are included, i.e. the full IP packet is displayed.
- Frame (ETH) The full Ethernet frame is displayed, i.e. including the ETH header.

### ■ Monitoring output control

#### Show time diff.

Tick box.

Default = Unticked

When ticked, the time difference between subsequent packets is displayed in the monitoring output.

#### File period

List box: 1 min, 2 min, 5 min, 10 min, 20 min, 30 min, 1 hour, 3 hours, 24 hours, Off

Default = 5 min

### File size

List box: 1 KB, 10 KB, 50 KB, 100 KB, 500 KB, 1 MB, max (~2 MB)

Default = 100 KB

Upon clicking the "File start" button, the file is cleared and the monitoring output is copied into it. When the selected "File period" expires or the "File size" has been reached, whichever event occurs first, the file is closed and left waiting to be downloaded later. The start and stop of monitoring to file is independent of the on-line monitoring, i.e. the monitoring output is recorded even when the on-line monitoring is stopped.

#### Buttons

Buttons located at the bottom of the monitoring screen come in two groups:

left: Start, Stop, Clear buttons, which control the on-line monitoring, and

right: **File Start**, **File Stop**, **File Status**, **Download** buttons, which control the recording into the file. The two processes can be started/stopped by the respective buttons independently any time. Only one of the **Start/Stop** (**File Start/File Stop**) button pair is accessible at a time, depending on the status of the respective monitoring process (the other button is gray).

The **Clear** button clears the screen with on-line monitoring output, even when the monitoring is running at the moment.

The **File Status** button refreshes the status of the file which is stored in RipEX and of the recording process. It is recommended to use this button whenever you can not be sure whether your browser is synchronized with the server in the RipEX.

The **Download** button invokes the Download File dialog.

Whenever the **Start** or **File Start** button is activated, the current settings of the monitoring from your web page are applied. When you change any setting on the page, both Start and File Start buttons indicate that a change has been made. They turn red when the respective monitoring process is idle and they change into Apply button when the monitoring is running, i.e. when the respective Start (File Start) button has been gray. Clicking the Apply button enforces the configuration change (e.g. adding one more interface) to the running monitoring process

# ■ Internal interfaces description

Internal interfaces are the interfaces between a SW module and the central router module. All these interfaces can be found in next figure:

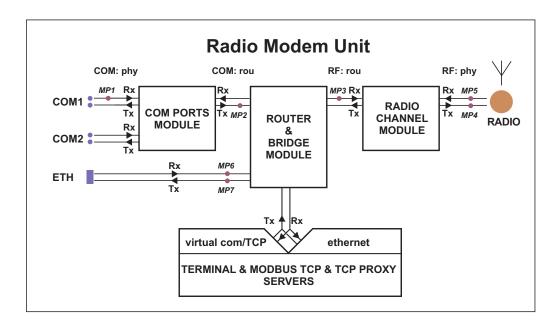

Fig. 7.19: Interfaces

- The **Router and Bridge** module acts as a standard IP router or bridge, i.e. decides to which interface an IP packet goes next.
- The COM ports module does the conversion from messages received over the serial ports to UDP datagrams and vice-versa.
- The **Radio channel** module wraps (unwraps) IP packets into radio channel frames and handles all sorts of service frames.
- The **Terminal servers** process messages from/to virtual COM ports, transforming them into/from the same UDP datagrams as the COM port module does.
- The **Modbus TCP** server similarly processes packets of Modbus TCP(RTU) protocol see the relevant application note (*Modbus TCP/RTU*) for details. Since it is possible to monitor the messages from virtual COM and the resulting UDP datagrams independently, the TSn and the Modbus TCP have two internal interfaces distinguished as (com) and (router).
- The **TCP** proxy server converts TCP datagrams to UDP ones, while maintaining the original TCP session locally. The two internal interfaces can be used to independently monitor the TCP and UDP sides on the (com) and (router), respectively.
- MP1, MP2, ... labels are the monitoring points referred to in following *Monitoring examples*.

# ■ Modulation and Coding listing description

The information about RF channel Modulation and Coding can be found in the RF channel monitoring:

```
12:26:34.734036 \ [RF:phy:Tx] \ (84) \ IP \ 192.168.141.213.8881 > 192.168.141.215.8882: \ UDP, len \ 32 \\ RLhead: \ 4e80 \ 01ac \ c701 \ ae0f \ 21 \ (\textbf{(MC:10)} \ 10.10.10.213 > 10.10.10.214, \ |LN:4|P:0|A:y|R:-|)
```

# The "(MC:xy)" part of message brings Modulation and Coding level:

### □ "x" Modulation

- 0x0 = 2-CPFSK (default)
- 0x1 = 4-CPFSK
- 0x8 = DPSK
- 0x9 = pi/4-DQPSK
- 0xA = 8DPSK
- 0xB = 16-DEQAM

# □ "y" Coding

- 0x0 = FEC Off (default)
- 0x1 = FEC On

```
12:26:34.734036 timestamp
```

[RF:phy:Tx] (MP3) interface monitored

[MC10] 1 = 4-CPFSK, 0 = FEC Off (default)

# ■ Monitoring examples

Monitoring examples - COM, RADIO

The hexadecimal data aaaa is coming through the port COM1 and then the frame is sent over the radio channel. Monitored on IP address 192.168.141.213:

```
07:55:04.661446 [COM1:phy:Rx] length 2
0x0000: aaaa
07:55:04.674861 [RF:phy:Tx] (88) IP 192.168.141.213.8881>192.168.141.214.8882: UDP,length 32
0x0000: 0800 4500 001e 0000 4000 4011 9dd2 c0a8
0x0010: 8dd5 c0a8 8dd6 22b1 22b2 000a 72cf aaaa
```

07:55:04.661446 timestamp -

it is recommended to synchronize time in the network (e.g. using NTP server) to be able to analyse records from multiple units

[COM1:phy:Rx] (MP1) interface monitored -

COM port 1: physical layer: frame received from an external device

length 2 monitored frame length [bytes]

0x0000: monitored frame position, Byte increments, hexadecimal

aaaa monitored frame

07:55:04.674861 timestamp

[RF:phy:Tx] (MP4) interface monitored -

RADIO channel: physical layer: frame transmitted to the antenna

physical layer Tx frame number

IP 192.168.141.213.8881> SRC IP address and UDP port number

192.168.141.214.8882: **DST IP address and UDP port number** 

UDP Ethernet Protocol type

length 32 monitored frame length [bytes]

0x0000: monitored frame report position, Byte increments, hexadecimal

0800 4500 001e 0000 4000 monitored frame report

4011 9dd2 c0a8

NOTE: (MP1), (MP4) are the monitoring points as described in Fig. 7.19, "Interfaces"

# Monitoring including internal interfaces. Monitored on IP address 192.168.141.213:

```
12:26:34.700971 [COM1:phy:Rx] length 2
 0x0000: aaaa
12:26:34.701476 [COM1:rou:Tx] IP 0.0.0.0.8881 > 192.168.141.215.8882: UDP, length 0+2
 0x0000: aaaa
12:26:34.702074 [RF:rou:Rx] IP 192.168.141.213.8881 > 192.168.141.215.8882: UDP, length 28+2
 0x0000: 4500 001e aa0f 0000 4011 33c2 c0a8 8dd5
 0x0010: c0a8 8dd7 22b1 22b2 000a 72ce aaaa
12:26:34.734036 [RF:phy:Tx] (84) IP 192.168.141.213.8881 > 192.168.141.215.8882: UDP, len 32
RLhead: 4e80 01ac c701 ae0f 21 ((MC:10) 10.10.10.213 > 10.10.10.214, |LN:4|P:0|A:y|R:-|)
 0x0000: 0800 4500 001e aa0f 0000 4011 33c2 c0a8
 0x0010: 8dd5 c0a8 8dd7 22b1 22b2 000a 72ce aaaa
12:26:34.748841 [RF:phy:Rx] (84) ACK, rss:52 dq:238
RLhead: 4000 ae0f 21
                               frame incoming through physical interface
[COM1:phy:Rx]
                       (MP1)
                               monitored frame report
aaaa
                               packet sent from the COM PORT module to the ROUTER module
[COM1:rou:Tx]
                       (MP2)
IP 0.0.0.0.8881 >
                               the source port does not have an IP address, only port number 8881
                               source UDP frame with no IP address and port number 8881
                               the destination IP and port depends on the comport protocol setting
   192.168.141.215.8882:
                               monitored frame report, data transmitted over the radio channel can
aaaa
                               be shortened (it depends on the COM port protocol)
                               packet received by the radio channel module from router module
[RF:rou:Rx]
                       (MP3)
IP 192.168.141.213.8881> source IP address and port
   192.168.141.215.8882: destination IP address and port given by Async Link protocol
                               overhead length + data length
length 28+2
                               frame sent from the radio channel module to the antenna
[RF:phy:Tx]
                      (MP4)
                               radio channel transmitted frames internal numbering
(84)
                               Radio Link header (enable "RADIO/Headers" = Radio Link)
RLhead:
10.10.10.213 >
                               transmitting radio channel IP address
                               receiving radio channel IP address (according to the Routing table)
10.10.10.214
                               Acknowledgement frame (ACK) reception
[RF:phy:Rx]
                      (MP5)
                               ACK frame number is the same as the acknowledged frame number
(84)
ACK, rss:52 dq:238
                               received signal strength and data quality of the ACK frame
```

### Ethernet frame received and transmitted via radio. Monitored on IP address 192.168.141.213:

```
08:23:19.197235 [ETH] ARP, Request who-has 192.168.141.214 tell 192.168.141.212, length 46
0x0000: 0001 0800 0604 0001 0002 a949 c067 c0a8
0x0010: 8dd4 0000 0000 0000 c0a8 8dd6 0000 0904
0x0020: 690f 5600 aaaa 1234 ffff ffff ffff
08:23:19.930106 [ETH] ARP, Reply 192.168.141.214 is-at 00:02:a9:ae:0b:39, length 28
0x0000: 0001 0800 0604 0002 0002 a9ae 0b39 c0a8
0x0010: 8dd6 0002 a949 c067 c0a8 8dd4
08:23:20.441093 [ETH] IP 192.168.141.212.8888 > 192.168.141.214.8001: UDP, length 10
0x0000: 4500 0026 0002 4000 4011 9dc9 c0a8 8dd4
0x0010: c0a8 8dd6 22b8 1f41 0012 ae15 0000 0905
0x0020: 690f 5600 aaaa 0000 0000 0000 0000
08:23:20.443997 [RF:rou:Rx] IP 192.168.141.212.8888 > 192.168.141.214.8001: UDP, length 28+10
0x0000: 4500 0026 0002 4000 3f11 9ec9 c0a8 8dd4
0x0010: c0a8 8dd6 22b8 1f41 0012 ae15 0000 0905
0x0020: 690f 5600 aaaa
08:23:20.479097 [RF:phy:Tx] (88) IP 192.168.141.212.8888 > 192.168.141.214.8001: UDP, len 40
RLhead: 4ea0 01ac c701 ae0f 21 ((MC:10) 10.10.10.213 > 10.10.10.214, |LN:5|P:0|A:y|R:-|)
0x0000: 0800 4500 0026 0002 4000 3f11 9ec9 c0a8
0x0010: 8dd4 c0a8 8dd6 22b8 1f41 0012 ae15 0000
0x0020: 0905 690f 5600 aaaa
08:23:20.493823 [RF:phy:Rx] (88) ACK, rss:50 dq:235
RLhead: 4000 ae0f 21
[ETH] ARP, Request (MP6) ARP Request received
                      (MP7) ARP Reply transmitted
[ETH] ARP, Reply
                      (MP6) frame received from the ETH device
[ETH] IP
IP 192.168.141.212.8888> ETH frame source IP address and port
   192.168.141.214.8001: ETH frame destination IP address and port
                     (MP3) packet received by the Radio ch. module from the Router module
[RF:rou:Rx]
                      (MP4) frame sent from the Radio channel module to the antenna
[RF:phy:Tx]
IP 192.168.141.212.8888> source IP address and port, same as the incoming ETH frame
   192.168.141.214.8001: destination IP address and port, same as the incoming ETH frame
                              transmitting radio channel IP address
10.10.10.213 >
10.10.10.214
                              receiving radio channel IP address (according to the Routing table)
```

[RF:phy:Rx] (MP5) receipt of the confirmation frame (ACK)

# Internal Errors and Warning displayed by monitoring

# **■** Errors (red background)

Requested monitoring data missing

Required data for monitoring are not available for an unknown reason.

Can be displayed on an independent line while any interface is being monitored.

RF preheader error

"RF-preheader" is a part of header transmitted by the most robust modulation.

Displayed while "RADIO" (Rx) interface is being monitored as part of a packet header.

o RL header CRC error

"RL-header" is Radio Link protocol header.

Displayed while "RADIO" (Rx) interface is being monitored as part of a packet header.

o Bridge stream datablock header CRC error

"Bridge stream DB-header" is header of Data block transmitted while Operating mode is Bridge and Frame closing (COM) is Stream.

Displayed while "RADIO" (Rx) interface is monitored as part of a packet header.

Data CRC error

Data CRC error.

Displayed while "RADIO" (Rx) interface is monitored as part of a packet header.

# ■ Warnings (yellow background)

Record sequence problem - reconfiguration?

There is a problem in sequence of records. The system may have to be reconfigured with other Settings or Routing pages.

Can be displayed on an independent line while any interface is being monitored.

o Record sequence problem. Some records may be lost.

There is a problem in sequence of records for an unknown reason. One or more records have been lost.

Can be displayed on an independent line while any interface is being monitored.

o [x] missing record(s) detected

"x" (replaced by specific number) records are missing.

Can be displayed on an independent line while any interface is being monitored.

Monitoring restarted. Some records may be lost.

Monitoring system has been restarted e.g. because of monitoring configuration change. Some records may be lost.

Can be displayed on an independent line while any interface is being monitored.

ETH monitoring terminated. Invalid topdump parameters?

Monitoring of ETH interface has been stopped. Probably because of unsupported or wrong 'tcpdump' syntax in Monitoring/ETH/Advanced parameters/User rule.

Can be displayed on an independent line while ETH interface is being monitored.

# Interface not ready!

RF interface is not ready. May happen when system is booting, after reconfiguration, after radio part recalibration made automatically after some time etc. The packet is discarded.

Displayed while "RADIO" (Tx) interface is being monitored as part of a packet header.

# o RF interface not ready!

RF interface is not ready. May happen when system is booting, after reconfiguration, after radio part recalibration made automatically after some time etc. The packet is discarded.

Displayed while "Internal-RADIO" (Tx) interface is being monitored as part of a packet header.

# o Interface not ready - high radio board temperature!

The transmitting is blocked because radio board has reached a temperature higher than 95 °C. Displayed while "RADIO" (Tx) interface is being monitored as part of a packet header.

# o RF interface not ready - high radio board temperature!

The transmitting is blocked because radio board has reached a temperature higher than 95 °C. Displayed while "Internal-RADIO" (Tx) interface is being monitored as part of a packet header.

### Frame reception cancelled

The process of frame reception has been interrupted.

Displayed while "RADIO" (Rx) interface is being monitored as part of a packet header.

### Duplicated frame

Duplicated frame has been detected. It is discarded.

Displayed while "RADIO" (Rx) interface is being monitored as part of a packet header.

#### Queue full

Radio interface Tx queues are full and next request for frame transmitting has been received. The frame is discarded.

Displayed while "RADIO" (Tx) interface is being monitored as part of a packet header.

### o Incompatible frame?

Incompatible frame has been received. A few of the possible causes may be foreign RL-protocol, unknown RLP packet type, unknown RLP packet group, unknown service, incorrect ETH frame, unsupported IP frame type, ...

Displayed while "RADIO" (Rx) interface is being monitored as part of a packet header.

### o ACK

Unexpected ACK received.

Displayed while "RADIO" (Rx) interface is being monitored as part of packet header.

# o Can't decrypt - configuration problem?

The frame cannot be decrypted. Probably wrong configuration, e.g. different AES encryption keys are used.

Displayed while "RADIO" (Rx) interface is being monitored as part of a packet header.

# Can't decrypt

The frame cannot be decrypted.

Displayed while "RADIO" (Rx) interface is being monitored as part of a packet header.

### Can't decompress

The frame cannot be decompressed. (The compression is done automatically and can be switched off only over the CLI).

Displayed while "RADIO" (Rx) interface is being monitored as part of a packet header.

# Bridge mode frame

The frame in "Bridge" format has been received, but Operating mode is set to Router.

Displayed while "RADIO" (Rx) interface is being monitored as part of a packet header.

# Stream mode frame

The frame in "Bridge/Stream" format has been received, but Operating mode is not Bridge or Frame closing (COM) is not Stream.

Displayed while "RADIO" (Rx) interface is being monitored as part of a packet header.

# o Router mode frame

The frame in "Router" format has been received, but Operating mode is set to Bridge.

Displayed while "RADIO" (Rx) interface is being monitored as part of a packet header.

### 7.7. Maintenance

# 7.7.1. SW feature keys

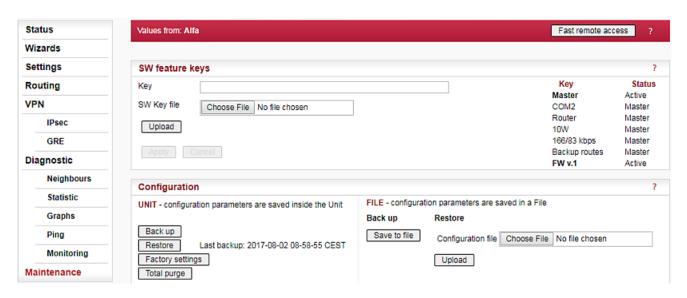

Fig. 7.20: Menu Maintenance SW feature keys

Certain advanced RipEX features have to be activated by software keys. On the right side one may see the list of available keys and their respective status values.

Possible status values are:

- Not present
- Active
- Active (timeout dd:hh:mm:ss) the key can be time limited. For such a key, the remaining time
  of activity is displayed (1d 07:33:20). Time of activity of a key is counted only when the unit is switched
  on. Time limited key can be put on hold, i.e. temporarily deactivated. Press the corresponding Hold
  button (possibly several Hold buttons for several selected keys) and then press the Apply button to
  put the selected key(s) on hold.

On hold (timeout dd:hh:mm:ss) – the key is On hold, i.e. temporarily not active. To re-activate such a key, press the Activate and then Apply buttons.

- Master when Master key (unlocks all keys) is active.
- Master (On hold) The time-limited key for a specific feature is On hold, however the feature is active because of the Master key.

There are two ways to input the SW key into RipEX: Fill in the key you have received from RACOM or your distributor in the Key box using copy/paste or the SW key can be uploaded from a file. Fill in the SW Key file, or browse your disk in order to find the file. When a file is selected, it can be uploaded.

- **Upload** when pressed, the selected SW key is uploaded into the RipEX, however it is not yet active. You can subsequently upload more keys.
- Apply when pressed, all the uploaded keys are activated and/or status values of Time limited keys
  are changed following their respective buttons Activate or Hold have been pressed. Afterwards the
  unit automatically reboots itself.

NOTE: SW feature key can be downloaded also from USB flash. Read details in the Firmware paragraph.

# 7.7.2. Configuration

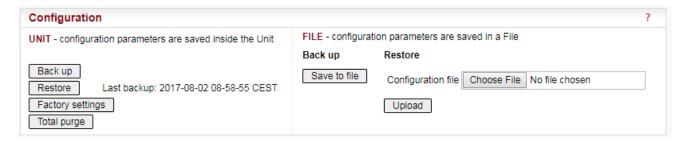

Fig. 7.21: Menu Maintenance Configuration

#### UNIT

- Back up Back up saves the active configuration into a backup file in the unit.
- Restore configuration saved in the backup file in the unit is activated and the unit reboots itself.
- **Factory settings** Sets the factory defaults and activates them. Neighbours, Statistic and Graphs databases are cleared including their histories. The unit reboots afterwards.

The following items are NOT cleared when the Factory settings are applied:

- 1. Admin password
- 2. Technical support package
- 3. Firmware archive
- 4. Configuration backup
- 5. SSL certificate (when your own certificate is used)
- 6. Remote access keys (when User key is used)
- 7. Folder /home/... in Linux

When you need to reset the device access parameters (the login, password, Ethernet IP etc.) to defaults, press the RESET button on the bottom-side of RipEX enclosure for 15 sec. See the User manual for details.

• **Total purge** – sets the very same settings as when the device was delivered from the factory. I.e. Factory settings as above is applied and the flash memory is also totally cleared. I.e. the "not cleared" items in Factory settings are cleared by Total purge. The whole operation takes approx. 5 mins, and the unit is rebooted afterwards.

### **FILE**

- Save to file saves the active configuration into a file.
   Configuration can be uploaded from a file. Fill in the Configuration file, or browse your disk in order to find the file. When a file is selected, it can be uploaded.
- Upload uploads configuration from the selected file and activates it. The unit reboots itself afterwards.

# 7.7.3. Firmware

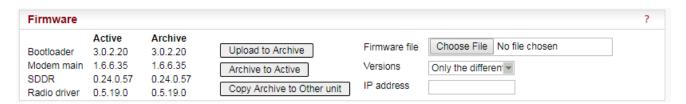

Fig. 7.22: Menu Maintenance Firmware

The firmware in the unit consists of several parts, however they come in one firmware package (file\_name.cpio). Individual part names and their versions can be seen. There can be two versions of firmware packages stored within the unit – "Active" and "Archive". Unit is always using the Active version. The Archive version is there just for convenience and safety of firmware manipulations. It can also be uploaded to a remote unit over the Radio channel.

• **Upload to Archive** – Fill in Firmware file, or browse your disk in order to find the file. When a file is selected and the "Upload to Archive" button pressed, it is uploaded and becomes the Archive firmware.

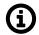

### **Note**

it is recommended to do this only over reliable Ethernet connections and not over the Radio channel.

- Archive to Active when pressed, the Active firmware is substituted by the Archive firmware. Either
  "All" or only "Only the different" versions are replaced according to the Versions list box setting. The
  unit reboots itself afterwards.
- Copy Archive to Other unit he Archive firmware package can be copied to another unit typically
  over Radio channel. Fill in the IP address of the desired unit and press the button.

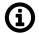

### Note

If possible, copy FW only over one Radio hop where radio link is quality sufficiently high. Otherwise it can be very time consuming. When Router mode is used, don't forget to set correct Routing tables settings.

NOTE: New firmware as well as SW feature keys can be uploaded directly from a USB flash disk. Only FAT32 file system on flash disk is supported. Download firmware file from <code>https://www.racom.eu</code> . Save this file in the root directory of USB flash (in a format "ra1-RACOM-<VERSION>.cpio"). When SW key(s) will be uploaded, save the respective file(s) also in the root directory with the file name(s) unchanged. More SW keys can be saved on a single flash disk. Remember that SW key is unique for each individual RipEX S/N. See the flash disc structure requirements in more details <code>Section 5.2.5</code>, "USB".

When more than one fw files is on the flash disk, the most recent version is uploaded. The most recent version on the flash disk can not be older than in the RipEX; downgrade from flash is not supported. Upload from the flash is equivalent to Maintenance/Firmware/Upload to Archive plus Maintenance/Firmware/Versions=All plus Maintenance/Firmware/Archive to Active.

Plug USB flash with file(s) as above in RipEX USB connector, Status LED starts to blink within 5 sec., it changes between green and red colors. When the LED blinks slowly (1x per sec.), correct file(s) has been detected on flash.

NOTE: when LED blinks fast (3x per sec.), expected files have not been found and USB flash can be removed.

Upload starts and Status LED can change its colors and blinking during upload. When upload is finished, the LED blinks fast (3x per sec.). USB flash can be removed.

The whole process can take up to 10 min. (FW approx. 8 min., SW key approx. 1 min.). There is a log(s) saved on USB disk (/logs) with information about upload process.

Don't remove USB flash while uploading. USB flash could be damaged!

### 7.7.4. Administrator account

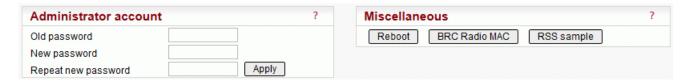

Fig. 7.23: Menu Maintenance Administrator account

The Administrator account (user name "admin") is the primary account for unrestricted unit configuration.

Password length is at least 5 and maximum 32 characters long. Only characters a-zA-Z0-9.:\_- are allowed.

It is highly recommended to change default the password (admin) even if the user name remains always the same (admin). When the Apply button is pressed, the unit reboots.

### 7.7.5. Miscellaneous

- **Reboot** when pressed, the unit correctly shuts down and starts again (performs the cold start which equals to a power cycle). The reboot time is approx. 25 sec.
- BRC Radio MAC when pressed, an ARP reply packet is broadcasted over the Radio channel.
  When e.g. a RipEX unit has been replaced by a spare one with the same Radio IP, but different
  Radio MAC address, the neighbouring RipEX units update their ARP tables only after their respective
  timeout expires. Forced transmission of an ARP reply restores the communication with the neighbours
  immediately.

NOTE: The ARP reply packet is automatically transmitted after every boot, hence the manual invocation should not be necessary. Nevertheless broadcasting an extra ARP reply following any IP or MAC address change is a good and recommended practice.

 RSS sample – when pressed, the current level of Received Signal Strength (one sample) on Radio channel is measured. This sample is measured regardless of the current Radio channel status (Quiet/Rx/Tx)

### 7.7.6. SSL certificate

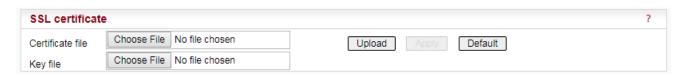

Fig. 7.24: Menu Maintenance SSL certificate

It is possible to download your own SSL certificate into RipEX for https communication used for web configuration. 2048 bits certificate is supported and recommended, however the 512 or 1024 bits certificates can also be used. SSL certificate may have one or two files. Both options are supported.

### · Certificate file

Fill in the Certificate file, or browse your disk in order to find the file.

Key file

When your SSL certificate consists of two files, fill in the Key file, or browse your disk in order to find the file.

When file(s) is selected, it can be uploaded.

- Upload when pressed, the selected Certificate is uploaded into the RipEX, however it is not active
  yet.
- **Apply** when pressed, the uploaded certificate is activated. Afterwards the unit automatically reboots itself.
- Default when pressed, the default RACOM SSL certificate is uploaded. To be activated, Apply button has to be executed.

### 7.7.7. Remote access keys

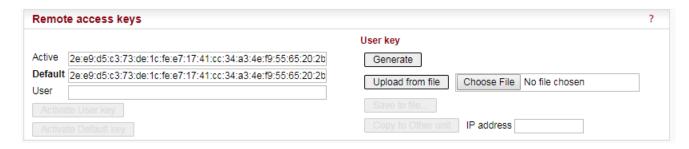

Fig. 7.25: Menu Maintenance Remote access keys

The "Fast remote access" is a secured communication channel over the Radio interface based on a modified ssh protocol. It is possible to use own security keys for this communication.

NOTE: It is not possible to use the Fast remote access between two RipEX units with different Remote access keys. When you want to change the Remote access key in a network, start from the most remote unit.

- Active Information only, the Active key is displayed here
- **Default** Information only, the Default key is displayed here
- **User** Information only, the User key is displayed here after the Generate button has been pressed.

### **Activate User key**

– when pressed, the User key displayed above is activated. When the User key is already active, the button is not active (grey).

### **Activate Default key**

– when pressed, the Default key displayed above is activated. When the Default key is already active, the button is not active (grey).

### 7.7.7.1. User key

There are several possibilities to create User key, which is displayed in the User box afterwards:

### Generate

– the system generates a random User key. It is saved in the flash. This can be done only locally; this button is not active in the remote unit while using Fast remote access.

### Upload from file

– browse your disk in order to find the file with your User key and upload. This can be done only locally; this button is not active in the remote unit while using Fast remote access.

### · Save to file

– the User key displayed in the box can be saved into a file. This can be done only locally and when the User key exists; this button is not active in the remote unit while using Fast remote.

### Copy to Other unit

– the User key displayed in the box is transferred to another unit in the network with the specified IP address. Afterwards it has to be activated in the remote unit manually. This button can be used also in the remote unit via Fast remote access. The button is not active when a User key doesn't exist.

### 7.7.8. RF transmission test

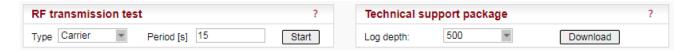

Fig. 7.26: Menu Maintenance Technical support package

It is intended to be used for laboratory measurements or antenna testing.

### Type

List box: Carrier, Random data

Carrier – only unmodulated carrier is transmitted

Random data - modulated random data is transmitted

Default = Carrier

### · Period [s]

Default = 15 s (possible values 1s - 50s)

During this time period RipEX transmits after Start button is executed.

### 7.7.9. Technical support package

Technical support package is the file where some internal events are recorded. It can be used by RACOM technical support when a deeper diagnostic is required. The most recent part of it can be downloaded to the local PC.

### · Log depth

List box: possible values

Default = 500

This is the number of rows downloaded. The greater the number of rows, the longer the history to be found in the file. However more lines means greater file size as well. When downloaded from a remote unit over Radio channel in poor signal conditions, a lower Log depth should be selected.

# 8. CLI Configuration

CLI interface (Command Line Interface) is an alternative to web access. You can work with the CLI interface in text mode using an appropriate client, either ssh (putty) or telnet.

CLI "login" and "password" are the same as those for web access via browser. Access using ssh keys is also possible. Keys are unique for each individual RipEX Serial number. The public key is downloaded in RipEX, for the private key kindly contact RACOM and provide RipEX S/N.

Connecting with a putty client. Type the following command into the window Host Name (or IP address):

```
admin@192.168.169.169
```

Press Open. Then enter the password admin.

```
Thu Mar 31 10:56:47 CEST 2011
Welcome to RipEX Command Line Interface (CLI) on station: RipEX 50

For help try: cli_help

CLI(admin):~$
```

The <code>cli\_help</code> command shows a list of all available functions. The commands can be completed using the Tab key. If you select the command with the left mouse button, you can copy it to the clipboard and then use the right mouse button to insert it into the location of the cursor. You can use the -t parameter to send commands to remote RipEX's. Every command gives a comprehensive help when invoked with -h or –help parameter.

There are two ways how to execute the CLI command. It can either be executed in the interactive mode or in the script mode.

In the interactive mode, you need to save, apply or cancel every command. If you choose the "save" option, the change is stored in the buffer and it is not yet active. In this way, you can save several commands in the buffer (e.g. change the frequency, COM settings and RF power) and "apply" all the changes in one step. If you do not wish to save or apply the command, you can "cancel" it and issue another command.

In the script mode, all the commands are automatically saved in the buffer without any confirmation. When you need to apply the changes, issue the command cli\_cnf\_apply\_change (in the script mode again). The CLI commands can be used in the scripts thanks to this mode.

# 8.1. CLI Examples

An example of a parameter request for the COM1 port of the RipEX with IP 192.168.1.1:

```
CLI(admin):~$ cli_cnf_show_com 1 -t 10.10.10.2

COM link type: RS232 (RS232)

COM bitrate: 19200 (19200)

COM data bits: 8 (8)

COM parity: None (n)

COM stop bits: 1 (1)

COM idle size: 5 chars
```

```
COM MTU: 1600 bytes
COM handshake: None (n)
COM break length: 1000 chars
COM protocol: Modbus (mod)
```

The CLI is a powerful tool for advanced management of RipEX, especially suited for automated tasks. It is best learned through its own help system, hence it is not described in further detail here.

### Setting the COM1 baud rate (interactive mode)

```
CLI(admin):~$ cli_cnf_set_com 1 -bitrate 9600
Starting new update. Updated values:
COM link type: RS232 (RS232)
COM bitrate: 9600 (9600)
COM data bits: 8 (8)
COM parity: None (n)
COM stop bits: 1 (1)
COM idle size: 5 chars
COM MTU: 1600 bytes
COM handshake: None (n)
COM break length: 1000 chars
```

### Please select action (save, apply, cancel):

а

cli\_cnf\_set\_com: Configuration update accepted, starting to perform. Estimated time to finish: 4000 ms.

### Setting the COM1 baud rate (script mode):

```
CLI(admin):~$ cli_cnf_set_com 1 -bitrate 9600 -cs
CLI(admin):~$ cli_cnf_apply_change -cs
CLI(admin):~$
```

### Applying several commands at once

```
CLI(admin):~$ cli cnf set radio -rf-power 19
Starting new update. Updated values:
Radio IP: 10.10.10.1
Radio mask: 24
Radio Tx freq.: 435.750.000 Hz
Radio Rx freq.: 435.750.000 Hz
Freq. values locked: On (n)
RF power: 1W, M-PSK (19)
Channel spacing: 25.0 kHz (25.0)
Modulation type: M-PSK (-)
Radio approval type: CE (CE)
Modulation rate: 83.33kbps | 16DEQAM (25.0kHz, CE) (691)
FEC: Off (o)
IP optimization: Off (f)
Fragment size: 1500 bytes
Radio compression: LZO (1)
```

### Please select action (save, apply, cancel):

s

cli cnf set radio: Update saved.

```
CLI(admin):~$ cli_cnf_set_com 1 -bitrate 19200
Continuing from previous update(s). Updated values:
COM link type: RS232 (RS232)
COM bitrate: 19200 (19200)
COM data bits: 8 (8)
COM parity: Even (e)
COM stop bits: 1 (1)
COM idle size: 5 chars
COM MTU: 1600 bytes
COM handshake: None (n)
COM break length: 1000 chars
```

### Please select action (save, apply, cancel):

s

cli\_cnf\_set\_com: Update saved.

```
CLI(admin):~$ cli_cnf_apply_change
Do you really want to apply modified configuration? (yes, no)

Y
cli_cnf_apply_change: Configuration update accepted, starting to perform. Estimated time >
to finish: 13000 ms.
cli_cnf_apply_change: You may be disconnected during update.
```

### Remote RipEX COM1 parity configuration

```
CLI(admin):~$ cli_cnf_set_com 1 -bitrate 9600 -parity e -t 10.10.10.3
Starting new update. Updated values:
COM link type: RS232 (RS232)
COM bitrate: 9600 (9600)
COM data bits: 8 (8)
COM parity: Even (e)
COM stop bits: 1 (1)
COM idle size: 5 chars
COM MTU: 1600 bytes
COM handshake: None (n)
COM break length: 1000 chars
```

### Please select action (save, apply, cancel):

a

cli\_cnf\_set\_com: Configuration update accepted, starting to perform. Estimated time to finish: 4000 ms.

# 9. Troubleshooting

- 1. I don't know what my RipEX's IP is how do I connect?
  - Use the "X5" external ETH/USB adapter and a PC as a DHCP client. Type 10.9.8.7 into your browser's location field.
  - Alternatively, you can reset your RipEX to default access by pressing the Reset button for a long time, see Section 5.2.7, "Reset button".
    - . Afterwards, you can use the IP 192.168.169.169/24 to connect to the RipEX. Note that, in addition to resetting access parameters to defaults, your firewall rules will be cleared as well.
- 2. My PC is unable to connect to the RipEX.
  - In PC settings, Network protocol (TCP/IP)/Properties, the following configuration is sometimes used:

```
General tab - Automatically receive address from a DHCP server Alternate configuration tab - User defined configuration, e.g. 192.168.169.250
```

### Use this configuration instead:

```
General tab - Use the following IP, e.g. 192.168.169.250
```

· Verify your PC's IP address from the command line:

```
Start/Run/command
ipconfig
```

### Send a ping to the RipEX:

```
ping 192.168.169.169
```

If the ping runs successfully, look for a problem with the browser configuration. Sometimes the browser may need minutes to make new connection.

- 3. I'm configuring the RipEX in its default state but it's not working.
  - There is another RipEX with the default configuration in close vicinity. Switch it off.
- 4. I have configured one RipEX in its default state. But I cannot connect to another.
  - Your PC keeps a table of IP addresses and their associated MAC addresses. You can view it from the command line:

```
Start/Run/command arp -a

IP address physical address type 192.168.169.169 00-02-a9-00-fe-2c dynamic
```

All RipEX's share the default IP address but their MAC addresses are different, meaning this record interferes with your purpose. The timeout for automatic cache clearing may be longer so you can delete the entry manually by typing:

```
arp -d 192.168.169.169
```

or delete the entire table by typing:

```
arp -d *
```

Then you can ping the newly connected RipEX again.

- 5. I have assigned the RipEX a new IP address and my PC lost connection to it.
  - Change the PC's IP address so that it is on the same subnet as the RipEX.
- 6. I entered the Router mode and lost connection to the other RipEX's.
  - Enter correct data into the routing tables in all RipEX's.
- 7. The RSS Ping test shows low RSS for the required speed.
  - Use higher output, a unidirectional antenna, better direct the antenna, use a better feed line, taller pole. If nothing helps, lower the speed.
- 8. The RSS Ping test reports good RSS but low DQ.
  - When the DQ value is much lower then it should be at the given RSS, typically it is a case of multi-path propagation. It can cause serious problems to data communication, especially when high data rates are used. Since the interfering signals come from different directions, changing the direction of the antenna may solve the problem. A unidirectional antenna should be used in the first place. Metallic objects in close vicinity of the antenna may cause harmful reflections, relocating the antenna by few meters may help. Change of polarization at both ends of the link could be the solution as well.
- 9. The RSS Ping test shows bad homogeneity.
  - Quite often the bad homogeneity comes together with a low DQ. In that case follow the advice
    given in the previous paragraph. If the DQ does correspond to the RSS level, you should look for
    unstable elements along the signal route a poorly installed antenna or cable, moving obstacles
    (e.g. cars in front of the antenna), shifting reflective areas etc. If you cannot remove the cause of
    disturbances, you will need to ensure signal is strong enough to cope with it.

# 10. Safety, regulations, warranty

## 10.1. Frequency

The radio modem must be operated only in accordance with the valid frequency license issued by national frequency authority and all radio parameters have to be set exactly as listed.

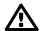

### **Important**

Use of frequencies between 406.0 and 406.1 MHz is worldwide-allocated only for International Satellite Search and Rescue System. These frequencies are used for distress beacons and are incessantly monitored by the ground and satellite Cospas-Sarsat system. Other use of these frequencies is forbidden.

# 10.2. Safety distance

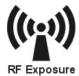

Safety distances with respect to the US health limits of the electromagnetic field intensity are in Minimum Safety Distance tables below, calculated for different antennas and RipEX power levels. The distances were calculated according to EN 50 385 and EN 50 383 and apply to the far-field region only. Whenever the result is comparable or smaller than the actual size of the respective antenna, the field intensity is even smaller than the far-field based calculation and the safety limit is never exceeded. For the output power 0.2 W or lower the safety limit is not exceeded at any distance and any of the antennas.

The minimal safe distance is typically ensured by the antenna position on a mast. When special installation is required, the conditions of the standard EN 50385: 2002 have to be met. The distance between the persons and antenna shown in the table bellow comply with all applicable standards for human exposure of general public to RF electromagnetic fields.

Tab. 10.1: Minimum Safety Distance 160 MHz

| 160 MHz/2 m band – 10 W RF power |                            |      |                    |                                                       |                      |  |  |  |  |
|----------------------------------|----------------------------|------|--------------------|-------------------------------------------------------|----------------------|--|--|--|--|
|                                  |                            |      | Dist. where the FC |                                                       | C limits are met for |  |  |  |  |
| Antenna<br>code                  | Antenna description        |      |                    | General Population<br>/ Controlled Expos-<br>ure [cm] |                      |  |  |  |  |
| OV160.1                          | single dipole              | 4.6  | 2.9                | 190                                                   | 90                   |  |  |  |  |
| OV160.2                          | stacked double dipole      | 7.6  | 5.8                | 270                                                   | 120                  |  |  |  |  |
| SA160.3                          | 3 element directional Yagi | 8.0  | 6.3                | 280                                                   | 130                  |  |  |  |  |
| SA160.5                          | 5 element directional Yagi | 12.5 | 17.8               | 460                                                   | 210                  |  |  |  |  |

| 160 MHz/2 m band – 5 W RF power |                     |                 |     |                                        |                                                       |  |  |
|---------------------------------|---------------------|-----------------|-----|----------------------------------------|-------------------------------------------------------|--|--|
|                                 |                     |                 |     | Dist. where the FCC limits are met for |                                                       |  |  |
| Antenna<br>code                 | Antenna description | Gain G<br>[dBi] |     |                                        | General Population<br>/ Controlled Expos-<br>ure [cm] |  |  |
| OV160.1                         | single dipole       | 4.6             | 2.9 | 140                                    | 60                                                    |  |  |

|         | 160 MHz/2 m band – 5 W RF power                      |     |     |     |    |  |  |  |
|---------|------------------------------------------------------|-----|-----|-----|----|--|--|--|
| OV160.2 | stacked double dipole                                | 7.6 | 5.8 | 190 | 90 |  |  |  |
| SA160.3 | 3 element directional Yagi                           | 8.0 | 6.3 | 200 | 90 |  |  |  |
| SA160.5 | SA160.5 5 element directional Yagi 12.5 17.8 330 150 |     |     |     |    |  |  |  |

|                 | 160 MHz/2 m band – 4 W RF power |                 |      |                                        |                                                       |  |  |  |  |
|-----------------|---------------------------------|-----------------|------|----------------------------------------|-------------------------------------------------------|--|--|--|--|
|                 |                                 | 1               |      | Dist. where the FCC limits are met for |                                                       |  |  |  |  |
| Antenna<br>code | Antenna description             | Gain G<br>[dBi] | 1 1  | Octional Copulation                    | General Population<br>/ Controlled Expos-<br>ure [cm] |  |  |  |  |
| OV160.1         | single dipole                   | 4.6             | 2.9  | 120                                    | 60                                                    |  |  |  |  |
| OV160.2         | stacked double dipole           | 7.6             | 5.8  | 170                                    | 80                                                    |  |  |  |  |
| SA160.3         | 3 element directional Yagi      | 8.0             | 6.3  | 180                                    | 80                                                    |  |  |  |  |
| SA160.5         | 5 element directional Yagi      | 12.5            | 17.8 | 290                                    | 130                                                   |  |  |  |  |

|                 | 160 MHz/2 m band – 3 W RF power |      |                  |                                                       |     |  |  |  |  |
|-----------------|---------------------------------|------|------------------|-------------------------------------------------------|-----|--|--|--|--|
|                 |                                 |      |                  | Dist. where the FCC limits are met for                |     |  |  |  |  |
| Antenna<br>code | Antenna description             |      | oonoran opanadon | General Population<br>/ Controlled Expos-<br>ure [cm] |     |  |  |  |  |
| OV160.1         | single dipole                   | 4.6  | 2.9              | 110                                                   | 45  |  |  |  |  |
| OV160.2         | stacked double dipole           | 7.6  | 5.8              | 150                                                   | 70  |  |  |  |  |
| SA160.3         | 3 element directional Yagi      | 8.0  | 6.3              | 150                                                   | 70  |  |  |  |  |
| SA160.5         | 5 element directional Yagi      | 12.5 | 17.8             | 260                                                   | 120 |  |  |  |  |

|                 | 160 MHz/2 m band – 2 W RF power |      |                  |                                                       |     |  |  |  |  |
|-----------------|---------------------------------|------|------------------|-------------------------------------------------------|-----|--|--|--|--|
|                 |                                 |      |                  | Dist. where the FCC limits are met for                |     |  |  |  |  |
| Antenna<br>code | Antenna description             |      | oonoran opanadon | General Population<br>/ Controlled Expos-<br>ure [cm] |     |  |  |  |  |
| OV160.1         | single dipole                   | 4.6  | 2.9              | 90                                                    | 40  |  |  |  |  |
| OV160.2         | stacked double dipole           | 7.6  | 5.8              | 120                                                   | 60  |  |  |  |  |
| SA160.3         | 3 element directional Yagi      | 8.0  | 6.3              | 130                                                   | 60  |  |  |  |  |
| SA160.5         | 5 element directional Yagi      | 12.5 | 17.8             | 210                                                   | 100 |  |  |  |  |

| 160 MHz/2 m band – 1 W RF power |                            |     |     |                                                       |    |  |  |  |
|---------------------------------|----------------------------|-----|-----|-------------------------------------------------------|----|--|--|--|
|                                 |                            |     |     | Dist. where the FCC limits are met for                |    |  |  |  |
| Antenna<br>code                 | Antenna description        |     |     | General Population<br>/ Controlled Expos-<br>ure [cm] |    |  |  |  |
| OV160.1                         | single dipole              | 4.6 | 2.9 | 60                                                    | 30 |  |  |  |
| OV160.2                         | stacked double dipole      | 7.6 | 5.8 | 90                                                    | 40 |  |  |  |
| SA160.3                         | 3 element directional Yagi | 8.0 | 6.3 | 90                                                    | 40 |  |  |  |

| 160 MHz/2 m band – 1 W RF power |                            |      |      |     |    |  |
|---------------------------------|----------------------------|------|------|-----|----|--|
| SA160.5                         | 5 element directional Yagi | 12.5 | 17.8 | 150 | 70 |  |

Tab. 10.2: Minimum Safety Distance 216–220 MHz

| 216–220 MHz – 10 W RF power |                            |                 |     |                    |                                                       |  |  |  |
|-----------------------------|----------------------------|-----------------|-----|--------------------|-------------------------------------------------------|--|--|--|
|                             |                            |                 |     | Dist. where the FC | C limits are met for                                  |  |  |  |
| Antenna<br>code             | Antenna description        | Gain G<br>[dBi] |     |                    | General Population<br>/ Controlled Expos-<br>ure [cm] |  |  |  |
| OV200.1                     | single dipole              | 4.6             | 2.9 | 135                | 65                                                    |  |  |  |
| OV200.2                     | stacked double dipole      | 7.6             | 5.8 | 195                | 90                                                    |  |  |  |
| SA200.3                     | 3 element directional Yagi | 7.6             | 5.8 | 195                | 90                                                    |  |  |  |

Tab. 10.3: Minimum Safety Distance 300-400 MHz

| 300–400 MHz/70 cm band – 10 W RF power |                            |                 |               |                                        |                                                       |  |  |  |  |
|----------------------------------------|----------------------------|-----------------|---------------|----------------------------------------|-------------------------------------------------------|--|--|--|--|
|                                        |                            |                 |               | Dist. where the FCC limits are met for |                                                       |  |  |  |  |
| Antenna<br>code                        | Antenna description        | Gain G<br>[dBi] | Gain G<br>[-] | Contract oparation                     | General Population<br>/ Controlled Expos-<br>ure [cm] |  |  |  |  |
| OV380.1                                | single dipole              | 4.6             | 2.9           | 130                                    | 60                                                    |  |  |  |  |
| OV380.2                                | stacked double dipole      | 7.6             | 5.8           | 180                                    | 80                                                    |  |  |  |  |
| SA380.3                                | 3 element directional Yagi | 7.6             | 5.8           | 180                                    | 80                                                    |  |  |  |  |
| SA380.5                                | 5 element directional Yagi | 8.7             | 7.4           | 200                                    | 90                                                    |  |  |  |  |
| SA380.9                                | 9 element directional Yagi | 12.5            | 17.8          | 310                                    | 140                                                   |  |  |  |  |

|                 | 300–400 MHz/70 cm band – 5 W RF power |                 |               |                    |                                                       |  |  |  |  |  |
|-----------------|---------------------------------------|-----------------|---------------|--------------------|-------------------------------------------------------|--|--|--|--|--|
|                 |                                       |                 |               | Dist. where the FC | Dist. where the FCC limits are met for                |  |  |  |  |  |
| Antenna<br>code | Antenna description                   | Gain G<br>[dBi] | Gain G<br>[-] |                    | General Population<br>/ Controlled Expos-<br>ure [cm] |  |  |  |  |  |
| OV380.1         | single dipole                         | 4.6             | 2.9           | 90                 | 40                                                    |  |  |  |  |  |
| OV380.2         | stacked double dipole                 | 7.6             | 5.8           | 130                | 60                                                    |  |  |  |  |  |
| SA380.3         | 3 element directional Yagi            | 7.6             | 5.8           | 130                | 60                                                    |  |  |  |  |  |
| SA380.5         | 5 element directional Yagi            | 8.7             | 7.4           | 140                | 70                                                    |  |  |  |  |  |
| SA380.9         | 9 element directional Yagi            | 12.5            | 17.8          | 220                | 100                                                   |  |  |  |  |  |

| 300–400 MHz/70 cm band – 4 W RF power |                       |                 |               |                                                 |                                                       |  |  |  |
|---------------------------------------|-----------------------|-----------------|---------------|-------------------------------------------------|-------------------------------------------------------|--|--|--|
|                                       |                       |                 |               | Dist. where the FCC limits are met for          |                                                       |  |  |  |
| Antenna<br>code                       | Antenna description   | Gain G<br>[dBi] | Gain G<br>[−] | General Population / Uncontrolled Exposure [cm] | General Population<br>/ Controlled Expos-<br>ure [cm] |  |  |  |
| OV380.1                               | single dipole         | 4.6             | 2.9           | 80                                              | 35                                                    |  |  |  |
| OV380.2                               | stacked double dipole | 7.6             | 5.8           | 110                                             | 50                                                    |  |  |  |

|         | 300-400 MHz/70 cm band - 4 W RF power |      |      |     |    |
|---------|---------------------------------------|------|------|-----|----|
| SA380.3 | 3 element directional Yagi            | 7.6  | 5.8  | 110 | 50 |
| SA380.5 | 5 element directional Yagi            | 8.7  | 7.4  | 130 | 60 |
| SA380.9 | 9 element directional Yagi            | 12.5 | 17.8 | 200 | 90 |

| 300-400 MHz/70 cm band - 3 W RF power |                            |                 |               |                    |                                                       |
|---------------------------------------|----------------------------|-----------------|---------------|--------------------|-------------------------------------------------------|
|                                       |                            |                 |               | Dist. where the FC | C limits are met for                                  |
| Antenna<br>code                       | Antenna description        | Gain G<br>[dBi] | Gain G<br>[−] | Concrair opalation | General Population<br>/ Controlled Expos-<br>ure [cm] |
| OV380.1                               | single dipole              | 4.6             | 2.9           | 70                 | 30                                                    |
| OV380.2                               | stacked double dipole      | 7.6             | 5.8           | 100                | 45                                                    |
| SA380.3                               | 3 element directional Yagi | 7.6             | 5.8           | 100                | 45                                                    |
| SA380.5                               | 5 element directional Yagi | 8.7             | 7.4           | 110                | 50                                                    |
| SA380.9                               | 9 element directional Yagi | 12.5            | 17.8          | 170                | 80                                                    |

| 300–400 MHz/70 cm band – 2 W RF power |                            |                 |               |                    |                                                       |
|---------------------------------------|----------------------------|-----------------|---------------|--------------------|-------------------------------------------------------|
|                                       |                            |                 |               | Dist. where the FC | C limits are met for                                  |
| Antenna<br>code                       | Antenna description        | Gain G<br>[dBi] | Gain G<br>[–] |                    | General Population<br>/ Controlled Expos-<br>ure [cm] |
| OV380.1                               | single dipole              | 4.6             | 2.9           | 60                 | 25                                                    |
| OV380.2                               | stacked double dipole      | 7.6             | 5.8           | 80                 | 35                                                    |
| SA380.3                               | 3 element directional Yagi | 7.6             | 5.8           | 80                 | 35                                                    |
| SA380.5                               | 5 element directional Yagi | 8.7             | 7.4           | 90                 | 40                                                    |
| SA380.9                               | 9 element directional Yagi | 12.5            | 17.8          | 140                | 70                                                    |

| 300–400 MHz/70 cm band – 1 W RF power |                            |                 |               |                    |                                                       |
|---------------------------------------|----------------------------|-----------------|---------------|--------------------|-------------------------------------------------------|
|                                       |                            |                 |               | Dist. where the FC | C limits are met for                                  |
| Antenna<br>code                       | Antenna description        | Gain G<br>[dBi] | Gain G<br>[−] | Contrain opulation | General Population<br>/ Controlled Expos-<br>ure [cm] |
| OV380.1                               | single dipole              | 4.6             | 2.9           | 40                 | 20                                                    |
| OV380.2                               | stacked double dipole      | 7.6             | 5.8           | 60                 | 25                                                    |
| SA380.3                               | 3 element directional Yagi | 7.6             | 5.8           | 60                 | 25                                                    |
| SA380.5                               | 5 element directional Yagi | 8.7             | 7.4           | 70                 | 30                                                    |
| SA380.9                               | 9 element directional Yagi | 12.5            | 17.8          | 100                | 50                                                    |

| 300–400 MHz/70 cm band – 0.5 W RF power |                      |       |     |                    |                           |
|-----------------------------------------|----------------------|-------|-----|--------------------|---------------------------|
|                                         |                      |       |     | Dist. where the FC | C limits are met for      |
| Antenna                                 | Antenna description  |       |     |                    | <b>General Population</b> |
| code                                    | / Intornia accompact | [dBi] | [-] | / Uncontrolled Ex- | / Controlled Expos-       |
|                                         |                      |       |     | posure [cm]        | ure [cm]                  |

| 300–400 MHz/70 cm band – 0.5 W RF power |                            |      |      |    |    |
|-----------------------------------------|----------------------------|------|------|----|----|
| OV380.1                                 | single dipole              | 4.6  | 2.9  | 30 | 15 |
| OV380.2                                 | stacked double dipole      | 7.6  | 5.8  | 40 | 20 |
| SA380.3                                 | 3 element directional Yagi | 7.6  | 5.8  | 40 | 20 |
| SA380.5                                 | 5 element directional Yagi | 8.7  | 7.4  | 45 | 20 |
| SA380.9                                 | 9 element directional Yagi | 12.5 | 17.8 | 70 | 30 |

Tab. 10.4: Minimum Safety Distance 928-960 MHz

|                 | 928–960 MHz – 8 W RF power  |                 |               |                    |                                                       |
|-----------------|-----------------------------|-----------------|---------------|--------------------|-------------------------------------------------------|
|                 |                             | Gain G<br>[dBi] |               | Dist. where the FC | C limits are met for                                  |
| Antenna<br>code | Antenna description         |                 | Gain G<br>[−] |                    | General Population<br>/ Controlled Expos-<br>ure [cm] |
| OV900.1         | single dipole               | 4.65            | 2.92          | 69.0               | 30.8                                                  |
| SA900.5         | 5 element directional Yagi  | 8.65            | 7.33          | 109.3              | 48.9                                                  |
| SA900.12        | 12 element directional Yagi | 14.15           | 26.0          | 205.9              | 92.1                                                  |

# 10.3. High temperature

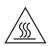

If the RipEX is operated in an environment where the ambient temperature exceeds 55 °C, the RipEX must be installed within a restricted access location to prevent human contact with the enclosure heatsink.

## 10.4. RoHS, WEEE and WFD

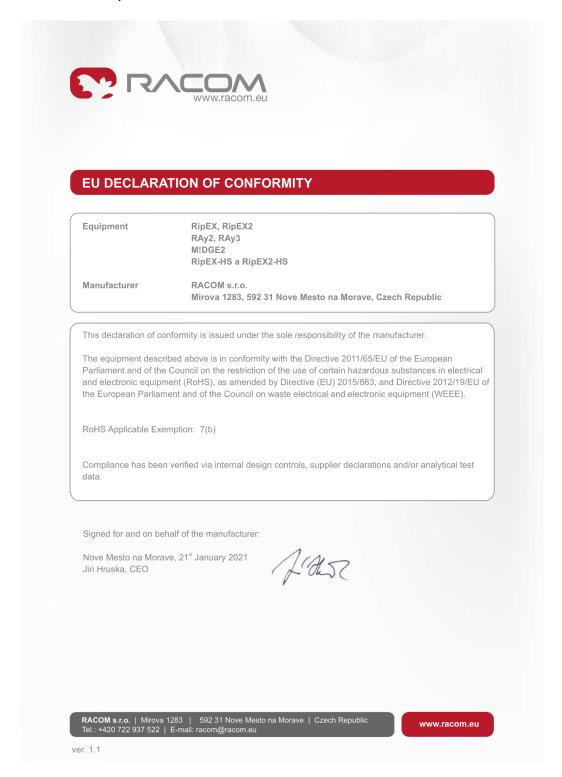

Fig. 10.1: EU Declaration of Conformity RoHS, WEEE

### **Waste Framework Directive Statement**

According to the Directive 2008/98/EC on waste amended by Directive (EU) 2015/1127 and Directive (EU) 2018/851 (Waste Framework Directive) we hereby state that our products doesn't contain sub-

stances of very high concern (SVHC) listed on European chemical agency (ECHA) SCIP database candidate list in concentrations above 0.1 % w/w.

### 10.5. Hazardous locations

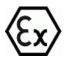

RipEX unit shall be used in hazardous locations with following specification:

according to IEC 60079-0 standard under following conditions:

- Installation has to be done with conformity to standard EN 60079-25 Explosive atmospheres Intrinsically safe electrical systems, with special attention to lightning protection.
- The unit must be powered with an intrinsically safe power source.
- The antenna has to be installed outside the hazardous zone.
- Do not manipulate the RipEX (e.g. plug or unplug connectors) unless powered down or the area is known to be non-hazardous.
- Only USB equipment dedicated for hazardous locations shall remain connected permanently.
- Repairs, including exchange of internal battery, shall only be undertaken by an authorized repair shop.
- This equipment is not intended to withstand particularly adverse service conditions (for example, rough handling, humidity effects, ambient temperature variations, effects of chemical agents, corrosion).

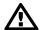

### **Important**

### DO NOT HANDLE UNLESS THE AREA IS KNOWN TO BE NON-HAZARDOUS

For individual interface maximum voltage and current see the following table:

Tab. 10.5: Maximum voltage and current of individual interfaces

| IN/OUT        | max. voltage | max. current | min. cross section of Cu wire | recommended   |
|---------------|--------------|--------------|-------------------------------|---------------|
| DC Power      | 30 VDC       | 5 A          | 0.5 mm <sup>2</sup>           | V03VH-H 2×0.5 |
| SI            | 30 VDC       | 10 mA        | 0.5 mm <sup>2</sup>           | V03VH-H 1×0.5 |
| Alarm input   | 30 VDC       | 10 mA        | 0.5 mm <sup>2</sup>           | V03VH-H 1×0.5 |
| Alarm output  | 30 VDC       | 2 A          | 0.5 mm <sup>2</sup>           | V03VH-H 1×0.5 |
| RS232         | ±15 VDC      | 60 mA        | 0.14 mm <sup>2</sup>          | LiYCY 4×0.14  |
| RS485         | ±15 VDC      | 60 mA        | 0.14 mm <sup>2</sup>          | LiYCY 4×0.14  |
| USB           | 5 VDC        | 0.5 A        | 0.5 mm <sup>2</sup>           |               |
| Ethernet RJ45 | ±2.5 VDC     |              |                               | STP CAT 5E    |

See Section 10.10, "ATEX Certificate".

# 10.6. Conditions of Liability for Defects and Instructions for Safe Operation of Equipment

Please read these safety instructions carefully before using the product:

- Liability for defects does not apply to any product that has been used in a manner which conflicts with the instructions contained in this operator manual, or if the case in which the radio modem is located has been opened, or if the equipment has been tampered with.
- The radio equipment can only be operated on frequencies stipulated by the body authorised by the radio operation administration in the respective country and cannot exceed the maximum permitted output power. RACOM is not responsible for products used in an unauthorised way.
- Equipment mentioned in this operator manual may only be used in accordance with instructions contained in this manual. Error-free and safe operation of this equipment is only guaranteed if this equipment is transported, stored, operated and controlled in the proper manner. The same applies to equipment maintenance.
- In order to prevent damage to the radio modem and other terminal equipment the supply must always be disconnected upon connecting or disconnecting the cable to the radio modem data interface. It is necessary to ensure that connected equipment has been grounded to the same potential.
- Only undermentioned manufacturer is entitled to repair any devices.

## 10.7. Important Notifications

Sole owner of all rights to this operating manual is the company RACOM s. r. o. (further in this manual referred to under the abbreviated name RACOM). All rights reserved. Drawing written, printed or reproduced copies of this manual or records on various media or translation of any part of this manual to foreign languages (without written consent of the rights owner) is prohibited.

RACOM reserves the right to make changes in the technical specification or in this product function or to terminate production of this product or to terminate its service support without previous written notification of customers.

Conditions of use of this product software abide by the license mentioned below. The program spread by this license has been freed with the purpose to be useful, but without any specific guarantee. The author or another company or person is not responsible for secondary, accidental or related damages resulting from application of this product under any circumstances.

The maker does not provide the user with any kind of guarantee containing assurance of suitability and usability for his application. Products are not developed, designed nor tested for utilization in devices directly affecting health and life functions of persons and animals, nor as a part of another important device, and no guarantees apply if the company product has been used in these aforementioned devices.

### **RACOM Open Software License**

Version 1.0, November 2009 Copyright (c) 2001, RACOM s.r.o., Mírová 1283, Nové Město na Moravě, 592 31

Everyone can copy and spread word-for-word copies of this license, but any change is not permitted.

The program (binary version) is available for free on the contacts listed on <a href="https://www.racom.eu">https://www.racom.eu</a>. This product contains open source or another software originating from third parties subject to GNU General Public License (GPL), GNU Library / Lesser General Public License (LGPL) and / or further author licences, declarations of responsibility exclusion and notifications. Exact terms of GPL, LGPL and some

further licences is mentioned in source code packets (typically the files COPYING or LICENSE). You can obtain applicable machine-readable copies of source code of this software under GPL or LGPL licences on contacts listed on <a href="https://www.racom.eu">https://www.racom.eu</a>. This product also includes software developed by the University of California, Berkeley and its contributors.

# 10.8. EU Declaration of Conformity RED

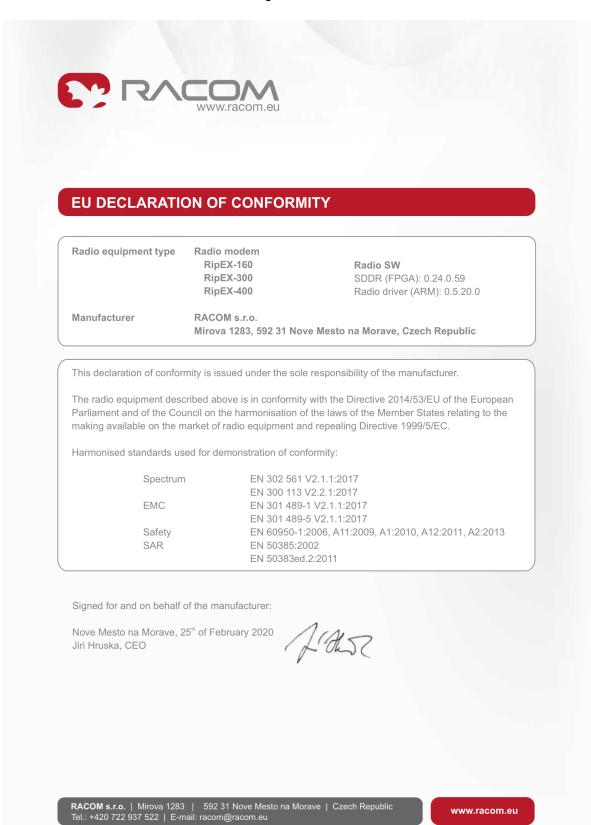

Fig. 10.2: EU Declaration of Conformity RED

ver. 1.5

## 10.9. Simplified EU declaration of conformity

BG

С настоящото RACOM s.r.o. декларира, че този тип радиосъоръжение RipEX е в съответствие с Директива 2014/53/EC.

FS

Por la presente, RACOM s.r.o. declara que el tipo de equipo radioeléctrico RipEX es conforme con la Directiva 2014/53/UE.

CS

Tímto RACOM s.r.o. prohlašuje, že typ rádiového zařízení RipEX je v souladu se směrnicí 2014/53/EU.

DA

Hermed erklærer RACOM s.r.o., at radioudstyrstypen RipEX er i overensstemmelse med direktiv 2014/53/EU.

DE

Hiermit erklärt RACOM s.r.o., dass der Funkanlagentyp RipEX der Richtlinie 2014/53/EU entspricht.

ET

Käesolevaga deklareerib RACOM s.r.o., et käesolev raadioseadme tüüp RipEX vastab direktiivi 2014/53/EL nõuetele.

EL

Με την παρούσα ο/η RACOM s.r.o., δηλώνει ότι ο ραδιοεξοπλισμός RipEX πληροί την οδηγία 2014/53/ΕΕ.

ΕN

Hereby, RACOM s.r.o. declares that the radio equipment type RipEX is in compliance with Directive 2014/53/EU.

FR

Le soussigné, RACOM s.r.o., déclare que l'équipement radioélectrique du type RipEX est conforme à la directive 2014/53/UE.

HR

RACOM s.r.o. ovime izjavljuje da je radijska oprema tipa RipEX u skladu s Direktivom 2014/53/EU.

IT

Il fabbricante, RACOM s.r.o., dichiara che il tipo di apparecchiatura radio RipEX è conforme alla direttiva 2014/53/UE.

LV

Ar šo RACOM s.r.o. deklarē, ka radioiekārta RipEX atbilst Direktīvai 2014/53/ES.

LT

Aš, RACOM s.r.o., patvirtinu, kad radijo įrenginių tipas RipEX atitinka Direktyvą 2014/53/ES.

HU

RACOM s.r.o. igazolja, hogy a RipEX típusú rádióberendezés megfelel a 2014/53/EU irányelvnek.

MT

B'dan, RACOM s.r.o., niddikjara li dan it-tip ta' tagħmir tar-radju RipEX huwa konformi mad-Direttiva 2014/53/UE.

### NL

Hierbij verklaar ik, RACOM s.r.o., dat het type radioapparatuur RipEX conform is met Richtlijn 2014/53/EU.

### PL

RACOM s.r.o. niniejszym oświadcza, że typ urządzenia radiowego RipEX jest zgodny z dyrektywą 2014/53/UE.

### PT

O(a) abaixo assinado(a) RACOM s.r.o. declara que o presente tipo de equipamento de rádio RipEX está em conformidade com a Diretiva 2014/53/UE.

### RO

Prin prezenta, RACOM s.r.o. declară că tipul de echipamente radio RipEX este în conformitate cu Directiva 2014/53/UE.

### SK

RACOM s.r.o. týmto vyhlasuje, že rádiové zariadenie typu RipEX je v súlade so smernicou 2014/53/EÚ.

#### SI

RACOM s.r.o. potrjuje, da je tip radijske opreme RipEX skladen z Direktivo 2014/53/EU.

#### F

RACOM s.r.o. vakuuttaa, että radiolaitetyyppi RipEX on direktiivin 2014/53/EU mukainen.

### SV

Härmed försäkrar RACOM s.r.o. att denna typ av radioutrustning RipEX överensstämmer med direktiv 2014/53/EU.

### 10.10. ATEX Certificate

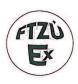

# Physical Technical Testing Institute Ostrava – Radvanice

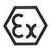

(1)

## Type Examination Certificate

(2)

Equipment Intended for Use in Potentially Explosive Atmospheres Directive 94/9/EC

(3) Type Examination Certificate Number:

### **FTZÚ 14 ATEX 0081X**

(4) Equipment: RipEX - Radio modem & router

(5) Manufacturer: RACOM s.r.o.

(6) Address: Mírová 1283, 592 31 Nové Město na Moravě, Czech Republic

- (7) This equipment and any acceptable variation thereof is specified in the schedule to this certificate and the documents referred to therein.
- (8) The Physical Technical Testing Institute, certifies that this equipment or protective system has been found to comply with the Essential Health and Safety Requirements relating to the design and construction of Category 3 equipment, which is intended for use in potentially explosive atmospheres given in Annex II to the Council Directive 94/9/EC.

The examination and test results are recorded in confidential Report N°:

#### 14/0081 dated 02.12.2014

(9) Compliance with Essential Health and Safety Requirements has been assured by compliance with:

### EN 60079-0:2012: EN 60079-11:2012

- (10) If the sign "X" is placed after the certificate number, it indicates that the equipment is subject to special conditions for safe use specified in the schedule of this certificate.
- (11) This TYPE EXAMINATION CERTIFICATE relates only to the design, examination and testing of the specified equipment or protective system in accordance to the directive 94/9/EC. Further requirements of the Directive apply to the manufacturing process and supply of this equipment or protective system. These are not covered by this certificate
- (12) The marking of the equipment or protective system shall include the following:

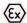

### II 3G Ex ic IIC T4 Gc

This Type Examination Certificate is valid till 2005.12.2019

Responsible person:

Dipl. Ing. Lukáš Martinák Head of Certification Body alid tilliony 24,05,12.201

Date of issue: 05.12.2014

Page: 1/3

This certificate is granted subject to the general conditions of the FTZÚ, s.p.
This certificate may only be reproduced in its entirety and without any change, schedule included.

FTZÚ, s.p., Pikartská 1337/7, 716 07 Ostrava-Radvanice, Czech Republic, tel +420 595 223 111, fax +420 596 232 672, ftzu@ftzu.cz, www.ftzu.cz

Fig. 10.3: ATEX Certificate RipEX, 1/3

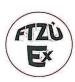

### **Physical Technical Testing Institute** Ostrava - Radvanice

Schedule (13)

# Type Examination Certificate N° FTZÚ 14 ATEX 0081X

(15) Description of Equipment:

The apparatus RipEx is a compact radio modem and IP router.

The electronics are on PCBs placed inside aluminum enclosure.

Intrinsically safe parameters:

Power supply DC Power:

 $U_i = 13.5 \text{ V}, I_i = 5 \text{ A}, P_i = 50 \text{W}, C_i = 4.9 \mu\text{F}, L_i = 0$ 

Interface SI:

 $U_i$  = 30 V, Ii = 3 mA,  $L_i$  = 0  $\mu$ H;  $C_i$  = 101nF,  $C_o$  = 119nF

Interface Alarm IN:

 $U_i$  = 30 V, Ii = 3 mA,  $L_i$  = 0  $\mu$ H;  $C_i$  = 101nF,  $C_o$  = 119nF

Interface Alarm OUT:

Uo = 30 V, Io = 1 A, Po = 0.9 W,  $C_i = 1 \text{ nF}$ ,  $C_o = 219 \text{ nF}$ ,  $L_i = 0$ Interface RS232:

 $U_i$  = 7.5 V,  $I_i$  = 60 mA,  $C_i$  = 1 nF,  $C_o$  = 99  $\mu$ F,  $L_i$  = 0

 $U_0 = 7.5 \text{ V}, I_0 = 60 \text{ mA}$ 

Interface RS485:

 $U_i$  = 8 V,  $I_i$  = 250 mA,  $C_i$  = 400 nF,  $C_o$  = 68 $\mu$ ,  $L_i$  = 0

 $U_o = 8 \text{ V}, I_o = 250 \text{ mA}$ 

Interface Eth

 $U_i$  = 8 V,  $I_i$  = 250 mA,  $C_i$  = 400 nF,  $C_o$  = 68 $\mu$ ,  $L_i$  = 0

 $U_0 = 8 \text{ V}, I_0 = 250 \text{ mA}$ 

Interface USB

 $U_i = 8 \text{ V}, I_i = 250 \text{ mA}, C_i = 400 \text{ nF}, C_o = 68 \mu, L_i = 0$ 

 $U_0 = 8 \text{ V}, I_0 = 250 \text{ mA}$ 

Ambient temperature:

Ta = -40°C to +70°C

14/0081 (16) Report No.:

Responsible person:

Dipl. Ing. Lukáš Martinák Head of Certification Body

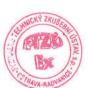

Date of issue: 05.12.2014

Page: 2/3

This certificate is granted subject to the general conditions of the FTZÚ, s.p.

This certificate may only be reproduced in its entirety and without any change, schedule included.

FTZÚ, s.p., Pikartská 1337/7, 716 07 Ostrava-Radvanice, Czech Republic, tel +420 595 223 111, fax +420 596 232 672, ftzu@ftzu.cz, www.ftzu.cz

Fig. 10.4: ATEX Certificate RipEX, 2/3

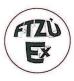

# Physical Technical Testing Institute Ostrava – Radvanice

(13)

### Schedule

# (14) Type Examination Certificate N° FTZÚ 14 ATEX 0081X

- (17) Special conditions for safe use:
  - 17.1 Instruction manual must be taken into account during installation.
  - 17.2 The antenna has to be installed outside of hazardous atmosphere.
  - 17.3 The apparatus can only be manipulated when explosive atmosphere is not present.
  - 17.4 Only USB devices dedicated for Zone 2, 1 or 0 can be connected permanently.

### (18) Essential Health and Safety Requirements:

Essential health and safety requirement of Directive 94/9/EC are covered by the standard mentioned in (9), according to which the product was verified in the manufacturer's instruction for use.

### (19) List of Documentation:

| Document/Drawings:  | Rev.Ner.: | Date:      | No. of Pages: |
|---------------------|-----------|------------|---------------|
| User manual         | 1.7.1     | 07.04.2014 | 173           |
| Hazardous Locations | 1.0       | 03.06.2014 | 9             |
| Label               |           | 07.04.2014 | 1             |
| PCB                 | 2         | 07.04.2014 | 4             |
| RAY17               | 4.1       | 11.02.2011 | 17            |
| ripex-list-radio    |           | 03.09.2014 | 30            |
| ripex-list-modem    | =         | 03.09.2014 | 16            |

Responsible person:

Dipl. Ing. Lukáš Martinák Head of Certification Body Date of issue: 05.12.2014

Page: 3/3

This certificate is granted subject to the general conditions of the FTZÚ, s.p. This certificate may only be reproduced in its entirety and without any change, schedule included.

FTZÚ, s.p., Pikartská 1337/7, 716 07 Ostrava-Radvanice, Czech Republic, tel +420 595 223 111, fax +420 596 232 672, ftzu@ftzu.cz, www.ftzu.cz

Fig. 10.5: ATEX Certificate RipEX, 3/3

### 10.11. IP51 Certificate

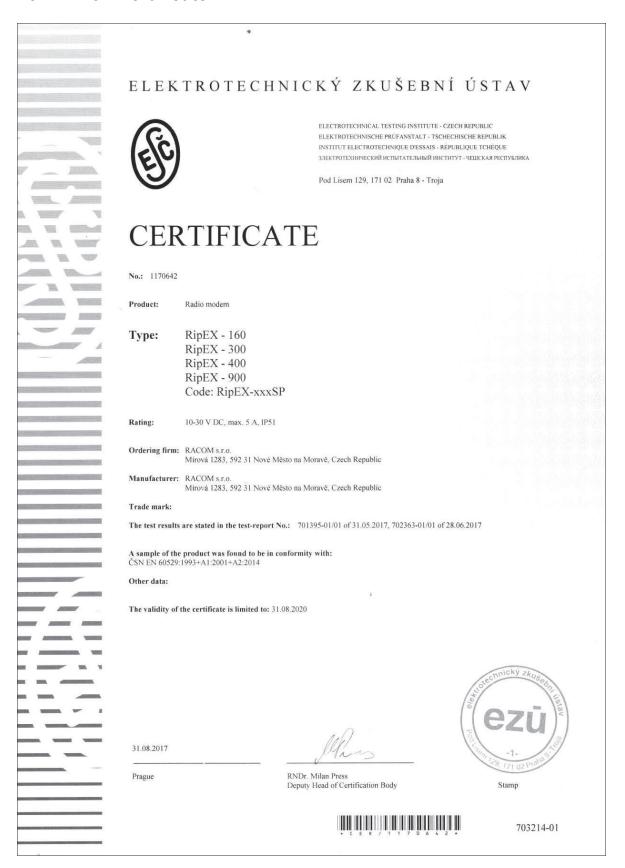

Fig. 10.6: EZU Certificate IP51

# 10.12. Compliance Federal Communications Commission

**Tab. 10.6: Compliance Federal Communications Commission** 

| Code      | FCC part | FCC ID        |
|-----------|----------|---------------|
| RipEX-135 | 90       | SQT-RIPEX-135 |
| RipEX-154 | 90       | SQT-RIPEX-154 |
| RipEX-215 | 90       | SQT-RIPEX-215 |
| RipEX-400 | 90       | SQTRA400-400  |
| RipEX-432 | 90       | SQTRA400-432  |
| RipEX-928 | 101      | SQT-RIPEX-928 |

# 10.13. Country of Origin

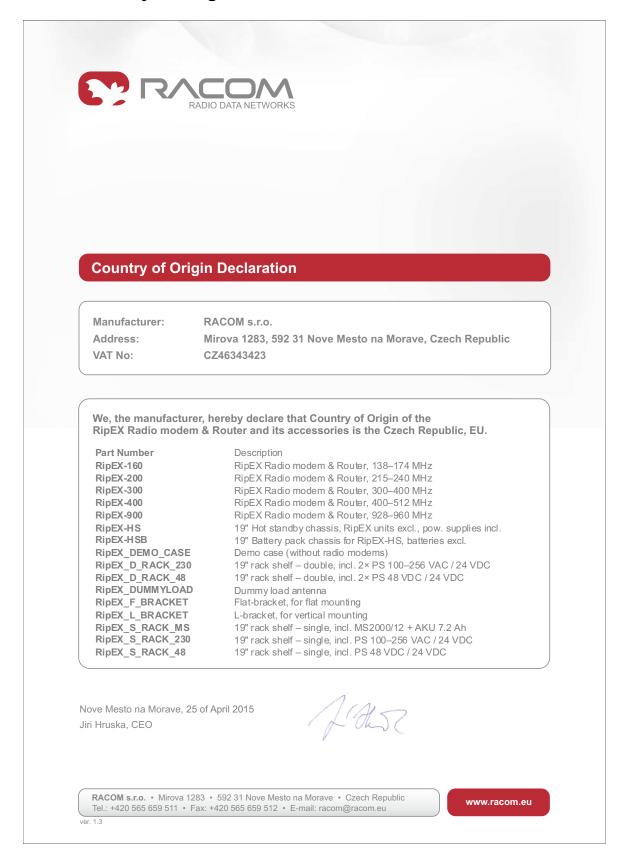

Fig. 10.7: Country of Origin declaration for RipEX

## 10.14. Warranty

RACOM-supplied parts or equipment ("equipment") is covered by warranty for inherently faulty parts and workmanship for a warranty period as stated in the delivery documentation from the date of dispatch to the customer. The warranty does not cover custom modifications to software. During the warranty period RACOM shall, on its option, fit, repair or replace ("service") faulty equipment, always provided that malfunction has occurred during normal use, not due to improper use, whether deliberate or accidental, such as attempted repair or modification by any unauthorised person; nor due to the action of abnormal or extreme environmental conditions such as overvoltage, liquid immersion or lightning strike.

Any equipment subject to repair under warranty must be returned by prepaid freight to RACOM direct. The serviced equipment shall be returned by RACOM to the customer by prepaid freight. If circumstances do not permit the equipment to be returned to RACOM, then the customer is liable and agrees to reimburse RACOM for expenses incurred by RACOM during servicing the equipment on site. When equipment does not qualify for servicing under warranty, RACOM shall charge the customer and be reimbursed for costs incurred for parts and labour at prevailing rates.

This warranty agreement represents the full extent of the warranty cover provided by RACOM to the customer, as an agreement freely entered into by both parties.

RACOM warrants the equipment to function as described, without guaranteeing it as befitting customer intent or purpose. Under no circumstances shall RACOM's liability extend beyond the above, nor shall RACOM, its principals, servants or agents be liable for any consequential loss or damage caused directly or indirectly through the use, misuse, function or malfunction of the equipment, always subject to such statutory protection as may explicitly and unavoidably apply hereto.

# 10.15. RipEX maintenance

| Action                                                                                                    | Period      | Note |
|----------------------------------------------------------------------------------------------------|-------------|------|
| Visual check – Antenna:                                                                                                    |             |      |
| Draining hole on dipole must be downward pointing There should be no damaged elements on the antenna Angle of elevation of antenna Azimuth (angle of horizontal deviation) in accordance with design               | Quarterly   |      |
| Visual check – Coaxial Cable:                                                                                                    |             |      |
| Mechanical damage Solar degradation Entire cable correctly mounted to surface Connectors tightened to function optimally Self-vulcanizing tape used for all connections requiring insulation PSV & RF measurements | Annually    |      |
| Visual check – Cabinet:                                                                                                    |             |      |
| Mechanical damage Damage resulting in lower categorization for cabinet coverage Bushings for running cables                                                                                                    | Annually    |      |
| Visual check – Electricity Supply:                                                                                                    |             |      |
| Insulation damage<br>Connection to terminals                                                                                                    | Annually    |      |
| Visual check – Accumulator:                                                                                                    |             |      |
| Capacity in accordance with customer requirements Condition of the accumulator                                                                                                    | Annually    |      |
| Functionality check – power source:                                                                                                    |             |      |
| Overcharging Accumulator damage                                                                                                    | Annually    |      |
| Full utilization of provided protective coverings                                                                                                    | Annually    |      |
| Remove any items which are not part of the installation                                                                                                    | Annually    |      |
| Fix and secure makeshift installations correctly                                                                                                    | Annually    |      |
| Check grounding connections                                                                                                    | As required |      |
| Check lightning arrester : connectors must be tightened                                                                                                    | As required |      |
| Check data connectors connected including securing screws                                                                                                    | Annually    |      |
| <b>Evaluate</b> the RSS and DQ values as a preventive measure against the failure of the connection. RSS and DQ values be similar to those at time of comissioning.                                                | Monthly     |      |
| Check activity logs to detect abnormalities in data transmissions                                                                                                    | Monthly     |      |
| Check if internal temperature alarm has been triggered                                                                                                    | Monthly     |      |
| Check that firmware is latest stable version – upgrading FW recommended when new features required                                                                                                    | As required |      |

If you are unsure on any of the above, please contact RACOM technical support.

# Appendix A. OID mappings

RipEX internal SNMP server messages (answers) contain OID according to RFC1157.

"MIB tables", and whole file "OID mappings" can be downloaded from: https://www.racom.eu/eng/products/radio-modem-ripex.html#download

More details are described in Application note: See *RipEX App notes*, *SNMP*<sup>1</sup>

<sup>1</sup> https://www.racom.eu/eng/products/m/ripex/app/snmp.html

# Appendix B. Abbreviations

| ACK                       | Acknowledgement                                                                                                    | MDIX                             | Medium dependent interface crossover                                                                                                    |
|---------------------------|----------------------------------------------------------------------------------------------------|----------------------------------|----------------------------------------------------------------------------------------------------|
| AES                       | Advanced Encryption Standard                                                                                                    | MIB                              | Management Information Base                                                                                                    |
| ATM                       | Automated teller machine                                                                                                    | NMS                              | Network Management System                                                                                                    |
| BER                       | Bit Error Rate                                                                                                    | N.C.                             | Normally Closed                                                                                                    |
| CLI                       | Command Line Interface                                                                                                    | N.O.                             | Normally Open                                                                                                    |
| CRC                       | Cyclic Redundancy Check                                                                                                    | NTP                              | Network Time Protocol                                                                                                    |
| CTS                       | Clear To Send                                                                                                    | MRU                              | Maximum Reception Unit                                                                                                    |
| dBc                       | decibel relative to the carrier                                                                                                    | MTU                              | Maximum Transmission Unit                                                                                                    |
| dBi                       | decibel relative to the isotropic                                                                                                    | os                               | Operation System                                                                                                    |
| dBm                       | decibel relative to the milliwat                                                                                                    | PC                               | Personal Computer                                                                                                    |
| DCE                       | Data Communication Equipment                                                                                                    | PER                              | Packet Error Rate                                                                                                    |
| DHCP                      | Dynamic Host Configuration Protocol                                                                                                    | POS                              | Point of sale                                                                                                    |
| DNS                       | Domain Name Server                                                                                                    | PWR                              | Power                                                                                                    |
| DQ                        | Data Quality                                                                                                    | RF                               | Radio Frequency                                                                                                    |
| DTE                       | Data Terminal Equipment                                                                                                    | RipEX                            | Radio IP Exchanger                                                                                                    |
| EMC                       | Electro-Magnetic Compatibility                                                                                                    | RoHS                             | Restriction of the use of Hazardeous                                                                                                    |
| FCC                       |                                                                                                    |                                  |                                                                                                    |
| FFO                       | Federal Communications Commission                                                                                                    | DDT                              | Substances                                                                                                    |
| FEC                       | Federal Communications Commission Forward Error Correction                                                                                       | RPT                              | Substances Repeater                                                                                                    |
| FEP                       |                                                                                                    | RSS                              | Substances Repeater Received Signal Strength                                                                                                    |
|                           | Forward Error Correction                                                                                                    | RSS<br>RTS                       | Substances Repeater Received Signal Strength Request To Send                                                                                               |
| FEP                       | Forward Error Correction Front End Processor                                                                                                    | RSS<br>RTS<br>RTU                | Substances Repeater Received Signal Strength Request To Send Remote Terminal Unit                                                                          |
| FEP<br>GPL                | Forward Error Correction  Front End Processor  General Public License                                                                            | RSS<br>RTS<br>RTU<br>RX          | Substances Repeater Received Signal Strength Request To Send Remote Terminal Unit Receiver                                                                 |
| FEP<br>GPL<br>https       | Forward Error Correction  Front End Processor  General Public License  Hypertext Transfer Protocol Secure                                        | RSS<br>RTS<br>RTU<br>RX<br>SCADA | Substances Repeater Received Signal Strength Request To Send Remote Terminal Unit Receiver Supervisory control and data acquisition                        |
| FEP<br>GPL<br>https<br>IP | Forward Error Correction  Front End Processor  General Public License  Hypertext Transfer Protocol Secure  Internet Protocol                     | RSS RTS RTU RX SCADA SDR         | Substances Repeater Received Signal Strength Request To Send Remote Terminal Unit Receiver Supervisory control and data acquisition Software Defined Radio |
| FEP GPL https IP kbps     | Forward Error Correction  Front End Processor  General Public License  Hypertext Transfer Protocol Secure  Internet Protocol  kilobit per second | RSS<br>RTS<br>RTU<br>RX<br>SCADA | Substances Repeater Received Signal Strength Request To Send Remote Terminal Unit Receiver Supervisory control and data acquisition                        |

TCP Transmission Control Protocol

TS5 Terminal server 5

TX Transmitter

UDP User Datagram Protocol

VSWR Voltage Standing Wave Ratio

WEEE Waste Electrical and Electronic Equipment

# **Revision History**

### Revision

This manual was prepared to cover a specific version of firmware code. Accordingly, some screens and features may differ from the actual unit you are working with. While every reasonable effort has been made to ensure the accuracy of this publication, product improvements may also result in minor differences between the manual and the product shipped to you.

Revision 1.1 2011-08-31

First issue

Revision 1.2 2011-12-31

PoE is not supported in RipEX from 1.1.2012, so all information about PoE has been removed.

Revision 1.3 2011-01-26

Added information about Monitoring Upgraded information about Terminal servers (IP port dynamical changes support)

New serial SCADA protocols - RP570, C24 Melsec, ITT Flygt, Cactus

Revision 1.4 2012-07-11

Added information about RipEX-HS, Hot Standby unit.

Upgraded chapters: Technical specification, Model offerings, Accessories, Safety distance, Advanced Configuration

Revision 1.5 2013-04-29

Added information about new features: Backup routes, TCP proxy, ARP proxy& VLAN, FW and SW keys upgrade via USB, SLIP and Siemens 3964(R) SCADA protocols

Upgraded chapters: Important Notice, Key Features, Bridge mode, Firmware update and upgrade, Technical specification, Model offerings, Accessories, Warranty, Advanced Configuration

Revision 1.6 2014-02-17

Added information about new features: 50 kHz channel spacing, Wifi management, L2 firewall, Flash disc – unit configuration, ssl certificate.

Upgraded chapters: Getting started, Key Features, RipEX in detail, Product, Bench test, Technical specification, Model offerings, Accessories, Advanced Configuration

Revision 1.7 2014-05-30 Added information about Country of Origin

Added chapter: Country of Origin

Revision 1.8 2014-11-25 Added information about hazardous locations

Added Ex Certificates

Upgraded chapter Advanced Configuration

Revision 1.9 2015-01-22

Added information about RipEX-900

Upgraded information about Ex Certificates

Revision 1.10 2015-02-25

Changed information in Section 5.6, "Accessories"

Upgraded information in Country of Origin,

Vibration & shock and Seismic qualification standards

Revision 1.11 2015-04-28

Added information about RipEX-200

Upgraded chapter Safety, Environment, Licensing

Added Physical security, Advanced anti-collision paremetres

Upgraded chapter Advanced Configuration

Revision 1.12 2015-08-28

Upgraded chapter Advanced Configuration

Revision 1.13 2016-11-04

Basic information about new features of fw 1.6

Revision 1.14 2016-11-06

Information about new features of fw 1.6 incorporated:

Base driven Radio protocol

Individual link option in Flexible Radio protocol

New serial SCADA protocol - PR2000

Migration solution

Upgraded chapters: RipEX - Radio router, RipEX in detail, Network planning, Accessories, Advanced

Configuration

Revision 1.15 2016-12-12

Update of the firmware upgrade via USB

Revision 1.16 2016-12-28

Formal adjustments in the chapter Advanced Configuration

Revision 1.17 2017-03-15

Product Conformity upgraded

RipEX maintenance section added

Revision 1.18 2017-05-12

Coaxial overvoltage protection added

Revision 1.19 2017-06-13

EU Declaration of Conformity

Revision 1.20 2017-08-01

SNMP v3

*IPsec* 

GRE tunnels

Read-only user

Ping examples

Monitoring examples

ETH/USB adapter replaced

Revision 1.21 2018-01-24

Alarm description upgraded.

Revision 1.22 2018-03-03 NAT - Network Address and Port Translation QoS - Quality of Service Nomadic mode

EU Declaration of Conformity

Revision 1.23 2018-04-16 Power supply MSU120 is no longer offered - EOL.

Revision 1.24 2018-05-11

Navigation menu *Device*, *Radio* and *COM protocols* supplemented Standards updated

Revision 1.25 2019-04-08 EU declaration of conformity *RED ver. 1.4* 

Revision 1.26 2019-05-28 EU declaration of conformity *RoHS*, *WEEE ver. 1.0* 

Revision 1.27 2019-08-29

Minor changes for better readability